# Practical Programming in Tcl and Tk

Brent Welch

DRAFT, January 13, 1995 Updated for Tcl 7.4 and Tk 4.0 THIS IS NOT THE PUBLISHED TEXT THE INDEX IS INCOMPLETE SOME SECTIONS ARE MISSING THE MANUSCIRPT HAS NOT BEEN EDITED GET THE REAL BOOK: ISBN 0-13-182007-9 An enhanced version of this text has been published by Prentice Hall: ISBN 0-13-182007-9

Send comments via email to

welch@acm.org with the word "book" in the subject.

http://www.sunlabs.com/~bwelch/book/index.html

The book is under copyright. Print for personal use only.

This on-line DRAFT is available curtesty the kind folks at PH.

# **Table of Contents**

| 1. Tcl Fundamentals               | 1    |
|-----------------------------------|------|
| Getting Started                   | 1    |
| Tel Commands                      |      |
| Hello World                       | 3    |
| Variables                         | 3    |
| Command Substitution              | 4    |
| Math Expressions                  | 4    |
| Backslash Substitution            |      |
| Double Quotes                     | 7    |
| Procedures                        |      |
| A While Loop Example              |      |
| Grouping And Command Substitution |      |
| More About Variable Substitution  |      |
| Substitution And Grouping Summary |      |
| Fine Points                       |      |
| Comments                          |      |
| Command Line Arguments            |      |
| Reference                         |      |
| Backslash Sequences               |      |
| Arithmetic Operators              |      |
| Built-in Math Functions           |      |
| Core Tcl Commands                 |      |
| Predefined Variables              | 18   |
| 2. Strings and Pattern Matching   | . 19 |
| The string Command                | 19   |
| Strings And Expresssions          | 20   |
| The append Command                | 21   |
| The format Command                | 21   |
| The scan Command                  | 23   |
| String Matching                   | 24   |
| Regular Expressions               | 25   |
| The regexp Command                |      |
| The regsub Command                | 28   |

| ü                                                  |    |
|----------------------------------------------------|----|
| 3. Tel Data Structures                             | 29 |
| More About Variables                               |    |
| The unset command                                  |    |
| Using info to find out about variables             |    |
| Tcl Lists                                          |    |
| Constructing Lists: list, lappend, and concat      |    |
| Getting List Elements: llength, lindex, and lrange | 33 |
| Modifying Lists: linsert and lreplace              |    |
| Searching Lists: lsearch                           |    |
| Sorting Lists: lsort                               | 35 |
| The split And join Commands                        |    |
| Arrays                                             |    |
| The array Command                                  |    |
| Environment Variables                              |    |
| Tracing Variable Values                            | 39 |
| 4. Control Flow Commands                           | 41 |
| If Then Else                                       |    |
| Switch                                             |    |
| Foreach                                            |    |
| While                                              |    |
| For                                                | 46 |
| Break And Continue                                 | 46 |
| Catch                                              | 46 |
| Error                                              | 48 |
| Return                                             | 49 |
| 5. Procedures and Scope                            | 51 |
| The proc Command                                   |    |
| Changing command names with rename                 |    |
| Scope                                              |    |
| The global Command                                 |    |
| Use Arrays for Global State                        |    |
| Call By Name Using upvar                           |    |
| Passing arrays by name                             |    |
| The uplevel Command                                |    |
| 6. Eval                                            | 59 |
| Eval And List                                      |    |
| Eval Allu List                                     |    |

| Eval And Concat                          | 61 |
|------------------------------------------|----|
| Double-quotes and eval                   | 62 |
| Commands That Concat Their Arguments     | 62 |
| The subst Command                        | 63 |
| 7. Working with UNIX                     | 65 |
| Running Unix Programs With exec          | 65 |
| auto_noexec                              | 67 |
| Looking At The File System               | 67 |
| Input/Output                             | 70 |
| Opening Files For I/O                    | 70 |
| Reading And Writing                      | 72 |
| The puts and gets commands               | 72 |
| The read command                         |    |
| Random access I/O                        | 73 |
| Closing I/O streams                      | 74 |
| The Current Directory - cd And pwd       | 74 |
| Matching File Names With glob            | 74 |
| The exit And pid commands                | 75 |
| 8. Reflection and Debugging              | 77 |
| The info Command                         | 77 |
| Variables                                | 78 |
| Procedures                               | 79 |
| The call stack                           | 79 |
| Command evaluation                       |    |
| Scripts and the library                  | 80 |
| Version numbers                          |    |
| Interactive Command History              | 81 |
| History syntax                           |    |
| A comparision to /bin/csh history syntax |    |
| Debugging                                | 83 |
| Don Libes' debugger                      |    |
| Breakpoints by pattern matching          |    |
| Deleting break points                    |    |
| The tkerror Command                      |    |
| The tkinspect Program                    |    |
| Performance Tuning                       |    |
|                                          |    |

iii

| IV                                            |     |
|-----------------------------------------------|-----|
| 9. Script Libraries                           | 89  |
| The unknown Command                           |     |
| The tclIndex File                             | 90  |
| Using A Library: auto_path                    | 90  |
| Disabling the library facility: auto_noload . | 91  |
| How Auto Loading Works                        |     |
| Interactive Conveniences                      | 92  |
| Auto Execute                                  | 92  |
| History                                       | 92  |
| Abbreviations                                 |     |
| Tcl Shell Library Environment                 |     |
| Coding Style                                  | 93  |
| A module prefix for procedure names           |     |
| A global array for state variables            | 94  |
| 10. Tk Fundamentals                           | 95  |
| Hello World In Tk                             | 96  |
| Naming Tk Widgets                             |     |
| Configuring Tk Widgets                        |     |
| About The Tk Man Pages                        |     |
| Summary Of The Tk Commands                    |     |
| 11. Tk by Example                             | 103 |
| ExecLog                                       |     |
| Window title                                  |     |
| A frame for buttons, etc.                     |     |
| Command buttons                               |     |
| A label and an entry                          |     |
| Key bindings and focus                        |     |
| A resizable text and scrollbar                |     |
| The Run proc                                  | 107 |
| The Log procedure                             |     |
| The Stop procedure                            |     |
| The Example Browser                           |     |
| More about resizing windows                   | 110 |
| Managing global state                         | 111 |
| Searching through files                       |     |
| Cascaded menus                                | 112 |
| The Browse proc                               |     |

.

| A Tcl Shell                                  | 113    |
|----------------------------------------------|--------|
| Naming issues                                |        |
| Text marks and bindings                      |        |
| 12. The Pack Geometry Manager                | 115    |
| Packing towards a side                       |        |
| Shrinking frames and pack propagate          |        |
| Horizontal And Vertical Stacking             |        |
| The Cavity Model                             |        |
| Packing Space and Display Space              |        |
| The -fill option                             |        |
| Internal padding with -ipadx and -ipady      |        |
| External padding with -padx and -pady        |        |
| Expand And Resizing                          |        |
| Anchoring                                    |        |
| Packing Order                                |        |
| pack slaves and pack info                    |        |
| Pack the scrollbar first                     |        |
| Choosing The Parent For Packing              |        |
| Unpacking a Widget                           |        |
| Packer Summary                               |        |
| The pack Command                             |        |
| The Place Geometry Manager                   |        |
| The place Command                            |        |
| Window Stacking Order                        |        |
| 13. Binding Commands to X Events             | 133    |
| The bind Command                             |        |
| All, Class, And Widget Bindings              |        |
| The bindtags command                         |        |
| break and continue in bindings               |        |
| A note about bindings in earlier versions of | Tk 135 |
| Event Syntax                                 |        |
| Key Events                                   |        |
| Button Events                                |        |
| Other Events                                 |        |
| Modifiers                                    |        |
| Events in Tk 3.6 and earlier                 |        |
| Event Sequences                              |        |

v

| vi                                           |     |
|----------------------------------------------|-----|
| Event Keywords                               | 142 |
| 14. Buttons and Menus                        | 145 |
| Button Commands and Scope Issues             | 145 |
| Buttons Associated with Tcl Variables        |     |
| Button Attributes                            | 151 |
| Button Operations                            |     |
| Menus and Menubuttons                        |     |
| Manipulating Menus and Menu Entries          |     |
| A Menu by Name Package                       |     |
| Popup Menus and Option Menus                 |     |
| Keyboard Traversal                           |     |
| Menu Attributes                              | 160 |
| 15. Simple Tk Widgets                        | 163 |
| Frames and Top-Level Windows                 | 163 |
| Attributes for frames and toplevels          |     |
| The label Widget                             |     |
| Label attributes                             |     |
| Label width and wrapLength                   |     |
| The message Widget                           |     |
| Message Attributes                           |     |
| Arranging Labels and Messages                |     |
| The scale Widget                             |     |
| Scale attributes                             |     |
| Programming scales                           |     |
| The scrollbar Widget<br>Scrollbar attributes |     |
| Programming scrollbars                       |     |
| The Tk 3.6 protocol                          |     |
| The bell Command                             |     |
| 16. Entry and Listbox Widgets                |     |
| •                                            |     |
| The entry Widget                             |     |
| entry attributes                             |     |
| Programming entry widgets                    | 101 |
| The listbox Widget                           |     |
| Programming listboxes<br>Listbox Bindings    |     |
| Browse select mode                           | 100 |
|                                              |     |

| v                                     | /ii |
|---------------------------------------|-----|
| Single select mode190                 |     |
| Extended select mode                  |     |
| Multiple select mode                  |     |
| Scroll bindings                       |     |
| listbox attributes                    |     |
| Geometry gridding                     |     |
|                                       |     |
| 17. Focus, Grabs, and Dialogs 195     |     |
| Input Focus195                        |     |
| The focus command196                  |     |
| Focus follows mouse196                |     |
| Click to type197                      |     |
| Hybrid models197                      |     |
| Grabbing the Focus197                 |     |
| Dialogs198                            |     |
| The tkwait Command198                 |     |
| Prompter dialog198                    |     |
| Destroying widgets200                 |     |
| Focusing on buttons                   |     |
| Animation with the update command     |     |
| File Selection Dialog201              |     |
| Creating the dialog201                |     |
| Listing the directory204              |     |
| Accepting a name205                   |     |
| Easy stuff207                         |     |
| File name completion207               |     |
| 18. The text Widget                   |     |
|                                       |     |
| Text widget taxonomy                  |     |
| Text Indices                          |     |
| Text Marks                            |     |
| Text Tags                             |     |
| Tag attributes                        |     |
| Mixing attributes from different tags |     |
| Line Spacing and Justification        |     |
| The Selection                         |     |
| Tag Bindings                          |     |
| Embedded Widgets                      |     |
| Text Bindings222                      |     |

| viii                             |      |
|----------------------------------|------|
| Text Operations                  | 223  |
| Text Attributes                  |      |
|                                  |      |
| 19. The canvas Widget            |      |
| Hello, World!                    |      |
| The Double-Slider Example        |      |
| Canvas Coordinates               |      |
| Arcs                             |      |
| Bitmap Items                     |      |
| Images                           |      |
| Line Items                       |      |
| Oval Items                       |      |
| Polygon Items                    |      |
| Rectangle Items                  |      |
| Text Items                       |      |
| Window Items                     |      |
| Canvas Operations                |      |
| Generating Postscript            |      |
| Canvas Attributes                |      |
| Hints                            |      |
| Large coordinate spaces          |      |
| Scaling and Rotation             |      |
| X Resources                      |      |
| Objects with many points         | 252  |
| 20. Selections and the Clipboard | .253 |
| The selection Command            |      |
| The clipboard Command            |      |
| Interoperation with OpenLook     |      |
| Selection Handlers               |      |
| A canvas selection handler       |      |
|                                  |      |
| 21. Callbacks and Handlers       | .259 |
| The after Command                | 259  |
| The fileevent Command            |      |
| The send Command                 | 261  |
| The sender script                | 262  |
| Using sender                     |      |
| Hooking the browser to a shell   | 266  |

| 22. Tk Widget Attributes                   | . 269 |
|--------------------------------------------|-------|
| Configuring Attributes                     | 269   |
| Size                                       |       |
| Borders and Relief                         | 272   |
| The Focus Highlight                        | 273   |
| Padding and Anchors                        | 274   |
| Putting It All Together                    | 275   |
| 23. Color, Images, and Cursors             | . 277 |
| Colors                                     |       |
| Colormaps and Visuals                      |       |
| Bitmaps and Images                         |       |
| The image Command                          |       |
| bimap images                               |       |
| The bitmap attribute                       |       |
| photo images                               |       |
| The Mouse Cursor                           |       |
| The Text Insert Cursor                     |       |
| 24. Fonts and Text Attributes              | . 289 |
| Fonts                                      | 289   |
| Text Layout                                |       |
| Padding and Anchors                        |       |
| Gridding, Resizing, and Geometry           |       |
| Selection Attributes                       | 295   |
| A Font Selection Application               | 295   |
| 25. Window Managers and Window Information | 303   |
| The wm Command                             |       |
| Size, placement, and decoration            |       |
| Icons                                      |       |
| Session state                              |       |
| Miscellaneous                              |       |
| The winfo Command                          |       |
| Sending commands between applications      |       |
| Family relationships                       |       |
| Size                                       |       |
| Location                                   |       |
| Virtual root window                        |       |
|                                            |       |

ix

| x                                       | Chap. |
|-----------------------------------------|-------|
| Atoms and IDs                           |       |
| Colormaps and visuals                   |       |
| The tk Command                          |       |
| 26. A User Interface to bind            | 315   |
| A Binding User Interface                |       |
| A Pair of Listboxes Working Together    |       |
| The Editing Interface                   |       |
| 27. Using X Resources                   | 323   |
| An Introduction To X Resources          |       |
| Warning: order is important!            |       |
| Loading Option Database Files           |       |
| Adding Individual Database Entries      |       |
| Accessing The Database                  |       |
| User Defined Buttons                    |       |
| User Defined Menus                      |       |
| 28. Managing User Preferences           | 331   |
| App-Defaults Files                      |       |
| Defining Preferences                    |       |
| The Preferences User Interface          | 335   |
| Managing The Preferences File           |       |
| Tracing Changes To Preference Variables | 340   |
| 29. C Programming and Tcl               | 341   |
| Using the Tcl C Library                 | 342   |
| Application Structure                   | 342   |
| Tcl_Main and Tcl_AppInit                |       |
| The standard main in Tcl 7.3            | 344   |
| A C Command Procedure                   |       |
| Managing The Result's Storage           |       |
| Invoking Scripts From C                 |       |
| Bypassing Tcl_Eval                      |       |
| Putting A Tcl Program Together          |       |
| An Overview of the Tcl C library        |       |
| Application initialization              |       |
| Creating and deleting interpreters      |       |
| Creating and deleteing commands         |       |
| Managing the result string              | 350   |

| Lists and command parsing                  | 350 |
|--------------------------------------------|-----|
| Command pipelines                          |     |
| Tracing the actions of the Tcl interpreter | 351 |
| Evalutating Tcl commands                   | 351 |
| Manipulating Tcl variables                 | 352 |
| Evalutating expressions                    | 352 |
| Converting numbers                         | 352 |
| Hash tables                                | 352 |
| Dynamic Strings                            | 353 |
| Regular expressions and string matching    | 353 |
| Tilde Substitution                         | 353 |
| Working with signals                       |     |
| 30. C Programming and Tk                   | 355 |
| Tk_Main and Tcl_AppInit                    |     |
| A Custom Main Program                      |     |
| A Custom Event Loop                        |     |
| An Overview of the Tk C library            |     |
| Parsing command line arguments             |     |
| The standard application setup             |     |
| Creating windows                           |     |
| Application name for send                  |     |
| Configuring windows                        |     |
| Window coordinates                         |     |
| Window stacking order                      |     |
| Window information                         |     |
| Configuring widget attributes              |     |
| Safe handling of the widget data structure |     |
| The selection and clipboard                |     |
| Event bindings                             |     |
| Event loop interface                       |     |
| Handling X events                          |     |
| File handlers                              |     |
| Timer events                               |     |
| Idle callbacks                             |     |
| Sleeping                                   |     |
| Reporting script errors                    |     |
| Handling X protocol errors                 |     |
| Using the X resource database.             |     |
|                                            |     |

xi

| Managing bitmaps                         |          |
|------------------------------------------|----------|
| Creating new image types                 |          |
| Using an image in a widget               |          |
| Photo image types                        |          |
| Canvas object support                    |          |
| Geometry managment                       |          |
| String identifiers (UIDS)                |          |
| Colors and Colormaps                     |          |
| 3D Borders                               |          |
| Mouse cursors                            |          |
| Font structures                          |          |
| Graphics Contexts                        |          |
| Allocate a pixmap                        |          |
| Screen measurements                      |          |
| Relief style                             |          |
| Text anchor positions                    |          |
| Line cap styles                          |          |
| Line join styles                         |          |
| Text justification styles                |          |
| Atoms                                    |          |
| X resource ID management                 |          |
| 31. Writing a Tk Widget in C             |          |
| Implementing a New Widget                |          |
| The Widget Data Structure                |          |
| Specifying Widget Attributes             |          |
| The Widget Class Command                 |          |
| Widget Instance Command                  |          |
| Configuring And Reconfiguring Attributes |          |
| Displaying The Clock                     |          |
| The Window Event Procedure               |          |
| Final Cleanup                            |          |
| 32. Tcl Extension Packages               |          |
| Extended Tcl                             |          |
| Adding tclX to your application          | າ<br>ຊຂຂ |
| More UNIX system calls                   |          |
| File operations                          |          |
|                                          |          |
| New loop constructs                      |          |

xii

| Command line addons                      |       |
|------------------------------------------|-------|
| Debugging and development support        | . 389 |
| TCP/IP access                            |       |
| File scanning (i.e., awk)                | . 390 |
| Math functions as commands               | . 390 |
| List operations                          | . 390 |
| Keyed list data structure                | . 390 |
| String utilities                         | .391  |
| XPG/3 message catalog                    | . 391 |
| Memory debugging                         | . 391 |
| Expect: Controlling Interactive Programs | . 391 |
| The core expect commandsl                | . 392 |
| Pattern matching                         |       |
| Important variables                      | . 393 |
| An example expect script                 | . 394 |
| Debugging expect scripts                 | . 395 |
| Expect's Tcl debugger                    | . 395 |
| The Dbg C interface                      | . 396 |
| Handling SIGINT                          | . 397 |
| BLT                                      | . 398 |
| Drag and drop                            | . 398 |
| Hypertext                                | . 399 |
| Graphs                                   | . 399 |
| Table geometry manager                   | . 399 |
| Bitmap support                           | . 399 |
| Background exec                          | . 399 |
| Busy window                              | . 399 |
| Tracing Tcl commands                     |       |
| The old-fashioned cutbuffer              | .400  |
| Tcl-DP                                   |       |
| Remote Procedure Call                    | .400  |
| Connection setup                         | .401  |
| Sending network data                     | .401  |
| Using UDP                                | .401  |
| Event processing                         |       |
| Replicated objects                       |       |
| The [incr tcl] Object System             |       |
| Tcl_AppInit With Extensions              |       |
| Other Extensions                         |       |
|                                          |       |

xiii

| xiv                     | Chap. |
|-------------------------|-------|
| Tcl applications        |       |
| 33. Porting to Tk 4.0   | 409   |
| wish                    |       |
| Obsolete Features       |       |
| The cget Operation      | 410   |
| Input Focus Highlight   |       |
| Bindings                | 410   |
| Scrollbar Interface     |       |
| Pack info               | 411   |
| Focus                   |       |
| Send                    | 412   |
| Internal Button Padding |       |
| Radio Buttons           |       |
| Entry Widget            |       |
| Menus                   | 413   |
| Listboxes               | 413   |
| No geometry Attribute   |       |
| Text Widget             | 413   |
| Canvas scrollincrement  |       |
| The Selection           |       |
| Color Attributes        |       |
| The bell Command        | 415   |

# List of Examples

| 1.1        | The "Hello, World!" example.                                  | 3   |
|------------|---------------------------------------------------------------|-----|
| 1.2        | Tcl variables                                                 |     |
| 1.3        | Command substitution.                                         |     |
| 1.4        | Simple arithmetic                                             |     |
| 1.5        | Nested commands                                               |     |
| 1.6        | Built-in math functions                                       |     |
| 1.7        | Controlling precision with tcl_precision                      |     |
| 1.8        | Quoting special characters with backslash                     |     |
| 1.9        | Continuing long lines with backslashes                        |     |
| 1.10       | Grouping with double quotes allows substitutions              |     |
| 1.11       | Defining a procedure                                          |     |
| 1.12       | A loop that multiplies the numbers from 1 to 10               |     |
| 1.13       | Embedded command and variable substitution                    |     |
| 1.14       | Embedded variable references                                  | .11 |
| 2.1        | Comparing strings.                                            | 91  |
| 2.1<br>2.2 | Regular expression to parse the DISPLAY environment variable. |     |
| 2.2        | Regular expression to parse the DISPLAT environment variable. | .21 |
| 3.1        | Using set to return a variable value                          | .30 |
| 3.2        | Using info to determine if a variable exists                  |     |
| 3.3        | Constructing a list with the list command                     | .32 |
| 3.4        | Using lappend to add elements to a list.                      | .32 |
| 3.5        | Using concat to splice together lists                         | .33 |
| 3.6        | Double quotes compared to the list command                    |     |
| 3.7        | Modifying lists with linsert and lreplace                     |     |
| 3.8        | Deleting a list element by value                              |     |
| 3.9        | Sorting a list using a comparison function.                   |     |
| 3.10       | Use split to turn input data into Tcl lists                   |     |
| 3.11       | Using arrays                                                  |     |
| 3.12       | What if the name of the array is in a variable                |     |
| 3.13       | Converting from an array to a list                            |     |
| 3.14       | printenv prints the environment variable values               |     |
| 3.15       | Tracing variables                                             |     |
| 3.16       | Creating array elements with array traces                     | .40 |
| 4.1        | A conditional if-then-else command                            | 42  |
| 4.2        | Chained conditional with elseif.                              |     |
| 4.3        | Using switch for an exact match.                              |     |
| 4.4        | Using switch with substitutions in the patterns.              |     |
| 4.5        | Using switch with all pattern body pairs grouped with quotes. |     |
| 4.6        | Looping with foreach.                                         |     |
| 4.7        | Parsing command line arguments.                               |     |
| 4.8        | Using list with foreach                                       |     |
|            | 5                                                             |     |

| xvi                                                                                   |                                                                                                    |                                                    |
|---------------------------------------------------------------------------------------|----------------------------------------------------------------------------------------------------|----------------------------------------------------|
| $\begin{array}{c} 4.9 \\ 4.10 \\ 4.11 \\ 4.12 \\ 4.13 \\ 4.14 \\ 4.15 \end{array}$    | A while loop to read standard input<br>A for loop.<br>A standard catch phrase.<br>A longer catch phrase.<br>The results of error with no info argument.<br>Preserving errorInfo when calling error.<br>Specifying errorinfo with return.                                                                                                    | 46<br>47<br>47<br>48<br>48                         |
| 5.1<br>5.2<br>5.3<br>5.4<br>5.5<br>5.6<br>5.7<br>5.8                                  | Default parameter values<br>Variable number of arguments<br>Variable scope and Tcl procedures<br>A random number generator<br>Using arrays for global state<br>Print by name<br>Improved incr procedure<br>Using an array to implement a stack.                                                                                                    | 52<br>53<br>54<br>55<br>56<br>56                   |
| $\begin{array}{c} 6.1 \\ 6.2 \end{array}$                                             | Using list to construct commands<br>Using eval with \$args                                                                                                    |                                                    |
| $7.1 \\ 7.2 \\ 7.3 \\ 7.4 \\ 7.5 \\ 7.6 \\ 7.7 \\ 7.8 \\ 7.9 \\ 7.10 \\ 7.11 \\ 7.12$ | Using exec on a process pipeline<br>A procedure to compare file modify times<br>Creating a directory recusively<br>Determining if pathnames reference the same file<br>Opening a file for writing<br>Opening a file using the POSIX access flags<br>A more careful use of open<br>Opening a process pipeline<br>Prompting for input.<br>A read loop using gets<br>A read loop using read and split<br>Finding a file by name | 68<br>69<br>70<br>71<br>71<br>72<br>72<br>73<br>73 |
| 8.1<br>8.2<br>8.3<br>8.4<br>8.5                                                       | Printing a procedure definition.<br>Getting a trace of the Tcl call stack<br>Interactive history usage.<br>Implementing special history syntax.<br>A Debug procedure.                                                                                                    |                                                    |
| 9.1<br>9.2                                                                            | Maintaining a tclIndex file<br>Loading a tclIndex file                                                                                                    | 90<br>91                                           |
| 10.1                                                                                  | "Hello, World!" Tk program                                                                                                    | 96                                                 |
| 11.1<br>11.2<br>11.3                                                                  | Logging the output of a UNIX program<br>A browser for the code examples in the book<br>A Tcl shell in a text widget                                                                                                    | 109                                                |

Created: September 9, 1994 —bookLOX.doc—Copyright Prentice Hall—DRAFT: 1/13/95

| 12.1         | Two frames packed inside the main frame             | 116 |
|--------------|-----------------------------------------------------|-----|
| 12.2         | Turning off geometry propagation                    |     |
| 12.3         | A horizontal stack inside a vertical stack          | 117 |
| 12.4         | Even more nesting of horizontal and vertical stacks |     |
| 12.5         | Mixing bottom and right packing sides               |     |
| 12.6         | Filling the display into extra packing space        |     |
| 12.7         | Using horizontal fill in a menubar                  |     |
| 12.8         | The effects of internal padding (-ipady)            |     |
| 12.9         | Button padding vs. packer padding                   |     |
| 12.10        | The look of a default button.                       |     |
| 12.11        | Resizing without the expand option                  |     |
| 12.12        | Resizing with expand turned on.                     |     |
| 12.13        | More than one expanding widget                      |     |
| 12.14        | Setup for anchor experiments.                       |     |
| 12.15        | The effects of non-center anchors                   | 126 |
| 12.16        | Animating the packing anchors                       |     |
| 12.17        | Controlling the packing order                       | 127 |
| 12.18        | Packing into other relatives                        | 128 |
| 10.1         |                                                     | 104 |
| 13.1         | The binding hierarchy.                              |     |
| 13.2         | Output from the UNIX <i>xmodmap</i> program.        |     |
| 13.3         | Emacs-like binding convention for Meta and Escape   | 141 |
| 14.1         | A troublesome button command.                       | 146 |
| 14.2         | Fixing up the troublesome situation.                |     |
| 14.3         | A button associated with a Tcl procedure            |     |
| 14.0<br>14.4 | Radio and Check buttons                             |     |
| 14.4<br>14.5 | Acommand on a radiobutton or checkbutton            |     |
| 14.0<br>14.6 | A menu sampler                                      |     |
| 14.0<br>14.7 | A simple menu-by-name package                       |     |
| 14.7<br>14.8 | Adding menu entries.                                |     |
| 14.9         | A wrapper for cascade entries.                      |     |
| 14.10        | Using the basic menu package                        |     |
| 14.11        | Keeping the accelerator display up-to-date          |     |
| 11.11        | Recping the accelerator display up to date          | 100 |
| 15.1         | A label that displays different strings             | 165 |
| 15.2         | The message widget formats long lines of text       |     |
| 15.3         | Controlling the text layout in a message widget     |     |
| 15.4         | A scale widget.                                     |     |
| 15.5         | A text widget and two scrollbars                    | 173 |
|              |                                                     |     |
| 16.1         | A command, a label and an entry                     |     |
| 16.2         | A listbox with scrollbars.                          |     |
| 16.3         | A listbox with scrollbars and better alignment      |     |
| 16.4         | Choosing items from a listbox                       |     |
| 171          | Catting former follows many former to any 1-1       | 100 |
| 17.1         | Setting focus-follows-mouse input focus model       |     |

| $17.2 \\ 17.3$                              | A simple dialog<br>A feedback procedure                                                                                                    |       |
|---------------------------------------------|----------------------------------------------------------------------------------------------------|-------|
| 17.3<br>17.4                                | A file selection dialog.                                                                                                    |       |
| 17.4<br>17.5                                | Listing a directory for fileselect                                                                                                    |       |
| 17.6                                        | Accepting a file name.                                                                                                    |       |
| 17.7                                        | Simple support routines.                                                                                                    |       |
| 17.8                                        | File name completion                                                                                                    |       |
| 10.1                                        |                                                                                                    | 010   |
| 18.1 $18.2$                                 | Tag configurations for basic character styles                                                                                                    |       |
| 18.2<br>18.3                                | Line spacing and justification in the text widget<br>An active text button                                                                                                    |       |
| 18.4                                        | Delayed creation of embedded widgets.                                                                                                    |       |
| 10.1                                        | ·                                                                                                    |       |
| 19.1                                        | The canvas Hello, World! example.                                                                                                    |       |
| 19.2                                        | A double slider canvas example                                                                                                    |       |
| 19.3                                        | Moving the markers for the double-slider                                                                                                    |       |
| 19.4                                        | A large scrollable canvas.                                                                                                    |       |
| 19.5                                        | Canvas arc items.                                                                                                    |       |
| 19.6                                        | Canvas bitmap items.                                                                                                    |       |
| 19.7<br>19.8                                | Canvas image items<br>A canvas stroke drawing example                                                                                                    |       |
| 19.8<br>19.9                                | Canvas oval items                                                                                                    |       |
| 19.10                                       | Canvas polygon items.                                                                                                    |       |
| 19.11                                       | Dragging out a box.                                                                                                    |       |
| 19.12                                       | Simple edit bindings for canvas text items.                                                                                                    |       |
| 19.13                                       | Using a canvas to scroll a set of widgets.                                                                                                    |       |
| 19.14                                       | Generating postscript from a canvas.                                                                                                    |       |
| 00.1                                        |                                                                                                    | 050   |
| 20.1                                        | Paste the PRIMARY or CLIPBOARD selection.                                                                                                    |       |
| 20.2                                        | A selection handler for canvas widgets                                                                                                    | . 256 |
| 21.1                                        | A read event file handler.                                                                                                    | .261  |
| 21.2                                        | The sender application                                                                                                    | .262  |
| 21.3                                        | Using the sender application                                                                                                    | .264  |
| 21.4                                        | Hooking the browser to an eval server.                                                                                                    |       |
| 21.5                                        | Making the shell into an eval server.                                                                                                    | .267  |
| 22.1                                        | Equal-sized labels                                                                                                    | .272  |
| 22.2                                        | 3D relief sampler.                                                                                                    |       |
| 22.3                                        | Borders and padding.                                                                                                    |       |
| 0.0.1                                       | Descurres for records wides                                                                                                    | 077   |
| $\begin{array}{c} 23.1 \\ 23.2 \end{array}$ | Resources for reverse video                                                                                                    |       |
| 23.2<br>23.3                                | Computing a darker color<br>Specifying an image attribute for a widget                                                                                                    |       |
| 23.3<br>23.4                                | Specifying a bitmap for a widget                                                                                                    |       |
| 23.4<br>23.5                                | The built-in bitmaps                                                                                                    |       |
| 20.0                                        | The start he startups in the startup of the startup of the startup |       |

xviii

| 24.1       FindFont matches an existing font.       291         24.2       Handling missing font errors.       291         24.3       FontWidget protects against font errors.       292         24.4       A gridded, resizable listbox.       295         24.5       A font selection application.       296         24.6       Menus for each font component.       296         24.7       Using variable traces to fix things up.       297         24.8       Listing available fonts.       297         24.9       Determining possible font components.       298         24.10       Creating the radiobutton menu entries.       298         24.11       Setting up the label and message widgets.       299         24.12       The font selection procedures.       300         25.1       Gridded geometry for a canvas.       304         25.2       Telling other applications what your name is.       308         26.1       A user interface to widget bindings.       316         26.2       Bind_Display presents the bindings for a given widget or class.317       26.3         26.3       Drag-scrolling a pair of listboxes with one scrollbar.       318         26.5       Drag-scrolling a pair of listboxes together.       319         26.6                                                                                               |       |                                               |     |
|----------------------------------------------------------------------------------------------------|-------|-----------------------------------------------|-----|
| 24.2       Handling missing font errors.       291         24.3       FontWidget protects against font errors.       292         24.4       A gridded, resizable listbox.       295         24.6       Menus for each font component.       296         24.7       Using variable traces to fix things up.       297         24.8       Listing available fonts.       297         24.9       Determining possible font components.       298         24.10       Creating the radiobutton menu entries.       298         24.11       Setting up the label and message widgets.       299         24.12       The font selection procedures.       300         25.1       Gridded geometry for a canvas.       304         25.2       Telling other applications what your name is.       308         26.1       A user interface to widget bindings.       316         26.2       Bind_Display presents the bindings for a given widget or class.317       26.3         26.5       Drag-scrolling a pair of listboxes together.       318         26.6       An interface to define bindings.       320         26.7       Defining and saving bindings.       321         27.1       Reading an option database file.       325         27.2       A file c                                                                                                    | 24.1  | FindFont matches an existing font2            | 291 |
| 24.3       FontWidget protects against font errors.       292         24.4       A gridded, resizable listbox.       295         24.5       A font selection application.       295         24.6       Menus for each font component.       296         24.7       Using variable traces to fix things up.       297         24.8       Listing available fonts.       297         24.9       Determining possible font components.       298         24.10       Creating the radiobutton menu entries.       298         24.11       Setting up the label and message widgets.       299         24.12       The font selection procedures.       300         25.1       Gridded geometry for a canvas.       304         25.2       Telling other applications what your name is.       308         26.1       A user interface to widget bindings.       316         26.2       Bind_Display presents the bindings for a given widget or class.317       318         26.4       Controlling a pair of listboxes with one scrollbar.       318         26.5       Drag-scrolling a pair of listboxes together.       319         26.6       An interface to define bindings.       322         27.1       Reading an option database file.       325         27.2 <td>24.2</td> <td></td> <td></td>                                                                | 24.2  |                                               |     |
| 24.5       A font selection application.       295         24.6       Menus for each font component.       296         24.7       Using variable traces to fix things up.       297         24.8       Listing available fonts.       297         24.9       Determining possible font components.       298         24.10       Creating the radiobutton menu entries.       298         24.11       Setting up the label and message widgets.       299         24.12       The font selection procedures.       300         25.1       Gridded geometry for a canvas.       304         25.2       Telling other applications what your name is.       308         26.1       A user interface to widget bindings.       316         26.2       Bind_Display presents the bindings for a given widget or class.317         26.3       Related listboxes are configured to select items together.       318         26.4       Controlling a pair of listboxes together.       318         26.5       Drag-scrolling a pair of listboxes together.       320         26.7       Defining and saving bindings.       321         27.1       Reading an option database file.       325         27.2       A file containing resource specifications.       327         27.4 <td>24.3</td> <td>FontWidget protects against font errors2</td> <td>292</td>             | 24.3  | FontWidget protects against font errors2      | 292 |
| 24.6       Menus for each font component.       296         24.7       Using variable traces to fix things up.       297         24.8       Listing available fonts.       297         24.9       Determining possible font components.       298         24.10       Creating the radiobutton menu entries.       298         24.11       Setting up the label and message widgets.       299         24.12       The font selection procedures.       300         25.1       Gridded geometry for a canvas.       304         25.2       Telling other applications what your name is.       308         26.1       A user interface to widget bindings.       316         26.2       Bind_Display presents the bindings for a given widget or class.317         26.3       Related listboxes are configured to select items together.       318         26.5       Drag-scrolling a pair of listboxes together.       319         26.6       An interface to define bindings.       320         26.7       Defining and saving bindings.       321         27.1       Reading an option database file.       325         27.2       A file containing resource specifications.       327         27.4       Defining buttons from the resource database.       328         27                                                                                      | 24.4  | A gridded, resizable listbox2                 | 295 |
| 24.7       Using variable traces to fix things up.       297         24.8       Listing available fonts.       297         24.9       Determining possible font components.       298         24.10       Creating the radiobutton menu entries.       298         24.11       Setting up the label and message widgets.       299         24.12       The font selection procedures.       300         25.1       Gridded geometry for a canvas.       304         25.2       Telling other applications what your name is.       308         26.1       A user interface to widget bindings.       316         26.2       Bind_Display presents the bindings for a given widget or class.317         26.3       Related listboxes are configured to select items together.       318         26.4       Controlling a pair of listboxes with one scrollbar.       319         26.6       An interface to define bindings.       320         26.7       Defining and saving bindings.       321         27.1       Reading an option database file.       325         27.2       A file containing resource specifications.       327         27.3       Using resources to specify user-defined buttons.       327         27.4       Defining menu entries via resourced atabase.       328 </td <td>24.5</td> <td>A font selection application2</td> <td>295</td> | 24.5  | A font selection application2                 | 295 |
| 24.7       Using variable traces to fix things up.       297         24.8       Listing available fonts.       297         24.9       Determining possible font components.       298         24.10       Creating the radiobutton menu entries.       298         24.11       Setting up the label and message widgets.       299         24.12       The font selection procedures.       300         25.1       Gridded geometry for a canvas.       304         25.2       Telling other applications what your name is.       308         26.1       A user interface to widget bindings.       316         26.2       Bind_Display presents the bindings for a given widget or class.317         26.3       Related listboxes are configured to select items together.       318         26.4       Controlling a pair of listboxes with one scrollbar.       319         26.6       An interface to define bindings.       320         26.7       Defining and saving bindings.       321         27.1       Reading an option database file.       325         27.2       A file containing resource specifications.       327         27.3       Using resources to specify user-defined buttons.       327         27.4       Defining menu entries via resourced atabase.       328 </td <td>24.6</td> <td></td> <td></td>                                 | 24.6  |                                               |     |
| 24.8       Listing available fonts.       297         24.9       Determining possible font components.       298         24.10       Creating the radiobutton menu entries.       298         24.11       Setting up the label and message widgets.       299         24.12       The font selection procedures.       300         25.1       Gridded geometry for a canvas.       304         25.2       Telling other applications what your name is.       308         26.1       A user interface to widget bindings.       316         26.2       Bind_Display presents the bindings for a given widget or class.317         26.3       Related listoxes are configured to select items together.       318         26.4       Controlling a pair of listoxes with one scrollbar.       318         26.5       Drag-scrolling a pair of listoxes together.       319         26.6       An interface to define bindings.       320         27.1       Reading an option database file.       325         27.3       Using resources to specify user-defined buttons.       327         27.4       Defining buttons from the resource database.       328         27.5       Specifying menu entries via resources.       328         27.6       Defining menus from resource specifications.       33                                                            | 24.7  |                                               |     |
| 24.10       Creating the radiobutton menu entries.       298         24.11       Setting up the label and message widgets.       299         24.12       The font selection procedures.       300         25.1       Gridded geometry for a canvas.       304         25.2       Telling other applications what your name is.       308         26.1       A user interface to widget bindings.       316         26.2       Bind_Display presents the bindings for a given widget or class.317         26.3       Related listboxes are configured to select items together.       318         26.4       Controlling a pair of listboxes with one scrollbar.       318         26.5       Drag-scrolling a pair of listboxes together.       318         26.6       An interface to define bindings.       321         27.1       Reading an option database file.       325         27.2       A file containing resource specifications.       322         27.3       Using resources to specify user-defined buttons.       327         27.4       Defining buttons from the resource database.       328         27.5       Specifying menu entries via resources.       328         27.6       Defining menus from resource specifications.       333         28.1       Preferences initialization.                                                          | 24.8  |                                               |     |
| 24.10       Creating the radiobutton menu entries.       298         24.11       Setting up the label and message widgets.       299         24.12       The font selection procedures.       300         25.1       Gridded geometry for a canvas.       304         25.2       Telling other applications what your name is.       308         26.1       A user interface to widget bindings.       316         26.2       Bind_Display presents the bindings for a given widget or class.317         26.3       Related listboxes are configured to select items together.       318         26.4       Controlling a pair of listboxes with one scrollbar.       318         26.5       Drag-scrolling a pair of listboxes together.       318         26.6       An interface to define bindings.       321         27.1       Reading an option database file.       325         27.2       A file containing resource specifications.       322         27.3       Using resources to specify user-defined buttons.       327         27.4       Defining buttons from the resource database.       328         27.5       Specifying menu entries via resources.       328         27.6       Defining menus from resource specifications.       333         28.1       Preferences initialization.                                                          | 24.9  |                                               |     |
| 24.11       Setting up the label and message widgets.                                                                                                    | 24.10 |                                               |     |
| 24.12       The font selection procedures.                                                                                                    | 24.11 |                                               |     |
| 25.1       Gridded geometry for a canvas.       304         25.2       Telling other applications what your name is.       308         26.1       A user interface to widget bindings.       316         26.2       Bind_Display presents the bindings for a given widget or class.       317         26.3       Related listboxes are configured to select items together.       318         26.4       Controlling a pair of listboxes with one scrollbar.       318         26.5       Drag-scrolling a pair of listboxes together.       319         26.6       An interface to define bindings.       320         26.7       Defining and saving bindings.       321         27.1       Reading an option database file.       325         27.2       A file containing resource specifications.       327         27.3       Using resources to specify user-defined buttons.       327         27.4       Defining buttons from the resource database.       328         27.5       Specifying menu entries via resources.       328         27.6       Defining menus from resource specifications.       330         28.1       Preferences initialization.       332         28.2       Adding preference items.       333         28.3       Setting preferences package.       334 <td>24.12</td> <td>ŭ <b>.</b></td> <td></td>                           | 24.12 | ŭ <b>.</b>                                    |     |
| 25.2Telling other applications what your name is.30826.1A user interface to widget bindings.31626.2Bind_Display presents the bindings for a given widget or class.31726.3Related listboxes are configured to select items together.31826.4Controlling a pair of listboxes with one scrollbar.31826.5Drag-scrolling a pair of listboxes together.31926.6An interface to define bindings.32026.7Defining and saving bindings.32127.1Reading an option database file.32527.2A file containing resource specifications.32727.4Defining buttons from the resource database.32827.5Specifying menu entries via resources.32827.6Defining menus from resource specifications.33028.1Preferences initialization.33228.2Adding preference items.33328.3Setting preference variables.33428.4Using the preferences package.33428.5A user interface to the preference items.33528.6Interface objects for different preference types.33628.7Displaying the help text for an item.33828.8Saving preferences settings to a file.33928.10Tracing a Tcl variable in a preference item.34029.1A canonical Tcl main program and Tcl_AppInit.34329.2The RandomCmd C command procedure.34529.3Calling C command procedure directly.                                                                                                    |       | •                                             |     |
| 26.1A user interface to widget bindings.31626.2Bind_Display presents the bindings for a given widget or class.31726.3Related listboxes are configured to select items together.31826.4Controlling a pair of listboxes with one scrollbar.31826.5Drag-scrolling a pair of listboxes together.31926.6An interface to define bindings.32026.7Defining and saving bindings.32127.1Reading an option database file.32527.2A file containing resource specifications.32727.3Using resources to specify user-defined buttons.32727.4Defining buttons from the resource database.32827.5Specifying menu entries via resources.32827.6Defining menus from resource specifications.33328.1Preferences initialization.33228.2Adding preference items.33428.4Using the preferences package.33428.5A user interface to the preference items.33528.6Interface objects for different preference types.33628.7Displaying the help text for an item.33828.8Saving preferences settings to a file.33928.10Tracing a Tcl variable in a preference item.34029.1A canonical Tcl main program and Tcl_AppInit.34329.2The RandomCmd C command procedure.345                                                                                                    | 25.1  | Gridded geometry for a canvas                 | 804 |
| 26.2Bind_Display presents the bindings for a given widget or class.31726.3Related listboxes are configured to select items together                                                                                                    | 25.2  | Telling other applications what your name is  | 808 |
| 26.2Bind_Display presents the bindings for a given widget or class.31726.3Related listboxes are configured to select items together                                                                                                    | 00.1  |                                               | 10  |
| 26.3Related listboxes are configured to select items together.31826.4Controlling a pair of listboxes with one scrollbar.31826.5Drag-scrolling a pair of listboxes together.31926.6An interface to define bindings.32026.7Defining and saving bindings.32127.1Reading an option database file.32527.2A file containing resource specifications.32527.3Using resources to specify user-defined buttons.32727.4Defining buttons from the resource database.32827.5Specifying menu entries via resources.32827.6Defining menus from resource specifications.33028.1Preferences initialization.33228.2Adding preference items.33328.3Setting preference variables.33428.5A user interface to the preference items.33528.6Interface objects for different preference types.33628.7Displaying the help text for an item.33828.8Saving preferences settings to a file.33928.10Tracing a Tcl variable in a preference item.34429.1A canonical Tcl main program and Tcl_AppInit.34329.2The RandomCmd C command procedure.34529.3Calling C command procedure directly.348                                                                                                    |       |                                               |     |
| 26.4Controlling a pair of listboxes with one scrollbar.31826.5Drag-scrolling a pair of listboxes together.31926.6An interface to define bindings.32026.7Defining and saving bindings.32127.1Reading an option database file.32527.2A file containing resource specifications.32527.3Using resources to specify user-defined buttons.32727.4Defining buttons from the resource database.32827.5Specifying menu entries via resources.32827.6Defining menus from resource specifications.33028.1Preferences initialization.33228.2Adding preference items.33328.3Setting preference variables.33428.4Using the preferences package.33428.5A user interface to the preference items.33528.6Interface objects for different preference types.33628.7Displaying the help text for an item.33828.8Saving preferences settings to a file.33928.10Tracing a Tcl variable in a preference item.34029.1A canonical Tcl main program and Tcl_AppInit.34329.2The RandomCmd C command procedure.34529.3Calling C command procedure directly.348                                                                                                    |       |                                               |     |
| 26.5Drag-scrolling a pair of listboxes together.31926.6An interface to define bindings.32026.7Defining and saving bindings.32127.1Reading an option database file.32527.2A file containing resource specifications.32527.3Using resources to specify user-defined buttons.32727.4Defining buttons from the resource database.32827.5Specifying menu entries via resources.32827.6Defining menus from resource specifications.33028.1Preferences initialization.33228.2Adding preference items.33328.3Setting preference variables.33428.4Using the preferences package.33428.5A user interface to the preference items.33528.6Interface objects for different preference types.33628.7Displaying the help text for an item.33828.8Saving preferences settings to a file.33928.10Tracing a Tcl variable in a preference item.34029.1A canonical Tcl main program and Tcl_AppInit.34329.2The RandomCmd C command procedure.34529.3Calling C command procedure directly.348                                                                                                    |       |                                               |     |
| 26.6An interface to define bindings.32026.7Defining and saving bindings.32127.1Reading an option database file.32527.2A file containing resource specifications.32527.3Using resources to specify user-defined buttons.32727.4Defining buttons from the resource database.32827.5Specifying menu entries via resources.32827.6Defining menus from resource specifications.33028.1Preferences initialization.33228.2Adding preference items.33328.3Setting preference variables.33428.4Using the preferences package.33428.5A user interface to the preference items.33528.6Interface objects for different preference types.33628.7Displaying the help text for an item.33828.8Saving preferences settings to a file.33928.10Tracing a Tcl variable in a preference item.34029.1A canonical Tcl main program and Tcl_AppInit.34329.2The RandomCmd C command procedure.348                                                                                                    |       |                                               |     |
| 26.7Defining and saving bindings.32127.1Reading an option database file.32527.2A file containing resource specifications.32527.3Using resources to specify user-defined buttons.32727.4Defining buttons from the resource database.32827.5Specifying menu entries via resources.32827.6Defining menus from resource specifications.33028.1Preferences initialization.33228.2Adding preference items.33328.3Setting preference variables.33428.4Using the preferences package.33428.5A user interface to the preference items.33528.6Interface objects for different preference types.33628.7Displaying the help text for an item.33828.8Saving preferences settings to a file.33928.10Tracing a Tcl variable in a preference item.34029.1A canonical Tcl main program and Tcl_AppInit.34329.2The RandomCmd C command procedure.34529.3Calling C command procedure directly.348                                                                                                    |       | S S .                                         |     |
| 27.1Reading an option database file.32527.2A file containing resource specifications.32527.3Using resources to specify user-defined buttons.32727.4Defining buttons from the resource database.32827.5Specifying menu entries via resources.32827.6Defining menus from resource specifications.33028.1Preferences initialization.33228.2Adding preference items.33328.3Setting preference variables.33428.4Using the preferences package.33428.5A user interface to the preference items.33528.6Interface objects for different preference types.33628.7Displaying the help text for an item.33828.8Saving preferences settings to a file.33928.10Tracing a Tcl variable in a preference item.34429.1A canonical Tcl main program and Tcl_AppInit.34329.2The RandomCmd C command procedure.34529.3Calling C command procedure directly.348                                                                                                    |       |                                               |     |
| 27.2A file containing resource specifications.32527.3Using resources to specify user-defined buttons.32727.4Defining buttons from the resource database.32827.5Specifying menu entries via resources.32827.6Defining menus from resource specifications.33028.1Preferences initialization.33228.2Adding preference items.33328.3Setting preference variables.33428.4Using the preferences package.33428.5A user interface to the preference items.33528.6Interface objects for different preference types.33628.7Displaying the help text for an item.33828.8Saving preferences settings to a file.33928.10Tracing a Tcl variable in a preference item.34329.1A canonical Tcl main program and Tcl_AppInit.34329.2The RandomCmd C command procedure.34529.3Calling C command procedure directly.348                                                                                                    | 26.7  | Defining and saving bindings                  | 321 |
| 27.2A file containing resource specifications.32527.3Using resources to specify user-defined buttons.32727.4Defining buttons from the resource database.32827.5Specifying menu entries via resources.32827.6Defining menus from resource specifications.33028.1Preferences initialization.33228.2Adding preference items.33328.3Setting preference variables.33428.4Using the preferences package.33428.5A user interface to the preference items.33528.6Interface objects for different preference types.33628.7Displaying the help text for an item.33828.8Saving preferences settings to a file.33928.10Tracing a Tcl variable in a preference item.34329.1A canonical Tcl main program and Tcl_AppInit.34329.2The RandomCmd C command procedure.34529.3Calling C command procedure directly.348                                                                                                    | 27 1  | Reading an option database file               | 325 |
| 27.3Using resources to specify user-defined buttons.32727.4Defining buttons from the resource database.32827.5Specifying menu entries via resources.32827.6Defining menus from resource specifications.33028.1Preferences initialization.33228.2Adding preference items.33328.3Setting preference variables.33428.4Using the preferences package.33428.5A user interface to the preference items.33528.6Interface objects for different preference types.33628.7Displaying the help text for an item.33828.8Saving preferences settings to a file.33928.10Tracing a Tcl variable in a preference item.34029.1A canonical Tcl main program and Tcl_AppInit.34329.2The RandomCmd C command procedure.34529.3Calling C command procedure directly.348                                                                                                    |       | • -                                           |     |
| 27.4Defining buttons from the resource database.32827.5Specifying menu entries via resources.32827.6Defining menus from resource specifications.33028.1Preferences initialization.33228.2Adding preference items.33328.3Setting preference variables.33428.4Using the preferences package.33428.5A user interface to the preference items.33528.6Interface objects for different preference types.33628.7Displaying the help text for an item.33828.8Saving preferences settings to a file.33928.10Tracing a Tcl variable in a preference item.34029.1A canonical Tcl main program and Tcl_AppInit.34329.2The RandomCmd C command procedure.34529.3Calling C command procedure directly.348                                                                                                    |       |                                               |     |
| 27.5Specifying menu entries via resources.32827.6Defining menus from resource specifications.33028.1Preferences initialization.33228.2Adding preference items.33328.3Setting preference variables.33428.4Using the preferences package.33428.5A user interface to the preference items.33528.6Interface objects for different preference types.33628.7Displaying the help text for an item.33828.8Saving preferences settings to a file.33928.10Tracing a Tcl variable in a preference item.34029.1A canonical Tcl main program and Tcl_AppInit.34329.2The RandomCmd C command procedure.348                                                                                                    |       |                                               |     |
| 27.6Defining menus from resource specifications.33028.1Preferences initialization.33228.2Adding preference items.33328.3Setting preference variables.33428.4Using the preference spackage.33428.5A user interface to the preference items.33528.6Interface objects for different preference types.33628.7Displaying the help text for an item.33828.8Saving preferences settings to a file.33828.9Read settings from the preference item.34029.1A canonical Tcl main program and Tcl_AppInit.34329.2The RandomCmd C command procedure.348                                                                                                    |       |                                               |     |
| 28.1Preferences initialization.33228.2Adding preference items.33328.3Setting preference variables.33428.4Using the preferences package.33428.5A user interface to the preference items.33528.6Interface objects for different preference types.33628.7Displaying the help text for an item.33828.8Saving preferences settings to a file.33928.10Tracing a Tcl variable in a preference item.34029.1A canonical Tcl main program and Tcl_AppInit.34329.2The RandomCmd C command procedure.34529.3Calling C command procedure directly.348                                                                                                    |       |                                               |     |
| 28.2Adding preference items.33328.3Setting preference variables.33428.4Using the preferences package.33428.5A user interface to the preference items.33528.6Interface objects for different preference types.33628.7Displaying the help text for an item.33828.8Saving preferences settings to a file.33828.9Read settings from the preference item.33928.10Tracing a Tcl variable in a preference item.34029.1A canonical Tcl main program and Tcl_AppInit.34329.2The RandomCmd C command procedure.34529.3Calling C command procedure directly.348                                                                                                    | 21.0  | Demning menus nom resource specifications     | 000 |
| 28.3Setting preference variables                                                                                                    | 28.1  | Preferences initialization                    | 332 |
| 28.3Setting preference variables                                                                                                    | 28.2  | Adding preference items                       | 333 |
| 28.4Using the preferences package                                                                                                    | 28.3  |                                               |     |
| 28.5A user interface to the preference items                                                                                                    | 28.4  |                                               |     |
| <ul> <li>28.6 Interface objects for different preference types</li></ul>                                                                                                    | 28.5  |                                               |     |
| 28.7Displaying the help text for an item                                                                                                    | 28.6  |                                               |     |
| <ul> <li>28.8 Saving preferences settings to a file</li></ul>                                                                                                    |       |                                               |     |
| <ul> <li>28.9 Read settings from the preferences file</li></ul>                                                                                                    |       |                                               |     |
| <ul> <li>28.10 Tracing a Tcl variable in a preference item</li></ul>                                                                                                    |       |                                               |     |
| 29.1A canonical Tcl main program and Tcl_AppInit                                                                                                    |       | а I                                           |     |
| 29.2The RandomCmd C command procedure                                                                                                    |       | 6                                             |     |
| 29.3 Calling C command procedure directly                                                                                                    | 29.1  | A canonical Tcl main program and Tcl_AppInit3 | 843 |
|                                                                                                    | 29.2  | The RandomCmd C command procedure             | 845 |
| 29.4 A Makefile for a simple Tcl C program                                                                                                    | 29.3  |                                               |     |
| 1 1 0                                                                                                    | 29.4  | A Makefile for a simple Tcl C program         | 349 |

#### xix

| xx   |                                                   |     |
|------|---------------------------------------------------|-----|
| 30.1 | A canonical Tk main program and Tcl_AppInit.      | 356 |
| 30.2 | A custom Tk main program                          | 357 |
| 30.3 | Using Tk_DoOneEvent with TK_DONT_WAIT             | 361 |
| 31.1 | The Clock widget data structure                   | 372 |
| 31.2 | Configuration specs for the clock widget.         | 373 |
| 31.3 | The ClockCmd command procedure                    | 375 |
| 31.4 | The ClockInstanceCmd command procedure            | 377 |
| 31.5 | ClockConfigure allocates resources for the widget | 378 |
| 31.6 | ComputeGeometry figures out how big the widget is | 380 |
| 31.7 | The ClockDisplay procedure.                       | 381 |
| 31.8 | The ClockEventProc handles window events          | 383 |
| 31.9 | The ClockDestroy cleanup procedure.               | 384 |
| 32.1 | A sample expect script                            | 394 |
| 32.2 | A SIGINT handler                                  |     |
| 32.3 | Summary of [incr tcl] commands                    |     |
| 32.4 | Tcl_AppInit and extension packages                |     |
| 32.5 | Makefile for supertcl.                            |     |
|      | -                                                 |     |

# **List of Tables**

| 1-1<br>1-2<br>1-3<br>1-4<br>1-5                | Backslash sequences.14Arithmetic Operators from highest to lowest precedence.14Built-in Math functions.15Built-in Tcl Commands15Variables defined by <i>tclsh</i> .18                                       |
|------------------------------------------------|----------------------------------------------------------------------------------------------------|
| 2-1<br>2-2<br>2-3<br>2-4                       | The string command                                                                                                    |
| 3-1<br>3-2                                     | List-related commands                                                                                                    |
| 7-1<br>7-2<br>7-3<br>7-4<br>7-5                | Summary of the exec syntax for I/O redirection                                                                                                    |
| 8-1<br>8-2<br>8-3<br>8-4                       | The info command78The history command81Special history syntax82Debugger commands85                                                                                                    |
| 10-1<br>10-2                                   | Tk widget-creation commands100<br>Tk widget-manipulation commands100                                                                                                    |
| 12-1<br>12-2<br>12-3<br>12-4                   | A summary of the pack command.130Packing options.130A summary of the place command.131Placement options.132                                                                                                 |
| 13-1<br>13-2<br>13-3                           | Event types. Comma-separated types are equivalent.136Event modifiers.139A summary of the event keywords.142                                                                                                 |
| $14-1 \\ 14-2 \\ 14-3 \\ 14-4 \\ 14-5 \\ 14-6$ | Resource names of attributes for all button widgets.152Button operations.153Menu entry index keywords155Menu operations.155Resource names of attributes for menu widgets.160Attributes for menu entries.161 |

| $15-1 \\ 15-2 \\ 15-3 \\ 15-4 \\ 15-5 \\ 15-6 \\ 15-7 \\ 15-8 \\ 15-9 \\ 15-9 \\$                                      | Resource names of attributes for frame and toplevel widgets<br>Resource names of attributes for label widgets<br>Resource names for attributes for message widgets<br>Default bindings for scale widgets<br>Resource names for attributes for scale widgets<br>Operations on scale widgets<br>Default bindings for scrollbar widgets<br>Resource names of attributes for scrollbar widgets<br>Operations on scrollbar widgets | . 166<br>. 168<br>. 170<br>. 170<br>. 171<br>. 174<br>. 174                                                                                                    |
|----------------------------------------------------------------------------------------------------|----------------------------------------------------------------------------------------------------|----------------------------------------------------------------------------------------------------|
| $16-1 \\ 16-2 \\ 16-3 \\ 16-4 \\ 16-5 \\ 16-6 \\ 16-7 \\ 16-8 \\ 16-9 \\ 16-10 \\ 16-11 \\ 16-12 \\ 16-13 \\ 16-13 \\$ | 8                                                                                                    | . 180<br>. 181<br>. 182<br>. 186<br>. 186<br>. 190<br>. 190<br>. 190<br>. 191<br>. 192<br>. 193                                                                |
|                                                                                                    |                                                                                                    |                                                                                                    |
| 17-1<br>17-2<br>17-3                                                                                                   | The focus command<br>The grab command<br>The tkwait command.                                                                                                    | . 197                                                                                                    |
| 17-2                                                                                                    | The grab command                                                                                                    | . 197<br>. 198<br>. 212<br>. 213<br>. 215<br>. 221<br>. 222<br>. 224                                                                                           |
| 17-2<br>17-3<br>18-1<br>18-2<br>18-3<br>18-3<br>18-4<br>18-5<br>18-6                                                   | The grab command.<br>The tkwait command.<br>Forms for the indices in text widgets.<br>Index modifiers for text widgets.<br>Attributes for text tags.<br>Options to the window create operation.<br>Bindings for the text widget.<br>Operations for the text widget.                                                                                                    | . 197<br>. 198<br>. 212<br>. 213<br>. 215<br>. 221<br>. 222<br>. 224<br>. 226<br>. 234<br>. 235<br>. 236<br>. 238<br>. 239<br>. 240<br>. 241<br>. 241<br>. 242 |

### xxii

|                                                                               |                                                                                                    | ~                                                  |
|-------------------------------------------------------------------------------|----------------------------------------------------------------------------------------------------|----------------------------------------------------|
|                                                                               | <ul> <li>2 Canvas postscript options</li></ul>                                                                                                    |                                                    |
| 20-1<br>20-2                                                                  | The selection command2<br>The clipboard command2                                                                                                    |                                                    |
| 21-1<br>21-2                                                                  | The after command2<br>The fileevent command2                                                                                                    |                                                    |
| 22-1<br>22-2<br>22-3<br>22-4                                                  | Size attribute resource names                                                                                                    | 72<br>74                                           |
| 23-1<br>23-2<br>23-3<br>23-4<br>23-5<br>23-6<br>23-7<br>23-8<br>23-9<br>23-10 | Color attribute resource names.2Visual classes for X displays. Values for the visual attribute2Summary of the image command.2Bitmap image options2Photo image attributes2Photo image operations.2Image copy options.2Image read options.2Image write options.2Image write options.2O Cursor attribute resource names.2 | 80<br>81<br>82<br>83<br>83<br>84<br>85<br>85<br>85 |
| 24-1<br>24-2<br>24-3<br>24-4                                                  | X Font specification components                                                                                                    | 93<br>93                                           |
| 25-1<br>25-2<br>25-3<br>25-4<br>25-5<br>25-6<br>25-7                          | Size, placement and decoration window manager operations3<br>Window manager commands for icons                                                                                                    | 06<br>07<br>07<br>08<br>09                         |
| 25-8<br>25-9<br>25-10<br>25-11                                                | Information about the window location                                                                                                    | 10<br>11<br>12                                     |

| 31-1 | Configuration flags and corresponding C types | .374 |
|------|-----------------------------------------------|------|
| 33-1 | Changes in color attribute names              | .414 |

xxiii

xxiv

# Preface

*I* first heard about Tcl from John Ousterhout in 1988 while I was his Ph.D. student at Berkeley. We were designing a network operating system, Sprite. While the students hacked on a new kernel, John was writing a new editor and terminal emulator. He used Tcl as the command language for both tools so that users could define menus and otherwise customize those programs. This was in the days of X10, and he had plans for an X toolkit based on Tcl that would allow programs to cooperate by communicating with Tcl commands. To me, this cooperation among tools was the essence of the Tool Command Language (Tcl).

That early vision imagined that applications would be large bodies of compiled code and a small amount of Tcl used for configuration and high-level commands. John's editor, mx, and the terminal emulator, tx, followed this model. While this model remains valid, it has also turned out to be possible to write entire applications in Tcl. This is because of the Tcl/Tk shell, wish, that provides all the functionality of other shell languages, which includes running other programs, plus the ability to create a graphical user interface. For better or worse, it is now common to find applications that contain thousands of lines of Tcl script.

This book came about because, while I found it enjoyable and productive to use Tcl and Tk, there were times when I was frustrated. In addition, working at Xerox PARC, with many experts in languages and systems, I was compelled to understand both the strengths and weaknesses of Tcl and Tk. While many of my colleagues adopted Tcl and Tk for their projects, they were also just as quick to point out its flaws. In response, I have built up a set of programming techniques that exploit the power of Tcl and Tk while avoiding troublesome areas. Thus, this book is meant as a practical guide that will help you get the most out of Tcl and Tk while avoiding some of the frustrations that I experienced.

#### Who Should Read This Book

This books is meant to be useful to the beginner as well as the expert in Tcl. For the beginner and expert alike I recommend careful study of the first chapter on Tcl. The programming model of Tcl is different from many programming languages. The model is based on string substitutions, and it is important that you understand it properly to avoid trouble later on. The remainder of the book consists of examples that should help you get started using Tcl and Tk productively.

This book assumes that you have some UNIX and X background, although you should be able to get by even if you are a complete novice. Expertise in UNIX shell programming will help, but it is not required. Where aspects of X are relevant, I will try to provide some background information.

#### How To Read This Book

This book is best used in a hands-on manner, at the computer trying out the examples. The book tries to fi ll the gap between the terse **T**l and Tk manual pages, which are complete but lack context and examples, and existing Tcl programs that may or may not be documented or well written.

I recommend the on-line manual pages for the Tcl and Tk commands. They provide a detailed reference guide to each command. This book summarises some of the information from the man pages, but it does not provide the complete details, which can vary from release to release.

I also recommend the book by Ousterhout, *Tcl and the Tk Toolkit*, which provides a broad overview of all aspects of Tcl and Tk. There is some overlap with Ousterhout's book, although that book provides a more detailed treatment of C programming and Tcl.

### How To Review This Book

At this point I am primarily concerned with technical issues. Don't worry too much about spelling and other copy edits. Concentrate on the examples and passages that are confusing. You can mark up the manuscript with a pen and return it to me. Or, send me email at welch@parc.xerox.com with the subject "tcl book". This is the last major draft I will post before getting the book ready for fi nal publication. If you can return your comments by mid to late February it would be best. Thanks, in advance!

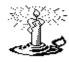

I would like to highlight a few key spots in the manuscripts as "hot tips". If you could nominate one or more such paragraphs from each chapter I will add some sort of icon to the margin to indicate the "reviewer-selected" hot tips!

#### Thanks

Many thanks to the patient reviewers of early drafts: Don Libes, Dan Swinehart, Carl Hauser, Pierre David, Jim Thornton, John Maxwell, Hador Shemtov, Charles Thayer, Ken Pier. [UPDATE] (Mention email reviews, too)

xxvi

# Introduction

This introduction gives an overview of Tcl and the organization of this book.

 $W_{
m hy}$  Tcl? Is it just another shell lan-

guage? How can it help you?

Tcl stands for *Tool Command Language*. Tcl is really two things: a scripting language, and an interpreter for that language that is designed to be easy to embed into your application. Tcl and its associated X windows toolkit, Tk, were designed and crafted by Prof. John Ousterhout of U.C. Berkeley. These packages can be picked up off the Internet (see below) and used in your application, even a commercial one. The interpreter has been ported from UNIX to DOS and Macintosh environments.

As a scripting language, Tcl is similar to other UNIX shell languages such as the Bourne Shell, the C Shell, the Korn Shell, and Perl. Shell programs let you execute other programs. They provide enough programmability (variables, control flow, procedures) that you can build up complex scripts that assemble existing programs into a new tool tailored for your needs. Shells are wonderful for automating routine chores.

It is the ability to easily add a Tcl interpreter to your application that sets it apart from other shells. Tcl fi lls the role of an extension language that is used to confi gure and customize applications. There is no need to invent a command language for your new application, or struggle to provide some sort of user-programmability for your tool. Instead, by adding a Tcl interpreter you are encouraged to structure your application as a set of primitive operations that can be composed by a script to best suit the needs of your users. It also allows programmatic control over your application by other programs, leading to suites of applications that work together well.

There are other choices for extension languages that include Scheme, Elisp, and Python. Your choice between them is partly a matter of taste. Tcl has simple

constructs and looks somewhat like C. It is also easy to add new Tcl primitives by writing C procedures. By now there are a large number of Tcl commands that have been contributed by the Tcl community. So another reason to choose Tcl is because of what you can access from Tcl scripts "out-of-the-box". To me, this is more important than the details of the language.

The Tcl C library has clean interfaces and is simple to use. The library implements the basic interpreter and a set of core scripting commands that implement variables, flow control, fi le I/O, and procedures (see page 15). In addition, your application can defi ne new Tl commands. These commands are associated with a C or C++ procedure that your application provides. The result is that applications are split into a set of primitives written in a compiled language and exported as Tcl commands. A Tcl script is used to compose the primitives into the overall application. The script layer has access to shell-like capability to run other programs and access the fi le system, as well as call directly into the application by using the application-specifi c Tl commands you defi ne. In addition, from the C programming level, you can call Tcl scripts, set and query Tcl variables, and even trace the execution of the Tcl interpreter.

There are many Tcl extensions freely available on the net. Most extensions include a C library that provides some new functionality, and a Tcl interface to the library. Examples include socket access for network programming, database access, telephone control, MIDI controller access, and expect, which adds Tcl commands to control interactive programs.

The most notable extension is Tk, a toolkit for X windows. Tk defi nes Tl commands that let you create and manipulate user interface widgets. The scriptbased approach to UI programming has three benefi ts. First, development is fast because of the rapid turnaround - there is no waiting for long compilations. Second, the Tcl commands provide a higher-level interface to X than most standard C library toolkits. Simple interfaces require just a handful of commands to defi ne them. At the same time, it is possible to refi ne the interface in order to get every detail just so. The fast turnaround aids the refi nement process. The third advantage is that the user interface is clearly factored out from the rest of your application. The developer can concentrate on the implementation of the application core, and then fairly painlessly work up a user interface. The core set of Tk widgets is often suffi cient for all your UI needs. Howeverit is also possible to write custom Tk widgets in C, and again there are many contributed Tk widgets available on the network.

#### **Ftp Archives**

The network archive site for Tcl is ftp.aud.alcatel.com. Under the /tcl directory there are subdirectories for the core Tcl distributions (sprite-mirror, for historical reasons), contributed extensions (extensions), contributed applications (code), documentation (docs), and Tcl for non-UNIX platforms (distrib). Mirror sites for the archive include:

ftp://syd.dit.csiro.au/pub/tk/contrib
ftp://syd.dit.csiro.au/pub/tk/sprite

xxviii

```
ftp://ftp.ibp.fr/pub/tcl/distrib
ftp://ftp.ibp.fr/pub/tcl/contrib
ftp://ftp.ibp.fr/pub/tcl/expect
    (ftp.ibp.fr = 132.227.60.2)
ftp://src.doc.ic.ac.uk/packages/tcl/tcl-archive
    (src.doc.ic.ac.uk = 146.169.2.10)
ftp://ftp.luth.se/pub/languages/tcl/
http://ftp.luth.se/pub/langugages/tcl/
ftp://ftp.switch.ch/mirror/tcl
    (Contact address: switchinfo@switch.ch)
ftp://ftp.sterling.com/programming/languages/tcl
ftp://fpt.sunet.se/pub/lang/tcl
mailto://ftpmail@ftp.sunet.se
    (Contact: archive@ftp.sunet.se)
ftp://ftp.cs.columbia.edu/archives/tcl
    (Contact: ftp@cs.columbia.edu)
ftp://ftp.uni-paderborn.de/pub/unix/tcl/alcatel
ftp://sunsite.unc.edu/pub/languages/tcl/
ftp://iskut.ucs.ubc.ca/pub/X11/tcl/
ftp://ftp.funet.fi/pub/languages/tcl/
ftp://coma.cs.tu-berlin.de/pub/tcl/
ftp://nic.funet.fi/pub/languages/tcl/
```

You can verify the location of the Tcl archive by using the archie service to look for sites that contain the Tcl distributions. Archie is a service that indexes the contents of anonymous FTP servers. Information about using archie can be obtained by sending mail to archie@archie.sura.net that contains the message Help.

#### World Wide Web

There are a number of Tcl pages on the world-wide-web:

http://www.sco.com/IXI/of\_interest/tcl/Tcl.html
http://web.cs.ualberta.ca/~wade/Auto/Tcl.html

## **Typographic Conventions**

The more important examples are set apart with a title and horizontal rules, while others appear in-line as shown below. The examples use courier for Tcl and C code. When interesting results are returned by a Tcl command, those are presented below in *oblique courier*, as shown below. The => is not part of the return value.

expr 5 + 8 => 13 xxix

Chap.

The  $\operatorname{courier}$  font is also used when naming Tcl commands and C procedures within sentences.

The usage of a Tcl command is presented as shown below. The command name and constant keywords appear in courier. Variable values appear in *courier* oblique. Optional arguments are surrounded with question marks.

set varname ?value?

The name of a UNIX program is in italics, e.g. xterm.

### Tcl 7.4 and Tk 4.0

This book is up-to-date with Tcl version 7.4 and Tk version 4.0. There are occasional descriptions of Tk 3.6 features. The last chapter has some notes about porting scripts written in earlier versions of Tk.

#### **Book Organization**

The fi rst chapter of this book describes the fundamental mechanisms that characterize the Tcl language. This is an important chapter that provides the basic grounding you will need to use Tcl effectively. Even if you have programmed in Tcl already, you should review this chapter.

Chapters 2-5 cover the basic Tcl commands in more detail, including string handling, regular expressions, data types, control flow, procedures and scoping issues. You can skip these chapters if you already know Tcl.

Chapter 6 discusses eval and more advanced Tcl coding techniques. If you are running into quoting problems, check out this chapter.

Chapter 7 describes the interface to UNIX and the shell-like capabilities to run other programs and examine the file system. The I/O commands are described here.

Chapter 8 describes the facilities provided by the interpreter for introspection. You can fi nd out about all the internal state of **T**l. Development aids and debugging are also covered here.

Chapter 9 describes the script library facility. If you do much Tcl programming, you will want to collect useful scripts into a library. This chapter also describes coding conventions to support larger scale programming efforts.

Chapter10 is an introduction to Tk. It explains the relevant aspects of X and the basic model provided by the Tk toolkit.

Chapter 11 illustrates Tk programming with a number of short examples. One of the examples is a browser for the code examples in this book.

Chapter 12 explains geometry management, which is responsible for arranging widgets on the screen. The chapter is primarily about the packer geometry manager, although the simpler place geometry manager is also briefly described.

Chapter 13 covers event binding. A binding registers a Tcl script that is executed in response to events from the X window system.

Chapter 14 describes the button and menu widgets. The chapter includes a

#### ххх

simple menu package that hides some of details of setting up Tk menus.

Chapter 15 describes several simple Tk widgets: the frame, the toplevel, the label, the message, the scale, and the scrollbar. These widgets can be added to your interface with two or three commands. The bell command is also covered here.

Chapter 16 describes the entry and listbox widgets. These are specialized text widgets that provide a single line of text input and a scrollable list of text items, respectively. You are likely to program specialized behavior for these widgets.

Chapter 17 covers the issues related to dialog boxes. This includes input focus and grabs for modal interactions. It includes a fi le selection dialog box as an example.

Chapter 18 describes the text widget. This is a general purpose text widget with advanced features for text formatting, editting, and embedded images.

Chapter 19 describes the  ${\tt canvas}$  widget that provides a general drawing interface.

Chapter 20 explains how to use the selection mechanism for cut-and-paste. Tk supports different selections, including the CLIPBOARD selection used by OpenLook tools.

Chapter 21 describes the after, fileevent, and send commands. These commands let you create sophisticated application structures, including cooperating suites of applications.

Chapter 22 is the fi rst of three chapters that review the attributes that are shared among the Tk widget set. This chapter describes sizing and borders.

Chapter 23 describes colors, images and cursors. It explains how to use the bitmap and color photo image types. The chapter includes a complete map of the X cursor font.

Chapter 24 describes fonts and other text-related attributes. The extended example is a font selection application.

Chapter 25 explains how to interact with the window manager using the wm command. The chapter describes all the information available through the winfo command.

Chapter 26 presents a user interface to the binding mechanism. You can browse and edit bindings for widgets and classes with the interface.

Chapter 27 describes the X resource mechanism and how it relates to the Tk toolkit. The extended examples show how end users can use resource specifi - cations to define custom buttons and menus for an application.

Chapter 28 builds upon Chapter 27 to create a user preferences package and an associated user interface. The preference package links a Tcl variable used in your application to an X resource specifi cation.

Chapter 29 provides a short introduction to using Tcl at the C programming level. It gets you started with integrating Tcl into an existing application, and it provides a survey the the facilities in the Tcl C library.

Chapter 30 introduces C programming with the Tk toolkit. It surveys the Tk C library.

Chapter 31 is a sample Tk widget implementation in C. A digital clock wid-

xxxi

#### Chap.

## get is built.

xxxii

Chapter 32 is a survey of several interesting Tcl extension packages. The packages extend Tcl to provide access to more UNIX functionality (TclX), control over interactive programs (Expect), network programming (Tcl-DP), more Tk widgets (BLT), and an object system ([intr tcl]). The chapter concludes with a program that integrates all of these extensions into one *supertcl* application.

Chapter33 has notes about porting your scripts to Tk 4.0.

### **On-line examples**

The fi nal version of this book will include a floppy disk with copies of the examples. In the meantime you will be able to fi nd them via FTP

ftp://parcftp.xerox.com/pub/sprite/welch/examples.tar

CHAPTER

1

# **Tcl Fundamentals**

This chapter describes the basic syntax rules for the Tcl scripting language. It describes the basic mechanisms used by the Tcl interpreter: substitution and grouping. It touches lightly on the following Tcl commands: puts, format, set, expr, string, while, incr, and proc.

Tcl is a string-based command language. The language has only a few fundamental constructs and relatively little syntax, which makes it easy to learn. The basic mechanisms are all related to strings and string substitutions, so it is fairly easy to visualize what is going on in the interpreter. The model is a little different than some other languages you may already be familiar with, so it is worth making sure you understand the basic concepts.

# **Getting Started**

With any Tcl installation there are typically two Tcl shell programs that you can use: tclsh and wish<sup>\*</sup>. They are simple programs that are not much more than a read-eval-print loop. The fi rst is a basic **T**l shell that can be used as a shell much like the C-shell or Bourne shell. wish is a Tcl interpreter that has been extended with the Tk commands used to create and manipulate X widgets. If you cannot fi nd the basic **T**l shell, just run wish and ignore for the moment the empty window it pops up. Both shells print a % prompt and will execute Tcl commands interactively, printing the result of each top level command.

You may also find it easier to enter the longer examples into a file using

1

<sup>&</sup>lt;sup>\*</sup>You may have variations on these programs that reflect different extensions added to the shells. tcl and wishx are the shells that have Extended Tcl added, for example.

Tcl Fundamentals Chap.1

your favorite editor. This lets you quickly try out variations and correct mistakes. Taking this approach you have two options. The fi rst way is to use two windows, one running the Tcl interpreter and the other running your editor. Save your examples to a fi le and then execute them with the Tl source command.

#### source filename

The second way is to create a stand-alone script much like an sh or csh script. The trick is in the fi rst line of the fi le, which names the interpreter for the rest of the fi le. Support for this is built into the exec system call in UNIX. Begin the fi le with either of the following lines.

#!/usr/local/bin/tcl

or

#!/usr/local/bin/wish

Of course, the actual pathname for these programs may be different on your system<sup>\*</sup>. Also, on most UNIX systems this pathname is limited to 32 characters, including the #!. The 32-character limit is a limitation of the UNIX exec system call. If you get the pathname wrong, you get a confusing " command not found" error, and if the pathname is too long you may end up with /bin/sh trying to interpret your script, giving you syntax errors.

If you have Tk version 3.6, its version of wish requires a -f argument to make it read the contents of a fi le. The-f switch is ignored in Tk 4.0.

#!/usr/local/bin/wish -f

## Tcl Commands

The basic syntax for a Tcl command is:

command arg1 arg2 arg3 ...

The command is either the name of a built-in command or a Tcl procedure. White space is used to separate the command name and its arguments, and a newline or semicolon is used to terminate a command.

The arguments to a command are string-valued. Except for the substitutions described below, the Tcl interpreter does no interpretation of the arguments to a command. This is just the opposite of a language like Lisp in which all identifi ers are bound to a value, and you have to explicitly quote things to get strings. In Tcl, everything is a string, and you have to explicitly ask for evaluation of variables and nested commands.

This basic model is extended with just a few pieces of syntax for *grouping*, which allows multiple words in one argument, and *substitution*, which is used with programming variables and nested command calls. The grouping and substitutions are the only mechanisms employed by the Tcl interpreter before it runs a command.

 $^{\ast}$  At Xerox PARC, for example, the pathnames are /import/tcl7/bin/tclsh and /import/tcl7/bin/ wish .

2

Hello World

## **Hello World**

Example 1–1 The "Hello, World!" example.

```
puts stdout {Hello, World!}
=> Hello, World!
```

In this example the command is puts, which takes two arguments: an I/O stream identifi er and a string puts writes the string to the I/O stream along with a trailing newline character. There are two points to emphasize:

- Arguments are interpreted by the command. In the example, stdout is used to identify the standard output stream. The use of stdout as a name is a convention employed by puts and the other I/O commands. Also, stderr is used to identify the standard error output, and stdin is used to identify the standard error output.
- Curly braces are used to group words together into a single argument. The braces get stripped off by the interpreter and are not part of the argument. The puts command receives Hello, World! as its second argument.

## Variables

The set command is used to assign a value to a variable. It takes two arguments: the fi rst is the name of the variable and the second is the value. Variable names can be any length, and case is signifi cant. It is not necessary to declare **T** variables before you use them. The interpreter will create the variable when it is fi rst assigned a value. The value of a variable is obtained later with the dollar sign syntax illustrated below.

Example 1-2 Tcl variables.

```
set var 5
=> 5
set b $var
=> 5
```

The second set command above assigns to variable b the value of variable var. The use of the dollar sign is our first example of substitution. We can imagine that the second set command gets rewritten by substituting the value of var for var for var to obtain a new command.

```
set b 5
```

The actual implementation is a little different, but not much.

Tcl Fundamentals Chap.1

## **Command Substitution**

The second form of substitution is *command substitution*. A nested command is delimited by square brackets, [ and ]. The Tcl interpreter takes everything between the brackets and evaluates it as a command. It rewrites the outer command by replacing the square brackets and everything between them with the result of the nested command. This is similar to the use of backquotes in other shells, except that it has the additional advantage of supporting arbitrary nesting of other commands.

Example 1-3 Command substitution.

set len [string length foobar]
=> 6

In the example, the nested command is:

string length foobar

The string command performs various operations on strings Here we are asking for the length of the string foobar.

Command substitution causes the outer command to be rewritten as if it were:

set len 6

If there are several cases of command substitution within a single command, the interpreter processes them from left to right. As each right bracket is encountered the command it delimits is evaluated.

Note that the spaces in the nested command are ignored for the purposes of grouping the arguments to set. In addition, if the result of the nested command contains any spaces or other special characters, they are not interpreted. These issues will be illustrated in more detail later in this chapter. The basic rule of thumb is that the interpreter treats everything from the left bracket to the matching right bracket as one lump of characters, and it replaces that lump with the result of the nested command.

#### Math Expressions

The expr command is used to evaluate math expressions. The Tcl interpreter itself has no particular smarts about math expressions. It treats expr just like any other command, and it leaves the expression parsing up to the expr implementation. The math syntax supported by expr is much like the C expression syntax, and a more complete summary of the expression syntax is given in the reference section at the end of this chapter.

The expr command primarily deals with integer, floating point, and boolean values. Logical operations return either 0 (false) or 1 (true). Integer values are promoted to floating point values as needed. Scientific notation for floating point numbers is supported. There is some support for string comparisons by expr, but

Math Expressions

the string compare command described in Chapter 2 is more reliable because expr may do conversions on strings that look like numbers.

Example 1–4 Simple arithmetic.

expr 7.2 / 3 => 2.4

The implementation of expr takes all its arguments, concatenates them back into a single string, and then parses the string as a math expression. After expr computes the answer, the answer is formatted into a string and returned.

Example 1–5 Nested commands.

```
set len [expr [string length foobar] + 7]
=> 13
```

You can include variable references and nested commands in math expressions. The example uses expr to add 7 to the length of the string foobar. As a result of the inner-most command substitution, the expr command sees 6 + 7, and len gets the value 13.

Example 1-6 Built-in math functions.

```
set pi [expr 2*asin(1.0)]
=> 3.14159
```

The expression evaluator supports a number of built-in math functions. A complete listing is given on page 15. The example computes the value of pi.

By default, 6 signifi cant digits are used when returning a floating point value. This can be changed by setting the tcl\_precision variable to the number of signifi cant digits desired. 17 digits of precision is enough to ensure that no information is lost when converting back and forth between a string and an IEEE double precision number.

Example 1-7 Controlling precision with tcl\_precision.

Tcl Fundamentals Chap.1

## **Backslash Substitution**

The fi nal type of substitution done by the Tl interpreter is *backslash substitution*. This is used to quote characters that have special meaning to the interpreter. For example, you can specify a literal dollar sign, brace, or bracket by quoting it with a backslash. You can also specify characters that are hard to type directly by giving their octal or hexadecimal value.

As a rule, however, if you find yourself using lots of backslashes, there is probably a simpler way to achieve the effect you are striving for. For starters, you can group things with curly braces to turn off all interpretation of special characters. However, there are cases where backslashes are required.

Example 1-8 Quoting special characters with backslash.

```
set dollar \$
=> $
set x $dollar
=> $
```

In the example, the value of dollar does not affect the substitution done in the assignment to x. After the example, the value of x and dollar is the single character, \$. This is a crucial property of the Tcl interpreter: *only a single round of interpretation is done*. You don't have to worry about variables with funny values.

You can also specify characters with their hex or octal value:

```
set escape \0x1b
set escape \033
```

The value of variable escape is the ASCII ESC character, which has character code 27. The table on page 14 summarizes backslash substitutions.

Another common use of backslashes is to continue long commands on multiple lines. A backslash as the last character in a line is converted into a space. In addition, all the white space at the beginning of the next line is also absorbed by this substitution. Often line continuations can be avoided by strategic placement of opening curly braces as will be shown in the proc example below. However, the case where this does not work is with nested commands delimited by square brackets. Inside square brackets, the rule that newline and semi-colon are command terminators still applies. The backslash in the next example is required, otherwise the expr command would get terminated too soon, and the value of [string length \$two] would be used as the name of a command!<sup>\*</sup>

Example 1-9 Continuing long lines with backslashes.

set totalLength [expr [string length \$one] + \

<sup>&</sup>lt;sup>\*</sup> The reasoning for this feature of the parse is consistency. A newline terminates a command unless an argument is being grouped. This holds for both top level and nested commands. The square brackets used for command substitution do not provide grouping. This allows the nested commands to be embedded as part of an argument.

**Double Quotes** 

[string length \$two]]

## **Double Quotes**

Double quotes, like braces, are used to group words together. The difference between double quotes and curly braces is that quotes allow substitutions to occur in the group, while curly braces prevent substitutions.

Example 1-10 Grouping with double quotes allows substitutions.

```
set s Hello
puts stdout "The length of $s is [string length $s]."
=> The length of Hello is 5.
puts stdout {The length of $s is [string length $s].}
=> The length of $s is [string length $s].
```

In the fi rst command of the example, the **T**l interpreter does variable and command substitution on the second argument to puts. In the second command, substitutions are prevented so the string is printed as is.

In practice, grouping with curly braces is used when substitutions on the argument need to be delayed until a later time (or never done at all). Examples include control flow statements and procedure declarations. Double quotes are useful in simple cases like the puts command above.

Another common use of quotes is with the format command that is similar to the C printf function. The fi rst argument toformat is a format specifi er that often includes special characters like newlines, tabs, and spaces. The only way to effectively group these into a single argument to format is with quotes. The quotes allow the Tcl interpreter to do the backslash substitutions of  $\n$  and  $\t$  while ignoring spaces.

puts [format "Item: %s\t%5.3f" \$name \$value]

Here format is used to align a name and a value with a tab. The s and 5.3f indicate how the remaining arguments to format are to be formatted. Note that the trailing n usually found in a C printf call is not needed because puts provides one for us. More details about the format command can be found in Chapter 2.

#### Procedures

Tcl uses the proc command to defi ne procedures. The basic syntax to defi ne a procedure is:

proc name arglist body

The fi rst argument is the name of the procedure being defi ned. The name is case sensitive, and in fact it can contain any characters. Procedure names and variable names do not conflict with each other. The second argument is a list of

Tcl Fundamentals Chap.1

parameters to the procedure. The third argument is a command, or more typically a group of commands that form the procedure body. Once defined, a **T**l procedure is used just like any of the built-in commands.

Example 1–11 Defining a procedure.

```
proc diag {a b} {
    set c [expr sqrt($a * $a + $b * $b)]
    return $c
}
```

The diag procedure defined in the example computes the length of the diagonal side of a right triangle given the lengths of the other two sides. The sqrtfunction is one of many math functions supported by the expr command. The variable c is local to the procedure; it is only defined during execution of diag. Variable scope is discussed further in Chapter 5. Use of this variable is not really necessary in this example. The procedure body could also be written as:

return [expr sqrt(\$a \* \$a + \$b \* \$b)]

The return command is optional in this example because the Tcl interpreter will return the value of the last command in the body as the value of the procedure. So, the procedure body could be reduced to:

expr sqrt(\$a \* \$a + \$b \* \$b)

Note the stylized use of curly braces in this example. Braces group the arguments a and b into a single argument list to form the second argument to the proc command. The curly brace at the end of the fi rst line starts the third argument. In this case, the Tcl interpreter sees the opening left brace, causing it to ignore newline characters and gobble up text until a matching right brace is found. (Double quotes have the same property. They group characters, including newlines, until another double quote is found.) The result of the grouping is that the third argument to proc is a sequence of commands. When they are evaluated later, the embedded newlines will terminate each command. The other crucial effect of the curly braces around the procedure body is to delay any substitutions in the body until the time the procedure is called. For example, the variables a, b and c are not defi ned until the procedure is called, so we do not want to do variable substitution at the time diag is defi ned.

The proc command supports additional features such as having variable numbers of arguments and default values for arguments. These are described in detail in Chapter PROCS.

#### A While Loop Example

Let's reinforce what we've learned so far with a longer example.

A While Loop Example

Example 1–12 A loop that multiplies the numbers from 1 to 10.

```
set i 1 ; set product 1
while {$i <= 10} {
    set product [expr $product * $i]
    incr i
}
set product
=> 3628800
```

The semi-colon is used on the fi rst line to remind you that it is a command terminator just like the newline character.

The example uses the while command to compute the product of a series of numbers. The fi rst argument towhile is a boolean expression, and its second argument is a sequence of commands, or *command body*, to execute. The while command will evaluate the boolean expression, and then execute the body if the expression is true (non-zero). The while command will continue to test the expression and then evaluate the command body until the expression is false (zero).

The same math expression evaluator used by the expr command is used by while to evaluate the boolean expression. There is no need to explicitly use the expr command in the first argument, even if you have a much more complex expression.

The incr command is used to increment the value of the loop variable i. The incr command can take an additional argument, a positive or negative integer by which to change the value of the variable. This is a handy command that saves us from the longer command:

set i [expr \$i + 1]

Curly braces are used to group the two arguments to while. The loop body is grouped just like we grouped the procedure body earlier. The use of braces around the boolean expression is also crucial because it delays variable substitution until the while command implementation tests the expression. The following example is an infi nite loop:

```
set i 1 ; while $i<=10 {incr i}</pre>
```

The loop will run indefi nitelyThe bug is that the Tcl interpreter will substitute for  $\pm i$  before while is called, so while gets a constant expression 1<=10 that will always be true. You can avoid these kinds of errors by adopting a consistent coding style that always groups expressions and command bodies with curly braces.

Expressions can include variable and command substitutions and still be grouped with curly braces because the expression parser does its own round of substitutions.<sup>\*</sup> This is needed in the example if it is to obtain the current value of

<sup>\*</sup> This means that an argument to expr can be subject to two rounds of substitution: one by the Tcl interpreter before expr is called, and a second by the implementation of expr itself. Ordinarily this is not a problem because math values do not contain the characters that are special to the Tcl interpreter. The fact that expr does substitutions on its argument internally means that it is OK to group its argument with curly braces.

Tcl Fundamentals Chap.1

si in the boolean expression.

The last command in the example uses set with a single argument. When used in this way the set command returns the current value of the named variable.

## **Grouping And Command Substitution**

The following example demonstrates how nested commands interact with grouping arguments to the main command. A nested command is treated as one lump of characters, regardless of its internal structure, so a nested command is always included with the surrounding group of characters when collecting arguments for the main command.

Example 1–13 Embedded command and variable substitution.

```
set x 7 ; set y 9
puts stdout $x+$y=[expr $x + $y]
=> 7+9=16
```

In the example the second argument to puts is:

\$x+\$y=[expr \$x + \$y]

The white space inside the nested command is ignored for the purposes of grouping the argument. The Tcl interpreter makes a single pass through the argument doing variable and command substitution. By the time it encounters the left bracket, it has already done some variable substitutions to obtain:

7+9=

At that point it calls itself recursively to evaluate the nested command. Again, the \$x and \$y are substituted before calling expr. Finally, the result of expr is substituted for everything from the left bracket to the right bracket. The puts command gets the following as its second argument:

7+9=16

The main point is that the grouping decision about puts's second argument is made before the command substitution is done. Even if the result of the nested command contained spaces or other special characters, they would be ignored for the purposes of grouping the arguments to the outer command. If you wanted the output to look nicer, with spaces around the + and =, then you would use double quotes to explicitly group the argument to puts:

puts stdout \$x + \$y = [expr \$x + \$y]

In contrast, it is never necessary to explicitly group a nested command with double quotes if it makes up the whole argument. The following is a redundant use of double quotes:

puts stdout "[expr \$x + \$y]"

In general, you can place a bracketed command anywhere. The following computes a command name:

```
More About Variable Substitution
```

```
[findCommand $x] arg arg
The following concatenates the results of two commands because there is no
whitespace between the ] and [.
set x [cmd1 arg][cmd2 arg]
```

#### set x [cmai aig][cmaz aig]

## More About Variable Substitution

Grouping and variable substitution interact in the same way that grouping and command substitution do. Spaces or special characters in variable values do not affect grouping decisions because these decisions are made before the variable values are substituted. The rule of thumb is *grouping before substitution*.

#### Example 1–14 Embedded variable references

```
set foo filename
set object $foo.o
=> filename.o
set a AAA
set b abc${a}def
=> abcAAAdef
set .o yuk!
set x ${.o}y
=> yuk!y
```

The Tcl interpreter makes some assumptions about variable names that make it easy to embed their values into other strings. By default, it assumes that variable names only contain letters, digits, and the underscore. The construct \$foo.o represents a concatenation of the value of foo and the literal ".o".

If the variable reference is not delimited by punctuation or whitespace, then you can use curly braces to explicitly delimit the variable name. This construct can also be used to reference variables with funny characters in their name (although you probably do not want variables named like that).

#### Substitution And Grouping Summary

The following rules summarize the fundamental mechanisms of grouping and substitution that are performed by the Tcl interpreter before it invokes a command:

- A dollar sign, \$, causes variable substitution. Variables names can be any length, and case is significant. If variable references are embedded into other strings, they can be distinguished with \${varname} syntax.
- **2.** Square brackets, [], cause command substitution. Everything between the brackets is treated as a command, and everything including the brackets is replaced with the result of the command. Nesting is allowed.

Tcl Fundamentals Chap.1

- **3.** The backslash character,  $\setminus$ , is used to quote special characters. You can think of this as another form of substitution in which the backslash and the next character(s) are replaced with a new character.
- **4.** Substitutions can occur anywhere (unless prevented by curly brace grouping). A substitution can occur in the middle of a word. That is, part of the word can be a constant string, and other parts of it can be the result of substitutions. Even the command name can be affected by substitutions.
- **5.** Grouping with curly braces, { }, prevents substitutions. Braces nest. The interpreter includes all characters between the matching left and right brace in the group, including newlines, semi-colons, and nested braces. The enclosing (i.e., outer-most) braces are not included in the group.
- **6.** Grouping with double-quotes, " ", allows substitutions. The interpreter groups everything until another double-quote is found, including newlines and semi-colons. The enclosing quotes are not included in the group of characters. A double-quote character can be included in the group by quoting it with a backslash.
- **7.** Grouping decisions are made before substitutions are performed. This means that the values of variables or command results do not affect grouping.
- 8. A single round of substitutions is performed before command invocation. That is, the result of a substitution is not interpreted a second time. This rule is important if you have a variable value or a command result that contains special characters such as spaces, dollar-signs, square brackets or braces. Because only a single round of substitution is done, you don't have to worry about special characters in values causing extra substitutions.

## **Fine Points**

Here are some additional tips.

- 1. A well-formed Tcl list has whitespace, a left curly brace, or a left square bracket before each left curly brace. After a right curly brace you can have either another right brace, a right square bracket, or whitespace. This is because white space is used as the separator, while the braces only provide grouping. One common error is to forget a space between the right curly brace that ends one argument and the left curly brace that begins the next one.
- **2.** A double-quote is only interesting when it comes after white space. That is, the interpreter only uses it for grouping in this case. As with braces, white space, a right bracket, or a right curly brace are the only things allowed after the closing quote.
- 3. Spaces are not required around the square brackets used for command sub-

#### Comments

stitution. For the purposes of grouping, the interpreter considers everything between the square brackets as part of the same group.

- **4.** When grouping with braces or double quotes, newlines and semi-colons are ignored for the purposes of command termination. They get included in the group of characters just like all the others.
- **5.** During command substitution, newlines and semi-colons *are* signifi cant as command terminators. If you have a long command that is nested in square brackets, put a backslash before the newline if you want to continue the command on another line.

#### Comments

Tcl uses the # character for comments. Unlike many languages, the # must occur at the beginning of a command. (Much like REM in Basic.) An easy trick to append a comment to the end of a command is to proceed the # with a semicolon in order to terminate the previous command.

```
# Here are some parameters
set rate 7.0;# The interest rate
set months 60;# The loan term
```

One subtle effect to watch out for is that a backslash effectively continues a comment line onto the next line of the script. In addition, a semi-colon inside a comment is not signifi cant. Only a newline terminates comments.

```
\# Here is the start of a Tcl comment \backslash and some more of it ; still in the comment
```

#### **Command Line Arguments**

The Tcl shells pass the command line arguments to the script as the value of the argv variable. argv is a list, so you use the lindex command described in Chapter 3 to extract items from the argument list.

```
set first [lindex $argv 0]
set second [lindex $argv 1]
```

Table 1-5 on page 18 gives the complete set of pre-defi ned variables. Yu can also use the info vars command to fi nd out what is defi ned.

info vars

=> tcl\_interactive argv0 argv auto\_path argc env

Tcl Fundamentals Chap.1

# Reference

## **Backslash Sequences**

| Table 1-1 Backs                 | slash sequences.                                                                                                    |
|---------------------------------|----------------------------------------------------------------------------------------------------|
| ∖a                              | Bell. (0x7)                                                                                                    |
| ∖b                              | Backspace. (0x8)                                                                                                    |
| \f                              | Form feed. (0xc)                                                                                                    |
| ∖n                              | Newline. (0xa)                                                                                                    |
| \r                              | Carriage return. (0xd)                                                                                                    |
| \t                              | Tab (0x9)                                                                                                    |
| \v                              | Vertical tab. (0xb)                                                                                                    |
| <pre>\<newline></newline></pre> | Replace newline and all leading whitespace on the following line with a single space.                                                         |
| $\setminus \setminus$           | Backslash. ('\')                                                                                                    |
| \000                            | Octal specifi cation of character code. 1, 2, or 3 digits.                                                                                    |
| $\mathbf{x}$ hh                 | Hexadecimal specifi cation of character code. 1 or 2 digits.                                                                                  |
| \C                              | Replaced with literal <i>c</i> if <i>c</i> is not one of the cases listed above. In particular, $\$ , $\$ , $\$ , $\$ , $\$ , $\$ , $\$ , $\$ |

#### **Arithmetic Operators**

 Table 1-2
 Arithmetic Operators from highest to lowest precedence.

| - ~ !     | Unary minus, bitwise NOT, logical NOT.                      |
|-----------|-------------------------------------------------------------|
| •         |                                                             |
| * / %     | Multiply, divide, remainder.                                |
| + -       | Add, subtract.                                              |
| << >>     | Left shift, right shift.                                    |
| < > <= >= | Comparison: less, greater, less or equal, greater or equal. |
| == !=     | Equal, not equal.                                           |
| &         | Bitwise AND.                                                |
| *         | Bitwise NOT.                                                |
|           | Bitwise OR.                                                 |
| &&        | Logical AND.                                                |
|           | Logical OR.                                                 |
| x?y: $z$  | If $x$ then $y$ else $z$ .                                  |

#### Reference

#### **Built-in Math Functions**

| Table 1-3 Bu | -in Math functions |
|--------------|--------------------|
|--------------|--------------------|

| $acos(x)$ Arc-cosine of x. $asin(x)$ Arc-sine of x. $atan(x)$ Arc-tangent of x. $atan2(y,x)$ Rectangular $(x,y)$ to polar $(r,th)$ . $atan2$ gives th $ceil(x)$ Least integral value greater than or equal to x. $cos(x)$ Cosine of x. $cosh(x)$ Hyperbolic cosine of x. $exp(x)$ Exponential, $e^x$ floor $(x)$ Greatest integral value less than or equal to x.fmod $(x,y)$ Floating point remainder of $x/y$ . |  |
|----------------------------------------------------------------------------------------------------|--|
| $atan(x)$ Arc-tangent of x. $atan2(y,x)$ Rectangular $(x,y)$ to polar $(r,th)$ . $atan2$ gives th $ceil(x)$ Least integral value greater than or equal to x. $cos(x)$ Cosine of x. $cosh(x)$ Hyperbolic cosine of x. $exp(x)$ Exponential, $e^x$ floor $(x)$ Greatest integral value less than or equal to x.                                                                                                    |  |
| $atan2(y,x)$ Rectangular $(x,y)$ to polar $(r,th)$ . $atan2$ gives $th$ $ceil(x)$ Least integral value greater than or equal to $x$ . $cos(x)$ Cosine of $x$ . $cosh(x)$ Hyperbolic cosine of $x$ . $exp(x)$ Exponential, $e^x$ floor $(x)$ Greatest integral value less than or equal to $x$ .                                                                                                    |  |
| ceil(x)Least integral value greater than or equal to $x$ . $cos(x)$ Cosine of $x$ . $cosh(x)$ Hyperbolic cosine of $x$ . $exp(x)$ Exponential, $e^x$ floor(x)Greatest integral value less than or equal to $x$ .                                                                                                    |  |
| $\cos(x)$ Cosine of x. $\cosh(x)$ Hyperbolic cosine of x. $\exp(x)$ Exponential, $e^x$ floor(x)Greatest integral value less than or equal to x.                                                                                                    |  |
| $cosh(x)$ Hyperbolic cosine of x. $exp(x)$ Exponential, $e^x$ floor(x)Greatest integral value less than or equal to x.                                                                                                    |  |
| $exp(x)$ Exponential, $e^x$ floor(x)Greatest integral value less than or equal to x.                                                                                                    |  |
| floor( $x$ ) Greatest integral value less than or equal to $x$ .                                                                                                    |  |
|                                                                                                    |  |
| fmod $(x, y)$ Floating point remainder of $x/y$ .                                                                                                    |  |
|                                                                                                    |  |
| hypot $(x,y)$ Returns sqrt $(x^*x + y^*y)$ . r part of polar coordinates.                                                                                                    |  |
| $\log(x)$ Natural log of x.                                                                                                    |  |
| log10(x) Log base 10 of x.                                                                                                    |  |
| $pow(x,y)$ x to the y power, $x^y$                                                                                                    |  |
| sin(x) Sine of x.                                                                                                    |  |
| sinh(x) Hyperbolic sine of x.                                                                                                    |  |
| sqrt(x) Square root of x.                                                                                                    |  |
| tan(x) Tangent of x.                                                                                                    |  |
| tanh(x) Hyperbolic tangent of x.                                                                                                    |  |
| abs(x) Absolute value of x.                                                                                                    |  |
| double( $x$ ) Promote $x$ to floating point.                                                                                                    |  |
| int(x) Truncate x to an integer.                                                                                                    |  |
| round(x) Round x to an integer.                                                                                                    |  |

#### **Core Tcl Commands**

The pages given in Table 1-4 are the primary reference for the command.

| Table 1- | Built-in | Tcl Commands |
|----------|----------|--------------|
|----------|----------|--------------|

| Command | Pg. | Description                                              |
|---------|-----|----------------------------------------------------------|
| append  | 21  | Append arguments to a variable's value. No spaces added. |

#### Table 1-4 Built-in Tcl Commands

| Table 1-4 Dulit- |    | Johnmanas                                                          |
|------------------|----|--------------------------------------------------------------------|
| array            | 37 | Query array state and search through elements.                     |
| break            | 46 | Premature loop exit.                                               |
| catch            | 46 | Trap errors.                                                       |
| cd               | 74 | Change working directory.                                          |
| close            | 74 | Close an open I/O stream.                                          |
| concat           | 32 | concatenate arguments with spaces between. Splices lists together. |
| continue         | 46 | Continue with next loop iteration.                                 |
| error            | 48 | Raise an error.                                                    |
| eof              | 70 | Check for end-of-fi le.                                            |
| eval             | 59 | concatenate arguments and then evaluate them as a com-<br>mand.    |
| exec             | 65 | Fork and execute a UNIX program.                                   |
| exit             | 75 | Terminate the process.                                             |
| expr             | 4  | Evaluate a math expression.                                        |
| file             | 67 | Query the fi le system.                                            |
| flush            | 70 | Flush output from an I/O stream's internal buffers.                |
| for              | 46 | Loop construct similar to C for statement.                         |
| foreach          | 44 | Loop construct over a list of values.                              |
| format           | 21 | Format a string similar to C sprintf.                              |
| gets             | 72 | Read a line of input from an I/O stream.                           |
| glob             | 74 | Expand a pattern to matching fi le names.                          |
| global           | 53 | Declare global variables.                                          |
| history          | 81 | Command-line history control.                                      |
| if               | 42 | Conditional command. Allows else and elseif clauses.               |
| incr             | 8  | Increment a variable by an integer amount.                         |
| info             | 77 | Query the state of the Tcl interpreter.                            |
| join             | 35 | concatenate list elements with a given separator string.           |
| lappend          | 32 | Add elements to the end of a list.                                 |
| lindex           | 33 | Fetch an element of a list.                                        |
| linsert          | 34 | Insert elements into a list.                                       |
| list             | 32 | Create a list out of the arguments.                                |
|                  |    |                                                                    |

#### Reference

#### Table 1-4 Built-in Tcl Commands

|          |    | ommands                                                 |
|----------|----|---------------------------------------------------------|
| llength  | 33 | Return the number of elements in a list.                |
| lrange   | 33 | Return a range of list elements.                        |
| lreplace | 34 | Replace elements of a list                              |
| lsearch  | 34 | Search for an element of a list that matches a pattern. |
| lsort    | 35 | Sort a list.                                            |
| open     | 70 | Open a fi le or process pipeline for I/O.               |
| pid      | 75 | Return the process ID.                                  |
| proc     | 51 | Defi ne a El procedure.                                 |
| puts     | 72 | Output a string to an I/O stream.                       |
| pwd      | 74 | Return the current working directory.                   |
| read     | 73 | Read blocks of characters from an I/O stream.           |
| regexp   | 26 | Regular expression matching.                            |
| regsub   | 28 | Substitutions based on regular expressions.             |
| rename   | 52 | Change the name of a Tcl command.                       |
| return   | 49 | Return a value from a procedure.                        |
| scan     | 23 | Similar to the C sscanf function.                       |
| seek     | 73 | Set the seek offset of an I/O stream.                   |
| set      | 3  | Assign a value to a variable.                           |
| source   | 1  | Evaluate the Tcl commands in a fi le.                   |
| split    | 35 | Chop a string up into list elements.                    |
| string   | 19 | Operate on strings.                                     |
| switch   | 43 | Multi-way branch.                                       |
| tell     | 73 | Return the current seek offset of an I/O stream.        |
| time     | 87 | Measure the execution time of a command.                |
| trace    | 39 | Monitor variable assignments.                           |
| unknown  | 89 | Unknown command handler.                                |
| unset    | 30 | Undefi ne variables.                                    |
| uplevel  | 57 | Execute a command in a different scope.                 |
| upvar    | 55 | Reference a variable in a different scope.              |
| while    | 45 | A loop construct.                                       |

Tcl Fundamentals Chap.1

#### **Predefined Variables**

Table 1–5 Variables defined by tclsh.

| argc            | The number of command line arguments                                                                             |
|-----------------|----------------------------------------------------------------------------------------------------|
| argv            | A list of the command line arguments                                                                             |
| argv0           | The name of the script being executed. If being used interac-<br>tively, argv0 is the name of the shell program. |
| env             | An array of the environment variables. See page 38.                                                              |
| tcl_interactive | True (one) if the <i>tclsh</i> is prompting for commands.                                                        |
| tcl_prompt1     | If defined, this is a command that outputs the prompt                                                            |
| tcl_prompt2     | If defined, this is a command that outputs the prompt if the current command is not yet complete.                |
| auto_path       | The search path for script library directories. See page 90.                                                     |
| auto_index      | A map from command name to a Tcl command that defi nes it.                                                       |
| auto_noload     | If set, the library facility is disabled.                                                                        |
| auto_noexec     | If set, the auto execute facility is disabled.                                                                   |
| geometry        | (wish only). The value of the -geometry argument.                                                                |

Note that the tcl\_prompt1 variable is not a string to print. Its value is invoked as a command that prints the string. This lets you be arbitrarily fancy in how you generate prompts, but it makes the simple case harder. Try this:

set tcl\_prompt1 {puts -nonewline "yes master> "}

СНАРТЕК

2

# **Strings and Pattern Matching**

This chapter describes string manipulation and pattern matching. Tcl commands described: string, append, format, regexp, regsub, glob.

S trings are the basic data item in Tcl, so it should not be surprising that there are a large number of commands to manipulate strings. A closely related topic is pattern matching, in which string comparisons are made more powerful by matching a string against a pattern. Tcl supports two styles of pattern matching. Glob matching is a simple matching similar to that used in many shell languages. Regular expression matching is more complex and also more powerful.

## The string Command

The general syntax of the Tcl string command is:

string operation stringvalue otherargs

That is, string's first argument determines what it does, its second argument is a string, and there may be additional arguments depending on the operation.

Some of the string commands involve character indices into the string. These count from zero. The end keyword refers to the last character in a string.

string range abcd 1 end
=> bcd

The following table summarizes the string command. Most of these commands are closely related to the string functions in the standard C library.

Strings and Pattern Matching Chap.2

| Table 2-1 The string command              |                                                                                                    |
|-------------------------------------------|----------------------------------------------------------------------------------------------------|
| string compare str1 str2                  | Compare strings lexicographically. Returns 0 if equal, -1 if <i>str1</i> sorts before <i>str2</i> , else 1.    |
| string first str1 str2                    | Return the index in <i>str2</i> of the fi rst occurrence of <i>str1</i> , or -1 if <i>str1</i> is not found.   |
| string index string index                 | Return the character at the specifi edindex.                                                                   |
| string last str1 str2                     | Return the index in <i>str2</i> of the last occurrence of <i>str1</i> , or -1 if <i>str1</i> is not found.     |
| string length string                      | Return the number of characters in string.                                                                     |
| string match pattern str                  | Return 1 if <i>str</i> matches the <i>pattern</i> , else 0.<br>Glob-style matching is used. See page 24        |
| string range <i>str i j</i>               | Return the range of characters in $str$ from $i$ to $j$ .                                                      |
| string tolower string                     | Return <i>string</i> in lower case.                                                                            |
| string toupper string                     | Return <i>string</i> in upper case.                                                                            |
| string trim <i>string</i><br>?chars?      | Trim the characters in <i>chars</i> from both ends of <i>string. chars</i> defaults to whitespace.             |
| string trimleft <i>string</i><br>?chars?  | Trim the characters in <i>chars</i> from the beginning of <i>string</i> . <i>chars</i> defaults to whitespace. |
| string trimright <i>string</i><br>?chars? | Trim the characters in <i>chars</i> from the end of <i>string. chars</i> defaults to whitespace.               |
| string wordend <i>str ix</i>              | Return the index in $str$ of the character after the word containing the character at index $ix$ .             |
| string wordstart <i>str ix</i>            | Return the index in $str$ of the first character in the word containing the character at index <i>ix</i> .     |

#### Strings And Expresssions

Strings can be compared with expr using the comparison operators. However, there are a number of subtle issues that can cause problems. First, you must quote the string value so the expression parser can identify it as a string type. Then you must quote the expression with curly braces to preserve the double quotes from being stripped off by the main interpreter.

if {\$x == "foo"}

The killer, however, is that in spite of the quotes the expression evaluator fi rst converts things to numbers if possible, and then converts them back if it detects a case of string comparison. This can lead to unexpected conversions between strings that look like hex or octal numbers.

if {"0xa" == "10"} { puts stdout ack! }
=> ack!

As a result, the only bombproof way to compare strings is with the string

The append Command

compare command. This command also operates quite a bit faster because the unnecessary conversions are eliminated. Like the C library strcmp function, string compare returns 0 if the strings are equal, -1 if the fi rst string is lexicographically less than the second, or 1 if the fi rst string is greater than the second.

Example 2-1 Comparing strings.

```
if {[string compare $s1 $s2] == 0} {
    # strings are equal
}
```

## The append Command

The append command takes a variable name as its first argument, and then it concatenates its remaining arguments onto the current value of the named variable. The variable will be created if it did not already exist.

```
set xyzzy z
append xyzzy a b c
=> zabc
```

The command provides an efficient way to add things to the end of a string. It works by exploiting the memory allocation scheme used internally by Tcl that allocates extra space to allow for string growth.

#### The format Command

The format command is similar to the C printf function. It formats a string according to a format specifi cation:

format spec value1 value2 ...

The spec argument includes literals and keywords. The literals are placed in the result as is, while each keyword indicates how to format the corresponding argument. The keywords are introduced with a percent (%) that is followed by zero or more modifiers and terminates with a conversion specifier Example keywords include %f for floating point, %d for integer and %s for string format. Use %% to obtain a single percent character.

The following is a brief sketch of the keyword specifi cation syntax. The complete details can be found in the on-line manual page about format. The most general keyword specifi cation for each argument contains up to 6 parts: a position specifi erflags, fi eld width, precision, word length, and conversion character

The examples in this section use double quotes around the format specifi cation. This is a habit because often the format contains white space, so grouping is required, as well as backslash substitutions like t or n, and the quotes allow substitution of these special characters.

| Strings and | I Pattern | Matching | Chap.2 |
|-------------|-----------|----------|--------|
|-------------|-----------|----------|--------|

The conversion characters are listed in the table below.

 Table 2–2
 Format conversions

| d      | Signed integer                                                           |
|--------|--------------------------------------------------------------------------|
| u      | Unsigned integer                                                         |
| i      | Signed integer. The argument may be in hex (0x) or octal (0) format.     |
| 0      | Unsigned octal.                                                          |
| x or X | Unsigned hexadecimal. 'x' gives lower-case results.                      |
| С      | Map from an integer to the character it represents in ASCII.             |
| S      | A string.                                                                |
| f      | Floating point number in the format a.b                                  |
| e or E | Floating point number in scientifi c notation, a.bE+-c                   |
| g or G | Floating point number in either $f$ or $e$ format, whichever is shorter. |

A position specifi er isi; which means take the value from argument i as opposed to the normally corresponding argument. The position counts from 1. If you group the format specifi cation with double-quotes, you will need to quote the s with a backslash.

```
set lang 2
format "%${lang}\$s" one un uno
=> un
```

The position is useful for picking a string from a set, such as this simple language-specific example. The position is also useful if the same value is repeated in the formatted string. If a position is specified for one format keyword, it must be used for all of them.

The flags in a format are used to specify padding and justifi cation. The format flag characters are summarized in the table below

Table 2-3 format flags

|       | -                                                                                                    |
|-------|----------------------------------------------------------------------------------------------------|
| -     | Left justify the fi eld.                                                                                                    |
| +     | Always include a sign, either + or                                                                                            |
| space | Proceed a number with a space, unless the number has a leading sign. Useful for packing numbers close together.               |
| 0     | Pad with zeros.                                                                                                    |
| #     | Leading 0 for octal. Leading 0x for hex. Always include a decimal point in floating point. Do not remove trailing zeros (%g). |

The scan Command

```
format "%#x" 20
=> 0x14
format "%#08x" 10
=> 0x0000000a
```

After the flags you can specify a minimum fi eld width value. The value is padded to this width if needed, normally with spaces, optionally with zeros if the 0 flag is used.

```
format "%-20s %3d" Label 2
=> Label2
```

You can compute a fi eld width and pass it toformat as one of the arguments by using \* as the fi eld width specifi eIn this case the next argument is used as the fi eld width instead of the value, and the argument after that is the value that gets formatted.

```
set maxl 8
format "%-*s = %s" $maxl Key Value
=> KeyValue
```

The precision comes next, and it is specified with a period and a number For f and e it indicates how many digits come after the decimal point. For g it indicates the total number of significant digits used. For d and x it indicates how many digits will be printed, padding with zeros if necessary.

```
format "%6.2f %6.2d" 1 1
=> 1.00 01
```

(The storage length part comes last, but it is rarely useful because Tcl maintains all floating point values in double-precision, and all integers as words.)

If you want to preserve enough precision in a floating point number so that scanning in the number later will result in the same thing, use %17g. (This magic number applies to double-precision IEEE format.)

## The scan Command

The scan command is like the C sscanf procedure. It parses a string according to a format specifi cation and assigns values to variables. It returns the number of successful conversions it made. The general form of the command is given below:

```
scan string format var ?var? ?var? ...
```

The format for scan is nearly the same as in the format command. There is no %u scan format. The %c scan format converts one character to its binary value. Unlike the C sscanf %c, it does not allow a fi eld width.

The scan format includes a set notation. Use square brackets to delimit a set of characters. The set matches one or more characters that are copied into the variable. A dash is used to specify a range. The following scans a fi eld of all low-ercase letters.

```
scan abcABC {%[a-z]} result
```

Strings and Pattern Matching Chap.2

```
=> 1
set result
=> abc
```

If the fi rst character in the set is a right square bracket, then it is considered part of the set. If the fi rst character in the set is<sup>^</sup>, then characters *not* in the set match. Again, put a right square bracket right after the <sup>^</sup> to include it in the set. Nothing special is required to include a left square bracket in the set. As in the example shown above, you'll want to protect the format with braces, or use backslashes, because square brackets are special to the Tcl parser.

#### String Matching

The string match command implements *glob*-style pattern matching that is modeled after the fi lename pattern matching done by various UNIX shells. There are just 3 constructs used in glob patterns: match any number of any characters (\*), match any single character (?), or match one of a set of characters ([abc]). Any other characters in a pattern are taken as literals that must match the input exactly. To match all strings that begin with a.

```
string match a* alpha
=> 1
To match all two-letter strings:
  string match ?? XY
=> 1
```

To match all strings that begin with either a or b:

```
string match {[ab]*} cello
=> 0
```

Be careful! Square brackets are also special to the Tcl interpreter, so you'll need to wrap the pattern up in curly braces to prevent it from being interpreted as a nested command.

```
Another approach is to put the pattern into a variable:
```

```
set pat {[ab]*x}
string match $pat box
=> 1
```

The pattern specifi es a range of characters with the syntax[x-y]. For example, [a-z] represents the set of all lower-case letters, and [0-9] represents all the digits. This range is applied to the ASCII collating sequence.

Finally, if you need to include a literal \*, ?, or bracket in your pattern, preface it with a backslash.

```
string match {*\?} what?
=> 1
```

<sup>\*</sup> The string match function does not support alternation in a pattern, such as the  $\{a, b, c\}$  syntax of the C-shell. The glob command, however, does support this form.

**Regular Expressions** 

In this case the pattern is quoted with curly braces because the Tcl interpreter is also doing backslash substitutions. Without the braces, you would have to do the following:

```
string match *\\? ?
=> 1
```

## **Regular Expressions**

The most powerful way to express patterns is with regular expressions. It has a general pattern specification syntax, which includes the ability to extract substrings from the matching string. This proves quite useful in picking apart data.

A pattern is a sequence of a literal character, a matching character, a repetition clause, an alternation clause, or a subpattern grouped with parentheses. The following table summarizes the syntax of regular expressions:

Table 2-4 Regular Expression Syntax

- Matches any character
- \* Matches zero or more.
- + Matches one or more.
- ? Matches zero or one.
- ( ) Groups a sub-pattern. The repetition and alternation operators apply to the whole proceeding sub-pattern.
- Alternation.
- [ ] Delimit a set of characters. Ranges are specified as  $\pounds$ -y]. If the first character in the set is ^, then there is a match if the remaining characters in the set are *not* present.
- ^ Anchor the pattern to the beginning of the string. Only when fi rst.
- \$ Anchor the pattern to the end of the string. Only when last.

A number of examples of regular expressions are given below. Any pattern than contains brackets, dollar sign, or spaces must be handled specially when used in a Tcl command. Typically I use curly braces around patterns, although the examples below do not quote anything.

The general wild-card character is the period, ".". It matches any single character. The following pattern matches all two-character strings.

The matching character can be restricted to a set of characters with the [xyz] syntax. Any of the characters between the two brackets is allowed to match. For example, the following matches either Hello or hello:

[Hh]ello

Strings and Pattern Matching Chap.2

The matching set can be specifi ed as a range over the ASCII character set with the [x-y] syntax, which is the same as with the glob mechanism. However, there is also the ability to specify the complement of a set. That is, the matching character can be anything except what is in the set. This is achieved with the  $[^xyz]$  syntax. Ranges and complements can be combined. The following matches anything except the upper and lowercase letters:

[^a-zA-Z]

Repetition is specifi ed with<sup>\*</sup>, for zero-or-more, +, for one-or-more, and ?, for zero-or-one. These operators apply to the previous thing, which is either a matching character, which could involve the set syntax, or a subpattern grouped with parentheses. The following matches a string that contains b followed by zero or more a's:

ba\*

While the following matches a string that has one or more sequences of ab: (ab)+

The pattern that matches anything is:

```
.*
```

Alternation is specifi ed with " | ". Another way to match either Hello or hello would be with:

hello | Hello

In general, a pattern does not have to match the whole string. If you need more control than this, then you can anchor the pattern to the beginning of the string by starting the pattern with  $^$ , or to the end of the string by ending the pattern with \$. You can force the pattern to match the whole string by using both. All strings that begin with spaces or tabs are matched with the following.

^( |\t)+

Finally, if a pattern can match several parts of a string, the matcher takes the match that occurs earliest in the input string. Then, if there is more than one match from that same point, the matcher takes the longest possible match. The rule of thumb is "fi rst, then longest".

#### The regexp Command

The regexp command provides direct access to the regular expression matcher. Its syntax is:

regexp ?flags? pattern string ?match sub1 sub2...?

The return value is 1 if some part of the string matches the pattern, it is 0 otherwise.

The *flags* are optional and constrain the match as follows. If -nocase is specified, then upper case characters instring are treated as lower case during the match. If -indices is specified, then the match variables described below will each contain a pair of numbers that are the indices that delimit the match within *string*. Otherwise, the matching string itself is copied into the match

The regexp Command

variables. Finally, if your pattern begins with -, then you can use -- to separate the flags from the pattern.

The *pattern* argument is a regular expression as described in the previous section. If this contains \$ or [, you have to be careful. The easiest thing to do is group your patterns with curly braces. However, if your pattern contains back-slash sequences like n or t you will have to group with double quotes so the Tcl interpreter can do those substitutions. You will have to use [ and \$ in your patterns in that case.

If string matches pattern, then the results of the match are stored into the variables named in the command. These match variable arguments are optional. If present, match is set to be the part of the string that matched the pattern. The remaining variables are set to be the substrings of string that matched the corresponding subpatterns in pattern. The correspondence is based on the order of left parentheses in the pattern to avoid ambiguities that can arise from nested subpatterns.

Example 2-2 Regular expression to parse the DISPLAY environment variable.

```
set env(DISPLAY) corvina:0.1
regexp {([^:]*):} $env(DISPLAY) match host
=> 1
set match
=> corvina:
set host
=> corvina
```

The example uses regexp to pick the hostname out of the DISPLAY environment variable, which has the form:

hostname:display

The pattern involves a complementary set, [^:], to match anything except a colon. It uses repetition, \*, to repeat that zero or more times. Then, it groups that part into a subexpression with parentheses. The literal colon ensures that the DISPLAY value matches the format we expect. The part of the string that matches the pattern will be stored into the match variable. The part that we really want is what matches the subpattern, and that will be stored into host. The whole pattern has been grouped with braces to avoid the special meaning of the square brackets to the Tcl interpreter. Without braces it would be:

regexp (\[^:]\*): \$env(DISPLAY) match host

This is quite a powerful statement, and it is efficient. If we only had the string command to work with, we would have had to resort to the following, which takes roughly twice as long to interpret.

```
set i [string first : $env(DISPLAY)]
if {$i >= 0} {
    set host [string range $env(DISPLAY) 0 [expr $i-1]]
}
```

Multiple subpatterns are allowed. We can improve our pattern so that it

extracts the screen part of the display as well as the host:

regexp {([^:]\*):(.+)} \$env(DISPLAY) match host screen

#### The regsub Command

The regsub command is used to do string substitution based on pattern matching. Its syntax is:

regsub ?switches? pattern string subspec varname

The regsub command returns the number of matches and replacements, or 0 if there was no match. regsub copies *string* to *varname*, replacing occurrences of *pattern* with the substitution specifi ed bysubspec.

The optional switches include -all, which means to replace all occurrences of the pattern. Otherwise only the first occurrence is replaced. The -nocase switch means that upper-case characters in the string are converted to lowercase before matching. The -- switch is useful if your pattern begins with -.

The replacement pattern, *subspec*, can contain literal characters as well as the following special sequences.

& is replaced with the string that matched the pattern.

1 through 9 are replaced with the strings that match the corresponding subpatterns in *pattern*. As with regexp, the correspondence is based on the order of left parentheses in the pattern specification.

The following is used to replace a user's home directory with a ~:

regsub ^\$env(HOME)/ \$pathname ~/ newpath

The following is used to construct a C compile command line given a fi lename. The  $\backslash$ . is used to specify a match against period.

regsub {([^\.]\*)\.c} file.c {cc -c & -o \1.o} ccCmd

The value assigned to ccCmd is:

cc -c file.c -o file.o.

With an input pattern of file.c and a pattern of  $\{([^{.}]^{*}) \ c\}$ , the subpattern matches everything up to the fi rst period in the input, or justfile. The replacement pattern,  $\{cc -c \& -o \ 1.o\}$  references the subpattern match with 1, and the whole match with &.

CHAPTER

3

# **Tcl Data Structures**

This chapter describes two higher level data structures used in Tcl: lists and arrays.

T he basic data structure in Tcl is a string. In addition, there are two higher-level data structures, lists and arrays. Lists are implemented as strings. Their structure is defined by the syntax of the string. The syntax rules are the same as for commands, and in fact commands are just a particular instance of lists. Arrays are variables that have an index. The index is a string value, so you can think of arrays as maps from one string (the index) to another string (the value of the array element).

As a rule, lists are ok when they are short, or when you are building up a command to be evaluated later. Arrays are more convenient and effi cient for larger collections of data.

#### More About Variables

Before we dive into lists and arrays, let's consider simple variables in a bit more detail. The set command is used to defi ne variables of any type. In addition, the set command will return the value of a variable if it is only passed a single argument. It treats that argument as a variable name and returns the current value of the variable. The dollar-sign syntax used to get the value of a variable is really just a short-hand for using the set command in this way.

Tcl Data Structures Chap.3

Example 3-1 Using set to return a variable value.

```
set var {the value of var}
=> the value of var
set name var
=> var
set name
=> var
set $name
=> the value of var
```

This is a somewhat tricky example. In the last command, <code>\$name</code> gets substituted with var. Then the set command returns the value of var, which is the value of var. Another way to achieve a level of indirection like this is with nested set commands. The last set command above can be written as follows

```
set [set name]
=> the value of var
```

#### The unset command

You can delete a variable with the unset command:

```
unset varName varName2 ...
```

Any number of variable names can be passed to the unset command. However, unset will raise an error if a variable is not already defi ned.

You can delete an entire array, or just a single array element with unset. Using unset on an array is a convenient way to clear out a big data structure.

#### Using info to find out about variables

The existence of a variable can be tested with the info exists command. For example, because incr requires that a variable exists, you might have to test for the existence of the variable fi rst.

```
Example 3–2 Using info to determine if a variable exists.
```

```
if ![info exists foobar] {
   set foobar 0
} else {
   incr foobar
}
```

In Chapter 5 there is an example on page 56 that implements a new version of incr that handles this case.

```
30
```

## Tcl Lists

## **Tcl Lists**

Unlike list data structures in other languages, Tcl lists are just strings with a special interpretation. By defi nition, a Tl list has the same structure as a Tcl command. That is, a list is simply a string with list elements separated by white space. Braces or quotes can be used to group words with whitespace into a single list element. Because of the relationship between lists and commands, the list-related commands are used often when constructing Tcl commands.

The string representation of lists in Tcl has performance implications. The string representation must be reparsed on each list access, so watch out for large lists. If you find yourself maintaining large lists that must be frequently accessed, consider changing your code to use arrays instead.

There are several Tcl commands related to lists, and these are described briefly in Table 2-1. Their use will be described in more detail via some examples.

| list arg1 arg2             | Creates a list out of all its arguments.                                                                                                    |
|----------------------------|----------------------------------------------------------------------------------------------------|
| lindex <i>list i</i>       | Returns the <i>i</i> 'th element from <i>list</i> .                                                                                                    |
| llength <i>list</i>        | Returns the number of elements in <i>list</i> .                                                                                                    |
| lrange <i>list i j</i>     | Returns the $i$ 'th through $j$ 'th elements from <i>list</i> .                                                                                                    |
| lappend listVar arg arg    | Append a elements to the value of <i>listVar</i> .                                                                                                    |
| linsert list index arg arg | Insert elements into <i>list</i> before the element at position <i>index</i> . Returns a new list.                                                                                          |
| lreplace list i j arg arg  | Replace elements $i$ through $j$ of <i>list</i> with the <i>args</i> . Returns a new list.                                                                                                  |
| lsearch mode list value    | Return the index of the element in <i>list</i> that<br>matches the <i>value</i> according to the mode, which<br>is -exact, -glob, or -regexpglob is the<br>default. Return -1 if not found. |
| lsort switches list        | Sort elements of the list according to the switches:<br>-ascii, -integer, -real, -increasing,<br>-decreasing, -command <i>command</i> . Returns a<br>new list.                              |
| concat arg arg arg         | Join multiple lists together into one list.                                                                                                    |
| join list joinString       | Merge the elements of a list together by separat-<br>ing them with <i>joinString</i> .                                                                                                    |
| split string splitChars    | Split a string up into list elements, using (and dis-<br>carding) the characters in <i>splitChars</i> as bound-<br>aries between list elements.                                             |

| Table | 3–1 | List-related | commands |
|-------|-----|--------------|----------|
|-------|-----|--------------|----------|

Tcl Data Structures Chap.3

#### Constructing Lists: list, lappend, and concat

The list command constructs a list out of its arguments such that there is one list element for each argument. This is a important command, although it might not seem like it at fi rst glance, because it ensures that the resulting list has the proper syntax. If any of the arguments contain special characters, the list command adds quoting to ensure they are parsed as a single element of the resulting list.

Example 3-3 Constructing a list with the list command.

```
set x {1 2}
=> 1 2
set x
=> 1 2
list $x \$ foo
=> {1 2} {$} foo
```

One thing that can be confusing at first is that the braces used to group the list value into one argument to the set command are not part of the list value. In the example, the interpreter strips off the outer braces that are used to group the second argument to set. However, the list command adds them back, which could lead you to believe that the braces are part of x's value, but they are not.

The lappend command is used to append elements to the end of a list. It is efficient because it takes advantage of extra space allocated at the end of lists. Like list, lappend preserves the structure of its arguments. That is, it may add braces to group the values of its arguments so they retain their identity as list elements when they are appended onto the string representation of the list. The new elements added by lappend are peers of the existing list elements in the variable.

**Example 3–4** Using lappend to add elements to a list.

```
lappend new 1 2
=> 1 2
lappend new 3 "4 5"
=> 1 2 3 {4 5}
set new
=> 1 2 3 {4 5}
```

The lappend command is unique among the list-related commands because its fi rst argument is the name of a list-valued variable, while all the other commands take list values as arguments. You can call lappend with the name of an undefi ned variable and the variable will be created.

The concat command is useful for splicing together lists. It works by concatenating its arguments together, separating them with spaces. This joins multiple lists into one where the top-level list elements in each input list are also

Getting List Elements: llength, lindex, and lrange

top-level list elements (i.e. peers) in the resulting list.

Example 3–5 Using concat to splice together lists.

concat 1  $\{2 \ 3\}$   $\{4 \ 5 \ 6\}$ => 1 2 3 4 5 6

It turns out that double quotes behave much like the concat command. The following example compares the use of list, concat, and double quotes.

Example 3-6 Double quotes compared to the list command.

```
set x {1 2}
=> 1 2
set y "$x 3"
=> 1 2 3
set y [concat $x 3]
=> 1 2 3
set z [list $x 3]
=> {1 2} 3
```

The distinction between list and concat becomes important when Tcl commands are built dynamically. The basic rule is that list and lappend preserve list structure, while concat (or double-quotes) eliminate one level of list structure. The distinction can be subtle because there are examples where list and concat return the same results. Unfortunately, this can lead to data-dependent bugs. Throughout the examples of this book you will see the list command used to safely construct lists. This issue is discussed more in Chapter 6.

#### Getting List Elements: llength, lindex, and lrange

The llength command returns the number of elements in a list.

```
llength {a b {c d} "e f g" h}
=> 5
```

The lindex command returns a particular element of a list. It takes an index; list indices count from zero. The keyword *end* means the last element, and it can be used with lindex, linsert, lrange, and lreplace.

```
lindex \{1 \ 2 \ 3\} \ 0
```

The lrange command returns a range of list elements. It takes a list and two indices as arguments.

lrange {1 2 3 {4 5}} 2 end => 3 {4 5}

Tcl Data Structures Chap.3

#### Modifying Lists: linsert and lreplace

The linsert command inserts elements into a list value at a specified index. If the index is 0 or less, then the elements are added to the front. If the index is equal to or greater than the length of the list, then the elements are appended to the end. Otherwise, the elements are inserted before the element that is current as position index.

lreplace is used to replace a range of list elements with new elements. If you don't specify any new elements, you effectively delete elements from a list.

Example 3-7 Modifying lists with linsert and lreplace.

```
linsert {1 2} 0 new stuff
=> new stuff 1 2
set x [list a {b c} e d]
=> a {b c} e d
lreplace $x 1 2 B C
=> a B C d
lreplace $x 0 0
=> {b c} e d
```

## Searching Lists: Isearch

lsearch returns the index of a value in the list, or -1 if it is not present. lsearch supports pattern matching in its search. Glob-style pattern matching is the default, and this can be disabled with the -exact flag. The semantics of the pattern matching done with the -glob and -regexp options is described in Chapter 2. In the example below, the glob pattern 1\* matches the value list.

```
lsearch {here is a list} l*
=> 3
```

The lreplace command is often used with lsearch to determine if the list already contains the elements. The example below uses lreplace to delete elements by not specifying any replacement list elements.

Example 3-8 Deleting a list element by value.

```
proc ldelete { list value } {
   set ix [lsearch -exact $list $value]
   if {$ix >= 0} {
      return [lreplace $list $ix $ix]
    } else {
      return $list
   }
}
```

Sorting Lists: Isort

#### Sorting Lists: Isort

You can sort a list in a variety of ways with lsort. The three basic types of sorts are specifi ed with the-ascii, -integer, or -real options. The -increasing or -decreasing option indicate the sorting order. The default option set is -ascii -increasing. The list is not sorted in place. Instead, a new list value is returned.

You can provide your own sorting function for special-purpose sorting needs. For example, suppose you have a list of person names, where each element is itself a list containing the person's fi rst name, middle name (if any), and last name. The default sort will sort by everyone's fi rst name. If you want to sort by their last name, however, you need to supply a sorting function.

Example 3–9 Sorting a list using a comparison function.

```
proc mycompare {a b} {
   set alast [lindex $a [expr [llength $a]-1]]
   set blast [lindex $b [expr [llength $b]-1]]
   set res [string compare $alast $blast]
   if {$res != 0} {
     return $res
   } else {
     return [string compare $a $b]
   }
   set list {{Brent B. Welch} {John Ousterhout} {Miles Davis}}
   lsort -command mycompare $list
   => {Miles Davis} {John Ousterhout} {Brent B. Welch}
```

The mycompare procedure extracts the last element from each of its arguments and compares those. If they are equal, then it just compares the whole of each argument.

#### The split And join Commands

The split command takes a string and turns it into a list by breaking it at specifi ed characters. Thesplit command provides a robust way to turn input lines into proper Tcl lists. Even if your data has space-separated words, you should be very careful when using list operators on arbitrary input data. Otherwise, stray double-quotes or curly braces in the input can result in invalid list structure and errors in your script.

Example 3–10 Use split to turn input data into Tcl lists.

```
set line {welch:*:3116:100:Brent Welch:/usr/welch:/bin/csh}
split $line :
=> welch * 3116 100 {Brent Welch} /usr/welch /bin/csh
set line {this is "not a tcl list}
```

Tcl Data Structures Chap.3

```
lindex $line 1
=> is
lindex $line 2
=> unmatched open quote in list
lindex [split $line] 2
=> "not
```

The default split character is white space. If there are multiple separator characters in a row, these result in empty list elements - the separators are not collapsed. The following command splits on commas, periods, spaces and tabs:

```
set line "\tHello, world."
split $line \ ..\t
=> {} Hello {} world {}
```

The join command is the inverse of split. It takes a list value and reformats it with specifi ed characters separating the list elements. In doing so, it will remove any curly braces from the string representation of the list that are used to group the top-level elements. For example:

```
join {1 {2 3} {4 5 6}} :
=> 1:2 3:4 5 6
```

#### Arrays

The other primary data structure that Tcl has is arrays. An array is a variable with a string-valued index, so you can think of an array as a mapping from strings to strings. Internally an array is implemented with a hash table, so the cost of accessing each element is about the same. (It is affected a little by the length of the index.)

The index of an array is delimited by parentheses. The index can have any string value, and it can be the result of variable or command substitution. Array elements are defined withset:

set arr(index) value

The value of an array element is obtained with \$ substitution:

set foo \$arr(index)

Example 3–11 Using arrays.

```
set arr(0) 1
for {set i 1} {$i <= 10} {incr i} {
    set arr($i) [expr $i * $arr([expr $i-1])]
}</pre>
```

This example sets arr(x) to the product of  $1 * 2 * \ldots * x$ . The initial assignment of arr(0) defi nesarr as an array variable. It is an error to use a variable as both an array and a normal variable. The following would be an error after the previous example:

```
36
```

The array Command

```
set arr 3
=> can't set "arr": variable is array
```

If you have complex indices, use a comma to separate different parts of the index. Avoid putting a space after the comma. It is legal, but a space in an index value will cause problems because *parenthesis are not used as a grouping mechanism*. The space in the index needs to be quoted with a backslash, or the whole variable reference needs to be grouped:

```
set {arr(I'm asking for trouble)} {I told you so.}
```

Of course, if the array index is stored in a variable, then there is no problem with spaces in the variable's value. The following works fi ne:

set index {I'm asking for trouble}

```
set arr($index) {I told you so.}
```

The name of the array can be the result of a substitution. If the name of the array is stored in another variable, then you must use set as shown in the last command below to reference the array elements. If you are trying to pass an array by name to a procedure, see the example on page 56, which uses a different solution.

Example 3-12 What if the name of the array is in a variable.

```
set name TheArray
=> TheArray
set ${name}(xyz) {some value}
=> some value
set x $TheArray(xyz)
=> some value
set x ${name}(xyz)
=> TheArray(xyz)
set x [set name](xyz)
=> some value
```

## The array Command

The array command returns information about array variables, and it can be used to iterate through array elements.

| ,                         |                                                                                                    |
|---------------------------|----------------------------------------------------------------------------------------------------|
| array exists arr          | Returns 1 if <i>arr</i> is an array variable.                                                                   |
| array get arr             | Returns a list that alternates between an index and the corresponding array value.                              |
| array names arr ?pattern? | Return the list of all indices defined forarr, or those that match the string match <i>pattern</i> .            |
| array set arr list        | Initialize the array <i>arr</i> from <i>list</i> , which should have the same form as the list returned by get. |

Table 3-2 The array command

Tcl Data Structures Chap.3

| array size arr           | Return the number of indices defined forarr.                                                                                                    |  |  |
|--------------------------|----------------------------------------------------------------------------------------------------|--|--|
| array startsearch arr    | Return a search id key for a search through arr.                                                                                                    |  |  |
| array nextelement arr id | Return the value of the next element in <i>array</i> in the search identifi ed by <i>id</i> . Returns an empty string if no more elements remain in the search. |  |  |
| array anymore arr id     | Returns 1 if more elements remain in the search.                                                                                                    |  |  |
| array donesearch arr id  | End the search identifi ed byid.                                                                                                    |  |  |

The array names command is perhaps the most useful because it allows easy iteration through an array with a foreach loop. (foreach is described in more detail on page 44.)

foreach index [array names arr] { command body }

The order of the names returned by array names is arbitrary. It is essentially determined by the hash table implementation of the array. You can limit what names are returned by specifying a pattern argument. The pattern is the kind supported by the string match command, which is described on page 24.

It is also possible to iterate through the elements of an array one at a time using the search-related commands. The ordering is also random, and in practice I fi nd theforeach over the results of array names much more convenient. If your array has an extremely large number of elements, or if you need to manage an iteration over long period of time, then the array search operations might be more appropriate.

The array get and array set operations are used to convert between an array and a list. The list returned by array get has an even number of elements. The fi rst element is an index, and the next is the corresponding array value. The ordering of the indexes is arbitrary. The list argument to array set must have the same structure.

Example 3–13 Converting from an array to a list.

set fruit(best) kiwi
set fruit(worst) peach
set fruit(ok) banana
array get fruit
=> ok banana best kiwi worst peach

## **Environment Variables**

In a UNIX environment, the processes environment variables are available through the global array env. The name of the environment variable is the index, e.g., env(PATH), and the array element contains the current value of the environment variable. If assignments are made to env, then they result in changes to the

38

Table 3\_2 The array command

Tracing Variable Values

corresponding environment variable.\*

Example 3-14 printenv prints the environment variable values.

```
proc printenv { args } {
   global env
   set maxl 0
   if \{[llength \$args] == 0\}
      set args [lsort [array names env]]
   foreach x $args {
      if {[string length $x] > $maxl} {
          set maxl [string length $x]
   incr maxl 2
   foreach x $args {
      puts stdout [format "%*s = %s" $maxl $x $env($x)]
printenv USER SHELL TERM
=>
USER
      = welch
SHELL = /bin/csh
TERM
      = tx
```

## **Tracing Variable Values**

The trace command lets you register a command to be called whenever a variable is accessed, modified, or unset. This form of the command is:

trace variable name ops command

The name is a Tcl variable name, which can be a simple variable, an array, or an array element. If a whole array is traced, then the trace is invoked when any element is used according to ops. The ops argument is one or more of the letters r, for read traces, w, for write traces, and u, for unset traces. The command is executed when one of these events occurs. It is invoked as:

command name1 name2 op

The name1 argument is the variable or array name. The name2 argument is the name of the array index, or null if the trace is on a simple variable. If there is an unset trace on an entire array and the array is unset, then name2 is also null. The value of the variable is not passed to the procedure. The upvar, uplevel, or global commands have to be used to make the variable visible in the scope of the trace command. These commands are described in more detail in Chapter 5.

The next example uses traces to implement a read-only variable. The value

<sup>\*</sup> Environment variables are a collection of string-valued variables associated each a UNIX process. Environment variables are inherited by child processes, so programs run with the Tcl exec call will inherit the environment of the Tcl script.

Tcl Data Structures Chap.3

is modified before the trace procedure is called, so another variable (or some other mechanism) is needed to preserve the original value.

Example 3–15 Tracing variables.

```
set x-orig $x
trace variable x wu FixupX
proc FixupX { varName index op } {
    upvar $varName var
    global x-orig
    switch $op {
        w {set var $x-orig}
        u {unset x-orig}
    }
}
```

This example merely overrides the new value with the saved valued. Another alternative is to raise an error with the error command. This will cause the command that modified the variable to return the error Another common use of trace is to update a user interface widget in response to a variable change. Several of the Tk widgets have this feature built into them.

If more than one trace is set on a variable, then they are invoked in the reverse order; the most recent trace is executed fi rst. If there is a trace on an array and on an array element, then the trace on the array is invoked fi rst. The next example uses an array trace to dynamically create array elements.

Example 3–16 Creating array elements with array traces.

```
# make sure variable is an array
set dynamic() {}
trace variable dynamic r FixupDynamic
proc FixupDynamic {name index op} {
    global dynamic;# We know this is $name
    if ![info exists dynamic($index)] {
        set dynamic($index) 0
    }
}
```

Information about traces on a variable is returned with the vinfo option.

trace vinfo dynamic
=> {r FixDynamic}

A trace is deleted with the vdelete trace option, which has the same form as the variable option. For example, the trace in the previous example can be removed with the following command.

trace vdelete dynamic r FixupDynamic

СНАРТЕК

4

# **Control Flow Commands**

This chapter describes the Tcl commands used for flow control: if, switch, foreach, while, for, break continue, catch, error, return.

Control flow in Tel is achieved with commands, just like everything else. There are looping commands: while, foreach, and for. There are conditional commands: if and switch. There is an error handling command: catch. Finally, there are some commands to fi ne tune control flow:break, continue, return, and error.

A flow control command often has a command body that is executed later, either conditionally or in a loop. In this case, it is important to group the command body with curly braces to avoid substitutions at the time the control flow command is invoked. Group with braces, and let the control flow command trigger evaluation at the proper time. A flow control command returns the value of the last command it chose to execute.

Another pleasant property of curly braces is that they group things together while including newlines. The examples use braces in a way that is both readable and convenient for extending the flow control commands across multiple lines.

Commands like if, for and while involve boolean expressions. They use the expr command internally, so there is no need for you to invoke expr explicitly to evaluate their boolean test expressions.

Control Flow Commands Chap.4

## If Then Else

The if command is the basic conditional command. If an expression is true then execute one command body, otherwise execute another command body. The second command body (the else clause) is optional. The syntax of the command is:

```
if boolean then body1 else body2
```

The then and else keywords are optional. In practice, I omit then, but use else as illustrated in the next example. I always use braces around the command bodies, even in the simplest cases.

```
Example 4-1 A conditional if-then-else command.
```

```
if {$x == 0} {
    puts stderr "Divide by zero!"
} else {
    set slope [expr $y/$x]
}
```

The style of this example takes advantage of the way the Tcl interpreter parses commands. Recall that newlines are command terminators, except when the interpreter is in the middle of a group defi ned by braces (or double quotes). The stylized placement of the opening curly brace at the end of the fi rst and third line exploits this property to extend the *if* command over multiple lines.

The fi rst argument toif is a boolean expression. As a matter of style this expression is grouped with curly braces. The expression evaluator will perform variable and command substitution on the expression for us. Using curly braces ensures that these substitutions are performed at the proper time. It is possible to be lax in this regard, with constructs like:

if \$x break continue

This is a sloppy, albeit legitimate if command that will either break out of a loop or continue with the next iteration depending on the value of variable x. Instead, always use braces around the command bodies to avoid trouble later and to improve the readability of your code. The following is much better (use then if it suites your taste).

if {\$x} { break } else { continue }

Chained conditionals can be created by using the elseif keyword.

**Example 4–2** Chained conditional with elseif.

```
if {$key < 0} {
    incr range 1
} elseif {$key == 0} {
    return $range
} else {
    incr range -1
}</pre>
```

#### Switch

Any number of conditionals can be chained in this manner. However, the switch command provides a more powerful way to test multiple conditions.

#### Switch

The switch command is used to branch to one of many command bodies depending on the value of an expression. In addition, the choice can be made on the basis of pattern matching as well as simple comparisons. Pattern matching is discussed in more detail in Chapter 2. Any number of pattern-body pairs can be specifi ed. If multiple patterns match, only the body of the fi rst matching pattern is evaluated.

The general form of the command is:

switch flags value pat1 body1 pat2 body2 ...

You can also group all the pattern-body pairs into one argument:

switch flags value { pat1 body1 pat2 body2 ... }

There are four possible flags that determine how value is matched.

- -exact Match the value exactly to one of the patterns. (The default.)
- -glob Use glob-style pattern matching. See page 24.
- -regexp Use regular expression pattern matching. See page 25.
  - No fl ag (or end of fl ags). Useful whenvalue can begin with -.

There are three approaches to grouping the pattern and body pairs. The differences among them have to do with the substitutions that are performed (or not) on the patterns. You will want to group the command bodies with curly braces so that substitution only occurs on the body with the pattern that matches the value.

The first style groups all the patterns and bodies into one argument. This makes it easy to group the whole command without worrying about newlines, and it suppresses any substitutions on the patterns.

```
Example 4-3 Using switch for an exact match.
```

```
switch -exact -- $value {
   foo { doFoo; incr count(foo) }
   bar { doBar; return $count(foo)}
   default { incr count(other) }
}
```

If the pattern associated with the last body is default, then this command body is executed if no other patterns match. Note that the default keyword only works on the last pattern-body pair. If you use the default pattern on an earlier body, it will be treated as a pattern to match the literal string default.

The second style is useful if you have variable references or backslash sequences in the patterns that you need to have substituted. However, you have

Control Flow Commands Chap.4

to use backslashes to escape the newlines in the command.

Example 4-4 Using switch with substitutions in the patterns.

In this example the fi rst and second patterns have substitutions performed to replace key with its value and t with a tab character. The third pattern is quoted with curly braces to prevent command substitution; square brackets are part of the regular expression syntax, too. (See page 25.)

A third style allows substitutions on the patterns without needing to quote newlines, but you will have to backslash any double-quotes that appear in the patterns or bodies.

**Example 4–5** Using switch with all pattern body pairs grouped with quotes.

```
switch -glob -- $value "
   ${key}* { puts stdout \"Key is $value\" }
   X* -
   Y* { takeXorYaction $value }
"
```

If the body associated with a pattern is just "-", then the switch command " falls through" to the body associated with the next pattern. Any number of patterns can be tied together in this fashion.

## Foreach

The foreach command loops over a command body assigning a loop variable to each of the values in a list. The syntax is:

foreach loopVar valueList commandBody

The first argument is the name of a variable, and the command body is executed once for each element in the loop with the loop variable taking on successive values in the list. The list can be entered explicitly, as in the next example:

Example 4-6 Looping with foreach.

```
set i 1
foreach value {1 3 5 7 11 13 17 19 23} {
    set i [expr $i*$value]
}
set i
=> 111546435
```

While

In the next example, a list-valued variable is used.

```
Example 4-7 Parsing command line arguments.
```

```
# argv is set by the Tcl shells
foreach arg $argv {
    switch -regexp -- $arg {
        -foo {set fooOption 1}
        -bar {barRelatedCommand}
        -([0-9]+) {scan -%d $arg intValue}
    }
}
```

The variable argv is set by the Tcl interpreter to be a list of the command line arguments given when the interpreter was started up. The loop looks for various command line options. The -- fl ag is*required* in this example because the switch command will complain about a bad fl ag if the pattern begins with a -character. The scan command, which is similar to the C library scanf function, is used to pick a number out of one argument.

If the list of values is to contain variable values or command results, then the list command should be used to form the list. Double-quotes should be avoided because if any values or command results contain spaces or braces, the list structure will be reparsed, which can lead to errors or unexpected results.

**Example 4-8** Using list with foreach.

```
foreach x [list $a $b [foo]] {
   puts stdout "x = $x"
}
```

The loop variable x will take on the value of a, the value of b, and the result of the foo command, regardless of any special characters or whitespace in those values.

## While

The while command takes two arguments, a test and a command body:

while booleanExpr body

The while command repeatedly tests the boolean expression and then executes the body if the expression is true (non-zero). Because the test expression is evaluated again before each iteration of the loop, it is crucial to protect the expression from any substitutions before the while command is invoked. The following is an infi nite loop (See also Example 1-1 in Chapter 1):

```
set i 0 ; while $i<10 {incr i}
The following behaves as expected:</pre>
```

```
set i 0 ; while {$i<10} {incr i}</pre>
```

Control Flow Commands Chap.4

It is also possible to put nested commands in the boolean expression. The following example uses gets to read standard input. The gets command returns the number of characters read, returning -1 upon end-of-fi le. Each time through the loop the variable line contains the next line in the fi le.

```
Example 4–9 A while loop to read standard input.
```

```
set numLines 0 ; set numChars 0
while {[gets stdin line] >= 0} {
    incr numLines
    incr numChars [string length $line]
}
```

## For

The for command is similar to the C for statement. It takes four arguments:

for initial test final body

The fi rst argument is a command to initialize the loop. The second argument is a boolean expression that determines if the loop body will execute. The third argument is a command to execute after the loop body. Finally there is the loop body.

Example 4-10 A for loop.

```
for {set i 0} {$i < 10} {incr i 3} {
    lappend aList $i
}
set aList
=> 0 3 6 9
```

## **Break And Continue**

Loop execution can be controlled with the break and continue commands. The break command causes immediate exit from a loop, while the continue command causes the loop to continue with the next iteration. Note that there is no goto statement in Tcl.

#### Catch

Until now we have ignored the possibility of errors. In practice, however, a command will raise an error if it is called with the wrong number of arguments, or if it detects some error condition particular to its implementation. If uncaught, an error will abort execution of a script.<sup>\*</sup> The catch command is used to trap such

errors. It takes two arguments:

catch command ?resultVar?

The fi rst argument tocatch is a command body. The second argument is the name of a variable that will contain the result of the command, or an error message if the command raises an error. catch returns 0 if there was no error caught, or 1 if it did catch an error.

It is important to use curly braces to group the command (as opposed to double-quotes) because catch will invoke the full Tcl interpreter on the command, so any needed substitutions will occur then. If double-quotes are used, an extra round of substitutions will occur before catch is even called. The simplest use of catch looks like the following.

catch { command } A more careful catch phrase saves the result and prints an error message.

**Example 4–11** A standard catch phrase.

```
if [catch { command arg1 arg2 ... } result] {
   puts stderr $result
} else {
    # command was ok, result is its return value
}
```

The most general catch phrase is shown in the next example. Multiple commands are grouped into a command body. The errorInfo variable is set by the Tcl interpreter after an error to reflect the stack trace from the point of the error

Example 4-12 A longer catch phrase.

```
if [catch {
    command1
    command2
    command3
} result] {
    global errorInfo
    puts stderr $result
    puts stderr "*** Tcl TRACE ***"
    puts stderr $errorInfo
} else {
    # command body ok, result of last command is in result
}
```

These examples have not grouped the call to catch with curly braces. This is OK because catch always returns a 0 or a 1, so the if command will parse correctly. However, if we had used while instead of if, then curly braces would be necessary to ensure that the catch phrase was evaluated repeatedly.

#### Catch

<sup>\*</sup> More precisely, the Tcl script will unwind and the current Tcl\_Eval procedure will return TCL\_ERROR. In Tk, errors that arise during event handling trigger a call to tkerror, a Tcl procedure you can implement in your application.

Control Flow Commands Chap.4

## Error

The error command raises an error condition that will terminate a script unless it is trapped with the catch command. The command takes up to three arguments:

```
error message ?info? ?code?
```

The *message* becomes the error message stored in the result variable of the catch command.

If the *info* argument is provided, then the Tcl interpreter uses this to initialize the errorInfo global variable. That variable is used to collect a stack trace from the point of the error. If the *info* argument is not provided, then the error command itself is used to initialize the errorInfo trace.

**Example 4–13** The results of error with no info argument.

```
proc foo {} {
    error bogus
}
foo
=> bogus
set errorInfo
=> bogus
    while executing
"error bogus"
    (procedure "foo" line 2)
    invoked from within
"foo"
```

In the example above, the error command itself appears in the trace. One common use of the info argument is to preserve the errorInfo that is available after a catch. The example below, the information from the original error is preserved.

```
Example 4–14 Preserving errorInfo when calling error.
```

```
if [catch {foo} result] {
   global errorInfo
   set savedInfo $errorInfo
   # Attempt to handle the error here, but cannot...
   error $result $savedInfo
}
```

The code argument is used to specify a concise, machine-readable description of the error. It gets stored into the global errorCode variable. It defaults to NONE. Many of the fi le system commands return an errorCode that contains starts with POSIX and contains the error code and associated message:

POSIX ENOENT {No such file or directory}

In addition, your application could define error codes of its own. Catch

#### Return

phrases could examine the code in the global errorCode variable and decide how to respond to the error.

#### Return

The return command is used to return from a procedure. It is needed if return is to occur before the end of the procedure body, or if a constant value needs to be returned. As a matter of style, I also use return at the end of a procedure, even though a procedure returns the value of the last command executed in the body.

Exceptional return conditions can be specified with some optional arguments to return. The complete syntax is:

```
return ?-code c? ?-errorinfo i? ?-errorcode ec? string
```

The -code option value is one of ok, error, return, break, continue, or an integer. ok is the default if -code is not specifi ed.

The -code error option makes return behave much like the error command. In this case, the -errorcode option will set the global errorCode variable, and the -errorinfo option will initialize the errorInfo global variable.

Example 4-15 Specifying errorinfo with return.

```
proc bar {} {
    return -code error -errorinfo "I'm giving up" bogus
}
catch {bar} result
=> 1
set result
=> bogus
set errorInfo
=> I'm giving up
invoked from within
"bar"
```

The return, break, and continue code options take effect in the caller of the procedure doing the exceptional return. If -code return is specified then the calling procedure returns. If -code break is specified, then the calling procedure breaks out of a loop, and if -code continue is specified then the calling procedure continues to the next iteration of the loop. Actually, with break and continue the interpreter will unwind the call stack until it finds a loop to operate on in these cases. These -code options to return are rarely used, although they enable the construction of new flow control commands entirely in Tel.

Control Flow Commands Chap.4

5

# **Procedures and Scope**

Commands covered: proc, global, upvar, uplevel.

P rocedures are used to parameterize a commonly used sequence of commands. In addition, each procedure has a new local *scope* for variables. The scope of a variable is the range of commands over which it is defined. This chapter describes the  $\mathtt{Tl}_{\mathtt{proc}}$  command in more detail, and then goes on to consider issues of variable scope.

## The proc Command

A Tcl procedure is defined with the proc command. It takes three arguments:

#### proc name params body

The first argument is the procedure name, which will be added to the set of commands understood by the Tcl interpreter. The name is case sensitive, and can contain any characters at all. The second argument is a list of parameter names. The last argument is the body of the procedure.

Once defined, a **T**l procedure is used just like any other Tcl command. When it is called, each argument is assigned to the corresponding parameter and the body is evaluated. The result of the procedure is the result returned by the last command in the body. The return command can be used to return a specifi c value.

The parameter list for a procedure can include default values for parameters. This allows the caller to leave out some of the command arguments.

Procedures and Scope Chap.5

Example 5–1 Default parameter values.

```
proc p2 {a {b 7} {c -2} } {
    expr $a / $b + $c
}
p2 6 3
=> 0
```

Here the procedure  $p_2$  can be called with one, two, or three arguments. If it is called with only one argument, then the parameters b and c will take on the values specifi ed in the proc command. If two arguments are provided, then only c will get the default value, and the arguments will be assigned to a and b. At least one argument and no more than three arguments can be passed to  $p_2$ .

A procedure can take a variable number of arguments by specifying the args keyword as the last parameter. When the procedure is called, the args parameter is a list that contains all the remaining values.

Example 5-2 Variable number of arguments.

```
proc argtest {a {b foo} args} {
   foreach param {a b args} {
      puts stdout "\t$param = [set $param]"
}
argtest 1
=> a = 1
   b = foo
   args =
argtest 1 2
=> a = 1
   b = 2
   args =
argtest 1 2 3
=> a = 1
   b = 2
   args = 3
argtest 1 2 3 4
=> a = 1
   b = 2
   args = 3 4
```

## Changing command names with rename

The rename command changes the name of a command.There are two main uses for rename. The fi rst is to augment an existing procedure. Before you redefi ne it withproc, rename the existing command.

rename foo foo.orig

Then, from within the new implementation of foo you can invoke the origi-

#### Scope

nal command as foo.orig. Existing users of foo will transparently use the new version.

The other thing you can do with rename is completely hide a command by renaming it to the empty string. For example, you might not want users to execute UNIX programs, so you could disable exec with the following command.

```
rename exec {}
```

#### Scope

There is a single, global scope for procedure names.<sup>\*</sup>. You can define a procedure inside another procedure, but it is visible everywhere. There is a different name space for variables and procedures, so you could have a procedure and a variable with the same name without conflict.

Each procedure has a local scope for variables. That is, variables introduced in the procedure only live for the duration of the procedure call. After the procedure returns, those variables are undefined. Variables defined outside the procedure are not visible to a procedure, unless the upvar or global scope commands are used. If there is the same variable name in an outer scope, it is unaffected by the use of that variable name inside a procedure.

Example 5-3 Variable scope and Tcl procedures.

```
set a 5
set b -8
proc p1 {a} {
    set b 42
    if {$a < 0} {
        return $b
    } else {
        return $a
    }
}
p1 $b
=> 42
p1 [expr $a*2]
=> 10
```

There is no conflict between the variables a and b in the outer scope and either the parameter a or the local variable b.

## The global Command

The top level scope is called the global scope. This scope is outside of any procedure. Variables defined at the global scope have to be made accessible to the com-

<sup>&</sup>lt;sup>\*</sup> This is in contrast to Pascal and other Algol-like languages that have nested procedures, and different than C that allows for fi le-private (static) procedures.

Procedures and Scope Chap.5

mands inside a procedure by using the global command. The syntax for global is:

global varName1 varName2 ...

Once a variable is made accessible with the global command, it is used just like any other variable. The variable does not have to be defined at the global scope when the global command is used. When the variable is defined, it will become visible in the global scope.

A useful trick is to collect your global variables into an array so that it is easier to manage your global statements. Even though you can put any number of variable names in the global command, it is tedious to update the various global commands when you introduce a new global variable. Using arrays, only a single global statement is needed. Another benefit of using arrays is that if you choose the array name to reflect the function of the collection of procedures that share the variables, (a *module* in other languages), then you will be less likely to have conflicts when you integrate your script with other code.

Example 5-4 A random number generator.\*

```
proc randomInit { seed } {
 global rand
 set rand(ia) 9301 ;# Multiplier
 set rand(ic) 49297 ;# Constant
 set rand(im) 233280;# Divisor
 set rand(seed) $seed;# Last result
proc random {} {
 global rand
 set rand(seed) \setminus
   [expr ($rand(seed)*$rand(ia) + $rand(ic)) % $rand(im)]
 return [expr $rand(seed)/double($rand(im))]
}
proc randomRange { range } {
   expr int([random]*$range)
}
randomInit [pid]
=> 5049
random
=> 0.517687
random
=> 0.217177
randomRange 100
=> 17
```

<sup>&</sup>lt;sup>\*</sup>Adapted from "Numerical Recipes in C" by Press et al. Cambridge University Press, 1988

Use Arrays for Global State

## Use Arrays for Global State

Tcl arrays are very flexible because there are no restrictions on the index value. A very good use for arrays is to collect together a set of related variables, much as one would use a record in other languages. An advantage of using arrays in this fashion is that a global scope command applies to the whole array, which simplifi es the management of global variables.

For example, in a larger Tk application, each module of the implementation may require a few global state variables. By collecting these together in an array that has the same name as the module, name conflicts between different modules are avoided. Also, in each of the module's procedures, a single global statement will suffice to make all the state variables visible. More advanced scope control mechanisms are introduced by various object systems for Tcl, such as [incr tcl], which is described in Chapter 32.

The following artifi cial example uses an array to track the locations of some imaginary objects. (More interesting examples will be given in the context of some of the Tk widgets and applications.)

Example 5-5 Using arrays for global state.

This example uses the global array obj to collect state variables, and it also parameterizes the index names with the name of an object. Remember to avoid spaces in the array indexes. The incr command and the info exist commands work equally well array elements as on scalar variables.

## Call By Name Using upvar

The upvar command is used for situations in which you need to pass the name of a variable into a procedure as opposed to its value. Commonly this is used with array variables. The upvar command associates a local variable with a variable

| Procedures | and a | Scope | Chap.5 |
|------------|-------|-------|--------|
|------------|-------|-------|--------|

in a scope up the Tcl call stack. The syntax of the upvar command is:

upvar ?level? varName localvar

The *level* argument is optional, and it defaults to 1, which means one level up the Tcl call stack. You can specify some other number of frames to go up, or you can specify an absolute frame number with a #number syntax. Level #0 is the global scope, so the global foo command is equivalent to:

upvar #0 foo foo

The variable in the uplevel stack frame can be either a scalar variable, an array element, or an array name. In the fi rst two cases, the local variable is treated like a scalar variable. In the case of an array name, then the local variable is also treated like an array.

The following procedure uses upvar in order to print out the value of a scalar variable given its name. (See also Example 5–8 on page 56.)

Example 5-6 Print by name.

```
proc PrintByName { varName } {
    upvar $varName var
    puts stdout "$varName = $var"
}
```

Upvar can be used to fi xincr procedure. One drawback of the built-in incr is that it raises an error if the variable does not exist. We can make a version of incr that will create the variable as needed.

Example 5-7 Improved incr procedure.

```
proc incr { varName {amount 1}} {
    upvar $varName var
    if [info exists var] {
        set var [expr $var + $amount]
    } else {
        set var $amount
    }
    return $var
}
```

#### Passing arrays by name

The upvar command words on arrays. You can pass an array name to a procedure and then use the upvar command to get an indirect reference to the array variable in the caller's scope. The next example illustrates this.

Example 5–8 Using an array to implement a stack.

```
proc Push { stack value } {
    upvar $stack S
```

The uplevel Command

```
if ![info exists S(top)] {
       set S(top) 0
   }
   set S($S(top)) $value
   incr S(top)
proc Pop { stack } {
   upvar $stack S
   if ![info exists S(top)] {
       return {}
   if {$S(top) == 0} {
       return {}
     else {
       incr S(top) -1
       set x $S($S(top))
       unset S($S(top))
       return Sx
   }
}
```

The array does not have to exist when the upvar command is called. The Push and Pop procedures both guard against a non-existent array with the info exists command. When the first assignment tos(top) is done by Push, the array variable is created in the caller's scope.

## The uplevel Command

The uplevel command is similar to eval, except that it evaluates a command in a different scope than the current procedure. It is useful for defining new control structures entirely in Tcl. The syntax for uplevel is:

uplevel level command

As with upvar, the *level* parameter is optional and defaults to 1, which means to execute the command in the scope of the calling procedure. The other common use of level is #0, which means to evaluate the command in the global scope.

When you specify the *command* argument, you have to be aware of any substitutions that might be performed by the Tcl interpreter before uplevel is called. If you are entering the command directly, protect it with curly braces so that substitutions occur in the correct scope. The following affects the variable x in the caller's scope.

uplevel {set x [expr x + 1]

However, the following will use the value of x in the current scope to define the value of x in the calling scope, which is probably not what was intended:

uplevel "set x [expr \$x + 1]"

It is also quite common to have the command in a variable. This is the case when the command has been passed into your new control flow procedure as an

Procedures and Scope Chap.5

argument, or when you have built up the command using list and lappend. Or, perhaps you have read the command from a user-interface widget. In the control-flow case you most likely want to evaluate the command one level up:

uplevel \$cmd

In the case of the user interface command, you probably want to evaluate the command at the global scope:

uplevel #0 \$cmd

Finally, if you are assembling a command from a few different lists, such as the args parameter, then you'll have to use concat explicitly with uplevel:

uplevel [concat \$cmd \$args]

CHAPTER

6

# Eval

This chapter describes explicit calls to the interpreter with the eval command. An extra round of substitutions is performed that results in some useful effects. The chapter describes the potential problems with eval and the ways to avoid them. The chapter also describes the subst command that does substitutions but no command invocation.

*E* valuation involves substitutions, and it is sometimes necessary to go through an extra round of substitutions. This is achieved with the eval and subst commands. The need for more substitutions can crop up in simple cases, such as dealing with the list-valued args parameter to a procedure. In addition, there are commands like after, uplevel, and the Tk send command that have similar properties to eval, except that the command evaluation occurs later or in a different context.

The eval command is used to re-interpret a string as a command. It is very useful in certain cases, but it can be tricky to assemble a command so it is evaluated properly by eval. The root of the quoting problems is the internal use of concat by eval and similar commands to smash all their arguments into one command string. The result can be a loss of some important list structure so that arguments are not passed through as you expect. One general strategy to avoid these problems is to use list and lappend to explicitly form the command. In other cases, the concat is actually quite useful in joining together lists (e.g., \$args) to make up a single command.

## **Eval And List**

The eval command results in another call to the Tcl interpreter. If you construct a command dynamically, you will need to use eval to interpret it. For example, suppose we want to construct the following command now, but execute it later.
 puts stdout "Hello, World!"

```
In this case, it is suffi cient to do the following:
   set cmd {puts stdout "Hello, World!"}
   => puts stdout "Hello, World!"
   # sometime later...
   eval $cmd
   => Hello, World!
```

However, suppose that the string to be output is stored in a variable, but that variable will not be defined at the timeeval is used. We can artifi cially create this situation like this:

```
set string "Hello, World!"
set cmd {puts stdout $string}
unset string
eval $cmd
=> can't read "string": no such variable
```

The solution to this problem is to construct the command using list, as shown in the example below.

Example 6-1 Using list to construct commands.

```
set string "Hello, World!"
set cmd [list puts stdout $string]
=> puts stdout {Hello, World!}
unset string
eval $cmd
=> Hello, World!
```

The trick is that list has formed a list that has three elements: puts, stdout, and the value of string. The substitution of \$string occurs before list is called, and list takes care of grouping that value for us.

In contrast, compare this to the most widely used incorrect approach:

```
set cmd "puts stdout $string"
=> puts stdout Hello, World!
eval $cmd
=> bad argument "World!": should be "nonewline"
The use of double quotes is equivalent to doing:
```

set cmd [concat puts stdout \$string]

The problem here is that concat does not preserve list structure. The main lesson is that you should use list to construct commands if they contain variable values or command results that are substituted now as opposed to later on when the command is evaluated.

Eval And Concat

## Eval And Concat

This section illustrates cases where concat is useful in assembling a command by concatenating multiple lists into one list. In fact, a concat is done internally by eval if it gets more than one argument.

eval list1 list2 list3 ...

The effect of concat is to join all the lists into one list; a new level of list structure is *not* added. This is useful if the lists are fragments of a command.

A common use for this form of eval is with the args construct in procedures. The args parameter can be used to layer functionality over another procedure. The new procedure takes optional arguments that are passed through to the lower layer. The problem with using args, however, is the proper formation of the call to the lower layer. The variable args has a bunch of arguments for the command, but they are all assembled into a list inside args.

This is illustrated with a simple Tk example. At this point, all you need to know is that a command to create a button looks like this:

```
button .foo -text Foo -command foo
```

After a button is created, it is made visible by packing it into the display:

```
pack .foo -side left
```

The following does not work:

```
set args {-text Foo -command foo}
button .foo $args
=> unknown option "-text Foo -command foo"
```

The problem is that <code>\$args</code> is a list value, and <code>button</code> gets the whole list as a single argument. Instead, <code>button</code> needs to get the elements of <code>\$args</code> as individual arguments. In this case, you can use <code>eval</code> and rely on the fact that it will concatenate its arguments and form a single list before evaluating things. The single list is, by definition, the same as a single Tl command, so the <code>button</code> command parses correctly.

```
eval button .foo $args
=> .foo
Example 6-2 Using eval with $args.
```

```
# PackedButton creates and packes a button.
proc PackedButton {path txt cmd {pack {-side right}} args} {
    eval {button $path -text $txt -command $cmd} $args
    eval {pack $path} $pack
}
```

In PackedButton, both pack and args are list-valued parameters that are used as parts of a command. The internal concat done by eval is perfect for this situation. The simplest call to PackedButton is given below.

```
PackedButton .new "New" { New }
```

The quotes and curly braces are redundant in this case, but are retained to

convey some type information. The pack argument takes on its default value, and the args variable is an empty list. The two commands executed by Packed-Button are:

button .new -text New -command New

pack .new -side right

PackedButton creates a horizontal stack of buttons by default. The packing can be controlled with a packing specifi cation:

PackedButton .save "Save" { Save \$file } {-side left}

This changes the pack command to be:

pack .new -side left

The remaining arguments, if any, are passed through to the button command. This lets the caller fi ne tune some of the button attributes:

PackedButton .quit Quit { Exit } {-side left -padx 5} \
 -background red

This changes the button command to be:

button .new -text New -command New -background red

#### **Double-quotes and eval**

You may be tempted to use double-quotes instead of curly braces in your uses of eval. *Don't give in!* The use of double-quotes will probably be wrong. Suppose the fi rsteval command were written like this:

eval "pack \$path -text \$txt -command \$cmd \$args"

This happens to work with the following because txt and cmd are one-word arguments with no special characters in them.

PackedButton .quit Quit { Exit }

In the next call an error is raised, however.

PackedButton .save "Save" { Save \$file }

=> can't read "file": no such variable

The danger is that the success of this approach depends on the value of the parameters. The value of txt and the value of cmd are subject to another round of substitutions and parsing. When those values contain spaces or special characters, the command gets parsed incorrectly.

To repeat, the safe construct is:

eval {pack \$path -text \$txt -command \$cmd} \$args

As you may be able to tell, this was one of the more difficult lessons I learned, in spite of three uses of the word " concatenate" in theval man page!

#### **Commands That Concat Their Arguments**

The uplevel command and two Tk commands, after and send, concatenate their arguments into a command and execute it later in a different context.

The subst Command

Whenever I discover such a command I put it on my danger list and make sure I explicitly form a single command argument with list instead of letting the command concat things together for me.

Get in the habit now:

after 100 [list doCmd \$param1 \$param2]
send \$interp [list doCmd \$param1 \$param2];# Safe!

The worst part of this is that concat and list can result in the same thing, so you can be led down the rosy garden path, only to be bitten later when values change on you. The above two examples will always work. The next two will only work if param1 and param2 have values that are single list elements:

after 100 doCmd \$param1 \$param2

send \$interp doCmd \$param1 \$param2;# Unsafe!

If you use other Tcl extensions that provide eval-like functionality, carefully check their documentation to see if they contain procedures that concat their arguments into a command. For example, Tcl-DP, which provides a network version of send, dp\_send, also uses concat.

## The subst Command

The subst command is used to do command and variable substitution, but without invoking any command. It is similar to eval in that it does a round of substitutions for you. However, it doesn't try to interpret the result as a command.

```
set a "foo bar"
subst {a=$a date=[exec date]}
=> a=foo bar date=Thu Dec 15 10:13:48 PST 1994
```

The subst command does not honor the quoting effect of curly braces. Instead, it will expand any variables or nested commands whereever they occur in its input argument.

```
subst {a=$a date={[exec date]}}
=> a=foo bar date={Thu Dec 15 10:15:31 PST 1994}
```

You can use backslashes to prevent variable and command substitution, though.

```
subst {a=\$a date=\[exec date]}
=> a=$a date=[exec date]
```

Eval Chap.6

CHAPTER

7

# Working with UNIX

This chapter describes how to use Tcl in a UNIX environment. Tcl commands: exec, open, close, read, write, seek, tell, glob, pwd, cd.

T his chapter describes how to run programs and access the file system from Tl. While these commands were designed for UNIX, they are also implemented (perhaps with limitations) in the Tcl ports to other systems such as DOS and Macintosh. These capabilities enable your Tcl script to be a general purpose glue that assembles other programs into a tool that is customized for your needs.

## **Running Unix Programs With exec**

The exec command is used to run other UNIX programs from your Tcl script.\* For example:

set d [exec date]

The standard output of the program is returned as the value of the exec command. However, if the program writes to its standard error stream or exits with a non-zero status code, then exec will raise an error.

The exec command supports a full set of I/O redirection and pipeline syntax. Each UNIX process normally has three I/O streams associated with it: standard input, standard output, and standard error. With I/O redirection you can

Unlike the C-shell exec command, the Tcl exec does not replace the current process with the new one. Instead, the Tcl library forks fi rst and executes the program as a child process.

Working with UNIX Chap.7

divert these I/O streams to fi les or to I/O streams you have opened with the **T**l open command. A pipeline is a chain of UNIX processes that have the standard output of one command hooked up to the standard input of the next command in the pipeline. Any number of programs can be linked together into a pipeline.

**Example 7–1** Using exec on a process pipeline.

set n [exec sort < /etc/passwd | uniq | wc -l 2> /dev/null]

The example uses exec to run three programs in a pipeline. The fi rst program is sort, which takes its input from the fi le/etc/passwd. The output of sort is piped into uniq, which suppresses duplicate lines. The output of uniq is piped into wc, which counts up the lines for us. The error output of the command is diverted to the null device in order to suppress any error messages.

Table 7–1 gives a summary of the syntax understood by the exec command. Note that a trailing & causes the program to run in the background. In this case the process id is returned by the exec command. Otherwise, the exec command blocks during execution of the program and the standard output of the program is the return value of exec. The trailing newline in the output is trimmed off, unless you specify -keepnewline as the first argument to exec.

| Table 7–1 | Summary of | of the exec | syntax for | I/O | redirection. |
|-----------|------------|-------------|------------|-----|--------------|
|-----------|------------|-------------|------------|-----|--------------|

| -keepnewline | (First arg only.) Do not discard trailing newline from the result. |
|--------------|--------------------------------------------------------------------|
|              | Pipe standard output from one process into another.                |
|              | Pipe both standard output and standard error output.               |
| < fileName   | Take input from the named fi le.                                   |
| <@ fileId    | Take input from the I/O stream identifi ed byfileId.               |
| << value     | Take input from the given value.                                   |
| > fileName   | Overwrite fileName with standard output.                           |
| 2> fileName  | Overwrite fileName with standard error output.                     |
| >& fileName  | Overwrite fileName with both standard error and standard out.      |
| >> fileName  | Append standard output to the named fi le.                         |
| 2>> fileName | Append standard error to the named fi le.                          |
| >>& fileName | Append both standard error and standard output to the named fi le. |
| >@ fileId    | Direct standard output to the I/O stream identifi ed byfileId.     |
| 2>@ fileId   | Direct standard error to the I/O stream identifi ed byfileId.      |
| >&@ fileId   | Direct both standard error and standard output to the I/O stream.  |
| &            | As the last argument, indicates pipeline should run in background. |

Looking At The File System

If you look closely at the I/O redirection syntax, you'll see that it is built up from a few basic building blocks. The basic idea is that '|' stands for pipeline, '>' for output, and '<' for input. The standard error is joined to the standard output by '&'. Standard error is diverted separately by using '2>'. You can use your own I/ O streams by using '@'.

#### auto\_noexec

The Tcl shell programs are set up by default to attempt to execute unknown Tcl commands as UNIX programs. For example, you can get a directory listing by typing:

ls instead of exec ls

This is handy if you are using the Tcl interpreter as a general shell. It can also cause unexpected behavior when you are just playing around. To turn this off, defi ne theauto\_noexec variable:

set auto\_noexec anything

## Looking At The File System

The Tcl file command provides several ways to check on the status of files in the UNIX file system. For example, you can find out if a file exists and what type of file it is. In fact, essentially all the information returned by the stat system call is available via the file command. Table 7-2 gives a summary of the various forms of the file command.

 Table 7-2
 The Tcl file command options.

|                             | -                                                                        |
|-----------------------------|--------------------------------------------------------------------------|
| file atime <i>name</i>      | Return access time as a decimal string.                                  |
| file dirname <i>name</i>    | Return parent directory of fi lename.                                    |
| file executable name        | Return 1 if name has execute permission, else 0.                         |
| file exists name            | Return 1 if name exists, else 0.                                         |
| file extension name         | Return the part of <i>name</i> from the last dot '.' to the end.         |
| file isdirectory name       | Return 1 if <i>name</i> is a directory, else 0.                          |
| file isfile name            | Return 1 if $name$ is not a directory, symbolic link, or device, else 0. |
| file lstat <i>nam</i> e var | Place stat results about the link name into var.                         |
| file mtime name             | Return modify time of <i>name</i> as a decimal string.                   |
| file owned name             | Return 1 if current user owns the fi lename, else 0.                     |

Working with UNIX Chap.7

| Table 7-2         The Tcl file comm | hand options.                                                                                                    |
|-------------------------------------|----------------------------------------------------------------------------------------------------|
| file readable name                  | Return 1 if $name$ has read permission, else 0.                                                                                                    |
| file readlink <i>name</i>           | Return the contents of the symbolic link name.                                                                                                    |
| file rootname <i>name</i>           | Return all but the extension ('.' and onwards) of name.                                                                                                    |
| file size name                      | Return the number of bytes in name.                                                                                                    |
| file stat <i>name var</i>           | Place stat results about <i>name</i> into array <i>var</i> . The ele-<br>ments defi ned fowar are: atime, ctime, dev, gid,<br>ino, mode, mtime, nlink, size, type, and uid. |
| file tail <i>name</i>               | Return all characters after last '/' in name.                                                                                                    |
| file type <i>name</i>               | Return type identifi er which is one of: file, direc-<br>tory, characterSpecial, blockSpecial, fifo,<br>link, or socket.                                                    |
| file writable name                  | Return 1 if name has write permission, else 0.                                                                                                    |

The following command uses file mtime to compare the modify times of two files.

Example 7-2 A procedure to compare file modify times.

```
proc newer { file1 file2 } {
    expr [file mtime $file1] > [file mtime $file2]
}
```

A few of the options operate on pathnames as opposed to returning information about the fi le itself. You can use these commands on any string; there is no requirement that the pathnames refer to an existing fi le. Thedirname and tail options are complementary. The fi rst returns the parent directory of a pathname, while tail returns the trailing component of the pathname. For a simple pathname with a single component, the dirname option returns ".", which is the name of the current directory.

```
file dirname /a/b/c
=> /a/b
file tail /a/b/c
=> c
```

The extension and root options are also complementary. The extension option returns everything from the last period in the name to the end (i.e., the fi le suffi x.) Theoot option returns everything up to, but not including, the last period in the pathname.

file root /a/b.c

 $<sup>^*</sup>$  If you have ever resorted to piping the results of ls -l into awk in order to derive this information in other shell scripts, you'll appreciate these options.

Looking At The File System

```
=> /a/b
file extension /a/b.c
=> .c
```

The makedir example given below uses the file command to determine if it necessary to create the intermediate directories in a pathname. It calls itself recursively, using file dirname in the recursive step in order to create the parent directory. To do the actual work, it execs the mkdir program. An error can be raised in two places, explicitly by the makedir procedure if it finds a non-directory in the pathname, or by the mkdir program if, for example, the user does not have the permissions to create the directory.

Example 7–3 Creating a directory recusively.

```
proc makedir { pathname } {
    if {[file isdirectory $pathname]} {
        return $pathname
    } elseif {[file exists $pathname]} {
        error "Non-directory $pathname already exists."
    } else {
        # Recurse to create intermediate directories
        makedir [file dirname $pathname]
        exec mkdir $pathname
        return $pathname
    }
}
```

The most general file command options are stat and lstat. They take a third argument that is the name of an array variable, and they initialize that array with elements and values corresponding to the results of the stat system call. The array elements defined are:atime, ctime, dev, gid, ino, mode, mtime, nlink, size, type, and uid. All the element values are decimal strings, except for type, which can have the values returned by the type option. (See the UNIX man page on the stat system call for a description of these attributes.)

```
Example 7-4 Determining if pathnames reference the same file.
```

```
proc fileeq { path1 path2 } {
   file stat $path1 stat1
   file stat $path2 stat2
   expr [$stat1(ino) == $stat2(ino) && \
        $stat1(dev) == $stat2(dev)]
}
```

The example uses the device (dev) and inode (ino) attributes of a fi le to determine if two pathnames reference the same fi le.

Working with UNIX Chap.7

## Input/Output

The table below lists the commands associated with fi le input/output.

| open what ?access? ?permissions?               | Open a fi le or pipeline.                                            |
|------------------------------------------------|----------------------------------------------------------------------|
| puts ?-nonewline? ?stream? string              | Write a string.                                                      |
| gets stream ?varname?                          | Read a line.                                                         |
| <pre>read ?-nonewline? stream ?numBytes?</pre> | Read bytes.                                                          |
| tell <i>stream</i>                             | Return the seek offset.                                              |
| seek stream offset ?origin?                    | Set the seek offset. <i>origin</i> is one of start, current, or end. |
| eof <i>stream</i>                              | Query end-of-fi le status.                                           |
| flush stream                                   | Write out buffers of a stream.                                       |
| close stream                                   | Close an I/O stream.                                                 |

#### **Opening Files For I/O**

The open command sets up an I/O stream to either a fi le or a pipeline of processes. The basic syntax is:

open what ?access? ?permissions?

The what argument is either a fi le name or a pipeline specifi cation similar to that used by the exec command. The access argument can take two forms, either a short character sequence that is compatible with the fopen library routine, or a list of POSIX access flags. Table 7-4 summarizes the fi rst form, while Table 7-5 summarizes the POSIX flags. If access is not specified, it defaults to read. The permissions argument is a value used for the permission bits on a newly created fi le. The default permission bits are0666. Consult the man page on the UNIX chmod command for more details about permission bits.

Example 7–5 Opening a file for writing.

```
set fileId [open /tmp/foo w 0600]
puts $fileId "Hello, foo!"
close $fileId
```

The return value of open is an identifi er for the I/O stream. Wu use this in the same way the stdout, stdin, and stderr identifi ers have been used in the examples so far, except that you need to store the result of open in a variable.

(You should consult your system's man page for the <code>open</code> system call to determine the precise effects of the <code>NOCTTY</code> and <code>NONBLOCK</code> fl ags.)

#### Opening Files For I/O

| Table 7–4 | Summary of the open access arguments.                                  |
|-----------|------------------------------------------------------------------------|
| r         | Open for reading. The fi le must exist.                                |
| r+        | Open for reading and writing. The fi le must exist.                    |
| w         | Open for writing. Truncate if it exists. Create if it does not exist.  |
| w+        | Open for reading and writing. Truncate or create.                      |
| a         | Open for writing. The fi le must exist. Data is appended to the fi le. |
| a+        | Open for reading and writing. File must exist. Data is appended.       |

 Table 7–5
 Summary of POSIX flags for the access argument.

| RDONLY   | Open for reading.                                                     |
|----------|-----------------------------------------------------------------------|
| WRONLY   | Open for writing.                                                     |
| RDWR     | Open for reading and writing.                                         |
| APPEND   | Open for append.                                                      |
| CREAT    | Create the fi le if it does not exist.                                |
| EXCL     | If CREAT is specifi ed also, then the fi le cannot already exist.     |
| NOCTTY   | Prevent terminal devices from becoming the controlling termi-<br>nal. |
| NONBLOCK | Do not block during the open.                                         |
| TRUNC    | Truncate the fi le if it exists.                                      |

Below is an example of how you'd use a list of POSIX access flags to open a fi le for reading and writing, creating it if needed, and not truncating it, which is something you cannot do with the simpler form of the access argument.

| Example 7–6 Opening a f | ile using the POSIX access flags. |
|-------------------------|-----------------------------------|
|-------------------------|-----------------------------------|

| ileId [open /tmp/bar {RDWR CREAT}] |  |  |  |  |  |  |  |  |  |  |  |  |  |  |  |  |  |  |  |  |  |  |  |  |  |  |  |  |  |  |  |  |  |  |  |  |  |  |  |  |  |  |  |  |  |  |  |  |  |  |  |  |  |  |  |  |  |  |  |  |  |  |  |  |  |  |  |  |  |  |  |  |  |  |  |  |  |  |  |  |  |  |  |  |  |  |  |  |  |  |  |  |  |  |  |  |  |  |  |  |  |  |  |  |  |  |  |  |  |  | ] |  |  | } | • | [ | ] |  | ð | 7 | C | F | I |  | 5 | R |  | F | I | !] | 1 | С | C | ( | ( | ( |  |  |  |  |  |  |  |  |  |  |
|------------------------------------|--|--|--|--|--|--|--|--|--|--|--|--|--|--|--|--|--|--|--|--|--|--|--|--|--|--|--|--|--|--|--|--|--|--|--|--|--|--|--|--|--|--|--|--|--|--|--|--|--|--|--|--|--|--|--|--|--|--|--|--|--|--|--|--|--|--|--|--|--|--|--|--|--|--|--|--|--|--|--|--|--|--|--|--|--|--|--|--|--|--|--|--|--|--|--|--|--|--|--|--|--|--|--|--|--|--|--|--|--|--|---|--|--|---|---|---|---|--|---|---|---|---|---|--|---|---|--|---|---|----|---|---|---|---|---|---|--|--|--|--|--|--|--|--|--|--|
|------------------------------------|--|--|--|--|--|--|--|--|--|--|--|--|--|--|--|--|--|--|--|--|--|--|--|--|--|--|--|--|--|--|--|--|--|--|--|--|--|--|--|--|--|--|--|--|--|--|--|--|--|--|--|--|--|--|--|--|--|--|--|--|--|--|--|--|--|--|--|--|--|--|--|--|--|--|--|--|--|--|--|--|--|--|--|--|--|--|--|--|--|--|--|--|--|--|--|--|--|--|--|--|--|--|--|--|--|--|--|--|--|--|---|--|--|---|---|---|---|--|---|---|---|---|---|--|---|---|--|---|---|----|---|---|---|---|---|---|--|--|--|--|--|--|--|--|--|--|

In general you want to be careful to check for errors when opening fi les. The following example illustrates a catch phrase used to open fi les. Recall thatcatch returns 1 if it catches an error, otherwise it returns zero. It treats its second argument as the name of a variable. In the error case it puts the error message into the variable. In the normal case it puts the result of the command into the variable.

Example 7-7 A more careful use of open.

```
if [catch {open /tmp/data r} fileId] {
    puts stderr "Cannot open /tmp/data: $fileId"
```

Working with UNIX Chap.7

```
} else {
    # Read and process the file, then...
    close $fileId
}
```

Opening a process pipeline is done by specifying the pipe character, '|', as the first character of the first argument. The remainder of the pipeline specification is interpreted just as with the exec command, including input and output redirection. The second argument determines which end of the pipeline you get back from the open. The example below sorts the password file, and it uses the split command to separate the file lines into list elements.

Example 7-8 Opening a process pipeline.

```
set input [open "|sort /etc/passwd" r]
set contents [split [read $input] \n]
close $input
```

You can open a pipeline for both read and write by specifying the r+ access mode. However, in this case you need to worry about buffering. After a puts the data may still be in a buffer in the Tcl library. Use the flush command to force this data out to the spawned processes before you try to read any output from the pipeline. In general, the expect extension, which is described in Chapter EXPECT, provides a much more powerful way to do these kinds of things.

## **Reading And Writing**

The standard UNIX I/O streams are already open for you. These streams are identified bystdin, sdout, and stderr, respectively. Other I/O streams are identified by the return value of theopen command. There are several commands used with file identifiers.

#### The puts and gets commands

The puts command writes a string and a newline to the output stream. There are a couple of details about the puts command that have not been used yet. It takes a -nonewline argument that prevents the newline character that is normally appended to the output stream. This will be used in the prompt example below. The second feature is that the stream identifi er is optional, defaulting to stdout if not specifi ed.

Example 7–9 Prompting for input.

```
puts -nonewline "Enter value: "
set answer [gets stdin]
```

**Reading And Writing** 

The gets command reads a line of input, and it has two forms. In the example above, with just a single argument, gets returns the line read from the specifi ed I/O stream. It discards the trailing newline from the return value. If end-of-fi le is reached, an empty string is returned. You have to use the eof command to tell the difference between a blank line and end-of-fi le. éof returns 1 if there is end-of-fi le.) Given a secondvarName argument, gets stores the line into named variable and returns the number of bytes read. It discards the trailing newline, which is not counted. A -1 is returned if the stream has reached end of fi le.

Example 7-10 A read loop using gets.

```
while {[gets $stream line] >= 0} {
    # Process line
}
close $stream
```

#### The read command

The read command is used to read blocks of data, which can often be more efficient. It isn' clear in the table, but with read you can specify either the -nonewline argument or the *numBytes* argument, but not both. Without *numBytes*, the whole file (or what is left in the I/O stream) is read and returned. The-nonewline argument causes the trailing newline to be discarded. Given a byte count argument, read returns that amount, or less if not enough data remains in the stream. The trailing newline is not discarded in this case.

```
Example 7-11 A read loop using read and split.
foreach line [split [read $stream] \n] {
    # Process line
}
close $stream
```

For moderately sized fi les it is slightly fasterby about 10%, to loop over the lines in a fi le using the read loop in the second example. In this case, read is used to return the whole fi le, and split is used to chop the fi le up into list elements, one for each line. For small fi les (less than 1K) it doesn't really matter. For really large fi les (megabytes) you might induce paging with this approach.

#### Random access I/O

The seek and tell commands are used for random access to I/O streams. Each stream has a current position called the *seek offset*. Each read or write operation updates the seek offset by the number of bytes transferred. The current value of the offset is returned by the tell command. The seek command is used to set the seek offset by an amount, which can be positive or negative, from

Working with UNIX Chap.7

an origin, which is either start, current, or end.

#### **Closing I/O streams**

The close command is just as important as the others because it frees up operating system resources associated with the I/O stream. If you forget to close a stream it will be closed when your process exits. However, if you have a longrunning program, like a Tk script, you might exhaust some O/S resources if you forget to close your I/O streams.

Note that the close command can raise an error. If the stream was a process pipeline and any of the processes wrote to their standard error stream, then this appears like an error to Tcl. The error is raised when the stream to the pipeline is fi nally closed. Similarly if any of the processes in the pipeline exit with a non-zero status, close will raise an error.

#### The Current Directory - cd And pwd

The UNIX process has a current directory that is used as the starting point when resolving a relative pathname (a fi le name that does not begin with '/'). Thepwd command returns the current directory, and the cd command is used to change the current directory. We'll use these commands in the example below that involves the glob command.

#### Matching File Names With glob

The glob command is used to expand a pattern into the set of matching file names. The pattern syntax is like that of the string match command in which \* matches zero or more characters, ? matches a single character, and [abc] matches a set of characters. In addition, a file glob pattern can include a construct like  $\{a,b,c\}$  that will match any of a, b, or c. All other characters must match themselves. The general form of the glob command is:

glob ?flags? pattern ?pattern? ...

The -nocomplain flag causes glob to return an empty list if not fi les match the pattern. Otherwise glob will raise an error if no fi les match.

The -- flag is used to introduce the *pattern* if it begins with a -.

Unlike the glob matching in csh, the Tcl glob command only matches the names of existing fi les. (In csh, the  $\{a,b\}$  construct can match non-existent names.) In addition, the results of glob are not sorted. You'll have to use the lsort command to sort its result if that is important to you.

Example 7–12 Finding a file by name.

```
proc FindFile { startDir namePat } {
   set pwd [pwd]
```

The exit And pid commands

}

```
if [catch {cd $startDir} err] {
   puts stderr $err
   return
}
foreach match [glob -nocomplain -- $namePat]{
   puts stdout $startDir/$match
}
foreach file [glob -nocomplain *] {
   if [file isdirectory $file] {
     FindFile $startDir/$file $namePat
   }
}
cd $pwd
```

The FindFile procedure traverses the file system hierarchy using recursion. At each iteration it saves its current directory and then attempts to change to the next subdirectory. A catch is used to guard against bogus names. The glob command is used to match file names.FindFile is called recursively on each subdirectory.

### The exit And pid commands

The exit command is used to terminate your script. Note that exit causes the whole UNIX process that was running the script to terminate. If you supply an integer-valued argument to exit then that becomes the exit status of the process.

The pid command returns the process ID of the current process. This can be useful as the seed for a random number generator because it will change each time you run your script. It is also common to embed the process ID in the name of temporary fi les.

Working with UNIX Chap.7

CHAPTER

8

# **Reflection and Debugging**

This chapter describes commands that give you a view into the interpreter. The history command and a simple debugger are useful during development and and debugging. The info command provides a variety of information about the internals of the Tcl interpreter. The time command measures the time it takes to execute a command.

R eflection provides feedback to a script about the internal state of the interpreter. This is useful in a variety of cases, from testing to see if a variable exists to dumping the state of the interpreter. This chapter starts with a description of the info command that provides lots of different information about the interpreter.

Interactive command history is the second topic of the chapter. The history facility can save you some typing if you spend a lot of time entering commands interactively.

Debugging is the last topic of the chapter. The old-fashioned approach of adding puts commands to your code is often quite useful. It takes so little time to add code and run another test that this is much less painful than if you had to wait for a long compilation everytime you changed a print command. The *tkinspect* program is an inspector that lets you look into the state of a Tk application. It can hook up to any Tk application dynamically, so it proves quite useful. Don Libes has implemented a Tcl debugger that lets you set breakpoints and step through your script. This debugger is described at the end of the chapter.

## The info Command

Table 8-1  $\,$  summarises the info command. The operations are described in more detail after the table.

Reflection and Debugging Chap.8

| Table 8-1 The info command. |                                                                                                    |
|-----------------------------|----------------------------------------------------------------------------------------------------|
| info args procedure         | A list of <i>procedure</i> 's arguments.                                                                                  |
| info body procedure         | The commands in the body of <i>procedure</i> .                                                                            |
| info cmdcount               | The number of commands executed so far.                                                                                   |
| info commands ?pattern?     | A list of all commands, or those matching <i>pat-tern</i> . Includes built-ins and Tcl procedures.                        |
| info complete string        | eq:true for the string contains a complete Tcl command.                                                                   |
| info default proc arg var   | True if <i>arg</i> has a default parameter value in procedure <i>proc</i> . The default value is stored into <i>var</i> . |
| info exists variable        | True if variable is defined.                                                                                              |
| info globals ?pattern?      | A list of all global variables, or those matching <i>pattern</i> .                                                        |
| info level                  | The stack level of the current procedure, or 0 for the global scope.                                                      |
| info level <i>number</i>    | A list of the command and its arguments at the specifi ed level of the stack.                                             |
| info library                | The pathname of the Tcl library directory.                                                                                |
| info locals ?pattern?       | A list of t all local variables, or those matching <i>pattern</i> .                                                       |
| info patchlevel             | The release patchlevel for Tcl.                                                                                           |
| info procs ?pattern?        | A list of all Tcl procedures, or those that match <i>pattern</i> .                                                        |
| info script                 | The name of the fi le being processed, or NULL.                                                                           |
| info tclversion             | The version number of Tcl.                                                                                                |
| info vars ?pattern?         | A list of all visible variables, or those matching pattern.                                                               |

### Variables

There are three categories of variables: local, global, and visible. Information about these categories is returned by the locals, globals, and vars operations, respectively. The local variables include procedure arguments as well as locally defi ned variables. The global variables include all variables defi ned at the global scope. The visible variables include locals, plus any variables made visible via global or upvar commands. Remember that a variable may not be defi ned yet even though a global command as declared it to belong to the global scope. Perhaps the most commonly used operation is info exist, to test whether a variable is defi ned or not.

A pattern can be specified to limit the returned list of variables to those that mach the pattern. The pattern is interpreted according to the rules of the

The info Command

string match command, which is described on page 24.

#### Procedures

You can fi nd out everything about a **T**l procedure with the args, body, and default operations. This is illustrated in the ShowProc example given below. The puts commands use the -nonewline flag because the newlines in the procedure body, if any, are retained.

Example 8-1 Printing a procedure definition.

```
proc ShowProc {{namepat *} {file stdout}} {
   foreach proc [info procs $namepat] {
      set needspace 0
      puts -nonewline $file "proc $proc {"
      foreach arg [info args $proc] {
          if {$needspace) {
             puts -nonewline $file " "
          if [info default $proc $arg value] {
             puts -nonewline $file "{$arg $value}"
            else {
             puts -nonewline $file $arg
       # No newline needed because info body may return a
       # value that starts with a newline
      puts -nonewline $file "} {"
      puts -nonewline $file [info body $proc]
      puts $file "}"
   }
```

The info commands operation returns a list of all the commands, which includes both built-in commands defined in C and **T**l procedures. There is no operation that just returns the list of built-in commands. You have to write a procedure to take the difference of two lists to get that information.

### The call stack

The info level operation returns information about the Tcl evaluation stack, or *call stack*. The global level is numbered zero. A procedure called from the global level is at level one in the call stack. A procedure it calls is at level two, and so on. The info level command returns the current level number of the stack if no level number is specifi ed.

If a postitive level number is specifi ed (e.g.infolevel 3) then the command returns the procedure name and argument values at that level in the call stack. If a negative level is specified, then it is relative to the current call stack. Relative level -1 is the level of the current procedure's caller, and relative-level 0 is

Reflection and Debugging Chap.8

the current procedure. The following example prints out the call stack. The Call-Trace procedure avoids printing information about itself by starting at one less than the current call stack level. It prints a more descriptive header instead of its own call.

Example 8-2 Getting a trace of the Tcl call stack.

```
proc CallTrace {{file stdout}} {
    puts $file "Tcl Call Trace"
    for {set l [expr [info level]-1]} {$l > 0} {incr l -1} {
        puts $file "$l: [info level $l]"
    }
}
```

#### Command evaluation

The info complete operation fi gures out if a string is a complete Tl command. This is useful for command interpreters that need to wait until the user has typed in a complete Tcl command before passing it to eval.

If you want to know how many Tcl commands are executed, use the info cmdcount command. This counts all commands, not just top-level commands. The counter is never reset, so you need to sample it before and after a test run if you want to know how many commands are executed during a test.

#### Scripts and the library

The name of the current script file is returned with theinfo script command. For example, if you use the source command to read commands from a file, theninfo script will return the name of that file if it is called during execution of the commands in that script. This is true even if the info script command is called from a procedure that is not defined in the script.

The pathname of the Tcl library is returned by the info library command. While you could put scripts into this directory, it might be better to have a separate directory and use the script library facility described in Chapter 9. This will make it easier to deal with new releases of Tcl, and to package up your code if you want other sites to use it.

### Version numbers

Each Tcl release has a version number such as 7.4. This number is returned by the info tclversion command. If you want your script to run on a variety of Tcl releases, you may need to test the version number and take different actions in the case of incompatibilities between releases. If there are patches to the release, then a patch level is incremented. The patch level is reset to zero on each release, and it is returned by the infotclpatchlevel command.

Interactive Command History

## Interactive Command History

The Tcl shell programs keep a log of the commands that you type by using a history facility. The log is controlled and accessed via the history command. The history facility uses the term *event* to mean an entry in its history log. The events are just commands, but they have an event ID that is their index in the log. You can also specify an event with a negative index that counts backwards from the end of the log. For example, event -1 is the previous event. Table 8-1 sumarises the Tcl history command. Many forms take an event specifi erwhich defaults to -1.

| Table 8–2 | The histor | y command |
|-----------|------------|-----------|
|-----------|------------|-----------|

| history                                   | Short for history info with no count .                                                                                                    |
|-------------------------------------------|----------------------------------------------------------------------------------------------------|
| history add command ?exec?                | Add the command to the history list. If $exec$ is specifi ed, then execute the command.                                                                    |
| history change <i>new</i><br>?event?      | Change the command specifi ed by event to new in the command history.                                                                                      |
| history event ?event?                     | Returns the command specifi ed by event.                                                                                                    |
| history info ?count?                      | Returns a formatted history list of the last <i>count</i> commands, or of all commands.                                                                    |
| history keep count                        | Limit the history to the last <i>count</i> commands.                                                                                                    |
| history nextid                            | Returns the number of the next event.                                                                                                    |
| history redo ?event?                      | Repeate the specifi ed command.                                                                                                    |
| history substitute <i>old</i> new ?event? | Globally replace old with new in the command specifi ed by event, then execute the result.                                                                 |
| history words selector<br>?event?         | Return list elements from the event according to selector. List items count from zero. $\$$ is the last item. A range is specifi ed asa-b, e.g., 1- $\$$ . |

In practice you will want to take advantage of the ability to abbreviate the history options and even the name of the history command itself. For the command you need to type a unique prefix, and this depends on what other commands are already defined. For the options, there are unique one-letter abbreviations for all of them. For example, you could reuse the last word of the previous command with [hist w ]. This works because a that is not followed by alphanumerics (or an open brace) is treated as a literal s.

Several of the history operations update the history list. They remove the actual history command and replace it with the command that resulted from the history operation. The event, redo, substitute, and words operations all behave in this manner. This makes perfect sense because you'd rather have the actual command in the history instead of the history command used to retrieve the command.

Reflection and Debugging Chap.8

### **History syntax**

Some extra syntax is supported when running interactively to make the history facility more convenient to use. Table 8-1 shows the special history syntax supported by *tclsh* and *wish*.

Table 8-3Special history syntax.

| !!         | Repeat the previous command.                                                                                                  |
|------------|----------------------------------------------------------------------------------------------------|
| ! <i>n</i> | Repeat command number $n$ . If $n$ is negative it counts backward from the current command. The previous command is event -1. |
| !prefix    | Repeat the last command that begins with <i>prefix</i> .                                                                      |
| !pattern   | Repeat the last command that matches <i>pattern</i> .                                                                         |
| ^old^new   | Globally replace old with new in the last command.                                                                            |

The next example shows how some of the history operations work.

Example 8-3 Interactive history usage.

```
% set a 5
5
% set a [expr $a+7]
12
% history
   1 set a 5
   2 set a [expr $a+7]
   3 history
% !2
19
8 !!
26
8 ^7^13
39
% !h
   1 set a 5
   2 set a [expr $a+7]
   3 history
   4 set a [expr $a+7]
   5 set a [expr $a+7]
   6 set a [expr $a+13]
   7 history
```

### A comparision to /bin/csh history syntax

The history syntax shown in the previous example is simpler than the history syntax provided by the C-shell. Not all of the history operations are supported with special syntax. The substitutions (using <code>^old^new</code>) are performed

Debugging

globally on the previous command. This is different than the quick-history of the C-shell. Instead, it is like the <code>!:gs/old/new/</code> history command. So, for example, if the example had included <code>^a^b</code> in an attempt to set <code>b</code> to 39, an error would have occurred because the command would have been changed to:

```
set b [expr $b+7]
```

If you want to improve the history syntax, you will need to modify the unknown command, which is where it is implemented. This command is discussed in more detail in Chapter 9. Here is the code from the unknown command that implements the extra history syntax. The main limitation in comparison with the C-shell history syntax is that the ! substitutions are only performed when ! is at the beginning of the command.

Example 8-4 Implementing special history syntax.

```
# Excerpts from the standard unknown command
# uplevel is used to run the command in the right context
if {$name == "!!"} {
    return [uplevel {history redo}]
}
if [regexp {^!(.+)$} $name dummy event] {
    return [uplevel [list history redo $event]]
}
if [regexp {^\([^]*)\^([^]*)\^?$} $name dummy old new] {
    return [uplevel [list history substitute $old $new]]
}
```

# Debugging

The rapid turn around with Tcl coding means that it is often suffi cient to add a few puts statements to your script to gain some insight about its behavior. This solution doesn't scale too well, however. A slight improvement is to add a Debug procedure that can have its output controlled better. You can log the information to a fi le, or turn it off completelyIn a Tk application, it is simple to create a text widget to hold the contents of the log so you can view it from the application. Here is a simple Debug procedure. To enable it you need to set the debug(enable) variable. To have its output go to your terminal, set debug(file) to stderr.

```
Example 8-5 A Debug procedure.
```

Reflection and Debugging Chap.8

```
proc DebugOn {{file {}}} {
   qlobal debug
   set debug(enabled) 1
   if {[string length $file] == 0} {
       if [catch {open /tmp/debug.out w} fileID] {
          put stderr "Cannot open /tmp/debug.out"
          set debug(file) stderr
       } else {
          puts stderr "Debug info to /tmp/debug.out"
          set debug(file) $fileID
       }
   }
proc DebugOff {} {
   global debug
   if [info exists debug(enabled)] {
      unset debug(enabled)
       flush $debug(file)
       if {$debug(file) != "stderr" &&
           $debug(file) != "stdout"} {
          close $debug(file)
          unset $debug(file)
       }
   }
}
```

# Don Libes' debugger

Don Libes at the National Institute of Standards and Technology has built a Tcl debugger that lets you set breakpoints and step through your scripts interactively. He is also the author of the *expect* program that is described in Chapter 32. The debugger requires a modifi ed **T**l shell because the debugger needs a few more built-in commands to support it. This section assumes you have it built into your shell already. The *expect* program includes the debugger, and creating a custom shell that includes the debugger is described in Chapter 32 on page 395.

The most interesting feature of the debugger is that you set breakpoints by specifying patterns that match commands. The reason for this is that Tcl doesn't keep around enough information to map from fi le line numbers to **T**l commands in scripts. The pattern matching is a clever alternative, and it opens up lots of possibilities.

The debugger defines several one-character command names. The commands are only defined when the debugger is active, and you shouldn' have oneletter commands of your own so it should not create any conflicts :-) The way you enter the debugger in the first place is left up to the application. The*xpect* shell enters the debugger when you generate a keyboard interrupt, and Chapter 32 shows how you can set this up for a customized Tcl shell. Table 8-4 sumarises the debugger commands. They are described in more detail below.

Don Libes' debugger

 Table 8–4
 Debugger commands.

| s ?n?               | Step into a procedure. Step once, or <i>n</i> times.                                                                                                    |
|---------------------|----------------------------------------------------------------------------------------------------|
| n ? <i>n</i> ?      | Step over a procedure. Step over once, or $n$ times.                                                                                                    |
| r                   | Return from a procedure.                                                                                                    |
| b                   | Set, clear or show a breakpoint.                                                                                                    |
| С                   | Continue execution to next breakpoint or interrupt.                                                                                                    |
| w ?-w width? ?-c X? | Show the call stack, limiting each line to <i>width</i> charctersc 1 displays control characters as escape sequencesc 0 displays control characters normally. |
| u ?level?           | Move scope up the call stack one level, or to level <i>level</i> .                                                                                            |
| d ? <i>level</i> ?  | Move scope down the call stack one level, or to level <i>level</i> .                                                                                          |
| h                   | Display help information.                                                                                                    |

When you are at the debugger prompt, you are talking to your Tcl interpreter so you can issue any Tcl command. There is no need to define new commands to look at variables. Just use set!

The s and n command are used to step through your script. They take an optional parameter that indicates how many steps to take before stopping again. The r command completes execution of the current procedure and stops right after the procedure returns.

The w command prints the call stack. Each level is preceeded by its number, with level 0 being the top of the stack. An asterisk is printed by the current scope, which you can change as described next. Each line of the stack trace can get quite long because of argument substitutions. Control the output width with the -w argument.

The u and d commands change the current scope. They move up and down the Tcl call stack, where "up" means towards the calling procedures. The very top of the stack is the global scope. You need to use these commands to easily examine variables in different scopes. They take an optional parameter that specifi es what level to go to. If the level specifi er begins with #, then it is an absolute level number and the current scope changes to that level. Otherwise the scope moves up or down the specifi ed number of levels.

#### Breakpoints by pattern matching

The b command manipulates breakpoints. The location of a breakpoint is specifi ed by a pattern. When a command is executed that matches the pattern, the breakpoint occurs. Eventually it will be possible to specify breakpoints by line number, but the Tcl interpreter doesn't keep around enough information to make that easy to do. The general form of the command to set a breakpoint is shown below.

Reflection and Debugging Chap.8

```
b ?-re regexp? ?if condition? ?then action?
```

b ?-glob pattern? ?if condition? ?then action?

The b command supports both glob patterns and regular expressions. Patterns will be discussed in more detail below. A breakpoint can have a test associated with it. The breakpoint will only occur if the condition is met. A breakpoint can have an action, independent of a condition. The action provides a way to patch code into your script. Finally, the pattern itself is also optional, so you can have a breakpoint that is just a conditional. A breakpoint that just has an action will trigger on every command.

Here are several examples.

b -re ^foobar

This breaks whenever the foobar command is invoked. The ^ in the regular expression ensures that foobar is the fi rst word in the command. In contrast, the next breakpoint occurs whenever foobar is about to be called from within another command. A glob pattern is used for comparision. A glob pattern has to match the whole command string, hence the asterisk at the beginning and end of the pattern.

b -glob {\*\[foobar \*}

The subpattern matching of the regular expression facility is supported. If you have subpatterns, the parts of the string that match are stored in the dbg(1) through dbg(9) array elements. The string that matched the whole pattern is stored in dbg(0). The following breakpoint stops when the crunch command is about to be called with its fi rst argument greater than1024.

b -re { $^{crunch} ([0-9]+)$ } if { $^{dbg}(1) > 1024$ }

If you just want to print information and keep going, you can put a c, s, n, or r command into the action associated with a breakpoint. The following breakpoint traces assignments to a variable.

```
b -re { set a ([^ ]+) } then {
    puts "a changing from $a to $dbg(1)"
    c
}
```

The breakpoint is called before the command executes, so in this case \$a refers to the old value, and the pattern extracts the new value. If an error occurs inside the action the error is discarded and the rest of the action is skipped.

#### **Deleting break points**

The b command with no arguments lists the defined breakpoints. Each breakpoint is preceded by an ID number. To delete a breakpoint, give the breakpoint number preceded by a minus sign:

b -N

The tkerror Command

## The tkerror Command

When the Tk widgets encounter an error from a callback, such as the command associated with a button, they signal the error by calling the tkerror procedure. A default implementation displays a dialog and gives you an opportunity to view the Tcl call stack at the point of the error. You can supply your own version of tkerror. For example, my *exmh* application offers to send mail to me with a few words of explanation from the user and a copy of the traceback. I get interesting bug reports from all over the world!

The tkerror command is called with one argument that is the error message. The global variable errorInfo contains the stack trace information.

### The tkinspect Program

The *thinspect* program is a Tk application that lets you look at the state of other Tk applications. It displays procedures, variables, and the Tk widget hierarchy. With tkinspect you can issue commands to another application in order to change variables or test out commands. This turns out to be a very useful way to debug Tk applications. It was written by Sam Shen and is available in the Tcl archives. The current FTP address for this is:

ftp.aud.alcatel.com:/pub/tcl/code/tkinspect-4d.tar.gz

## Performance Tuning

The time command measures the exectution time of a Tcl command. It takes an optional parameter that is a repetition count.

time {set a "Hello, World!"} 1000

=> 305 microseconds per iteration

This provides a very simple timing mechanism. A more advanced profi ler is part of the Extended Tcl package, which is described on page 389. The profi ler monitors the number of calls, the CPU time, and the elapsed time spent in different procedures.

Perhaps the most common performance bug in a Tcl program is the use of big lists instead of arrays. Extracting items from a list is expensive because the list must be reparsed in order to find each element. With a Tcl array you can access any element in constant time.

In general, iterating through large data structures is slow because Tcl reparses loop bodies and procedure bodies each time it evaluates them. Highly interative code is best optimized by moving it into C code.

If you really want to squeeze the last drop out of some Tcl code you can try shorting the names of variables and commands used in the inner loops. For reasons of good programming style you should not resort to this except in extreme cases. You can use the rename command to create short names for the commands used within a tight loop.

Reflection and Debugging Chap.8

СНАРТЕК

9

# **Script Libraries**

You can use a script library to collect useful Tcl procedures together so they can be used by more than one application. The library is implemented by the unknown command handler, which also provides a few other facilities. On of its features is the utomatic execution of UNIX programs instead of having to use the Tcl exec command.

Libraries are used to collect useful sets of Tcl procedures together so they can be used by multiple applications. For example, you could use any of the code examples that come with this book by creating a script library, and then directing your application to check in that library for missing procedures. One way to structure a large application is to have a short main script and a library of support scripts. The advantage of this approach is that not all the Tcl code needs to be loaded to get the application started. Then, as new features are accessed the code that implements them can be loaded.

If you are writing Tcl code that is designed to be used in a library, you need to pay attention to some coding conventions. Because there is no formal module system in Tcl, coding conventions have to be followed to avoid conflicts between procedures and global variables used in different packages. This chapter explains a simple coding convention for large Tcl programs.

# The unknown Command

The Tcl library facility is made possible by the unknown command. Whenever the Tcl interpreter encounters a command that it does not know about, it calls the unknown command with the name of the missing command. The unknown command is implemented in Tcl, so you are free to provide your own mechanism to handle unknown commands. This chapter describes the behavior of the default

Script Libraries Chap.9

implementation of unknown, which can be found in the init.tcl fi le in the Tl library. The location of the library is returned by the info library command. In order to bootstrap the library facility, the Tcl shells (*tclsh* and *wish*) invoke the following Tcl command.

source [info library]/init.tcl

## The tclIndex File

The unknown command uses an index to make the search for missing commands fast. When you create a script library, you will have to generate the index that records what procedures are defined in the libraryThe auto\_mkindex procedure creates the index, which is stored in a file namedtclIndex that is kept in the same directory as the files that make up the script library

Suppose all the examples from this book are in the directory /usr/local/ tcl/welchbook. You can make the examples into a script library just by creating the tclIndex fi le.

auto\_mkindex /usr/local/tcl/welchbook \*.tcl

You'll need to update the tclIndex fi le if you add procedures or change any of their names. A conservative approach to this is shown in the next example. It is conservative because it recreates the index if anything in the library has changed since the tclIndex fi le was last generated, whether or not the change added or removed a Tcl procedure.

Example 9-1 Maintaining a tclIndex file.

# Using A Library: auto\_path

In order to use a script library you must inform the unknown command where to

How Auto Loading Works

look. It uses the auto\_path variable to record a list of directories to search for unknown commands. To continue our example, you can make the procedures in the book examples available by putting this command at the beginning of your scripts.

lappend auto\_path /usr/local/tcl/welchbook

This has no effect if you have not created the tclIndex fi le. If you wanted to be extra careful you can do also call Library\_UpdateIndex. This will update the index if you add new things to the library.

lappend auto\_path /usr/local/tcl/welchbook

Library\_UpdateIndex /usr/local/tcl/welchbook

This will not work if there is no tclIndex fi le at all because the unknown procedure won't be able to fi nd the implementation ofLibrary\_UpdateIndex. Once the tclIndex has been created for the fi rst time, then this will ensure that any new procedures added to the library will be installed into tclIndex. In practice, if you want this sort of automatic update it is wise to include something like the Library\_UpdateIndex fi le directly into your application as opposed to loading it from the library it is supposed to be maintaining.

### Disabling the library facility: auto\_noload

If you do not want the unknown procedure to try and load procedures, you can set the auto\_noload variable to disable the mechanism.

set auto\_noload anything

### How Auto Loading Works

If you look at the contents of a tclIndex fi le you will fi nd that it defi nes an array named auto\_index. One element of the array is defi ned for each procedure in the script library. The value of the array element is a command that will defi ne the procedure. A line in the tclIndex fi le looks something like this.

set auto\_index(Bind\_Interface) "source \$dir/bind\_ui.tcl"

When the tclIndex fi le is read, the sdir gets substituted with the name of the directory that contains the tclIndex fi le, so the result is asource command that loads the fi le containing the Tl procedure. The substitution is done with eval, so you could build a tclIndex fi le that contained any commands at all and count on sdir being defi ned properly The next example is a simplifi ed version of the code that reads the tclIndex fi le.

Example 9-2 Loading a tclIndex file.

```
# This is a simplified part of the auto_load
# command that processes a tclIndex file.
# Go throught auto_path from back to front
set i [expr [llength $auto_path]-1]
for {} {$i >= 0} {incr i -1} {
```

Script Libraries Chap.9

```
set dir [lindex $auto_path $i]
if [catch {open $dir/tclIndex]} f] {
    # No index
    continue
}
# eval the file as a script. Because eval is
# used instead of source, an extra round of
# substitutions is performed and $dir get expanded
# The real code checks for errors here.
eval [read $f]
close $f
}
```

The behavior of the auto\_load facility is exploited by schemes that dynamically link object code in order to defi ne commands that are implemented in C. In those cases the load Tcl command is used. This is not a standard command, yet, because the details of dynamic linking vary considerably from system to system.

### Interactive Conveniences

The unknown command provides a few other conveniences. These are only used when you are typing commands directly. They are disabled once execution enters a procedure or if the Tcl shell is not being used interactively. The convenience features are automatic execution of programs, command history, and command abbreviation. These options are tried, in order, if a command implementation cannot be loaded from a script library.

#### **Auto Execute**

The unknown procedure implements a second feature: automatic execution of external programs. This make a Tcl shell behave more like other UNIX shells that are used to execute programs. The search for external programs is done using the standard PATH environment variable that is used by other shells to fi nd programs. If you want to disable the feature all together, set the auto\_noexec variable.

set auto\_noexec anything

### History

The history facility described in Chapter 8 is implemented by the unknown procedure.

### Abbreviations

If you type a unique prefi x of a command then unknown will fi gure that out and execute the matching command for you. This is done after auto exec is

Tcl Shell Library Environment

attemped and history substitutions are performed.

# **Tcl Shell Library Environment**

It may help to understand how the Tcl shells initialize their library environment. The fi rst toehold on the environment is made when the shells are compiled. At that point the default pathname of the library directory is defi ned. For Tl, this pathname is returned by the info command:

info library

For Tk, the pathname is defined by thetk\_library variable<sup>\*</sup>. One of the first things that a Tl shell does is this:

source [info library]/init.tcl

The primary thing defined by init.tcl is the implementation of the unknown procedure. For Tk, wish also does this:

source \$tk\_library/tk.tcl

This initializes the scripts that support the Tk widgets. There are still more scripts, and they are organized as a library. So, the tk.tcl script sets up the auto\_path variable so the Tk script library is accessible. It does this:

lappend auto\_path \$tk\_library

To summarize, the bootstrap works as follows:

- The Tcl C library defi nes the pathname returned by theinfo library command, and this default can be overridden with the TCL\_LIBRARY environment variable.
- The Tcl interpreter sources [info library]/init.tcl in order to define the unknown command that implements the bulk of the library facility.
- The Tk C library defi nes a pathname and stores it intotk\_library, a Tcl variable. The default can be overridden with the Tk\_LIBRARY environment variable.
- The Tk interpreter sources init.tcl as above, and \$tk\_library/tk.tcl
- The Tk initialization script appends \$tk\_library to auto\_path.

Normally these details are taken care of by the proper installation of the Tcl and Tk software, but I fi nd it helps to understand things when you see all the steps in the initialization process.

# **Coding Style**

If you supply a library then you need to follow some simple coding conventions to make your library easier to use by other programmers. The main problem is that there is no formal module system in Tcl, so you must follow some conventions to

<sup>&</sup>lt;sup>\*</sup>You can also override these settings with environment variables), TCL\_LIBRARY and TK\_LIBRARY, but you shouldn't have to resort to that.

avoid name conflicts with other library packages and the main application.

### A module prefix for procedure names

The fi rst convention is to choose an identifying prefi x for the procedures in your package. For example, the preferences package in Chapter 28 uses Pref as its prefi x. All the procedures provided by the library begin withPref. This convention is extended to distinguish between private and exported procedures. An exported procedure has an underscore after its prefi x, and it is OK to call this procedure from the main application or other library packages. Examples include Pref\_Add, Pref\_Init, and Pref\_Dialog. A private procedure is meant for use only by the other procedures in the same package. Its name does not have the underscore. Examples include PrefDialogItem and PrefXres.

#### A global array for state variables

You should use the same prefix on the global variables used by your package. You can alter the capitalization, just keep the same prefix. I capitalize procedure names and use lowercase for variables. By sticking with the same prefix you identify what variables belong to the package and you avoid conflict with other packages.

In general I try to use a single global array for a package. The array provides a convenient place to collect together a set of related variables, much like a struct is used in C. For example, the preferences package uses the pref array to hold all its state information. It is also a good idea ot keep the use of the array private. It is better coding practice to provide exported procedures than to let other modules access your data structures directly. This makes it easier to change the implementation of your package without affecting its clients.

If you do need to export a few key variables from your module, use the underscore convention to distinguish exported variables too. If you need more than one global variable, just stick with the prefix convention to avoid conflicts.

If you are dissapointed by the lack of real modules in Tcl, then you should consider one of the object system extentions for Tcl. The [incr tcl] package described in Chapter 32 provides classes that have their own scope for member functions and instance variables.

снартек 10

# **Tk Fundamentals**

This chapter introduces the basic concepts used in the Tk toolkit for the X window system. Tk adds about 35 Tcl commands that let you create and manipulate widgets in a graphical user interface.

Tk is a toolkit for window programming. It was been designed for the X window system, although ports to other window systems are expected to appear soon. Tk shares many concepts with other windowing toolkits, but you don't need to know much about graphical user interfaces to get started with Tk.

Tk provides a set of Tcl commands that create and manipulate *widgets*. A widget is a window in a graphical user interface that has a particular appearance and behavior. The terms *widget* and *window* are often used interchangeably. Widget types include buttons, scrollbars, menus, and text windows. Tk also has a general purpose drawing widget called a canvas that lets you create lighter-weight items like lines, boxes and bitmaps. The Tcl commands added by the Tk extension are summarized at the end of this chapter.

The X window system supports a hierarchy of windows, and this is reflected by the Tk commands, too. To an application, the window hierarchy means that there is a primary window, and then inside that window there can be a number of children windows. The children windows can contain more windows, and so on. Just as a hierarchical fi le system has directories that are containers for fi les and directories, a hierarchical window system uses windows as containers for other windows. The hierarchy affects the naming scheme used for Tk widgets as described below, and it is used to help arrange widgets on the screen.

Widgets are under the control of a *geometry manager* that controls their size and location on the screen. Until a geometry manager learns about a widget,

Tk Fundamentals Chap.10

it will not be mapped onto the screen and you will not see it. There are a few different geometry managers you can use in Tk, although this book primarily uses the *packer*. The main trick with any geometry manger is that you use *frame* widgets as containers for other widgets. One or more widgets are created and then arranged in a frame by a geometry manager. The packer is discussed in detail in Chapter 12.

A Tk-based application has an event driven control flow, just as with most window system toolkits. An event is handled by associating a Tcl command to that event using the bind command. There are a large number of different events defined by the X protocol, including mouse and keyboard events. Tk widgets have default bindings so you do not have to program every detail yourself. Bindings are discussed in detail in Chapter 13. You can also arrange for events to occur after a specifi ed period of time with theafter command. The event loop is implemented by the wish shell, or you can provide the event loop in your own C program as described in Chapter 29.

Event bindings are structured into a simple hierarchcy of global bindings, class bindings, and instance bindings. An example of a class is Button, which is all the button widgets. The Tk toolkit provides the default behavior for buttons as bindings on the Button class. You can supliment these bindings for an individual button, or define global bindings that apply to all bindings. You can even introduce new binding classes in order to group sets of bindings together. The binding hierarchy is controlled with the bindtags command.

A concept related to binding is *focus*. At any given time, one of the widgets has the input focus, and keyboard events are directed to it. There are two general approaches to focusing: give focus to the widget under the mouse, or explicitly set the focus to a particular widget. Tk provides commands to change focus so you can implement either style of focus management. To support modal dialog boxes, you can forcibly *grab* the focus away from other widgets. Chater 17 describes focus, grabs, and dialogs.

The basic structure of a Tk script begins by creating widgets and arranging them with a geometry manager, and then binding actions to the widgets. After the interpreter processes the commands that initialize the user interface, the event loop is entered and your application begins running.

If you use wish interactively, it will create and display an empty main window and give you a command line prompt. With this interface, your keyboard commands are handled by the event loop, so you can build up your Tk interface gradually. As we will see, you will be able to change virtually all aspects of your application interactively.

# Hello World In Tk

Example 10-1 "Hello, World!" Tk program.

```
#!/usr/local/bin/wish -f
button .hello -text Hello \
```

Hello World In Tk

```
-command {puts stdout "Hello, World!"}
pack .hello -padx 20 -pady 10
```

This three-line script creates a button that prints a message when you click it. A picture of the interface is shown below. Above the button widget is a title bar that is provided by the window manager, which in this case is twm.

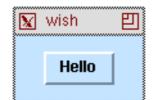

The fi rst line identifi es the interpreter for the script.

#!/usr/local/bin/wish -f

This special line is necessary if the script is in a fi le that will be used like other UNIX command fi les. The-f flag is required in versions of Tk before 4.0. Remember, on many UNIX systems the whole fi rst line is limited to 32 characters, including the #! and the -f.

The button command creates an instance of a button.

```
button .hello -text Hello \
    -command {puts stdout "Hello, World!"}
=> .hello
```

The name of the button is .hello. The label on the button is Hello, and the command associated with the button is:

puts stdout "Hello, World!"

The pack command maps the button onto the screen. Some padding parameters are supplied so there is space around the button.

pack .hello -padx 20 -pady 10

If you type these two commands into wish, you won't see anything happen when the button command is given. After the pack command, though, you will see the empty main window shrink down to be just big enough to contain the button and its padding. The behavior of the packer will be discussed further in Chapter 11 and Chapter 12.

Tk uses an object-based system for creating and naming widgets. Associated with each class of widget (e.g., Button) is a command that creates instances of that class of widget. As the widget is created, a new Tcl command is defined that operates on that instance of the widget. The example creates a button named .hello, and we can operate on the button using its name as a command. For example, we can cause the button to highlight a few times:

.hello flash

Or, we can run the command associated with the button:

.hello invoke
=> Hello, World!

Tk Fundamentals Chap.10

## Naming Tk Widgets

The period in the name of the button instance, .hello, is required. Tk uses a naming system for the widgets that reflects their position in a hierarchy of widgets. The root of the hierarchy is the main window of the application, and its name is simply ".". This is similar to the naming convention for directories in UNIX where the root directory is named "/", and then / is used to separate components of a fi le name. Tk uses"." in the same way. Each widget that is a child of the main window is named something like .foo. A child widget of .foo would be .foo.bar, and so on. Just as fi le systems have directories that are containers for fi les (and other directories), the Tk window hierarchy uses frame widgets that are containers for widgets (and other frames).

There is one drawback to the Tk widget naming system. If your interface changes enough it can result in some widgets changing their position in the widget hierarchy, and hence having to change their name. You can insulate yourself from this programming nuisance by using variables to hold the names of important widgets. Use a variable reference instead of widget pathnames in case you have to change things, or in case you want to reuse your code in a different interface.

## **Configuring Tk Widgets**

The example illustrates a style of named parameter passing that is prevalent in the Tk commands. Pairs of arguments are used to specify the attributes of a widget. The attribute names begin with a -, such as -text, and the next argument is the value of that attribute. Even the simplest Tk widget can have a dozen or more attributes that can be specifi ed this wayand complex widgets can have 20 or more attributes. However, the beauty of Tk is that you only need to specify the attributes for which the default value is not good enough. This is illustrated by the simplicity of this Hello, World example.

Finally, each widget instance supports a configure (often abbreviated to config) operation that can query and change these attributes. The syntax for config uses the same named argument pairs used when you create the widget. For example, we can change the background color of the button to be red even after it has been created and mapped onto the screen.

.hello config -background red

You can use confi gure to query the current value of an attribute by leaving off the value. For example:

.hello config -background

=> -background background Background #ffe4c4 red

The returned information includes the command line switch, the resource name, the class name, the default value, and the current value, which is last. The class and resource name have to do with the X resource mechanism. In most cases you just need the current value, and you can use the cget operation for

About The Tk Man Pages

that.

```
.hello cget -background
=> red
```

Widgets attributes can be redefi ned any time, even the text and command that were set when the button was created. The following command changes .hello into a goodbye button:

.hello config -text Goodbye! -command exit

### About The Tk Man Pages

The on-line manual pages that come with Tk provide a complete reference source for the Tk commands. You should be able to use the UNIX *man* program to read them.

% man button

There are a large number of attributes that are common across most of the Tk widgets. These are described in a separate man page under the name options. Each man page begins with a **STANDARD OPTIONS** section that lists which of these standard attributes apply, but you have to look at the options man page for the description.

Each attribute has three labels: its command-line switch, its name, and its class. The command-line switch is the format you use in Tcl scripts. This form is always all lowercase and prefi xed with a hyphen (e.g.,-offvalue).

The name and class have to do with X resource specifications. The resource name for the attribute has no leading hyphen, and it has uppercase letters at internal word boundaries (e.g., offValue). The resource class begins with an upper case letter and has uppercase letters at internal word boundaries. (e.g., offValue). You need to know these naming conventions if you specify widget attributes via the X resource mechanism, which is described in more detail in Chapter 27. In addition, the tables in this book list widget attributes by their resource name because the command line switch can be derived from the resource name by mapping it to all lowercase.

The primary advantage to using resources to specify attributes is that you do not have to litter your code with attribute specifications. With just a few resource database entries you can specify attributes for all your widgets. In addition, if attributes are specified with resources, users can provide alternate resource specifications in order to override the values supplied by the application. For attributes like colors and fonts, this feature can be important to users.

### Summary Of The Tk Commands

The following two tables list the Tcl commands added by Tk. The fi rst table lists commands that create widgets. There are 15 different widgets in Tk, although 4 of them are variations on a button, and 5 are devoted to different fl a-

Tk Fundamentals Chap.10

vors of text display. The second table lists commands that manipulate widgets and provide associated functions like input focus, event binding, and geometry management. The page number in the table is the primary reference for the command, and there are other references in the index.

Table 10-1 Tk widget-creation commands

| Command     | Pg. | Description                                                                                                |
|-------------|-----|----------------------------------------------------------------------------------------------------|
| button      | 145 | Create a command button.                                                                                   |
| checkbutton | 149 | Create a toggle button that is linked to a Tcl variable.                                                   |
| radiobutton | 149 | Create one of a set of radio buttons that are linked to one variable.                                      |
| menubutton  | 153 | Create a button that posts a menu.                                                                         |
| menu        | 153 | Create a menu.                                                                                             |
| canvas      | 227 | Create a canvas, which supports lines, boxes, bitmaps, images, arcs, text, polygons, and embedded widgets. |
| label       | 165 | Create a read-only, one-line text label.                                                                   |
| entry       | 180 | Create a one-line text entry widget.                                                                       |
| message     | 167 | Create a read-only, multi-line text message.                                                               |
| listbox     | 183 | Create a line-oriented, scrolling text widget.                                                             |
| text        | 212 | Create a general purpose text widget.                                                                      |
| scrollbar   | 172 | Create a scrollbar that can be linked to another widget.                                                   |
| scale       | 169 | Create a scale widget that adjusts the value of a variable.                                                |
| frame       | 163 | Create a container widget that is used with geometry managers.                                             |
| toplevel    | 163 | Create a frame that is a new top level X window.                                                           |

Table 10-2 Tk widget-manipulation commands

| Command   | Pg. | Description                                             |  |
|-----------|-----|---------------------------------------------------------|--|
| after     | 259 | Execute a command after a period of time elapses.       |  |
| bell      | 176 | Ring the X bell device.                                 |  |
| bind      | 133 | Bind a Tcl command to an X event.                       |  |
| bindtags  | 134 | Create binding classes and control binding inheritence. |  |
| clipboard | 255 | Manipulate the X clipboard.                             |  |
| destroy   | 200 | Delete a widget.                                        |  |
| fileevent | 260 | Associate Tcl commands with fi le descriptors.          |  |

### Summary Of The Tk Commands

### Table 10–2 Tk widget-manipulation commands

| focus     | 195 | Control the input focus.                            |
|-----------|-----|-----------------------------------------------------|
| grab      | 197 | Steal the input focus from other widgets.           |
| image     | 281 | Create and manipulate images.                       |
| lower     | 132 | Lower a window in the stacking order.               |
| option    | 325 | Access the Xresources database.                     |
| pack      | 130 | The packer geometry manager.                        |
| place     | 130 | The placer geometry manager.                        |
| raise     | 132 | Raise a window in the stacking order.               |
| selection | 254 | Manipulate the X PRIMARY selection.                 |
| send      | 261 | Send a Tcl command to another Tk application.       |
| tk        | 313 | Query internal Tk state (e.g., the color model)     |
| tkerror   | 87  | Handler for background errors.                      |
| tkwait    | 198 | Block awaiting an event.                            |
| update    | 200 | Update the display by going through the event loop. |
| winfo     | 308 | Query window state.                                 |
| wm        | 303 | Interact with the window manager.                   |

Tk Fundamentals Chap.10

снартек 11

# Tk by Example

This chapter introduces Tk through a series of short examples.

**Tk** provides a quick and fun way to generate user interfaces. In this chapter we will go through a series of short example programs in order to give you a feel for what you can do. Some details are glossed over in this chapter and considered in more detail later. In particular, the packing geometry manager is covered in Chapter 12 and event bindings are discussed in Chapter 13. The Tk widgets are discussed in more detail in later chapters.

# ExecLog

Our fi rst example provides a simple user interface to running aUNIX program. The interface will consist of two buttons, Run it and Quit, an entry widget in which to enter a command, and a text widget in which to log the results of running the program. The script runs the program in a pipeline and uses the fileevent command to wait for output. This structure lets the user interface remain responsive while the program executes. You could use this to run *make*, for example, and it would save the results in the log. The complete example is given fi rst, and then its commands are discussed in more detail.

Tk by Example Chap.11

Example 11-1 Logging the output of a UNIX program.

| 😰 ExecLog                                                                                                    |        | 也    |
|----------------------------------------------------------------------------------------------------|--------|------|
| Command: wc examples/execlog.tcl                                                                                            | Run it | Quit |
| wc execlog.tcl<br>wc: execlog.tcl: No such file or directory<br>wc examples/execlog.tcl<br>66 290 1666 examples/execlog.tcl |        |      |

#!/usr/local/bin/wish -f # execlog - run a UNIX program and log the output # Set window title wm title . ExecLog # Create a frame for buttons and entry. frame .top -borderwidth 10 pack .top -side top -fill x # Create the command buttons. button .top.quit -text Quit -command exit set but [button .top.run -text "Run it" -command Run] pack .top.quit .top.run -side right # Create a labeled entry for the command label .top.l -text Command: -padx 0 entry .top.cmd -width 20 -relief sunken  $\setminus$ -textvariable command pack .top.l -side left pack .top.cmd -side left -fill x -expand true # Set up key binding equivalents to the buttons bind .top.cmd <Return> Run bind .top.cmd <Control-c> Stop focus .top.cmd # Create a text widget to log the output frame .t set log [text .t.log -width 80 -height 10  $\backslash$ -borderwidth 2 -relief raised -setgrid true  $\setminus$ -yscrollcommand {.t.scroll set}] scrollbar .t.scroll -command {.t.log yview} pack .t.scroll -side right -fill y pack .t.log -side left -fill both -expand true

```
ExecLog
```

```
pack .t -side top -fill both -expand true
# Run the program and arrange to read its input
proc Run {} {
   global command input log but
   if [catch {open "|$command"}
                                  input] {
       $log insert end $input\n
     else {
       fileevent $input readable Log
       $log insert end $command\n
       $but config -text Stop -command Stop
   }
\overset{'}{\#} Read and log output from the program
proc Log {} {
   global input log
   if [eof $input] {
       Stop
     else {
       gets $input line
       $log insert end $line\n
       $log see end
   }
}
# Stop the program and fix up the button
proc Stop {} {
   global input but
   catch {close $input}
   $but config -text "Run it" -command Run
}
```

### Window title

The first command sets the title that will appear in the title bar implemented by the window manager. Recall that "." is the name of the main window.

wm title . ExecLog

The wm command is used to communicate with the window manager. The window manager is the program that lets you open, close, and resize windows. It implements the title bar for the window and probably some small buttons to close or resize the window. (Different window managers look different - the fi gure shows a *twm* title bar.)

#### A frame for buttons, etc.

A frame is created to hold the widgets that appear along the top of the interface. The frame has a border to provide some space around the widgets:

frame .top -borderwidth 10

The frame is positioned in the main window. The default packing side is the top, so the -side top is redundant here, but used for clarity. The -fill x packing option will make the frame fill out to the whole width of the main window

Tk by Example Chap.11

```
pack .top -side top -fill x
```

### **Command buttons**

Two buttons are created: one to run the command, the other to quit the program. Their names, .top.quit and .top.run, imply that they are children of the .top frame. This affects the pack command, which positions widgets inside their parent by default.

```
button .buttons.quit -text Quit -command exit
set but [button .buttons.ping -text "Run it" \
        -command Run]
pack .buttons.quit .buttons.ping -side right
```

#### A label and an entry

The label and entry are also created as children of the top frame. The label is created with no padding in the X direction so it can be positioned right next to the entry. The size of the entry is specified in terms of characters. The relief attribute gives the entry some looks to set it apart visually on the display. The contents of the entry widget are associated with the Tcl variable command.

```
label .top.l -text Command: -padx 0
entry .top.cmd -width 20 -relief sunken \
    -textvariable command
```

The label and entry are positioned to the left inside the .top frame. The additional packing parameters to the entry allow it to expand is packing space and fi ll up that extra area with its displayThe difference between packing space and display space is discussed in Chapter 12.

```
pack .top.l -side left
pack .top.cmd -side left -fill x -expand true
```

#### Key bindings and focus

Key bindings are set up for the entry widget that provide an additional way to invoke the functions of the application. The bind command associates a Tcl command with an X event in a particular widget. The <Return> event is generated when the user presses the Return key on the keyboard. The <Control-c> event is generated when the letter 'c' is typed while the Control key is already held down. For the events to go to the entry widget, .top.cmd, input focus must be given to the widget. By default, an entry widget gets the focus when you click the left mouse button in it. The explicit focus command is helpful for users with the focus-follows-mouse model. As soon as the mouse is over the main window they can type into the entry.

```
bind .top.host <Return> Run
bind .top.cmd <Control-c> Stop
focus .top.cmd
```

#### ExecLog

### A resizable text and scrollbar

A text widget is created and packed into a frame along with a scrollbar. The scrollbar is a separate widget in Tk, and it can be connected to a few different widgets using the same setup as is used here. The text widget's yscrollcommand is used to update the display of the scrollbar when the text widget is modified, and thescrollbar widget's command is used to scroll the associated widget when the user manipulates the scrollbar.

The setgrid attribute of the text widget is turned on. This has two effects. The most important is that it allows interactive resizing of the main window. By default, a Tk window is not resizable interactively, although it can always be resized under program control. The other effect of gridding is to restrict the resize so that only a whole number of lines and average sized characters can be displayed.

```
frame .t
set log [text .t.log -width 80 -height 10 \
     -borderwidth 2 -relief raised -setgrid true\
     -yscrollcommand {.t.scroll set}]
scrollbar .t.scroll -command {.t.log yview}
pack .t.scroll -side right -fill y
pack .t.log -side left -fill both -expand true
pack .t -side top -fill both -expand true
```

A side effect of creating a Tk widget is the creation of a new Tcl command that operates on that widget. The name of the Tcl command is the same as the Tk pathname of the widget. In this script, the text widget command, .t.log, will be needed in several places. However, it is a good idea to put the Tk pathname of an important widget into a variable because that pathname can change if you reorganize your user interface. The disadvantage of this is that you must declare the variable as a global inside procedures. The variable log is used for this purpose in this example to demonstrate this style.

#### The Run proc

The Run procedure starts the UNIX program specified in the command entry. That value is available via the global command variable because of the textvariable attribute of the entry. The command is run in a pipeline so that it executes in the background. The catch command is used to guard against bogus commands. The variable input will be set to an error message, or to the normal open return that is a file descriptor A trick is used so that the error output of the program is captured. The program is started like this:

if [catch {open "|\$command |& cat"} input] {

The leading | indicates that a pipeline is being created. If *cat* is not used like this, then the error output from the pipeline, if any, shows up as an error message when the pipeline is closed. In this example it turns out to be awkward to distinguish between errors generated from the program and errors generated

Tk by Example Chap.11

because of the way the Stop procedure is implemented. Furthermore, some programs interleave output and error output, and you might want to see the error output in order instead of all at the end.

If the pipeline is opened successfully, then a callback is setup using the fileevent command. Whenever the pipeline generates output then the script can read data from it. The Log procedure is registered to be called whenever the pipeline is readable.

fileevent \$input readable Log

The command (or the error message) is inserted into the log. This is done using the name of the text widget, which is stored in the log variable, as a Tcl command. The value of the command is appended to the log, and a newline is added so its output will appear on the next line.

\$log insert end \$command\n

The text widget's insert function takes two parameters: a *mark* and a string to insert at that mark. The symbolic mark end represents the end of the contents of the text widget.

The run button is changed into a stop button after the program is started. This avoids a cluttered interface and demonstrates the dynamic nature of a Tk interface. Again, because this button is used in a few different places in the script, its pathname has been stored in the variable but.

\$but config -text Stop -command Stop

#### The Log procedure

The Log procedure is invoked whenever data can be read from the pipeline, and end-of-fi le has been reached. This condition is checked fi rst, and thetop procedure is called to clean things up. Otherwise, one line of data is read and inserted into the log. The text widget's see operation is used to position the view on the text so the new line is visible to the user.

```
if [eof $input] {
    Stop
} else {
    gets $input line
    $log insert end $line\n
    $log see end
}
```

#### The Stop procedure

The Stop procedure terminates the program by closing the pipeline. This results in a signal, SIGPIPE, being delivered to the program the next time it does a write to its standard output. The close is wrapped up with a catch. This suppresses the errors that can occur when the pipeline is closed prematurely on the process. Finally, the button is restored to its run state so that the user can run another command.

The Example Browser

```
catch {close $input}
$but config -text "Run it" -command Run
```

In most cases, closing the pipeline is adequate to kill the job. If you really need more sophisticated control over another process, you should check out the *expect* Tcl extension, which is described briefly in Chapter 32 on page 391.

### The Example Browser

The next example is an initial version of a browser for the code examples that appear in this book. The basic idea is to provide a menu that selects the examples, and a text window to display the examples. Because there are so many examples, a cascaded menu is set up to group the examples by the chapter in which they occur.

Example 11–2 A browser for the code examples in the book.

```
#!/project/tcl/src/brent/wish
# browse0.tcl -
  Browser for the Tcl and Tk examples in the book.
#
  Version 0
# The directory containing all the tcl files
set browse(dir) /tilde/welch/doc/tclbook/examples
# Set up the main display
wm minsize . 30 \ensuremath{\mathsf{5}}
wm title . "Tcl Example Browser, v0"
frame .menubar
pack .menubar -fill x
button .menubar.quit -text Quit -command exit
pack .menubar.quit -side right
# A label identifies the current example
label .menubar.label -textvariable browse(current)
pack .menubar.label -side right -fill x -expand true
# Look through the .tcl files for the keywords
# that group the examples.
foreach f [glob $browse(dir)/*.tcl] {
   if [catch {open $f} in] {
       puts stderr "Cannot open $f: $in"
       continue
   }
   while {[gets $in line] >= 0} {
    if [regexp -nocase {^# ([^]+) chapter} $line \
              x keyword] {
           lappend examples($keyword) $f
           close $in
           break
       }
```

Tk by Example Chap.11

```
}
# Create the menubutton and menu
menubutton .menubar.ex -text Examples -menu .menubar.ex.m
pack .menubar.ex -side left
set m [menu .menubar.ex.m]
# Create a cascaded menu for each group of examples
set i O
foreach key [lsort [array names examples]]
   $m add cascade -label $key -menu $m.sub$i
   set sub [menu $m.sub$i -tearoff 0]
   incr i
   foreach item [lsort $examples($key)] {
      $sub add command -label [file tail $item] \
          -command [list Browse $item]
   }
}
# Create the text to display the example
frame .body
text .body.t -setgrid true -width 80 -height 25 \
   -yscrollcommand {.body.s set}
scrollbar .body.s -command {.body.t yview} -orient vertical
pack .body.s -side left -fill y
pack .body.t -side right -fill both -expand true
pack .body -side top -fill both -expand true
set browse(text) .body.t
# Display a specified file. The label is updated to
# reflect what is displayed, and the text is left
# in a read-only mode after the example is inserted.
proc Browse { file } {
   global browse
   set browse(current) [file tail $file]
   set t $browse(text)
   $t config -state normal
   $t delete 1.0 end
   if [catch {open $file} in] {
      $t insert end $in
   } else {
      $t insert end [read $in]
      close $in
   $t config -state disabled
}
```

### More about resizing windows

110

This example uses the wmminsize command to put a constraint on the minimum size of the window. The arguments specify the minimum width and height. These values can be interpreted in two ways. By default they are pixel values. However, if an internal widget has enabled *geometry gridding*, then the dimenThe Example Browser

sions are in grid units of that widget. In this case the text widget enables gridding with its setgrid attribute, so the minimum size of the window will be set so that the text window is at least 30 characters wide by 5 lines high.

wm minsize . 30 5

The other important side effect of setting the minimum size is that it enables interactive resizing of the window. Interactive resizing is also enabled if gridding is turned on by an interior widget, or if the maximum size is constrained with the wm maxsize command.

### Managing global state

The example uses the browse array to collect its global variables. This makes it simpler to reference the state from inside procedures because only the array needs to be declared global. As the application grows over time and new features are added, that global command won't have to be adjusted. This style also serves to emphasize what variables are important.

The example uses the array to hold the name of the example directory (dir), the Tk pathname of the text display (text), and the name of the current fi le furrent).

### Searching through files

The browser searches the fi le system to determine what it can display It uses glob to fi nd all the Tl fi les in the example directory Each fi le is read one line at a time with gets, and then regexp is used to scan for keywords. The loop is repeated here for reference.

The example fi les contain lines like this:

# Canvas chapter

The regexp picks out the keyword Canvas with the  $([^]+)$  part of the pattern, and this gets assigned to the keyword variable. The x variable gets assigned the value of the whole match, which is more than we are interested in. Once the keyword is found the fi le is closed and the next fi le is searched. At the end of the

Tk by Example Chap.11

foreach loop the examples array has an element defined for each chapter keyword, and the value of each element is a list of the fi les that had examples for that chapter.

#### **Cascaded menus**

The values in the examples array are used to build up a cascaded menu structure. First a menubutton is created that will post the main menu. It is associated with the main menu with its menu attribute. The menu is created, and it must be a child of the menu button for the menu display to work properly.

```
menubutton .menubar.ex -text Examples \
    -menu .menubar.ex.m
set m [menu .menubar.ex.m]
```

For each example a cascade menu entry is added to the menu and the associated menu is defined. Once again, the submenu is defined as a child of the main menu. The submenu gets filled out withcommand entries that browse the file. Note the inconsistency with menu entries. Their text is defined with the-label option, not -text. Other than this they are much like buttons. Chapter 14 describes menus in more detail.

```
set i 0
foreach key [lsort [array names examples]] {
   $m add cascade -label $key -menu $m.sub$i
   set sub [menu $m.sub$i -tearoff 0]
   incr i
   foreach item [lsort $examples($key)] {
      $sub add command -label [file tail $item] \
          -command [list Browse $item]
   }
}
```

### The Browse proc

The Browse procedure is fairly simple. It sets browse(current) to be the name of the file. This changes the main label because of itstextvariable attribute that ties it to this variable. The state attribute of the text widget is manipulated so that the text is read-only after the text is inserted. You have to set the state to normal before inserting the text, otherwise the insert has no effect. Later enhancements to the browser will relax its read-only nature. Here are a few commands from the body of Browse.

```
global browse
set browse(current) [file tail $file]
$t config -state normal
$t insert end [read $in]
$t config -state disabled
```

### A Tcl Shell

# A Tcl Shell

This section demonstrates the text widget with a simple Tcl shell application. Instead of using some other terminal emulator, it provides its own terminal environment using a text widget. You can use the Tcl shell as a sandbox in which to try out Tcl examples. The browser can too, by sending Tcl commands to the shell. Because the shell is a separate program, the browser is insulated from crashes. The shell and the browser are hooked together in Chapter 21.

Example 11-3 A Tcl shell in a text widget.

```
#!/project/tcl/src/brent/wish
# Simple evaluator. It executes Tcl in its own interpreter
# and it uses up the following identifiers.
# Tk widgets:
   .eval - the frame around the text log
#
# Procedures:
#
  _Eval - the main eval procedure
# Variables:
  prompt - the command line prompt
#
   _t - holds the ID of the text widget
#
# A frame, scrollbar, and text
frame .eval
set _t [text .eval.t -width 80 -height 20 \
    -yscrollcommand {.eval.s set}]
scrollbar .eval.s -command {.eval.t yview}
pack .eval.s -side left -fill y
pack .eval.t -side right -fill both -expand true
pack .eval -fill both -expand true
# Insert the prompt and initialize the limit mark
.eval.t insert insert "Tcl eval log\n"
set prompt "tcl>
.eval.t insert insert $prompt
.eval.t mark set limit insert
.eval.t mark gravity limit left
focus .eval.t
# Key bindings that limit input and eval things
bind .eval.t <Return> { _Eval .eval.t ; break }
bind .eval.t <Any-Key> {
   if [%W compare insert < limit] {</pre>
       %W mark set insert end
   }
bindtags .eval.t {.eval.t Text all}
proc _Eval { t } {
   global prompt _debug
   set command [$t get limit end]
   if [info complete $command] {
       set err [catch {uplevel #0 $command} result]
```

```
Tk by Example Chap.11
```

```
if {$_debug} {
   puts stdout "$err: $result\n"
   }
   $t insert insert \n$result\n
   $t insert insert $prompt
   $t see insert
   $t mark set limit insert
   return
}
```

### Naming issues

}

114

This example uses some funny names for variables and procedures. This is a crude attempt to limit conflicts with the commands that you will type at the shell. The comments at the beginning explain what identifiers are used by this script. With a small amount of C programing you can easily introduce multiple Tcl interpreters into a single process to avoid problems like this. There have been some extensions published on the net that provide this capability at the Tcl level. (ref minterp extension)

### Text marks and bindings

The shell uses a text *mark* and some extra bindings to ensure that users only type new text into the end of the text widget. The limit mark keeps track of the boundary between the read-only area and the editable area. The mark is used in two ways. First, the \_Eval procedure looks at all the text between limit and end to see if it is a complete Tcl command. If it is, it evaluates it at the global scope using uplevel #0. Second, the <Any-Key> binding checks to see where the insert point is, and bounces it to the end if the user tries to input text before the limit mark. Chapter 18 describes the text widget and its mark facility in more detail.

снартек 12

# The Pack Geometry Manager

This chapter explores the pack geometry manager that is used to position widgets on the screen. The place geometry manager is also briefly described.

Geometry managers arrange widgets on the screen. There are a few different geometry managers, and you can use different ones to control different parts of your user interface. This book primarily uses the pack geometry manager, which is a constraint-based system. Tk also provides the place geometry manager, which is discussed briefly at the end of this chapter. Another interesting geometry manager is the table geometry manager provided as part of the BLT extension package, which is reviewed in Chapter 32.

A geometry manager uses one widget as a parent, and it arranges multiple children (also called slaves) inside the parent. The parent is almost always a frame, but this is not strictly necessary. A widget can only be managed by one geometry manager at a time. If a widget is not managed, then it doesn't appear on your display at all.

The packer is a powerful constraint-based geometry manager. Instead of specifying in detail the placement of each window, the programmer defi nes some constraints about how windows should be positioned, and the packer works out the details. It is important to understand the algorithm used by the packer, otherwise the constraint-based results may not be what you expect.

This chapter explores the packer through a series of examples. We will start with a simple widget framework and then modify its layout to demonstrate how the packer works. The background of the main window is set to black, and the other frames are given different colors so you can identify frames and observe the effect of the different packing parameters.

### Packing towards a side

Example 12–1 Two frames packed inside the main frame.

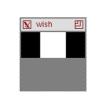

```
# Make the main window black
. config -bg black
# Create and pack two frames
frame .one -width 40 -height 40 -bg white
frame .two -width 100 -height 100 -bg grey50
pack .one .two -side top
```

The example creates two frames and packs them towards the top side of the main window. The upper frame, .one, is not as big and the main window shows through on either side. The children are packed towards the specifi ed side in order, so .one is on top. The four possible side are top, right, bottom, and left. The top side is the default.

### Shrinking frames and pack propagate

Note that the main window has shrunk down to be just large enough to hold its two children. In most cases this is the desired behavior. If it isn't you can turn it off with the pack propagate command. Apply this to the parent frame, and it will not adjust its size to fit its children.

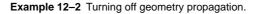

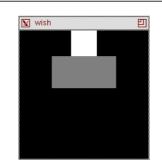

frame .one -width 40 -height 40 -bg white

Horizontal And Vertical Stacking

```
frame .two -width 100 -height 100 -bg grey50
pack propagate . false
pack .one .two -side top
```

# Horizontal And Vertical Stacking

In general you should stick with either horizontal or vertical stacking within a frame. If you mix sides such as left and top, the effect might not be what you expect. Instead, you should introduce more frames to pack a set of widgets into a stack of a different orientation. For example, suppose we want to put a row of buttons inside the upper frame in the examples we have given so far.

Example 12-3 A horizontal stack inside a vertical stack.

|                  | 👿 wish |        |       | Ð          |
|------------------|--------|--------|-------|------------|
|                  | alpha  | beta   | gamma | <b>،</b> [ |
|                  |        |        |       |            |
|                  |        |        |       |            |
|                  |        |        |       |            |
| white<br>lth 100 | -heio  | b+ 50  | -ba   | arev       |
|                  | -      | JIC JU | -bg   | grey       |

```
frame .one -bg white
frame .two -width 100 -height 50 -bg grey50
# Create a row of buttons
foreach b {alpha beta gamma} {
    button .one.$b -text $b
    pack .one.$b -side left
}
pack .one .two -side top
```

You can build up more complex arrangements by introducing nested frames and switching between horizontal and vertical stacking as you go. Within each frame pack all the children with either a combination of -side left and -side right, or -side top and -side bottom.

Example 12-4 Even more nesting of horizontal and vertical stacks.

|                       | 👿 wish     | Ð        |
|-----------------------|------------|----------|
|                       | alpha beta | epsilon  |
|                       |            | delta    |
|                       |            |          |
|                       |            |          |
| frame .one -bg white  |            |          |
| frame .two -width 100 | 5          | -bg grey |
| foreach b {alpha beta |            |          |
| button .one.\$b -te   | ext \$b    |          |
| pack .one.\$b -side   | e left     |          |

}

```
The Pack Geometry Manager Chap.12
```

```
# Create a frame for two more buttons
frame .one.right
foreach b {delta epsilon} {
    button .one.right.$b -text $b
    pack .one.right.$b -side bottom
}
pack .one.right -side right
pack .one .two -side top
```

This example replaces the .one.gamma button with a vertical stack of two buttons, .one.right.delta and .one.right.epsilon. These are packed towards the bottom of .one.right, so the first one packed is on the bottom.

The frame .one.right was packed to the right, and in the previous example the button .one.gamma was packed to the left. In spite of the difference, they ended up in the same position relative to the other two widgets packed inside the .one frame. The next section explains why.

# **The Cavity Model**

The packing algorithm is based on a *cavity model* for the available space inside a frame. For example, when the main wish window is created, the main frame is empty and there is an obvious space, or cavity, in which to place widgets. The primary rule about the cavity is that a widget occupies one whole side of the cavity. To demonstrate this, pack three widgets into the main frame. Put the fi rst two on the bottom, and the third one on the right.

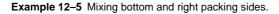

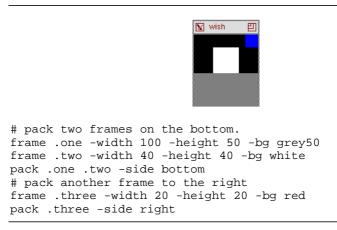

When we pack a third frame into the main window with -side left or side right, then the new frame is positioned inside the cavity, which is above the two frames already packed toward the bottom side. The frame does not appear to the right of the existing frames as you might have expected. This is

Packing Space and Display Space

because the .two frame occupies the whole bottom side of the packing cavity, even though its display does not fill up that side.

Can you tell where the packing cavity is after this example? It is to the left of the frame .three, which is the last frame packed towards the right, and it is above the frame .two., which is the last frame packed towards the bottom. This explains why there was no difference between the previous two examples when .one.gamma was packed to the left side, but .one.right was packed to the right. At that point, packing to the left or right of the cavity had the same effect. However, it will affect what happens if another widget is packed into those two confi gurations. Ty out the following commands after running Example 12-3 and Example 12-4 and compare the difference.<sup>\*</sup>

button .one.omega -text omega
pack .one.omega -side right

Each packing parent has its own cavity, which is why introducing nested frames can help. If you stick with a horizontal or vertical arrangement inside any given frame, you can more easily simulate the packer's behavior in you head!

# Packing Space and Display Space

The packer distinguishes between *packing* space and *display* space when it arranges the widgets. The display space is the area requested by a widget for the purposes of painting itself. The packing space is the area allowed by the packer for the placement of the widget. Because of geometry constraints, a widget may be allocated more (or less) packing space than it needs to display itself. The extra space, if any, is along the side of the cavity against which the widget was packed.

### The -fill option

The -fill packing option causes a widget to fill up the allocated packing space with its display. A widget can fill in the X or Y direction, or both. The default is not to fill, which is why the black background of the main window has shown through in the examples so far.

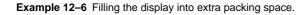

| X | wish | 凹 |
|---|------|---|
|   |      |   |
|   |      |   |

frame .one -width 100 -height 50 -bg grey50

\* Answer: After Example 12-3 the new button is to the right of all buttons. After Example 12–

<sup>4</sup> the new button is in between .one.beta and .one.right.

```
The Pack Geometry Manager Chap.12
```

```
frame .two -width 40 -height 40 -bg white
# Pack with fill enabled
pack .one .two -side bottom -fill x
# pack another frame to the right
# The fill has no effect
frame .three -width 20 -height 20 -bg red
pack .three -side right -fill x
```

This is just like the previous example, except that -fill x has been specifi ed for all the frames. The.two frame fi lls, but the.three frame does not. This is because the fi ll will not expand into the packing cavityIn fact, after this example, the packing cavity is the part that shows through in black. Another way to look at this is that the .two frame was allocated the whole bottom side of the packing cavity, so its fi ll can expand the frame to occupy that space. The.three frame has only been allocated the right side, so a fi ll in the x direction will not have any effect.

Another use of fill is for a menu bar that has buttons at either end and some empty space between them. The frame that holds the buttons is packed towards the top and fill is enabled in the X direction. Then, buttons can be packed into the left and right sides of the menubar frame. Without the fill, the menubar would shrink to be just large enough to hold all the buttons, and the buttons would be squeezed together.

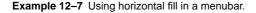

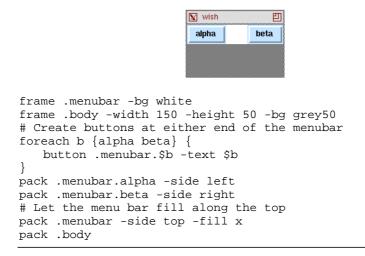

#### Internal padding with -ipadx and -ipady

Another way to get more fill space is with the-ipadx and -ipady packing options that request more display space in the x and y directions, respectively. Due to other constraints the request might not be offered, but in general you can

Packing Space and Display Space

use this to give a widget more display space. The next example is just like the previous one except that some internal vertical padding has been added.

Example 12-8 The effects of internal padding (-ipady).

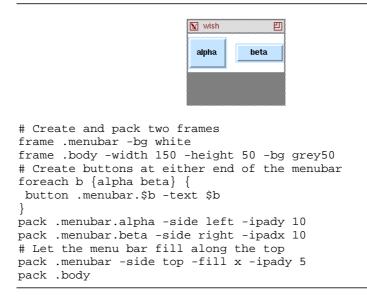

The alpha button is taller and the beta button is wider because of the internal padding. With a frame the internal padding reduces the space available for the packing cavity, so the .menubar frame shows through above and below the buttons.

Some widgets have attributes that result in more display space. It would be hard to distinguish a frame with width 50 and no internal padding from a frame with width 40 and a -ipadx 5 packing option. The packer would give the frame 5 more pixels of display space on either side for a total width of 50.

Buttons have their own -padx and -pady options that give them more display space, too. The padding provided by the button is used to keep its text away from the edge of the button. The following example illustrates the difference. The -anchor e button option positions the text as far to the right as possible. Chapter 14 describes buttons and their attributes in more detail.

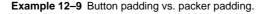

| 🛿 wish | 凹   |
|--------|-----|
| Bar    | Foo |
|        |     |

# Foo has internal padding from the packer button .foo -text Foo -anchor e -padx 0 -pady 0 pack .foo -side right -ipadx 10 -ipady 10 # Bar has its own padding button .bar -text Bar -anchor e -pady 10 -padx 10 pack .bar -side right -ipadx 0 -ipady 0

Expand And Resizing

### External padding with -padx and -pady

The packer can provide external padding that allocates packing space that cannot be fi lled. The space is outside of the border that widgets use to implement their 3D reliefs. Example 22-2 on page 273 shows the different reliefs. The look of a default button is achieved with an extra frame and some padding.

Example 12–10 The look of a default button.

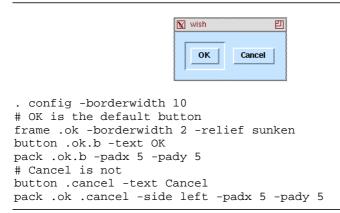

Even if the .ok.b button were packed with -fill both, it would look the same. The external padding provided by the packer will not be filled by the child widgets.

### Expand And Resizing

The -expand true packing option lets a widget expand its packing space into unclaimed space in the packing cavity. Example 12-6 could use this on the small frame on top to get it to expand across the top of the display, even though it is packed to the right side. The more common case occurs when you have a resizable window. When the user makes the window larger, the widgets have to be told to take advantage of the extra space. Suppose you have a main widget like a text, listbox, or canvas that is in a frame with a scrollbar. That frame has to be told to expand into the extra space in its parent (e.g., the main window) and then the main widget (e.g., the canvas) has to be told to expand into its parent frame. Example 11-1 does this.

In nearly all cases the -fill both option is used along with -expand true so that the widget actually uses its extra packing space for its own display. The converse is not true. There are many cases where a widget should fill extra space, but not attempt to expand into the packing cavity. The examples below show the difference.

The main window can be made larger by interactive resizing, or under program control with the wm geometry command. By default interactive resizing is

The Pack Geometry Manager Chap.12

not enabled. You must use the wm minisize or wm maxsize commands which have the side effect of enabling interactive resizing. These commands place constraints on the size of the window. The text, canvas, and listbox widgets also have a setgrid attribute that, if enabled, makes the main window resizable. Chapter 24 describes geometry gridding.

Now we can investigate what happens when the window is made larger. The next example starts like Example 12–7 but the size of the main window is increased.

Example 12-11 Resizing without the expand option.

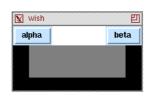

# Make the main window black . config -bg black # Create and pack two frames frame .menubar -bg white frame .body -width 150 -height 50 -bg grey50 # Create buttons at either end of the menubar foreach b {alpha beta} { button .menubar.\$b -text \$b } pack .menubar.alpha -side left pack .menubar.beta -side right # Let the menu bar fill along the top pack .menubar -side top -fill x pack .body # Resize the main window to be bigger wm geometry . 200x100 # Allow interactive resizing wm minsize . 100 50

The only widget that claims any of the new space is .menubar because of its -fill x packing option. The .body frame needs to be packed properly.

Example 12-12 Resizing with expand turned on.

| 👿 wish | 凹    |
|--------|------|
| alpha  | beta |
|        |      |
|        |      |
|        |      |

# Use all of Example 12-11 then repack .body

Anchoring

pack .body -expand true -fill both

If more than one widget inside the same parent is allowed to expand, then the packer shares the extra space between them proportionally. This is probably not the effect you want in the examples we have built so far. The .menubar, for example is not a good candidate for expansion.

Example 12-13 More than one expanding widget.

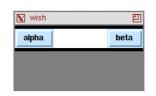

```
# Use all of Example 12-11 then repack .menubar and .body
pack .menubar -expand true -fill x
pack .body -expand true -fill both
```

# Anchoring

If a widget is left with more packing space than display space, then you can position within its packing space using the -anchor packing option. The default is -anchor center. The other options correspond to points on a compass: n, ne, e, se, s, sw, s, nw.

Example 12-14 Setup for anchor experiments.

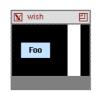

```
# Make the main window black
. config -bg black
# Create two frames to hold open the cavity
frame .prop -bg white -height 80 -width 20
frame .base -width 120 -height 20 -bg grey50
pack .base -side bottom
# Float a label and the prop in the cavity
label .foo -text Foo
pack .prop .foo -side right -expand true
```

The .base frame is packed on the bottom. Then the .prop frame and the .foo label are packed to the right with expand set but no fi ll. Instead of being

#### The Pack Geometry Manager Chap.12

pressed up against the right side, the expand gives each of these widgets half of the extra space in the X direction. Their default anchor of center results in the position shown. The next example shows some different anchor positions.

Example 12–15 The effects of non-center anchors.

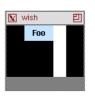

```
# Make the main window black
. config -bg black
# Create two frames to hold open the cavity
frame .prop -bg white -height 80 -width 20
frame .base -width 120 -height 20 -bg grey50
pack .base -side bottom
# Float the label and prop
# Change their position with anchors
label .foo -text Foo
pack .prop -side right -expand true -anchor sw
pack .foo -side right -expand true -anchor ne
```

The label has room on all sides, so each of the different anchors will position the it differently. The .prop frame only has room in the X direction, so it can only be moved into three different positions: left, center, and right. Any of the anchors w, nw, and sw will result in the left position. The anchors center, n, and s will result in the center position. The anchors e, se, and ne will result in the right position.

If you want to see all the variations, type in the following commands to animate the different packing anchors. The update idletasks forces any pending display operations. The after 500 causes the script to wait for 500 milliseconds.

**Example 12–16** Animating the packing anchors

```
foreach anchor {center n ne e se s sw w nw center} {
   pack .foo .prop -anchor $anchor
   # Update the display
   update idletasks
   # Wait half a second
   after 500
}
```

# **Packing Order**

The packer maintains an order among the children that are packed into a

Packing Order

frame. By default, each new child is appended to the end of the packing order. The most obvious effect of the order is that the children fi rst in the packing order are closest to the side they are packed against. You can control the packing order with the -before and -after packing options, and you can reorganize widgets after they have already been packed.

Example 12-17 Controlling the packing order.

😿 wish 凹 five one two four three # Create five labels in order foreach label {one two three four five} { label .\$label -text \$label pack .\$label -side left # ShuffleUp moves a widget to the beginning of the order proc ShuffleUp { parent child } { set first [lindex [pack slaves \$parent] 0] pack \$child -in \$parent -before \$first # ShuffleUp moves a widget to the end of the order proc ShuffleDown { parent child } { pack \$child -in \$parent ShuffleUp . .five ShuffleDown . .three

#### pack slaves and pack info

The pack slaves command returns the list of children in their packing order. The ShuffleUp procedure uses this to find out the first child so it can insert another child before it. The ShuffleDown procedure is easier because the default is to append the child to the end of the packing order.

When a widget is repacked, then it retains all its packing parameters that have already been set. If you need to examine the current packing parameters for a widget use the pack info command.

```
pack info .five
=> -in . -anchor center -expand 0 -fill none -ipadx 0 \
        -ipady 0 -padx 0 -pady 0 -side left
```

### Pack the scrollbar first

The packing order also determines what happens when the window is made too small. If the window is made small enough the packer will clip children that come later in the packing order. It is for this reason that when you pack a scrollbar and a text widget into a frame, pack the scrollbar fi rst. Otherwise

| The Pack Geometry Ma | anager Chap | .12 |
|----------------------|-------------|-----|
|----------------------|-------------|-----|

when the window is made smaller the text widget will take up all the space and the scrollbar will be clipped.

### Choosing The Parent For Packing

In nearly all of the examples in this chapter a widget is packed into its parent frame. In general, it is possible to pack a widget into any descendent of its parent. For example, the .a.b widget could be packed into .a, .a.c or .a.d.e.f. The -in packing option lets you specify an alternate packing parent. One motivation for allowing this is that the frames introduced to get the arrangement right can cause cluttered names for important widgets. In Example 12-4 the buttons have names like .one.alpha and .one.right.delta, which is not that consistent. Here is an alternate implementation of the same example that simplifi es the button pathnames and gives the same result.

```
Example 12–18 Packing into other relatives.
```

```
# Create and pack two frames
frame .one -bg white
frame .two -width 100 -height 50 -bg grey50
# Create a row of buttons
foreach b {alpha beta} {
    button .$b -text $b
    pack .$b -in .one -side left
}
# Create a frame for two more buttons
frame .one.right
foreach b {delta epsilon} {
    button .$b -text $b
    pack .$b -in .one.right -side bottom
}
pack .one.right -side right
pack .one .two -side top
```

When you do this, remember that the order in which you create widgets is important. Create the frames fi rst, then create the widgets. The X stacking order for windows will cause the later windows to obscure the windows created fi rst. The following is a common mistake.

```
button .a -text hello
frame .b
pack .a -in .b
```

If you cannot avoid this problem scenario, then you can use the raise command to fi x things up.

```
raise .a
```

Unpacking a Widget

# **Unpacking a Widget**

The pack forget command removes a widget from the packing order. The widget gets unmapped so it is not visible. A widget can only be managed by one parent, so you have to unpack it before moving the widget into another location. Unpacking a widget can also be useful if you want to suppress extra features of your interface. You can create all the parts of the interface, and just delay packing them in until the user requests to see them. If you unpack a parent frame, the packing structure inside it is maintained, but all the widgets inside the frame get unmapped.

# **Packer Summary**

Keep these rules of thumb about the packer in mind.

- Pack vertically (-side top and -side bottom) or horizontally (-side left and -side right) within a frame. Only rarely will a different mixture of packing directions work out the way you want. Add frames in order to build up more complex structures.
- By default, the packer puts widgets into their parent frame, and the parent frame must be created before the children that will be packed into it.
- If you put widgets into other relatives, remember to create the frames fi rst so the frames stay underneath the widgets packed into them.
- By default, the packer ignores -width and -height attributes of frames that have widgets packed inside them. It shrinks frames to be just big enough to allow for its borderwidth and to hold the widgets inside them. Use pack propagate to turn off the shrink wrap behavior.
- The packer distinguishes between packing space and display space. A widget's display might not take up all the packing space allocated to it.
- The -fill option causes the display to fill up the packing space in the x or y directions, or both.
- The -expand true option causes the packing space to expand into any room in the packing cavity that is otherwise unclaimed. If more than one widget in the same frame wants to expand, then they share the extra space.
- The -ipadx and -ipady options allocate more display space inside the border, if possible.
- The -padx and -pady options allocate more packing space outside the border, if possible.

The Pack Geometry Manager Chap.12

# The pack Command

Table 12-1 summarizes the pack command. Refer to the examples in the chapter for more detailed explanations of each command.

 Table 12–1
 A summary of the pack command.

| pack win ?win? ?options?                      | This is just like pack configure.                                                               |
|-----------------------------------------------|-------------------------------------------------------------------------------------------------|
| <pre>pack configure win ?win? ?options?</pre> | Pack one or more widgets according to the <i>options</i> , which are given in the next table.   |
| pack forget win ?win?                         | Unpack the specifi ed windows.                                                                  |
| pack info <i>win</i>                          | Return the packing parameters of <i>win</i> .                                                   |
| pack propagate win ?bool?                     | Query or set the geometry propagation of <i>win</i> , which has other widgets packed inside it. |
| pack slaves win                               | Return the list of widgets managed by win.                                                      |

Table 12-2 summarizes the packing options for a widget. These are set with the pack configure command, and the current settings are returned by the pack info command.

Table 12–2 Packing options.

| • •                  |                                                        |
|----------------------|--------------------------------------------------------|
| -after win           | Pack after win in the packing order.                   |
| -anchor anchor       | center n ne e se s sw s nw                             |
| -before win          | Pack before win in the packing order.                  |
| -expand boolean      | Control expansion into the unclaimed packing cavity.   |
| -fill style          | Control fi ll of packing space.style is: x y both none |
| -in win              | Pack inside win.                                       |
| -ipadx <i>amount</i> | Horizontal internal padding, in screen units.          |
| -ipady <i>amount</i> | Vertical internal padding, in screen units.            |
| -padx <i>amount</i>  | Horizontal external padding, in screen units.          |
| -pady amount         | Vertical external padding, in screen units.            |
| -side <i>side</i>    | top right bottom left                                  |

### The Place Geometry Manager

The place geometry manager is much simpler than the packer. You specify the exact position and size of a window, or you specify the relative position and relative size of a widget. This is useful in a few situations, but it rapidly becomes

The Place Geometry Manager

tedious if you have to position lots of windows. The following place command centers a window in its parent. I use this command to position dialogs that I don't want to be detached top-level windows.

place \$w -in \$parent -relx 0.5 -rely 0.5 -anchor center

The -relx and -rely specify the relative X and Y position of the anchor point of the widget w in parent. The value is a number between zero and one, so 0.5 specifi es the middle. The anchor point determines what point in w is positioned according to the specifi cations. In this case thecenter anchor point is used so that the center of w is centered in parent. The default anchor point for windows is their upper-left hand corner (nw).

It is not necessary for parent to actually be the parent widget of w. The requirement is that parent be the parent, or a descendent of the parent, of w. It also has to be in the same toplevel window. This guarantees that w is visible whenever parent is visible. The following command positions a window fi ve pixels above a sibling widget. If parent is repositioned, then w moves with it.

place w -in sibling -relx 0.5 -y -5 -anchor s  $\$  -bordermode outside

The -bordermode outside option is specified so that any decorative border in sibling is ignored when positioning w. In this case the position is relative to the outside edge of sibling. By default, the border is taken into account to make it easy to position widgets inside their parent's border.

You do not have to place a widget inside a frame, either. I use the fi rstplace command shown above to place a dialog in the middle of a text widget. In the second command, \$sibling and \$w might both be label widgets, for example.

### The place Command

 Table 12-1
 summarizes the usage of the place command.

| Table | 12–3 | A summar | <b>y of the</b> place | command. |
|-------|------|----------|-----------------------|----------|
|-------|------|----------|-----------------------|----------|

| , <u>_</u>                                     |                                                                                                |
|------------------------------------------------|------------------------------------------------------------------------------------------------|
| place win ?win?<br>?options?                   | This is just like place configure.                                                             |
| <pre>place configure win ?win? ?options?</pre> | Place one or more widgets according to the <i>options</i> , which are given in the next table. |
| place forget win ?win?                         | Unmap the windows                                                                              |
| place info win                                 | Return the placement parameters of win.                                                        |
| place slaves win                               | Return the list of widgets managed by win.                                                     |

Table 12-4 summarizes the placement options for a widget. These are set with the place configure command, and the current settings are returned by the place info command.

The Pack Geometry Manager Chap.12

132

| -in win          | Place inside (or relative to) win.                                                                                                    |
|------------------|----------------------------------------------------------------------------------------------------|
| -anchor where    | nw n ne e se s sw s center. nw is the default.                                                                                                    |
| -x coord         | X position, in screen units, of the anchor point.                                                                                                    |
| -relx offset     | Relative X position. 0.0 is the left edge. 1.0 is the right edge.                                                                                                    |
| -y coord         | Y position, in screen units, of the anchor point.                                                                                                    |
| -rely offset     | Relative Y position. $0.0 \ {\rm is} \ {\rm the} \ {\rm top} \ {\rm edge}. \ 1.0 \ {\rm is} \ {\rm the} \ {\rm bottom} \ {\rm edge}.$                                     |
| -width size      | Widget of the window, in screen units.                                                                                                    |
| -relwidth size   | Width relative to parent's width. 1.0 is full width.                                                                                                    |
| -height isze     | Height of the window, in screen units.                                                                                                    |
| -relheight size  | Height relative to the parent's height. 1.0 is full height.                                                                                                    |
| -bordermode mode | If mode is inside, then size and position is inside the par-<br>ent's border. If mode is outside, then size and position are<br>relative to the outer edge of the parent. |

# Window Stacking Order

The raise and lower commands are used to control the X window stacking order. X has a window hierarchy, and the stacking order controls the relative position of sibling windows. By default, the stacking order is determined by the order that windows are created. Newer widgets are higher in the stacking order so they obscure older siblings. Consider this sequence of commands.

button .one frame .two pack .one -in .two

If you do this, you will not see the button. The problem is that the frame is higher in the stacking order so it obscures the button. You can change the stacking order with the raise command.

raise .one .two

This puts .one just above .two in the stacking order. If .two was not specifi ed, then.one would be put at the top of the stacking order.

The lower command has a similar form. With one argument it puts that window at the bottom of the stacking order. Otherwise it puts it just below another window in the stacking order.

You can use raise and lower on toplevel windows to control their stacking order among all other toplevel windows. For example, if a user requests a dialog that is already displayed, use raise to make it pop to the foreground of their cluttered X desktop.

снартек 13

# **Binding Commands to X Events**

This chapter introduces the event binding mechanism in Tk. Bindings associated a Tcl command with an event like a mouse click or a key stroke.

 $B_{\rm indings}$  associate a Tcl command with an event from the X window system. Events include key press, key release, button press, button release, mouse entering a window, mouse leaving, window changing size, window open, window close, focus in, focus out, and widget destroyed. These event types, and more, will be described in more detail in this chapter.

# The bind Command

The bind command returns information about current bindings, and it defines new bindings. Called with a single argument, a widget or class identifier bind returns the events for which there are command bindings.

These events are button-related events. <Button-1> for example, is the event generated when the user presses the fi rst, or left-hand, mouse button.<B1-Motion> is a mouse motion event modified by the fi rst mouse button. This event is generated when the user drags the mouse with the left button pressed. The event syntax will be described in more detail below.

If bind is given a key sequence argument then it returns the Tcl command

Binding Commands to X Events Chap.13

bound to that sequence:

bind Menubutton <B1-Motion>
=> tkMbMotion %W down %X %Y

The Tcl commands in event bindings support an additional syntax for event keywords. These keywords begin with a percent and have one more character that identifi es some attribute of the event. The keywords are replaced (i.e., substituted) with event-specifi c data before the Tel command is evaluated. W is replaced with the widget's pathname. The X and Y keywords are replaced with the coordinates of the event relative to the screen. The X and X keywords are replaced with the coordinates of the event relative to the widget. The event keywords are summarized below.

The % substitutions are performed throughout the entire command bound to an event, without regard to other quoting schemes. You have to use %% to obtain a single percent. For this reason you should make your binding commands short, adding a new procedure if necessary instead of littering percent signs throughout your code.

# All, Class, And Widget Bindings

A hierarchy of binding information determines what happens when an event occurs. The default behavior of the Tk widgets are determined by class bindings. You can add bindings on a particular instance of a widget to supplement the class bindings. You can define global bindings by using theall keyword. The default ordering among bindings is to execute the global bindings fi rst, then the class bindings, and fi nally the instance bindings.

Example 13-1 The binding hierarchy.

```
frame .one -width 30 -height 30
frame .two -width 30 -height 30
bind all <Control-c> {destroy %W}
bind all <Enter> {focus %W}
bind Frame <Enter> {%W config -bg red}
bind Frame <Leave> {%W config -bg white}
bind .two <Any-Button> {puts "Button %b at %x %y"}
focus default .
pack .one .two -side left
```

The example defi nes bindings at all three levels in the hierarchyAt the global level a handler for <Control-c> is defi ned. Because this is a keystroke, it is important to get the focus directed at the proper widget. Otherwise the main window has the focus, and the destroy command will destroy the entire application. In this case moving the mouse into a widget gives it the focus. If you prefer click-to-type, bind to <Any-Button> instead of <Enter>.

At the class level the Frame class is set up to change its appearance when the mouse moves into the window. At the instance level one of the frames is set

All, Class, And Widget Bindings

up to report the location of mouse clicks.

The class for a widget is derived from the name of the command that creates it. A button widget has the class Button, a canvas has the class Canvas, and so on. You can define bindings for pseudo-classes as described below which is useful for grouping bindings into different sets.

### The bindtags command

The bindtags command controls the binding hierarchy, and with it you can specify one or more pseudo-classes as a source of bindings. One way to emulate the *vi* editor, for example, is to have two sets of bindings, one for insert mode and one for command mode.

bind InsertMode <Any-Key> {%W insert insert %A} bind InsertMode <Escape> {bindtags %W {all CommandMode}} bind CommandMode <Key-i> {bindtags %W {all InsertMode}}

Of course, you need to define many more bindings to fully implement all the *vi* commands. In this case the bindtags command has also simplified the binding hierarchy to include just global bindings and the mode-specific bindings. If it made sense, you could also reorder the hierarchy so that the global bindings were executed last, for example. The order that the tags appear in the bindtags command determines the order in which bindings are triggered.

### break and continue in bindings

If you want to completely override the bindings for a particular widget you can use the break command inside the event handler. This stops the progression through the hierarchy of bindings. This works at any level, so a particular class could suppress global bindings.

The continue command in a binding stops the current binding and continues with the command from the next level in the binding hierarchy.

Note that you cannot use the break or continue commands inside a procedure that is called by the binding. This restriction is necessary because the procedure mechanism will not propogate the break. You would have to use the return -code break command to signal the break from within a procedure.

### A note about bindings in earlier versions of Tk

In versions of Tk 3.6 and earlier, only one source of bindings for an event is used. If there is a binding on a widget instance for an event sequence, that binding overrides any class-specifi c or global bindings for that event sequence. Similarly if there is a class-specifi c binding, then that overrides a global binding. Yu must be careful if you modify the bindings on a widget if you do not want to disable the default behavior. The following trick in Tk 3.6 (and earlier) ensures that the class-specifi c binding is executed before the new binding.

bind .list <Button-1> "[bind Listbox <Button-1>] ; Doit"

Binding Commands to X Events Chap.13

# **Event Syntax**

The bind command uses the following syntax to describe events.

<modifier-modifier-type-detail>

The primary part of the description is the *type*, e.g. Button or Motion. The *detail* is used in some events to identify keys or buttons, .e.g. Key-a or Button-1. A *modifier* is another key or button that is already pressed when the event occurs, e.g., Control-Key-a or B2-Motion. There can be multiple modifi ers, like Control-Shift-x.

The surrounding angle brackets are used to delimit a single event. The bind command allows a binding to a sequence of events, so some grouping syntax is needed. If there are no brackets, then the event defaults to a KeyPress event, and all the characters specify keys in a sequence. Sequences are described in more detail on page 141.

The following table briefly mentions all the event types. More information can be found on these events in the Event Reference section of the *Xlib Reference Manual*.

| ButtonPress, Button | A button is pressed (down).                                            |
|---------------------|------------------------------------------------------------------------|
| ButtonRelease       | A button is released (up).                                             |
| Circulate           | The window has had its stacking order change.                          |
| Colormap            | The colormap has changed.                                              |
| Configure           | The window has changed size, position, border, or stack-<br>ing order. |
| Destroy             | The window has been destroyed.                                         |
| Enter               | The mouse has entered the window.                                      |
| Expose              | The window has been exposed.                                           |
| FocusIn             | The window has received focus.                                         |
| FocusOut            | The window has lost focus.                                             |
| Gravity             | The window has moved because of a change in size of its parent window. |
| Keymap              | The keyboard mapping has changed.                                      |
| KeyPress, Key       | A key is pressed (down).                                               |
| KeyRelease          | A key is released (up).                                                |
| Motion              | The mouse is moving in the window.                                     |
| Leave               | The mouse is leaving the window.                                       |
| Мар                 | The window has been mapped (opened).                                   |
|                     |                                                                        |

Table 13-1 Event types. Comma-separated types are equivalent.

 Table 13–1
 Event types. Comma-separated types are equivalent.

| Property   | A property on the window has been changed or deleted. |
|------------|-------------------------------------------------------|
| Reparent   | A window has been reparented.                         |
| Unmap      | The window has been unmapped (iconifi ed).            |
| Visibility | The window has changed visibility.                    |

The most commonly used events are key presses, button presses, and mouse motion. The Enter and Leave events indicate when the mouse enters a widget. The Map and UnMap events let an application respond to the open and close of the window. The Configure event is useful with a canvas if the display needs to be changed when the window resizes. The remaining events in the table have to do with dark corners of the X protocol, and they are seldom used.

# **Key Events**

Key Events

The KeyPress type is distinguished from KeyRelease so that you can have different bindings for each of these events. KeyPress can be abbreviated Key, and Key can be left off altogether if a detail is given to indicate what key. Finally, as a special case for KeyPress events, the angle brackets can also be left out. The following are all equivalent event specifi cations.

```
<KeyPress-a>
<Key-a>
<a>
a
```

The detail for a key is also known as the *keysym*, which is an X technical term that refers to the graphic printed on the key of the keyboard. For punctuation and non-printing characters, special keysyms are defined. Commonly encountered keysyms include (note capitalization):

```
Return, Escape, BackSpace, Tab, Up, Down, Left, Right, comma, period, dollar, asciicircum, numbersign, exclam
```

The full list of defi nitions of these keysyms is buried inside an X1 header fi le, and it can also be affected by a dynamic keyboard map, the X modmap. Yu may fi nd the next binding useful to determine just what the keysym for a particular key is on your system.<sup>\*</sup>

bind \$w <KeyPress> {puts stdout {%%K=%K %%A=%A}}

The %K keyword is replaced with the keysym from the event. The %A is replaced with the printing character that results from the event and any modifiers like Shift. The %% is replaced with a single percent sign. Note that these substitutions occur in spite of the curly braces used for grouping. If the user types a capital Q, the output is:

 $<sup>^{\</sup>ast}$  Use <Any-KeyPress> in versions of Tk before 4.0 so that extra modifi ers do not prevent the event from matching.

Binding Commands to X Events Chap.13

```
%K=Shift_R %A={}
%K=Q %A="Q"
```

In the fi rst line with%K=Shift\_R the {} indicates a NULL, a zero-valued byte, which is generated when modifi er keys are pressed. TheNULL can be detected in <KeyPress> bindings to avoid doing anything if only a modifi er key is pressed. The following might be used with an entry widget.

```
bind $w <KeyPress> {
    if {%A != {}} {%W insert insert %A}
}
```

# **Button Events**

Button events also distinguish between ButtonPress, (or Button), and ButtonRelease. Button can be left off if a detail specifi es a button by number The following are equivalent:

<ButtonPress-1> <Button-1> <1>

*Note*: the event <1> implies a ButtonPress event, while the event 1 implies a KeyPress event.

The mouse is tracked by binding to the Enter, Leave, and Motion events. Enter and Leave are triggered when the mouse comes into and exits out of the widget, respectively. A Motion event is generated when the mouse moves within a widget.

The coordinates of the mouse event are represented by the x and y keywords in the binding command. The coordinates are widget-relative, with the origin at the upper-left hand corner of a widget's window. The keywords x and y represent the coordinates relative to the root window.

bind \$w <Enter> {puts stdout "Entered %W at %x %y"} bind \$w <Leave> {puts stdout "Left %W at %x %y"} bind \$w <Motion> {puts stdout "%W %x %y"}

# Other Events

The <Map> and <Unmap> events are generated when a window is opened and closed, or when a widget is packed or unpacked by its geometry manager.

The <Configure> event is generated when the window changes size. A canvas that computes its display based on its size can bind a redisplay procedure to the <Configure> event, for example. The <Configure> event can be caused by interactive resizing. It can also be caused by a configure -width widget command that changes the size of the widget. In general you should not reconfi gure a widget's size while processing a <Configure> event to avoid an indefi nite sequence of these events.

#### Modifiers

The <Destroy> event is generated when a widget is destroyed. (See also the description of the wm command. It is possible to register Tcl commands to handle various messages from the window manager.)

Chapter 17 presents some examples that use the <FocusIn> and <FocusOut> events.

# Modifiers

A modifi er indicates that another key or button is being held down at the time of the event. Typical modifi ers are theshift and Control keys. The mouse buttons can also be used as modifi ers. If an event does not specify any modifi ers, then the presence of a modifi er key is ignored by the event dispatcher However, if there are two possible matching events then the more accurate match will be used. For example, consider these three bindings:

- bind \$w <KeyPress> {puts "key=%A"} bind \$w <Key-c> {puts "just a c"}
- bind \$w <Control-Key-c> {exit}

The last event is more specific than the others, and its binding will be triggered when the user types c with the Control key held down. If the user types c with the Meta key held down, then the second binding will be triggered. The Meta key is ignored because it doesn't match any binding. If the user types something other than a c, then the first binding will be triggered. If the user presses the Shift key, then the keysym that is generated will be c, not c, so the last two events will not match.

There are 8 modifi er keys defi ned by the X protocol. Theontrol, Shift, and Lock modifi ers are found on nearly all keyboards. TheMeta and Alt modifi ers tend to vary from system to system, and they may not be defi ned at all. They are commonly mapped to be the same as Mod1 or Mod2, and Tk will try to determine how things are set up for you. The remaining modifi ers,Mod3 through Mod5, are sometimes mapped to other special keys. Table 13-2 summarizes the modifi ers.

| Control     | The Control key.                                                                            |
|-------------|---------------------------------------------------------------------------------------------|
| Shift       | The shift key.                                                                              |
| Lock        | The caps-lock key.                                                                          |
| Meta, M     | Defi ned to be the modifi en(1 through M5) that is mapped to the Meta_L and Meta_R keysyms. |
| Alt         | Defined to be the modifier mapped talt_L and Alt_R.                                         |
| Modl, Ml    | The first modifier                                                                          |
| Mod2,M2,Alt | The second modifi er                                                                        |

Binding Commands to X Events Chap.13

| Mod3,M3     | Another modifi er                      |
|-------------|----------------------------------------|
| Mod4, M4    | Another modifi er                      |
| Mod5, M5    | Another modifi er                      |
| Button1, B1 | The first mouse button (left).         |
| Button2, B2 | The second mouse button (middle).      |
| Button3, B3 | The third mouse button (right).        |
| Button4, B4 | The fourth mouse button.               |
| Button5, B5 | The fi fth mouse button.               |
| Double      | Matches double press event.            |
| Triple      | Matches triple press event.            |
| Any         | Matches any combination of modifi ers. |
|             |                                        |

The UNIX *xmodmap* program will return the current mappings from keys to these modifi ers. The fi rst column of its output lists the modifi.eFhe rest of each line identifi es the keysym(s) and low-level keycodes that are mapped to each modifi erThe *xmodmap* program can also be used to change the mapping.

**Example 13–2** Output from the UNIX *xmodmap* program.

140

Table 13-2 Event modifiers.

The button modifi ers,B1 through B5, are most commonly used with the Motion event to distinguish different mouse dragging operations.

The Double and Triple events match on repetitions of an event within a short period of time. These are commonly used with mouse events. The main thing to be careful with is that the binding for the regular press event will match on the fi rst press of theDouble. Then the command bound to the Double event will match on the second press. Similarly, a Double event will match on the fi rst two presses of a Triple event. Verify this by trying out the following bindings:

```
bind . <1> {puts stdout 1}
bind . <Double-1> {puts stdout 2}
bind . <Triple-1> {puts stdout 3}
```

**Event Sequences** 

Your bindings have to take into consideration that more than one command could result from a Double or Triple event. This effect is compatible with an interface that selects an object with the fi rst click, and then operates on the selected object with a Double event. In an editor, character, word, and line selection on a single, double and triple click, respectively, is a good example.<sup>\*</sup>

### Events in Tk 3.6 and earlier

In earlier versions of Tk, before version 4.0, extra modifi er keys prevented events from matching. If you wanted your bindings to be liberal about what modifi ers were in effect, you had to use the Any modifi er This modifi er is a wild card that matches if zero or more modifi ers are in effect. You can still use Any in Tk 4.0 scripts, but it has no effect.

### **Event Sequences**

The bind command accepts a sequence of events in a specification, and most commonly this is a sequence of key events.

```
bind . a {puts stdout A}
bind . abc {puts stdout C}
```

With these bindings in effect, both bindings will be executed when the user types abc. The binding for a will be executed when a is pressed, even though this event is also part of a longer sequence. This is similar to the behavior with Double and Triple event modifiers. For this reason you have to be careful when binding sequences. One trick is to put a null binding on the keypress used as the prefix of a command sequence.

```
bind $w <Control-x> { }
bind $w <Control-x><Control-s> Save
bind $w <Control-x><Control-c> Quit
```

The null command for <Control-x> ensures that nothing happens until the command sequence is completed. This trick is embodied by BindSequence in the next example. If a sequence is detected, then a null binding is added for the prefi x. The procedure also supports the*emacs* convention that <Meta-x> is equivalent to <Escape>x. This convention arose because Meta is not that standard across keyboards. The regexp command is used to pick out the detail from the <Meta> event.

Example 13-3 Emacs-like binding convention for Meta and Escape.

```
proc BindSequence { w seq cmd } {
    bind $w $seq $cmd
```

<sup>\*</sup> If you really want to disable this, you can experiment with using after to postpone processing of one event The time constant in the bind implementation of <Double> is 500 milliseconds. At the single click event, schedule its action to occur after 600 milliseconds, and verify at that time that the <Double> event has not occurred.

Binding Commands to X Events Chap.13

```
# Double-bind Meta-key and Escape-key
if [regexp {<Meta-(.*)>} $seq match letter] {
    bind $w <Escape><$letter> $cmd
}
# Make leading keystroke harmless
if [regexp {(<.+>)<.+>} $seq match prefix] {
    bind $w $prefix { }
}
```

# **Event Keywords**

}

The keyword substitutions are described in the table below. Remember that these substitutions occur throughout the command, regardless of other Tcl quoting conventions. Keep your binding commands short, introducing procedures if needed. For the details about various event fi elds, consult the *Xlib Reference Manual*. The string values for the keyword substitutions are listed after a short description of the keyword. If no string values are listed, the keyword has an integer value like a coordinate or window ID. The events applicable to the keyword are listed last, in parentheses.

Table 13-3 A summary of the event keywords.

| 00 | Use this to get a single percent sign.                                                                                                    |
|----|----------------------------------------------------------------------------------------------------|
| 8# | The serial number for the event.                                                                                                    |
| %a | The above fi eld from the event. Configure)                                                                                                    |
| %b | Button number. (ButtonPress, ButtonRelease)                                                                                                    |
| %C | The count fi eld. £xpose, Map)                                                                                                    |
| %d | The detail fi eld.<br>NotifyAncestor, NotifyNonlinearVirtual, NotifyDetailNone,<br>NotifyPointer, NotifyInferior, NotifyPointerRoot, Noti-<br>fyNonlinear, NotifyVirtual. (Enter, Leave, FocusIn, FocusOut) |
| %f | The focus fi eld (0 or 1). Enter, Leave)                                                                                                    |
| %h | The height fi eld. Configure, Expose)                                                                                                    |
| %k | The keycode fi eld. KeyPress, KeyRelease)                                                                                                    |
| %m | The mode fi eldNotifyNormal, NotifyGrab, NotifyUngrab, Notify-WhileGrabbed. (Enter, Leave, FocusIn, FocusOut)                                                                                               |
| 80 | The override_redirect fi eld. Map, Reparent, Configure)                                                                                                    |
| %p | The place fi eld.PlaceOnTop, PlaceOnBottom. (Circulate,)                                                                                                    |

### Event Keywords

 Table 13–3
 A summary of the event keywords.

| Table 13-3 | A summary of the event keywords.                                                                                                    |
|------------|----------------------------------------------------------------------------------------------------|
| ទំន        | The state fi eld. A decimal string. £uttonPress, ButtonRelease,<br>Enter, Leave, KeyPress, KeyRelease, Motion)<br>VisibilityUnobscured, VisibilityPartiallyObscured, Visi-<br>bilityFullyObscured. (Visibility) |
| %t         | The time fi eld.                                                                                                    |
| %V         | The value_mask fi eld. ¢onfigure)                                                                                                    |
| %w         | The width fi eld. <b>¢</b> onfigure, Expose)                                                                                                    |
| %x         | The x coordinate, widget relative.                                                                                                    |
| ۶y         | The y coordinate, widget relative.                                                                                                    |
| %A         | The ASCII character from the event, or NULL. (KeyPress, KeyRelease)                                                                                                    |
| %B         | The border_width fi eld. Configure)                                                                                                    |
| %D         | The display fi eld.                                                                                                    |
| %E         | The send_event fi eld.                                                                                                    |
| %K         | The keysym from the event. (KeyPress, KeyRelease)                                                                                                    |
| %N         | The keysym as a decimal number. (KeyPress, KeyRelease)                                                                                                    |
| %R         | The root window ID.                                                                                                    |
| %S         | The subwindow ID.                                                                                                    |
| %T         | The type fi eld.                                                                                                    |
| %W         | The Tk pathname of the widget receiving the event.                                                                                                    |
| %X         | The x_root fi eld. Relative to the (virtual) root window(ButtonPress, ButtonRelease, KeyPress, KeyRelease, Motion)                                                                                              |
| %Y         | The y_root fi eld. Relative to the (virtual) root window(ButtonPress, ButtonRelease, KeyPress, KeyRelease, Motion)                                                                                              |

Binding Commands to X Events Chap.13

снартек 14

# **Buttons and Menus**

Buttons and menus are the primary way that applications expose functions to users. This chapter describes how to create and manipulate buttons and menus.

A button is a classic Tk widget because it is associated with a Tcl command that invokes an action in the application. The checkbutton and radiobutton widgets affect an application indirectly by controlling a Tcl variable. A menu elaborates on this concept by organizing buttonlike items into related sets, including cascaded menus. The menubutton widget is a special kind of button that displays a menu when you click on it.

Associating a command to a button is often quite simple, as illustrated by the Tk Hello World example:

button .hello -command {puts stdout "Hello, World!}

This chapter describes a few useful techniques for setting up the commands in more general cases. If you use variables inside button commands, you have to understand the scoping rules that apply. This is the first topic of the chapter Once you get scoping fi gured out, then the other aspects of buttons and menus are quite straight-forward.

### Button Commands and Scope Issues

Perhaps the trickiest issue with button commands has to do with variable scoping. A button command is executed at the global scope, which is outside of any procedure. If you create a button while inside a procedure, then the button command will execute in a different scope later. This can be a source of confu-

Buttons and Menus Chap.14

sion. A related issue is that when you defi ne a button you may want the values of some variables as they are when the button is defi ned, while you want the value of other variables as they are when the button is used. I think of this as the "now" and "later" scopes. Again, when these two "scopes" are mixed, it can be confusing.

The next example illustrates the problem. The button command is an expression that includes the variable x that is defined in the global scope, and val that is defined locallyThis mixture makes things awkward.

Example 14-1 A troublesome button command.

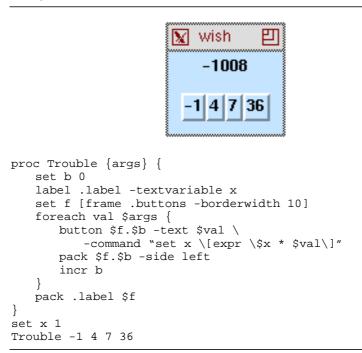

The example uses a label widget to display the current value of x. The textvariable attribute is used so that the label displays the current value of the variable, which is always a global variable. The button's command is executed at the global scope, so it updates the global variable x.

The defi nition of the button command is ugly, though. The value of the loop variable val is needed when the button is defi ned, but the rest of the substitutions need to be deferred until later. The variable substitution of  $s_x$  and the command substitution of  $e_{xyr}$  are suppressed by quoting with backslashes.

set x  $[expr \\ x * \\$ 

In contrast, the following command will assign a constant expression to x each time the button is clicked, and it depends on the current value of x, which not defined in the version offrouble above:

button  $f.\b$  -text  $val \$ 

Button Commands and Scope Issues

```
-command "set x [expr $x * $val]"
```

Another incorrect approach is to quote the whole command with braces. This defers too much, preventing the value of val from being used at the correct time.

The general technique for dealing with these sorts of scoping problems is to introduce Tcl procedures for use as the button commands. The troublesome example given above can be cleaned up by introducing a little procedure to encapsulate the expression.

Example 14–2 Fixing up the troublesome situation.

```
proc LessTrouble { args } {
   set b 0
   label
         .label -textvariable x
   set f [frame .buttons -borderwidth 10]
   foreach val $args {
      button f.\b -text val \
          -command "UpdateX $val"
      pack $f.$b -side left
      incr b
   }
   pack .label $f
}
proc UpdateX { val } {
   global x
   set x [expr $x * $val]
set x 1
LessTrouble -1 4 7 36
```

It may seem just like extra work to introduce the helper procedure, Updatex. However, it makes the code clearer in two ways. First, you do not have to struggle with backslashes to get the button command defi ned correctly Second, the code is much clearer about the function of the button. It's job is to update the global variable x.

Double quotes are used in the button command to allow \$val to be substituted. Whenever you use quotes like this, you have to be aware of the possible values for the substitutions. If you are not careful, the command you create may not be parsed correctly. The safest way to generate the command is with the list procedure:

button \$f.\$b -text \$val -command [list UpdateX \$val]

The use of list ensures that the command is a list of two elements, Updatex and the value of val. This is important because UpdateX only takes a single argument. If val contained white space then the resulting command would be parsed into more words than you expected. Of course, in this case we plan to always call LessTrouble with a set of numbers, which do not contain white space.

The next example provides a more straight-forward application of procedures for button commands. In this case the advantage of the procedure Max-

Buttons and Menus Chap.14

LineLength is that it creates a scope for the local variables used during the button action. This ensures that the local variables do not accidentally conflict with global variables used elsewhere in the program. There is also the standard advantage of a procedure, which is that you may find another use for the action in another part of your program.

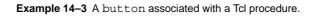

| ₩ wish<br>~/.login<br>Max Line Length<br>Longest line is 147 characters                                                                                                    |
|----------------------------------------------------------------------------------------------------|
| Longest line is 147 characters                                                                                                    |
| <pre>proc MaxLineLength { file } {    set max 0    if [catch {open \$file} in] {       return \$in    }    foreach line [split [read \$in] \n] {       set len [string length \$line]       if {\$len &gt; \$max} {          set max \$len       }    }    return "Longest line is \$max characters"</pre>                                                                          |
| <pre>} # Create an entry to accept the file name, # a label to display the result # and a button to invoke the action . config -borderwidth 10 entry .e -width 30 -bg white -relief sunken button .doit -text "Max Line Length" \         -command {.label config -text [MaxLineLength [.e get]]} label .label -text "Enter file name" pack .e .doit .label -side top -pady 5</pre> |

The example is centered around the MaxLineLength procedure. This opens a fi le and loops over the lines fi nding the longest one. The fi hen is protected with catch in case the user enters a bogus fi le name. In that case, the procedure returns the error message from open. Otherwise the procedure returns a message about the longest line in the fi le. The local variablesin, max, and len are hidden inside the scope of the procedure.

Buttons Associated with Tcl Variables

The user interface has three widgets, an entry for user input, the button, and a label to display the result. These are packed into a vertical stack, and the main window is given a borderwidth so things look OK. Obviously this simple UI can be improved in several ways. There is no Quit button, for example.

All the action happens in the button command:

.label config -text [MaxLineLength [.e get]]

Braces are used when defining the button command so that the command substitutions all happen when the button is clicked. The value of the entry widget is obtained with .e get. This value is passed into MaxLineLength, and the result is confi gured as the text for thelabel. This command is still a little complex for a button command. For example, suppose you wanted to invoke the same command when the user pressed <Return> in the entry. You would end up repeating this command in the entry binding. It might be better to introduce a one-line procedure to capture this action so it is easy to bind the action to more than one user action. Here is how that might look:

```
proc Doit {} {
    .label config -text [MaxLineLength [.e get]]
}
button .doit -text "Max Line Length" -command Doit
bind .e <Return> Doit
```

Chapter 13 describes the bind command in detail, and Chapter 15 describes the label widget, and Chapter 16 describes the entry widgets.

## **Buttons Associated with Tcl Variables**

The checkbutton and radiobutton widgets are associated with a Tcl variable. When one of these buttons is clicked, a value is assigned to the Tcl variable. In addition, if the variable is assigned a value elsewhere in the program, the appearance of the check or radio button is updated to reflect the new value. A set of radiobuttons all share the same variable. The set represents a choice among mutually exclusive options. In contrast, each checkbutton has its own variable.

The ShowChoices example uses a set of radiobuttons to display a set of mutually exclusive choices in a user interface. The ShowBooleans example uses checkbuttons.

Buttons and Menus Chap.14

Example 14–4 Radio and Check buttons.

```
wish

apple orange peach kiwi strawberry

Bold Italic Underline

proc ShowChoices { parent varname args } {

set f [frame $parent.choices -borderwidth 5]
```

```
set b 0
   foreach item $args {
      radiobutton f.\b -variable $varname \
          -text $item -value $item
      pack $f.$b -side left
      incr b
   }
   pack $f -side top
}
proc ShowBooleans { parent args } {
   set f [frame $parent.choices -borderwidth 5]
   set b 0
   foreach item $args {
      checkbutton $f.$b -text $item -variable $item
      pack $f.$b -side left
       incr b
   }
   pack $f -side top
}
set choice kiwi
ShowChoices {} choice apple orange peach kiwi strawberry
set Bold 1 ; set Italic 1
ShowBooleans {} Bold Italic Underline
```

The ShowChoices procedure takes as arguments the parent frame, the name of a variable, and a set of possible values for that variable. If the parent frame is null, {}, then the interface is packed into the main window. ShowChoices creates a radiobutton for each value, and it puts the value into the text of the button. It also has to specify the value to assign to the variable when the button is clicked. The default value is the name of the button, which would be the value of b in the example. Another way to define the radiobuttons and get the correct value would be like this:

radiobutton \$f.\$item -variable \$varname -text \$item

The danger of using sitem as the button name is that not all values are legal widget names. If the value contained a period or began with a capital letter, the radiobutton command would raise an error. Tk uses periods, of course, to reflect the widget hierarchy in names. Capitalized names are reserved for X

**Button Attributes** 

resource class names, so widget instance names cannot have capitalized components. Chapter 27 describes X resources in more detail.

The ShowBooleans procedure is similar to ShowChoices. It takes a set of variable names as arguments, and it creates a checkbutton for each variable. The default values for the variable associated with a checkbutton are zero and one, which is fi ne for this example. If you need particular values you can specify them with the -onvalue and -offvalue attributes.

Radio and check buttons can have commands associated with them, just like ordinary buttons. The command is invoked after the associated Tcl variable has been updated. Remember that the Tcl variable is modified in the global scope, so you need to access it with a global command if you use a procedure for your button command. For example, you could log the changes to variables as shown in the next example.

**Example 14-5** Acommand on a radiobutton or checkbutton.

```
proc PrintByName { varname } {
  upvar #0 $varname var
  puts stdout "$varname = $var"
}
checkbutton $f.$b -text $item -variable $item \
    -command [list PrintByName $item]
radiobutton $f.$b -variable $varname \
    -text $item -value $item \
    -command [list PrintByName $varname]
```

## **Button Attributes**

The table below lists the attributes for the button, checkbutton, menubutton, and radiobutton widgets. Unless otherwise indicated, the attributes apply to all of these widget types. Chapters 22, 23, and 24 discuss many of these attributes in more detail.

The table uses the X resource name, which has capitals at internal word boundaries. In Tcl commands the attributes are specified with a dash and all lowercase. Compare:

```
option add *Menubutton.highlightColor: red
$mb configure -highlightcolor red
```

The fi rst command defi nes a resource database entry that covers all menubutton widgets and gives them a red highlight. This only affects menubuttons created after the database entry is added. The second command changes an existing button (.mb) to have a red highlight. Note the difference in capitalization of color in the two commands. Chapter 27 explains how to use resource specifications for attributes.

Buttons and Menus Chap.14

| activeBackground   | Background color when the mouse is over the button.                                     |
|--------------------|-----------------------------------------------------------------------------------------|
| activeForeground   | Text color when the mouse is over the button.                                           |
| anchor             | Anchor point for positioning the text.                                                  |
| background         | The normal background color.                                                            |
| bitmap             | A bitmap to display instead of text.                                                    |
| borderWidth        | Width of the border around the button.                                                  |
| command            | Tcl command to invoke when button is clicked.                                           |
| cursor             | Cursor to display when mouse is over the widget.                                        |
| disabledForeground | Foreground (text) color when button is disabled.                                        |
| font               | Font for the text.                                                                      |
| foreground         | Foreground (text) color. (Also fg).                                                     |
| height             | Height, in lines for text, or screen units for images.                                  |
| highlightColor     | Color for input focus highlight border.                                                 |
| highlightThickness | Width of highlight border.                                                              |
| image              | Image to display instead of text or bitmap.                                             |
| indicatorOn        | Boolean that controls if the indicator is displayed. checkbutton menubutton radiobutton |
| justify            | Text justifi cationcenter left right                                                    |
| menu               | Menu posted when menubutton is clicked.                                                 |
| offValue           | Value for Tcl variable when checkbutton is not selected.                                |
| onValue            | Value for Tcl variable when checkbutton is selected.                                    |
| padX               | Extra space to the left and right of the button text.                                   |
| padY               | Extra space above and below the button text.                                            |
| relief             | 3D relief: flat, sunken, raised, groove, ridge.                                         |
| selectColor        | Color for selector. checkbutton radiobutton                                             |
| selectImage        | Alternate graphic image for selector.<br>checkbutton radiobutton                        |
| state              | Enabled (normal) or deactivated (disabled).                                             |
| text               | Text to display in the button.                                                          |
| textVariable       | Tcl variable that has the value of the text.                                            |
| underline          | Index of text character to underline.                                                   |
| value              | Value for Tcl variable when radiobutton is selected.                                    |

 Table 14-1
 Resource names of attributes for all button widgets.

152

| Button Operations |                                                                  | 153 |
|-------------------|------------------------------------------------------------------|-----|
| Table 14-1 Resour | ce names of attributes for all button widgets.                   |     |
| variable          | Tcl variable associated with the button. checkbutton radiobutton | _   |
| width             | Width, in characters for text, or screen units for image.        |     |
| wrapLength        | Max character length before text is wrapped.                     |     |

## **Button Operations**

The table below summarizes the operations on button widgets. In the table  $s_w$  is a button, checkbutton, radiobutton, or menubutton, For the most part these operations are used by the script libraries that implement the bindings for buttons. The cget and configure operations are the most commonly used.

Table 14-2 Button operations. .

| \$w cget option                    | Return the value of the specifi ed attribute.                                                     |
|------------------------------------|---------------------------------------------------------------------------------------------------|
| \$w confi gure ?option?<br>?value" | Query or manipulate the confi guration information for the widget.                                |
| \$w flash                          | Redisplay the button several times in alternate colors.                                           |
| \$w invoke                         | Invoke the action associated with the button, just as if<br>the user had pressed the mouse on it. |

## Menus and Menubuttons

A menu presents a set of button-like *menu entries* to users. A menu entry is not a full fledged Tk widget. Instead, you create a menu widget and then add entries to the menu as shown below. There are several kinds of menu entries, including command entries, check entries, and radio entries. These all behave much like buttons, checkbuttons, and radiobuttons. Separator entries are used to visually set apart entries. Cascade entries are used to post sub-menus. Tear-off entries are used to detach a menu from its menu button so that it becomes a new top-level window.

A menubutton is a special kind of button that posts (i.e., displays) a menu when you press it. If you click on a menubutton, then the menu is posted and remains posted until you click on a menu entry to select it, or click outside the menu to dismiss it. If you press and hold the menubutton, then the menu is unposted when you release the mouse. If you release the mouse over the menu it selects the menu entry that was under the mouse.

You can have a command associated with a menubutton, too. The command is invoked *before* the menu is posted, which means you can compute the menu contents when the user presses the menubutton.

Our fi rst menu example creates a sampler of the different entry types.

Buttons and Menus Chap.14

Example 14-6 A menu sampler.

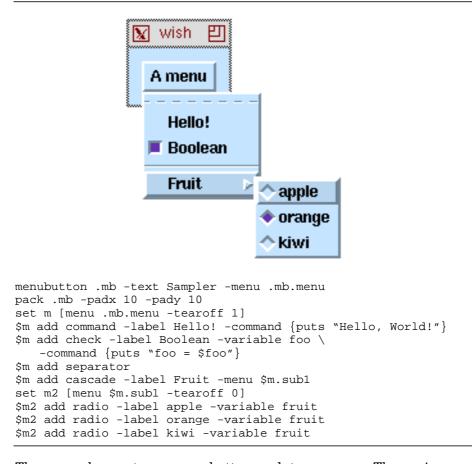

The example creates a menubutton and two menus. The main menu (.mb.menu) is a child of the menubutton (.mb). This relationship is necessary so the menu displays correctly when the menubutton is selected. Similarly, the cascaded submenu (.mb.menu.sub1) is a child of the main menu. The fi rst menu entry is represented by the dashed line. This is a tear-off entry that, when selected, makes a copy of the menu in a new toplevel window. This is useful if the menu operations are invoked frequently. The -tearoff 0 argument is used when creating the submenu to eliminate its tear-off entry.

The command, radio, and check entries are similar to the corresponding button types. The main difference is that the text string in the menu entry is defined the-label argument, not -text. The arguments to define the commands and variables associated with the menu entries are the same as for the button commands. Table 14-6 gives the complete set of attributes for menu entries.

The cascade menu entry is associated with another menu. It is distinguished by the small right arrow in the entry. When you select the entry the submenu is posted. It is possible to have several levels of cascaded menus. There is

154

Manipulating Menus and Menu Entries

no hard limit to the number of levels, except that your users will complain if you nest menus too much.

## Manipulating Menus and Menu Entries

A menu entry is referred to by an *index*. The index can be numerical, counting from 0. There are also some keyword indices, which are summarized in Table 14–3. One of the most useful indices is a pattern that matches the label in the menu entry. This form eliminates the need to keep track of the numerical indices.

Table 14-3 Menu entry index keywords

| index   | A numerical index counting from zero.                                                                 |
|---------|----------------------------------------------------------------------------------------------------|
| active  | The activated entry, either because it is under the mouse or has been activated by keyboard traversal |
| last    | The last menu entry.                                                                                  |
| none    | No entry at all.                                                                                      |
| @ycoord | The entry under the given Y coordinate. Use ${\tt @\$y}\;$ in bindings.                               |
| pattern | A string match pattern to match the label of a menu entry.                                            |

There are a number of operations that apply to menu entries. The add operation has been introduced already. The entryconfigure operation is similar to the configure operation. It accepts the same attribute-value pairs used when the menu entry was created. The delete operation removes a range of menu entries. The rest of the operations are used by the library scripts that implement the standard bindings for menus. The complete set of menu operations are summarized in the next table. In the table,  $\$_W$  is a menu widget.

Table 14-4 Menu operations.

| \$w activate index                | Highlight the specifi ed entry                                                            |
|-----------------------------------|-------------------------------------------------------------------------------------------|
| \$w add type ?option<br>value?    | Add a new menu entry of the specifi ed type with the given values for various attributes. |
| \$w cget option                   | Return the value for the confi gurationoption.                                            |
| \$w configure ?option?<br>?value? | Return the confi guration information for the menu.                                       |
| \$w delete <i>i1 ?i2?</i>         | Delete the menu entries from index $i1$ to $i2$                                           |
| \$w entrycget index option        | Return the value of $\ensuremath{\textit{option}}$ for the specifi ed menu entry.         |

Buttons and Menus Chap.14

| Table 14-4         Menu operations.                  |                                                                                 |  |
|------------------------------------------------------|---------------------------------------------------------------------------------|--|
| <pre>\$w entryconfigure index ?option? ?value?</pre> | Query or modify the confi guration information for<br>the specifi ed menu entry |  |
| \$w index <i>index</i>                               | Return the numerical index corresponding to <i>index</i> .                      |  |
| \$w invoke <i>index</i>                              | Invoke the command associated with the entry.                                   |  |
| \$w post x y                                         | Display the menu at the specifi ed coordinates.                                 |  |
| \$w type <i>index</i>                                | Return the type of the entry at <i>index</i> .                                  |  |
| \$w unpost                                           | Unmap the menu.                                                                 |  |
| \$w ypostion <i>index</i>                            | Return the y coordinate of the top of the menu entry.                           |  |

## A Menu by Name Package

156

If your application supports extensible or user-defined menus, then it can be tedious to expose all the details of the Tk menus. The examples in this section create a little package that lets users refer to menus and entries by name. In addition, the package supports keystroke accelerators for menus.

Example 14-7 A simple menu-by-name package.

```
proc MenuSetup { menubar } {
   global Menu
   frame $menubar
   pack $menubar -side top -fill x
   set Menu(menubar) $menubar
   set Menu(uid) 0
}
proc Menu { label } {
   global Menu
   if [info exists Menu(menu,$label)] {
      error "Menu $label already defined"
   # Create the menubutton and its menu
   set name $Menu(menubar).mb$Menu(uid)
   set menuName $name.menu
   incr Menu(uid)
   set mb [menubutton $name -text $label -menu $menuName]
   pack $mb -side left
   set menu [menu $menuName -tearoff 1]
   # Remember the name to menu mapping
   set Menu(menu,$label) $menu
}
```

The MenuSetup procedure initializes the package. It creates a frame to hold the set of menu buttons, and it initializes some state variables: the frame for the A Menu by Name Package

menubuttons and a counter used to generate widget pathnames. All the global state for the package will be kept in the array called Menu.

The Menu procedure creates a menubutton and a menu. It records the association between the text label of the menubutton and the menu that was created for it. This mapping is used throughout the rest of the package so that the client of the package can refer to the menu by its label (e.g., File) as opposed to the internal Tk pathname, (e.g., .top.menubar.file.menu).

Example 14-8 Adding menu entries.

```
proc MenuCommand { menuName label command } {
   global Menu
   if [catch {set Menu(menu,$menuName)} menu] {
      error "No such menu: $menuName"
   $menu add command -label $label -command $command
}
proc MenuCheck { menuName label var { command { } } } {
   global Menu
   if [catch {set Menu(menu,$menuName)} menu] {
      error "No such menu: $menuName"
   menu add check -label $label -command $command \
       -variable $var
}
proc MenuRadio { menuName label var {val {}} {command {}} } {
   global Menu
   if [catch {set Menu(menu,$menuName)} menu] {
      error "No such menu: $menuName"
   if {[string length $val] == 0} {
      set val $label
   $menu add radio -label $label -command $command \
      -value $val -variable $var
}
proc MenuSeparator { menuName } {
   global Menu
   if [catch {set Menu(menu,$menuName)} menu] {
      error "No such menu: $menuName"
   $menu add separator
}
```

The procedures MenuCommand, MenuCheck, MenuRadio, and MenuSeparator are simple wrappers around the basic menu commands. The only trick is that they use the Menu variable to map from the menu label to the Tk widget name. If the user specifi es a bogus menu name, the undefi ned variable error is caught and a more informative error is raised instead.

Buttons and Menus Chap.14

Creating a cascaded menu also requires saving the mapping between the label in the cascade entry and the Tk pathname for the submenu. This package imposes a restriction that different menus, including submenus cannot have the same label.

Example 14–9 A wrapper for cascade entries.

```
proc MenuCascade { menuName label } {
  global Menu
  if [catch {set Menu(menu,$menuName)} menu] {
    error "No such menu: $menuName"
  }
  if [info exists Menu(menu,$label)] {
    error "Menu $label already defined"
  }
  set sub $menu.sub$Menu(uid)
  incr Menu(uid)
  menu $sub -tearoff 0
  $menu add cascade -label $label -menu $sub
  set Menu(menu,$label) $sub
}
```

Creating the sampler menu with this package looks like this:

Example 14-10 Using the basic menu package.

```
MenuSetup
Menu Sampler
MenuCommand Sampler Hello! {puts "Hello, World!"}
MenuCheck Sampler Boolean foo {puts "foo = $foo"}
MenuSeparator Sampler
MenuCascade Sampler Fruit
MenuRadio Fruit apple fruit
MenuRadio Fruit orange fruit
MenuRadio Fruit kiwi fruit
```

The fi nal touch on the menu package is to support accelerators in a consistent way. A menu entry can display another column of information that is assumed to be a keystroke identifi er to remind users of a binding that also invokes the menu entry. However, there is no guarantee that this string is correct, or that if the user changes the binding that the menu will be updated. The MenuBind procedure takes care of this.

Example 14-11 Keeping the accelerator display up-to-date.

```
proc MenuBind { what sequence menuName label } {
  global Menu
  if [catch {set Menu(menu,$menuName)} menu] {
     error "No such menu: $menuName"
  }
```

Popup Menus and Option Menus

}

```
if [catch {$menu index $label} index] {
    error "$label not in menu $menuName"
}
set command [$menu entrycget $index -command]
bind $what $sequence $command
$menu entryconfigure $index -accelerator $sequence
```

The MenuBind command uses the index operation to find out what menu entry has the given label. It updates the display of the entry using the entryconfigure operation, and it creates a binding using the bind command. This approach has the advantage of keeping the keystroke command consistent with the menu command, as well as updating the display. To try out MenuBind, add an empty frame to the sampler example, and bind a keystroke to it and one of the menu commands, like this:

```
frame .body -width 100 -height 50
pack .body ; focus .body
MenuBind .body <space> Sampler Hello!
```

## **Popup Menus and Option Menus**

The Tk script library comes with two procedures that are used to create *popup* menus and *option* menus. A popup menu is not associated with a button. Instead, it is posted in response to a keystroke or other event in the application. An option menu represents a choice with a set of radio entries, and it displays the current choice in the text of the menu button.

The tk\_popup command posts a popup menu. First, create the menu as described above, except that you do not need a menubutton. Then post the popup menu like this:

tk\_popup \$menu \$x \$y \$entry

The last argument specifi es the entry to activate when the menu is posted. It is an optional parameter that defaults to 1. The menu is posted at the specifi ed X and Y coordinates in its parent widget.

The tk\_optionMenu command creates a menubutton and a menu full of radio entries. It is invoked like this:

tk\_optionMenu w varname firstValue ?value value ...?

The fi rst argument is the pathname of the menubutton to create. The second is the variable name. The third is the initial value for the variable, and the rest or the other choices for the value. The menubutton displays the current choice and a small symbol, the indicator, to indicate it is a choice menu.

## **Keyboard Traversal**

The default bindings for menus allow for keyboard selection of menu entries. The selection process is started by pressing <Alt-x> where x is the distinguishing let-

Buttons and Menus Chap.14

ter for a menubutton. The underline attribute of a menubutton is used to highlight the appropriate letter. The underline value is a number that specifi es a character position, and the count starts at zero. For example, a <u>File</u> menu with a highlighted F is created like this:

```
menubutton .menubar.file -text File -underline 0 \
    -menu .menubar.file.m
```

When the user types <Alt-f> over the main window, the menu .menubar.-file.m is posted. The case of the letter is not important.

After a menu is posted the arrow keys can be used to change the selected entry. The  $\langle U_{D} \rangle$  and  $\langle D_{OWN} \rangle$  keys move within a menu, and the  $\langle Left \rangle$  and  $\langle Right \rangle$  keys move between adjacent menus. The bindings assume that you create your menus from left to right.

If any of the menu entries have a letter highlighted with the -underline option, then typing that letter will invoke that menu entry. For example, an  $E_{XPOT}$  entry that is invoked by typing x can be created like this:

```
.menubar.file.m add command -label Export -underline 1 \
    -command File_Export
```

The <space> and <Return> keys will invoke the menu entry that is currently selected. The <Escape> key will abort the menu selection and unpost the menu.

## **Menu Attributes**

A menu has a few global attributes, and then each menu entry has many buttonlike attributes that describe its appearance and behavior. The table below gives the attributes that apply globally to the menu, unless overridden by a per-entry attribute. The table uses the X resource names, which may have a capital at interior word boundaries. In Tcl commands use all lowercase and a leading dash.

Table 14-5 Resource names of attributes for menu widgets.

| activeBackground   | Background color when the mouse is over a menu entry.   |
|--------------------|---------------------------------------------------------|
| activeForeground   | Text color when the mouse is over a menu entry.         |
| activeBorderWidth  | Width of the raised border around active entries.       |
| background         | The normal background color for menu entries.           |
| borderWidth        | Width of the border around all the menu entries.        |
| cursor             | Cursor to display when mouse is over the menu.          |
| disabledForeground | Foreground (text) color when menu entries are disabled. |
| font               | Default font for the text.                              |
| foreground         | Foreground color. (Also fg).                            |

| Menu Attributes                                                   |                                                     | 161 |
|-------------------------------------------------------------------|-----------------------------------------------------|-----|
| Table 14-5         Resource names of attributes for menu widgets. |                                                     |     |
| postCommand                                                       | Tcl command to run just before menu is posted.      |     |
| selectColor                                                       | Color for selector in check and radio type entries. |     |
| tearOff                                                           | True if menu should contain a tear off entry.       |     |

The attributes for menu entries are only valid in Tcl commands; they are not supported directly by the X resource database. You can still use the resource database for menu entries as described in Example 27-5 on page 328. The table below describes the attributes for menu entries, as you would use them in a Tcl command (i.e., all lowercase with a leading dash.).

| -activebackground | Background color when the mouse is over the entry.                        |
|-------------------|---------------------------------------------------------------------------|
| -activeforeground | Foreground (text) color with mouse is over the entry.                     |
| -accelerator      | Text to display as a reminder about keystroke binding.                    |
| -background       | The normal background color.                                              |
| -bitmap           | A bitmap to display instead of text.                                      |
| -command          | Tcl command to invoke when entry is invoked.                              |
| -font             | Default font for the text.                                                |
| -foreground       | Foreground color. (Also fg).                                              |
| -image            | Image to display instead of text or bitmap.                               |
| -label            | Text to display in the menu entry.                                        |
| -justify          | Text justifi cation center left right                                     |
| -menu             | Menu posted when cascade entry is invoked.                                |
| -offvalue         | Value for Tcl variable when checkbutton entry is not selected.            |
| -onvalue          | Value for Tcl variable when checkbutton entry is selected.                |
| -selectcolor      | $\operatorname{Color}$ for selector. checkbutton and radiobutton entries. |
| -state            | normal active disabled                                                    |
| -underline        | Index of text character to underline.                                     |
| -value            | Value for Tcl variable when radiobutton entry is selected.                |
| -variable         | Tcl variable associated with the checkbutton or radiobutton entry.        |

Table 14-6 Attributes for menu entries.

Buttons and Menus Chap.14

15 CHAPTER

# Simple Tk Widgets

This chapter describes several simple Tk widgets: the frame, label, message, scale, and scrollbar. In general, these widgets require minimal setup to be useful in your application. The bell command rings the X display bell, and doesn't fit into other chapters, so it is described here.

T his chapter describes five simple widgets. The frame is a building block for widget layout. The label provides a line of read-only text. The message provides a read-only block of text that gets formatted onto several lines. The scale is a slider-like widget used to set a numeric value. The scrollbar is used to control other widgets. These widgets (and the bell command) are not that interesting by themselves, so this chapter reviews their functions rather briefly

Chapter 22, 23, and 24 go into more detail about some of the generic widget attributes shared by the widgets presented in this chapter. The examples in this chapter use the default widget attributes in most cases.

## Frames and Top-Level Windows

Frames have been introduced before for use with the geometry managers. There is not much to a frame, except for its background color and border. You can also specify a colormap and visual type for a frame. Chapter 23 describes visual types and colormaps in more detail.

A toplevel widget is like a frame, except that it is created as a new toplevel window. That is, it is not positioned inside the main window of the application. This is useful for dialog boxes, for example. A toplevel has the same attributes as a frame, plus it has a screen option that lets you put the toplevel on any X dis-

Simple Tk Widgets Chap.15

play. The value of the screen option uses the same format that you use when you start an application

host:display.screen

For example, I have one X server on my workstation corvina that controls two screens. My two screens are named corvina:0.0 and corvina:0.1. If the screen specifi er is left off, it defaults to0.

#### Attributes for frames and toplevels

Table 15-2 lists the attributes for the frame and toplevel widgets. The attributes are named according to their X resource name, which includes a capital letter at internal word boundaries. When you specify an attribute in a Tcl command when creating or reconfi guring a widget, however you specify the attribute with a dash and all lowercase letters. Chapter 27 explains how to use resource specifi cations for attributes Chapters 22, 23, and 24 discuss many of these attributes in more detail.

Table 15-1 Resource names of attributes for frame and toplevel widgets.

| background         | Background color (also bg).                                                                          |
|--------------------|----------------------------------------------------------------------------------------------------|
| borderWidth        | Extra space around the edge of the label.                                                            |
| class              | X resource class and binding class name.                                                             |
| colormap           | The value is new or the name of a window.                                                            |
| cursor             | Cursor to display when mouse is over the label.                                                      |
| height             | In screen units for bitmaps, in lines for text.                                                      |
| highlightColor     | Color for input focus highlight.                                                                     |
| highlightThickness | Thickness of focus highlight rectangle.                                                              |
| relief             | 3D relief: flat, sunken, raised, groove, ridge.                                                      |
| screen             | An X display specifi cation. toplevel only, and this cannot be specifi ed in the resource database.) |
| visual             | staticgrey greyscale staticcolor<br>pseudocolor directcolor truecolor                                |
| width              | Width. In characters for text labels.                                                                |

The class, colormap, visual, and screen attributes cannot be changed after the frame or toplevel has been created. These settings are so fundamental that you basically need to destroy the frame and start over if you have to change one of these.

The label Widget

## The label Widget

The label widget provides a read-only text label, plus it has attributes that let you control the position of the label within the display space. Most commonly, however, you just need to specify the text for the label.

```
label .version -text "MyApp v1.0"
```

The text can be specifi ed indirectly by using a **T**l variable to hold the text. In this case the label will be updated whenever the value of the Tcl variable changes. The variable is used from the global scope, even if there happens to be a local variable by the same name when you create the widget inside a procedure.

```
set version "MyApp v1.0"
```

label .version -textvariable version

The appearance of a label can be changed dynamically by using the configure widget operation. If you change the text or font of a label you are liable to change the size of the widget, and this will cause the packer to shuffle window positions. You can avoid this by specifying a width for the label that is large enough to hold all the strings you plan to display in it. The width is specifi ed in characters, not screen coordinates.

Example 15-1 A label that displays different strings.

```
proc FixedWidthLabel { name values } {
    # name is a widget name to be created
    # values is a list of strings
    set maxWidth 0
    foreach value $values {
        if {[string length $value] > $maxWidth} {
            set maxWidth [string length $value]
        }
    }
    # Use -anchor w to left-justify short strings
    label $name -width $maxWidth -anchor w \
        -text [lindex $values 0]
    return $name
}
```

The FixedWidthLabel example is used to create a label with a width big enough to hold a set of different strings. It uses the -anchor w attribute to left justify strings that are shorter than the maximum. The text for the label can be changed later by using the confi gure widget command:

FixedWidthLabel .status {OK Busy Error}
.status config -text Busy

A label can display a bitmap instead of a text string. For a discussion of using bitmaps, see Chapter 23 and the section on *Bitmaps and Images*.

Simple Tk Widgets Chap.15

#### Label attributes

Table 15-2 lists the widget attributes for the label widget. The attributes are named according to their X resource name, which includes a capital letter at internal word boundaries. When you specify an attribute in a Tcl command when creating or reconfi guring a widget, however you specify the attribute with a dash and all lowercase letters. Chapter 27 explains how to use resource specifi cations for attributes. Chapters 22, 23, and 24 discuss many of these attributes in more detail.

|                    | -                                                                     |
|--------------------|-----------------------------------------------------------------------|
| anchor             | Relative position of the label within its packing space.              |
| background         | Background color (also bg).                                           |
| bitmap             | Name of a bitmap to display instead of a text string.                 |
| borderWidth        | Extra space around the edge of the label.                             |
| cursor             | Cursor to display when mouse is over the label.                       |
| font               | Font for the label's text.                                            |
| foreground         | Foreground color. (Also fg).                                          |
| height             | In screen units for bitmaps, in lines for text.                       |
| highlightColor     | Color for input focus highlight.                                      |
| highlightThickness | Thickness of focus highlight rectangle.                               |
| image              | Specifi es image to display instead of bitmap or text.                |
| justify            | Text justifi cation:left, right, center.                              |
| padX               | Extra space to the left and right of the label.                       |
| padY               | Extra space above and below the label.                                |
| relief             | $3\mathrm{D}\ \mathrm{relief}$ : flat, sunken, raised, groove, ridge. |
| text               | Text to display.                                                      |
| textVariable       | Name of Tcl variable. Its value is displayed.                         |
| underline          | Index of character to underline.                                      |
| width              | Width. In characters for text labels.                                 |
| wrapLength         | Length at which text is wrapped in screen units.                      |

 Table 15-2
 Resource names of attributes for label widgets.

#### Label width and wrapLength

When a label is displaying text, its width attribute is interpreted as a number of characters. The label is made wide enough to hold this number of averaged width characters in the label's font. However, if the label is holding a bitmap or

The message Widget

an image, then the width is in pixels or another screen unit.

The wrapLength attribute determines when a label's text is wrapped onto multiple lines. *The wrap length is always screen units*. If you need to compute a wrapLenth based on the font metrics (instead of guessing) then you'll have to use a text widget with the same font. Chapter 18 describes the text widget operations that return size information for characters.

## The message Widget

The message widget displays a long text string by formatting it onto several lines. It is designed for use in dialog boxes. It can format the text into a box of a given width, in screen units, or a given *aspect ratio*. The aspect ratio is defined to be the ratio of the width to the height, times 100. The default is 150, which means the text will be one and a half times as wide as it is high.

Example 15-2 The message widget formats long lines of text.

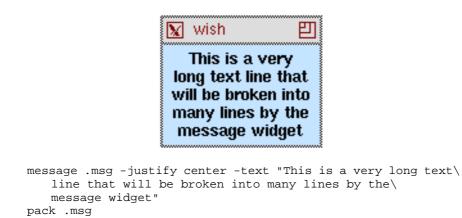

This example creates a message widget with one long line of text. Backslashes are used to continue the text string without embedding any newlines. (You can also just type a long line into your script.) Note that backslash-newline collapses white space after the newline into a single space.

A newline in the string forces a line break in the message display. You can retain exact control over the formatting by putting newlines into your string and specifying a very large aspect ratio. In the next example, grouping with double quotes is used to continue the string over more than one line. The newline character between the quotes is included in the string, and it causes a line break.

Simple Tk Widgets Chap.15

**Example 15–3** Controlling the text layout in a message widget.

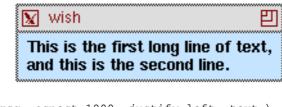

```
message .msg -aspect 1000 -justify left -text \
"This is the first long line of text,
and this is the second line."
pack .msg
```

#### **Message Attributes**

The table on the next page lists the attributes for the message widget. The table list the X resource name, which has capitals at internal word boundaries. In Tcl commands the attributes are specifi ed with a dash and all lowercase.

| anchor             | Relative position of the text within its packing space.             |
|--------------------|---------------------------------------------------------------------|
| aspect             | 100 * width / height. Default 150.                                  |
| background         | Background color (also bg).                                         |
| borderWidth        | Extra space around the edge of the text.                            |
| cursor             | Cursor to display when mouse is over the widget.                    |
| font               | Font for the label's text.                                          |
| foreground         | Foreground color. (Also fg).                                        |
| highlightColor     | Color for input focus highlight.                                    |
| highlightThickness | Thickness of focus highlight rectangle.                             |
| justify            | left, center, or right. Defaults to left.                           |
| padX               | Extra space to the left and right of the text.                      |
| padY               | Extra space above and below the text.                               |
| relief             | $3\mathrm{D}\mathrm{relief}$ : flat, sunken, raised, groove, ridge. |
| text               | Text to display.                                                    |
| textVariable       | Name of Tcl variable. Its value is displayed.                       |
| width              | Width, in screen units.                                             |

 Table 15-3
 Resource names for attributes for message widgets.

Arranging Labels and Messages

## Arranging Labels and Messages

Both the label and message widgets have attributes that control the position of their text in much the same way that the packer controls the position of widgets within a frame. These attributes are padX, padY, anchor and borderWidth. The anchor takes effect when the size of the widget is larger than the space needed to display its text. This happens when you specify the -width attribute or if you pack the widget with fi lling enabled and there is extra room. See Chapter 22 and the section on *Padding and Anchors* for more details.

## The scale Widget

The scale widget displays a *slider* in a *trough*. The trough represents a range of numeric values, and the slider position represents the current value. The scale can have an associated label, and it can display its current value next to the slider.

The value of the scale can be used in three different ways. You can explicitly get and set the value with widget commands. You can associate the scale with a Tcl variable. The variable is kept in sync with the value of the scale, and changing the variable affects the scale. Finally, you can arrange for a Tcl command to be executed when the scale value changes. You specify the initial part of the Tcl command, and the scale implementation adds the current value as another argument to the command.

Example 15-4 A scale widget.

| 🗽 wish 🚺 🛃                                                                                                    |
|----------------------------------------------------------------------------------------------------|
| The value of X                                                                                                    |
|                                                                                                    |
| <pre>scale .scale -from -10 -to 20 -length 200 -variable x \     -orient horizontal -label "The value of X" \     -command myprint proc myprint { value } {puts "The value of X is \$value"} pack .scale</pre> |

The example shows a scale that has both a variable and a command. Typically you would use just one of these options. The myprint procedure can get the value in two ways. As well as using its argument, it could use a global x command to make the scale variable visible in its scope.

The scale has a resolution and bigIncrement attribute that determine

Simple Tk Widgets Chap.15

how its value can be changed. If the resolution is set to 0.1, for example, then the value will be rounded to the nearest tenth. The <code>bigIncrement</code> attribute is used in the keyboard bindings to shift the value by a large amount. Table 15-4 lists the bindings for <code>scale</code> widgets.

 Table 15-4
 Default bindings for scale widgets.

| <button-1></button-1>                                             | Clicking on the trough moves the slider by one unit of resolution towards the mouse click.            |
|-------------------------------------------------------------------|----------------------------------------------------------------------------------------------------|
| <control-button-1></control-button-1>                             | Clicking on the trough moves the slider all the way to the end of the trough towards the mouse click. |
| <left> <up></up></left>                                           | Move the slider towards the left (top) by one unit.                                                   |
| <control-left><br/><control-up></control-up></control-left>       | Move the slider towards the left (top) by the value of the bigIncrement attribute.                    |
| <right> <down></down></right>                                     | Move the slider towards the right (bottom) one unit.                                                  |
| <control-right><br/><control-down></control-down></control-right> | Move the slider towards the right (bottom) by the value of the bigIncrement attribute.                |
| <home></home>                                                     | Move the slider all the way to the left (top).                                                        |
| <end></end>                                                       | Move the slider all the way to the right (bottom).                                                    |
|                                                                   |                                                                                                    |

#### Scale attributes

The following table lists the scale widget attributes. The table uses the X resource Class name, which has capitals at internal word boundaries. In Tcl commands the attributes are specifi ed with a dash and all lowercase.

 Table 15–5
 Resource names for attributes for scale widgets.

| activeBackground | Background color when the mouse is over the slider.                                              |
|------------------|--------------------------------------------------------------------------------------------------|
| background       | The background color. (Also bg in commands.)                                                     |
| bigIncrement     | Coarse grain slider adjustment value.                                                            |
| borderWidth      | Extra space around the edge of the text.                                                         |
| command          | Command to invoke when the value changes. The cur-<br>rent value is appended as another argument |
| cursor           | Cursor to display when mouse is over the widget.                                                 |
| digits           | Number of signifi cant digits in scale value.                                                    |
| from             | Minimum value. The left or top end of the scale.                                                 |
| font             | Font for the label.                                                                              |
| foreground       | Foreground color. (Also fg).                                                                     |
| highlightColor   | Color for input focus highlight.                                                                 |

#### The scale Widget

 Table 15–5
 Resource names for attributes for scale widgets.

| highlightThickness | Thickness of focus highlight rectangle.                                                                                                    |
|--------------------|----------------------------------------------------------------------------------------------------|
| label              | A string to display with the scale.                                                                                                    |
| length             | The length, in screen units, of the long axis of the scale.                                                                                                    |
| orient             | horizontal or vertical                                                                                                    |
| relief             | $3\mathrm{D}\ \mathrm{relief}$ : flat, sunken, raised, groove, ridge.                                                                                                |
| repeatDelay        | Delay before keyboard auto-repeat starts. Auto-repeat<br>is used when pressing <button-1> on the trough.</button-1>                                                  |
| repeatInterval     | Time period between auto-repeat events.                                                                                                    |
| resolution         | The value is rounded to a multiple of this value.                                                                                                    |
| showValue          | If true, value is displayed next to the slider.                                                                                                    |
| sliderLength       | The length, in screen units, of the slider.                                                                                                    |
| state              | normal, active, or disabled                                                                                                    |
| tickInterval       | Spacing between tick marks. Zero means no marks.                                                                                                    |
| to                 | Maximum value. Right or bottom end of the scale.                                                                                                    |
| troughColor        | The color of the bar on which the slider sits.                                                                                                    |
| variable           | Name of Tcl variable. Changes to the scale widget are<br>reflected in the Tcl variable value, and changes in the<br>Tcl variable are reflected in the scale display. |
| width              | Width of the trough, or slider bar.                                                                                                    |

#### **Programming scales**

The scale widget supports a number of operations. For the most part these are used by the default bindings and you won't need to program the scale directly. Table 15-6 lists the operations supported by the scale. In the table,  $s_w$  is a scale widget.

| Table 15-6         Operations on scale widgets |
|------------------------------------------------|
|------------------------------------------------|

| I                  | 5                                                                                                    |
|--------------------|----------------------------------------------------------------------------------------------------|
| \$w cget option    | Return the value of the confi guration option.                                                              |
| \$w configure      | Query or modify the widget confi guration.                                                                  |
| \$w coords ?value? | Returns the coordinates of the point in the trough that corresponds to <i>value</i> , or the scale's value. |
| \$w get ?x y?      | Return the value of the scale, or the value that corresponds to the position given by $x$ and $y$ .         |
| w identify x y     | Returns trough1, slider, or trough2 to indi-<br>cate what is under the position given by $x$ and $y$        |

| Table 15–6 Operations on s | cale widgets                |  |
|----------------------------|-----------------------------|--|
| \$w set value              | Set the value of the scale. |  |

## The scrollbar Widget

The scrollbar is used to control the display of another widget. The Tk widgets designed to work with scrollbars are the entry, listbox, text, and canvas widgets. There is a simple protocol between the scrollbar and these widgets. While this section explains the protocol, you don't need to know the details to use a scrollbar. All you need to know is how to set things up, and then these widgets take care of themselves.

A scrollbar is made up of 5 components: arrow1, trough1, slider, trough2, and arrow2. The arrows are on either end, with arrow1 being the arrow to the left for horizontal scrollbars, or the arrow on top for vertical scrollbars. The slider represents the relative position of the information displayed in the associated widget, and the size of the slider represents the relative amount of the information displayed. The two trough regions are the areas between the slider and the arrows. If the slider covers all of the trough area, you can see all the information in the associated widget.

The protocol between the scrollbar and its associated widget (or widgets) is initialized by registering a command with each of the widgets. The scrollbar has a command attribute that is uses to scroll the associated widget. The xview and yview operations of the scrollable widgets are designed for this. These operations require parameters that indicate how to adjust their view, and the scrollbar adds these parameters when it calls the command. The command to create a scrollbar for a text widget would look something like this:

scrollbar .scroll -command {.text yview} -orient vertical

The scrollable widgets have xscrollcommand and/or yscrollcommand attributes that they use to update the display of the scrollbar. The scrollbar set operation is designed for this callback. Additional parameters are appended to these commands that indicate how much information is visible in the widget and the relative position of that information. The command below sets up the other half of the relationship between the scrollbar and the text widget.

text .text -yscrollcommand {.scroll set}

The protocol works like this. When the scrollbar is manipulated by the user it calls its registered command with some parameters that indicate what the user said to do. The associated widget responds to this command (e.g., its xview operation) by changing its display. After the widget changes its display, it calls the scrollbar by using its registered xscrollcommand or yscrollcommand (e.g., the set operation) with some parameters that indicate the new relative size and position of the display. The scrollbar updates its appearance to reflect this information. The protocol supports widgets that change their display by themselves, such as by dragging them with <B2-Motion> events or simply by adding more information. When this happens, the scrollbar will be updated correctly, even

The scrollbar Widget

though it did not cause the display change.

**Example 15–5** A text widget and two scrollbars.

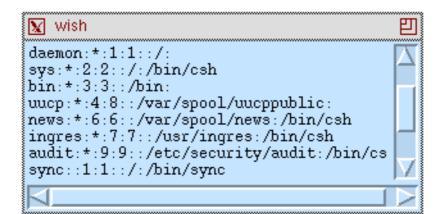

```
proc ScrolledText { f width height } {
   frame $f
   # The setgrid setting allows the window to be resized.
   text $f.text -width $width -height $height \
      -setgrid true -wrap none \setminus
      -xscrollcommand [list $f.xscroll set] \
      -yscrollcommand [list $f.yscroll set]
   scrollbar $f.xscroll -orient horizontal \
      -command [list $f.text xview]
   scrollbar $f.yscroll -orient vertical \
       -command [list $f.text yview]
   pack $f.xscroll -side bottom -fill x
   pack $f.yscroll -side right -fill y
   # The fill and expand are needed when resizing.
   pack $f.text -side left -fill both -expand true
   pack $f -side top -fill both -expand true
   return $f.text
}
set t [ScrolledText .f 40 8]
set in [open /etc/passwd]
$t insert end [read $in]
close $in
```

The example associates a text widget with two scrollbars. It reads and inserts the password fi le into the text widget. There is not enough room to display all the text, and the scrollbars indicate how much text is visible. Chapter 18 describes the text widget in more detail.

Table 15-4 lists the default bindings for scrollbars. Button 1 and button 2 of the mouse have the same bindings. A scrollbar does not normally get the keyboard focus, so you will have to direct the focus to it explicitly for the key bindings like  $\langle U_{D} \rangle$  and  $\langle Down \rangle$  to take effect.

Simple Tk Widgets Chap.15

 Table 15–7
 Default bindings for scrollbar widgets.

| <button-1> <button-2></button-2></button-1>                                     | Clicking on the arrows scrolls by one unit.<br>Clicking on the trough moves by one screenful. |
|---------------------------------------------------------------------------------|-----------------------------------------------------------------------------------------------|
| <b1-motion> <b2-motion></b2-motion></b1-motion>                                 | Dragging the slider scrolls dynamically.                                                      |
| <control-button-1><br/><control-button-2></control-button-2></control-button-1> | Clicking on the trough or arrow scrolls all the way to the beginning (end) of the widget.     |
| <up> <down></down></up>                                                         | Scroll up (down) by one unit                                                                  |
| <control-up><br/><control-down></control-down></control-up>                     | Scroll up (down) by one screenful.                                                            |
| <left> <right></right></left>                                                   | Scroll left (right) by one unit.                                                              |
| <control-left><br/><control-right></control-right></control-left>               | Scroll left (right) by one screenful.                                                         |
| <prior> <next></next></prior>                                                   | Scroll back (forward) by one screenful.                                                       |
| <home></home>                                                                   | Scroll all the way to the left (top).                                                         |
| <end></end>                                                                     | Scroll all the way to the right (bottom).                                                     |

#### Scrollbar attributes

Table 15-8 lists the scrollbar attributes. The table uses the X resource name for the attribute, which has capitals at internal word boundaries. In Tcl commands the attributes are specifi ed with a dash and all lowercase.

 Table 15-8
 Resource names of attributes for scrollbar widgets.

| activeBackground   | Color when the mouse is over the slider or arrows.                                                                         |
|--------------------|----------------------------------------------------------------------------------------------------|
| activeRelief       | Relief of slider and arrows when mouse is over them.                                                                       |
| background         | The background color. (Also bg in commands.)                                                                               |
| borderWidth        | Extra space around the edge of the scrollbar.                                                                              |
| command            | Prefix of the command to invoke when the scrollbar changes. Typically this is a xview or yview operation.                  |
| cursor             | Cursor to display when mouse is over the widget.                                                                           |
| highlightColor     | Color for input focus highlight.                                                                                           |
| highlightThickness | Thickness of focus highlight rectangle.                                                                                    |
| jump               | If true, dragging the elevator does not scroll dynamically.<br>Instead, the display jumps to the new position.             |
| orient             | horizontal or vertical                                                                                                    |
| repeatDelay        | Delay before keyboard auto-repeat starts. Auto-repeat is used when pressing <button-1> on the trough or arrows.</button-1> |

| The scrollbar Widget     |                                                 | 175 |
|--------------------------|-------------------------------------------------|-----|
| Table 15-8 Resource name | s of attributes for scrollbar widgets.          |     |
| repeatInterval           | Time period between auto-repeat events.         |     |
| troughColor              | The color of the bar on which the slider sits.  |     |
| width                    | Width of the narrow dimension of the scrollbar. |     |

There is no length attribute for a scrollbar. Instead, a scrollbar is designed to be packed next to another widget with a fill option that lets the scrollbar display grow to the right size. The relief of the scrollbar cannot be changed from raised. Only the relief of the active element can be set. The background color is used for the slider, the arrows, and the border The slider and arrows are displayed in the activeBackground color when the mouse is over them. The trough is always displayed in the troughColor.

#### **Programming scrollbars**

The scrollbar widget supports a number of operations. However, for the most part these are used by the default bindings. Table 15-6 lists the operations supported by the scrollbar. In the table, w is a scrollbar widget.

Table 15-9 Operations on scrollbar widgets.

|                        | -                                                                                                    |
|------------------------|----------------------------------------------------------------------------------------------------|
| \$w activate ?element? | Query or set the active element, which can be arrow1, arrow2, or slider.                                                                                                    |
| \$w cget option        | Return the value of the confi guration option.                                                                                                    |
| \$w configure          | Query or modify the widget confi guration.                                                                                                    |
| w fraction $x y$       | Return a number between 0 and 1 that indicates the relative location of the point in the trough.                                                                                 |
| \$s get                | Return first and last from the set operation.                                                                                                    |
| w identify $x y$       | Returns arrow1, trough1, slider, trough2, or arrow2, to indicate what is under the point.                                                                                        |
| \$w set first last     | Set the scrollbar parameters. <i>first</i> is the relative position of the top (left) of the display. <i>last</i> is the relative position of the bottom (right) of the display. |

#### The Tk 3.6 protocol

The protocol between the scrollbar and its associated widget changed in Tk 4.0. The scrollbar is backward compatible. The old protocol had 4 parameters in the set operation: totalUnits, windowUnits, firstUnit, and lastUnit. If a scrollbar is updated with this form of a set command, then the get operation also changes to return this information. When the scrollbar makes the callback to the other widget (e.g., an xview or yview operation), it passes a single extra

Created: March 15, 1994 — SimpleWidgets.fm3—Copyright Prentice Hall—DRAFT: 1/13/95

Simple Tk Widgets Chap.15

parameter that specifi es what*unit* to display at the top (left) of the associated widget. The Tk widgets' xview and yview operations are also backward compatible with this interface.

## The bell Command

The bell command rings the X display bell. About the only interesting property of the bell is that it is associated with the display, so even if you are executing your program on a remote machine, the bell is heard by the user. If your application has windows on multiple displays, you can direct the bell to the display of a particular window with the -displayof option. The syntax for the bell command is given below:

bell ?-displayof window?

If you want to control the bell's duration, pitch, or volume, you need to use the *xset* program. The volume is in percent of a maximum, e.g. 50. In practice, many keyboard bells only support a variable duration, and the pitch is fi xed. The arguments of *xset* that controll the bell are shown below.

exec xset b ?volume? ?hertz? ?milliseconds?

The b argument by itself resets the bell to the default parameters. You can turn the bell off with -b, or you can use the on or off arguments.

exec xset -b
exec xset b ?on? ?off?

снартек 16

# **Entry and Listbox Widgets**

The entry widget provides a single line of text for use as a data entry field. The listbox provides a scrollable list of text lines.

Listbox and entry widgets are specialized text widgets. They provide a subset of the functionality of the general purpose text widget. They are a bit more complex than the simple widgets presented in the previous chapter. You are more likely to program behavior for these widgets, especially the listbox.

## The entry Widget

The entry widget provides a one-line type-in area. It is commonly used in dialog boxes when values need to be fi lled in, or as a simple command entry widget. The entry widget supports editing, scrolling, and selections, which make it quite a bit more complex than label or message widgets. Fortunately, the default settings for an entry widget make it usable right away. You click with the left button to set the insert point, and then type in text. Text is selected by dragging out a selection with the left button. The entry can be scrolled horizontally by dragging with the middle mouse button.

The complete set of bindings is given in the table below. When the table lists two sequences they are equivalent. For example, both the left arrow key (<Left>) and <Control-b> move the insert cursor to the left by one character. The table does not list all the right arrow key bindings, although there are corresponding bindings for the left and right arrow keys. The middle mouse button

Entry and Listbox Widgets Chap.16

(<Button-2>) is overloaded with two functions. If you click and release the middle button, then the selection is inserted at the insert cursor. The location of the middle click does not matter. If you press and hold the middle button, then you can scroll the contents of the entry by dragging the mouse to the left or right.

 Table 16-1
 Default bindings for entry widgets.

|                                                                               | y widgets.                                                    |
|-------------------------------------------------------------------------------|---------------------------------------------------------------|
| <button-1></button-1>                                                         | Set insert point in start a selection.                        |
| <b1-motion></b1-motion>                                                       | Drag out a selection.                                         |
| <double-button-1></double-button-1>                                           | Select a word.                                                |
| <triple-button-1></triple-button-1>                                           | Select all text in the entry.                                 |
| <shift-b1-motion></shift-b1-motion>                                           | Adjust the ends of the selection.                             |
| <control-button-1></control-button-1>                                         | Set insert point, leaving selection as is.                    |
| <button-2></button-2>                                                         | Paste selection at the insert cursor.                         |
| <b2-motion></b2-motion>                                                       | Scroll horizontally.                                          |
| <left> <control-b></control-b></left>                                         | Move insert cursor one character left. Start selection.       |
| <shift-left></shift-left>                                                     | Move cursor left and extend selection.                        |
| <control-left></control-left>                                                 | Move cursor left one word. Start selection.                   |
| <meta-b></meta-b>                                                             | Same as <control-left></control-left>                         |
| <control-shift-left></control-shift-left>                                     | Move cursor left one word and extend the selection.           |
| <right> <control-f></control-f></right>                                       | The bindings for Right correspond to the Left key.            |
| <meta-f></meta-f>                                                             | Same as <control-right>, move right one word.</control-right> |
| <home> <control-a></control-a></home>                                         | Move cursor to beginning of entry.                            |
| <shift-home></shift-home>                                                     | Move cursor to beginning and extend the selection.            |
| <end> <control-e></control-e></end>                                           | Move cursor to end of entry.                                  |
| <shift-end></shift-end>                                                       | Move cursor to end and extend the selection.                  |
| <select> <control-space></control-space></select>                             | Anchor the selection at the insert cursor.                    |
| <shift-select><br/><control-shift-space></control-shift-space></shift-select> | Adjust the selection to the insert cursor.                    |
| <control-slash></control-slash>                                               | Selects all the text in the entry.                            |
| <control-backslash></control-backslash>                                       | Clears the selection in the entry.                            |
| <delete></delete>                                                             | Delete the selection or delete next character.                |
| <backspace> <control-h></control-h></backspace>                               | Delete the selection or delete previous character.            |
| <control-d></control-d>                                                       | Delete next character.                                        |
| <meta-d></meta-d>                                                             | Delete next word.                                             |
|                                                                               |                                                               |

The entry Widget

Table 16-1 Default bindings for entry widgets.

| <control-k></control-k> | Delete to the end of the entry.   |
|-------------------------|-----------------------------------|
| <control-w></control-w> | Delete previous word.             |
| <control-x></control-x> | Delete the section, if it exists. |
| <control-t></control-t> | Transpose characters.             |

One common use of an entry widget is to associate a label with it, and a command to execute when <Return> is pressed in the entry. This is implemented in the following example.

Example 16-1 A command, a label and an entry.

| 👿 wish  | <b>S</b> 2 |
|---------|------------|
| Name    |            |
| Address |            |
|         |            |
| Phone   |            |

```
proc CommandEntry { name label width command args } {
   frame $name
   label $name.label -text $label -width $width -anchor w
   eval {entry $name.entry -relief sunken} $args
   pack $name.label -side left
   pack $name.entry -side right -fill x -expand true
   bind $name.entry <Return> $command
   return $name.entry
CommandEntry .name Name 10 UpdateAddress -textvar addr(name)
CommandEntry .address1 Address 10 UpdateAddress \
   -textvar addr(line1)
CommandEntry .address2 "" 10 UpdateAddress \
   -textvar addr(line2)
CommandEntry .phone Phone 10 UpdateAddress \
   -textvar addr(phone)
pack .name .address1 .address2 .phone
```

CommandEntry creates a frame to hold the label and the entry widget. The label and lwidth arguments are used to defi ne the label. The explicit width and the -anchor w are used so that you can line up the labels if you have more than one CommandEntry. The label is packed fi rst so it does not get clipped if the frame is made too small. The entry is packed so it will fi ll up any extra space, if any The args parameter is used to pass extra parameters along to the entry widget.

Entry and Listbox Widgets Chap.16

This requires the use of eval as discussed in Chapter 6. The Tcl command is bound to the <Return> keystroke. Finally, the pathname of the entry widget is returned in case the caller needs it.

The example includes four sample calls to CommandEntry and the pack command used to arrange them. The -relief sunken for the entry widget sets them apart visually, and you can see the effect of the -anchor w on the labels. The -textvar attribute is used to associate a Tcl variable with the entries, and in this case array elements are specified. The Tl command UpdateAddress can get the current values of the entry widgets through the global array variable addr.

#### entry attributes

The following table lists the entry widget attributes. The table lists the X resource name, which has capitals at internal word boundaries. In Tcl commands the attributes are specifi ed with a dash and all lowercase.

| background         | Background color (also bg).                                                  |
|--------------------|------------------------------------------------------------------------------|
| borderWidth        | Extra space around the edge of the text (also bd).                           |
| cursor             | Cursor to display when mouse is over the widget.                             |
| exportSelection    | If "true", then the selected text is exported via the X selection mechanism. |
| font               | Font for the text.                                                           |
| foreground         | Foreground color. (Also fg).                                                 |
| highlightColor     | Color for input focus highlight.                                             |
| highlightThickness | Thickness of focus highlight rectangle.                                      |
| insertBackground   | Background for area covered by insert cursor.                                |
| insertBorderWidth  | Width of cursor border. Non-zero for 3D effect.                              |
| insertOffTime      | Time, in milliseconds the insert cursor blinks off.                          |
| insertOnTime       | Time, in milliseconds the insert cursor blinks on.                           |
| insertWidth        | Width of insert cursor. Default is 2.                                        |
| justify            | Text justifi cation:left, right, center.                                     |
| relief             | $3\mathrm{D}\ \mathrm{relief}$ : flat, sunken, raised, groove, ridge.        |
| selectBackground   | Background color of selection.                                               |
| selectForeground   | Foreground color of selection.                                               |
| selectBorderWidth  | Widget of selection border. Non-zero for 3D effect.                          |
| show               | If false, asterisk (*) are displayed instead of contents.                    |

Table 16-2 Resource names for attributes of entry widgets.

The entry Widget

 Table 16-2
 Resource names for attributes of entry widgets.

| state          | disabled (read-only) or normal.       |
|----------------|---------------------------------------|
| textVariable   | Name of Tcl variable.                 |
| width          | Width, in characters.                 |
| xScrollCommand | Used to connect entry to a scrollbar. |

Perhaps the most useful attribute of an entry widget is the textVariable attribute. Use this to mirror the contents of the entry widget in a Tcl variable and your scripts will be simpler. Changes to the entry widget are reflected in the Tcl variable value, and changes in the Tcl variable are reflected in the entry contents.

An entry widget has several attributes that control the appearance of the selection and the insert cursor, such as selectBackground and insertWidth. The exportSelection attribute controls whether or not the selected text in the entry can be pasted into other applications. The show attribute is useful for entries that accept passwords or other sensitive information. Instead of displaying text, asterisks are displayed if show is false. The state attribute determines if the contents of an entry can be modifi ed. Set thestate to disabled to prevent modification, and set it tonormal to allow modification.

.name.entry config -state disabled ;# read-only
.name.entry config -state normal ;# editable

#### Programming entry widgets

The default bindings for entry widgets are fairly good. However, you can completely control the entry with a set of widget operations for inserting, deleting, selecting, and scrolling. The operations involve addressing character positions called *indices*. The indices count from zero. The entry defi nes some symbolic indices such as end. The index corresponding to an X coordinate is specifi ed with @coord, such as @26. Table 16-3 lists the formats for indices.

| Table | 16–3 | Indices for | entry widgets |
|-------|------|-------------|---------------|
|-------|------|-------------|---------------|

| 0         | Index of the fi rst character                                 |
|-----------|---------------------------------------------------------------|
| anchor    | The index of the anchor point of the selection.               |
| end       | Index of the last character.                                  |
| number    | Index a character, counting from zero.                        |
| insert    | The character right after the insertion cursor.               |
| sel.first | The first character in the selection.                         |
| sel.last  | The character just after the last character in the selection. |
| @xcoord   | The character under the specifi ed X coordinate.              |

Entry and Listbox Widgets Chap.16

Table 16-4  $\,$  summarizes the widget operations. In the table, w is an entry widget.

 Table 16-4
 Operations on entry widgets.

| \$w cget option                   | Return the value of the confi guration option.                                                                                               |
|-----------------------------------|----------------------------------------------------------------------------------------------------|
| \$w configure                     | Query or modify the widget confi guration.                                                                                                   |
| \$w delete first ?last?           | Delete the characters from first to last, not<br>including the character at last. The character at<br>first is deleted if last is not given. |
| \$w get                           | Return the string in the entry.                                                                                                    |
| \$w icursor <i>index</i>          | Move the insert cursor.                                                                                                    |
| \$w index <i>index</i>            | Return the numerical index corresponding to <i>index</i> .                                                                                   |
| \$w insert <i>index string</i>    | Insert the <i>string</i> at the given <i>index</i> .                                                                                         |
| \$w scan mark $x$                 | Start a scroll operation. $x$ is a screen coordinate.                                                                                        |
| \$w scan dragto x                 | Scroll from previous mark position.                                                                                                    |
| \$w select adjust <i>index</i>    | Move the boundary of an existing selection.                                                                                                  |
| \$w select clear                  | Clear the selection.                                                                                                    |
| \$w select from <i>index</i>      | Set the anchor position for the selection.                                                                                                   |
| \$w select present                | Returns 1 if there is a selection in the entry.                                                                                              |
| \$w select range <i>start end</i> | Select the characters from <i>start</i> to the one just before <i>end</i> .                                                                  |
| \$w select to <i>index</i>        | Extend a selection.                                                                                                    |
| \$w xview                         | Return the offset and span of visible contents.<br>These are both real numbers between 0 and 1.0                                             |
| \$w xview index                   | Shift the display so the character at index is at the left edge of the display.                                                              |
| \$w xview moveto fraction         | Shift the display so that <i>fraction</i> of the contents are off the left edge of the display.                                              |
| \$w xview scroll num what         | Scroll the contents by the specifi ed number of what, which can be units or pages.                                                           |

Use the bind interface from Chapter 13 to browse the Entry class bindings. You will see examples of these operations. For example, the binding for <Button-1> includes the following commands.

```
%W icursor @%x
%W select from @%x
if {[lindex [%W config -state] 4] == "normal"} {focus %W}
```

The listbox Widget

Recall that the % triggers substitutions in binding commands, and that %W is replaced with the widget pathname and %x is replaced with the X coordinate of the mouse event. Chapter 13 describes bindings and these substitutions in detail. These commands set the insert point to the point of the mouse click by using the @%x index, which will be turned into something like @17 when the binding is invoked. The binding also starts a selection. If the entry is not in the disabled state, then keyboard focus is given to the entry so that it gets KeyPress events.

# The listbox Widget

The listbox widget displays a set of text lines in a scrollable display. The basic text unit is a line. There are operations to insert, select, and delete lines, but there are no operations to modify the characters in a line. As such, the listbox is suitable for displaying a set of choices, such as in a fi le selection dialog, but it is not right for a general purpose text editor. The text widget described in the next chapter is designed for general text display and editing.

A listbox is almost always associated with a scrollbar, even though you can also scroll by dragging with the middle mouse button. The following example associates two scrollbars with a listbox, one for both the X and Y directions.

**Example 16-2** A listbox with scrollbars.

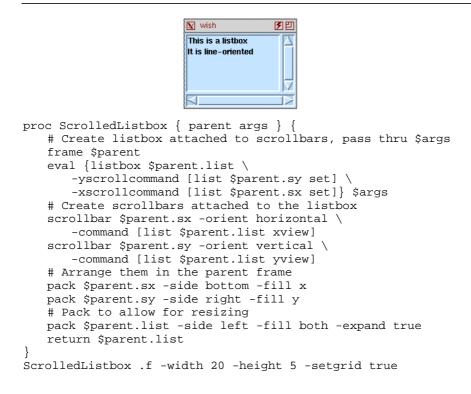

Entry and Listbox Widgets Chap.16

pack .f -fill both -expand true .f.list insert end "This is a listbox" .f.list insert end "It is line-oriented"

The ScrolledListbox procedure uses the eval and \$args technique described in Chapter 6 to pass through extra arguments to the listbox. The example specifi es thewidth, height, and setgrid values for the listbox. The main window becomes resizable as a side effect of gridding the listbox. Chapter 24 describes gridding and geometry in more detail.

The listbox has two scrolling commands associated with it, one each for the X and Y directions. These commands set the parameters of the scrollbar with its set command. This is most of what you need to know about scrollbars, although Chapter 15 describes them in more detail.

The listbox is controlled by the command associated with a scrollbar. When the user clicks on the scrollbar, it commands the listbox to change its display. When the listbox changes its display, it commands the scrollbars to update their display. Thus the scrollbars display themselves correctly whether the user scrolls with the scrollbars or by dragging the listbox with the middle mouse button.

The list command is used to construct the scroll commands so that <code>\$par-ent</code> gets expanded and the command has the right form. It is also used in the scrollbar commands when defi ning their command attributes. While you could use double-quotes instead of list here, make a habit of using list when constructing Tcl commands. This habit prevents bugs that arise when variable values include special characters. For more discussion, see Chapter 6 and 3.

The packing commands arrange three widgets on three different sides of the parent frame. This is one of the few cases where a mixture of horizontal and vertical packing within the same frame works. However, the arrangement causes the bottom scrollbar to extend past the listbox a little bit. If you want to line up the bottom scrollbar with the listbox, you must introduce a little frame to space things out, and then another frame to hold this spacer and one of the scrollbars. The second version of ScrolledListbox presented below achieves this.

Example 16-3 A listbox with scrollbars and better alignment.

| The  | e botton | n scrolll | bar | $ \Delta $ |
|------|----------|-----------|-----|------------|
| is a | digned v | vith fra  | mes | 7          |
|      |          |           |     | Z          |

proc ScrolledListbox2 { parent args } {
 # Create listbox attached to scrollbars, pass thru \$args
 eval {listbox \$parent.list \
 -yscrollcommand [list \$parent.sy set]
 -xscrollcommand [list \$parent.pad.sx set]} \$args

The listbox Widget

```
scrollbar $parent.sy -orient vertical
       -command [list $parent.list yview]
   # Create extra frame to hold pad and horizontal scrollbar
   frame $parent.pad
   scrollbar $parent.pad.sx -orient horizontal
       -command [list $parent.list xview]
   # Create padding based on the scrollbar's width
   # and its borders.
   set pad [expr [$parent.sy cget -width] + 2* \
       ([$parent.sy cget -bd] + \
 [$parent.sy cget -highlightthickness])]
   frame $parent.pad.it -width $pad -height $pad
   # Arrange everything in the parent frame
   pack $parent.pad -side bottom -fill x
   pack $parent.pad.it -side right
   pack $parent.pad.sx -side bottom -fill x
   pack $parent.sy -side right -fill y
   pack $parent.list -side left -fill both -expand true
   return $parent.list
ScrolledListbox2 .f -width 20 -height 5 -setgrid true
pack .f -expand true -fill both
.f.list insert end \setminus
   "The bottom scrollbar" "is aligned with frames"
```

The packing parameters are a bit subtle in ScrolledListbox2. The bottom scrollbar of the previous example is replaced by a frame, parent.pad, that contains the horizontal scrollbar and another frame for padding. It is packed with the same parameters that the horizontal scrollbar was packed with before: -side bottom -fill x. The padding frame and the horizontal scrollbar are packed inside that. Here we see another case of mixing horizontal and vertical packing, with the pad to the right and the scrollbar to the bottom:

pack \$parent.pad.sx -side bottom -fill x

The combination of -side bottom and -fill x enables the scrollbar to fill out the whole bottom side of the virtual packing cavity. Another way to pack the horizontal scrollbar is given below. The -expand true is required, otherwise the -side left squeezes down the scrollbar to a minimum size.

pack \$parent.pad.sx -side left -fill x -expand true

#### **Programming listboxes**

The listbox is the first of the specialized text widgets that really requires some programming to make it useful. There are listbox operations to insert and delete items. There are also a set of operations to control the selection and scrolling, but these are already used by the pre-defi ned bindings, which are discussed in the next section.

The listbox operations use indices to reference lines in the listbox. The lines are numbered starting at zero. Keyword indices are also used for some special lines. The listbox keeps track of an active element, which is displayed with

Entry and Listbox Widgets Chap.16

underlined text. There is also a selection anchor that is used when adjusting selections. The keywords used for indices are summarized in the table below.

Table 16-5 Indices for listbox widgets

|        | <u> </u>                                               |
|--------|--------------------------------------------------------|
| 0      | Index of the fi rst line.                              |
| active | The index of the activated line.                       |
| anchor | The index of the anchor point of the selection.        |
| end    | Index of the last line.                                |
| number | Index a line, counting from zero.                      |
| @x,y   | The line closest to the specifi ed X and Y coordinate. |

The table below gives the operations used to program a listbox. In the table, w is a listbox widget. Most of the operations have to do with the selection, and these operations are already programmed by the default bindings for the Listbox widget class.

Table 16-6 Operations on listbox widgets..

| \$w activate <i>index</i>                  | Activate the specifi ed line.                                                                                             |
|--------------------------------------------|----------------------------------------------------------------------------------------------------|
| \$w bbox <i>index</i>                      | Return the bounding box of the text in the speci-<br>fi ed line in the form xoff yoff width height.                       |
| \$w cget option                            | Return the value of the confi guration option.                                                                            |
| \$w configure                              | Query or modify the widget confi guration.                                                                                |
| \$w curselection                           | Return a list of indices of the selected lines.                                                                           |
| \$w delete first ?last?                    | Delete the lines from first to last, including<br>the line at last. The line at first is deleted if<br>last is not given. |
| \$w get first ?last?                       | Return the lines from <i>first</i> to <i>last</i> as a list.                                                              |
| \$w index <i>index</i>                     | Return the numerical index corresponding to <i>index</i> .                                                                |
| \$w insert index ?string<br>string string? | Insert the $string$ items before the line at <i>index</i> .<br>If <i>index</i> is end, then append the items.             |
| \$w nearest y                              | Return the index of the line closest to the widget-<br>relative Y coordinate.                                             |
| \$w scan mark <i>x y</i>                   | Start a scroll operation. $x$ and $y$ are widget-relative screen coordinates                                              |
| \$w scan dragto <i>x y</i>                 | Scroll from previous mark position.                                                                                       |
| \$w see <i>index</i>                       | Adjust the display so the line at <i>index</i> is visible.                                                                |
|                                            |                                                                                                    |

#### The listbox Widget

Table 16-6 Operations on listbox widgets..

| \$w select anchor <i>index</i>   | Anchor the selection at the specifi ed line.                                                            |
|----------------------------------|----------------------------------------------------------------------------------------------------|
| \$w select clear                 | Clear the selection.                                                                                    |
| \$w select includes <i>index</i> | Returns 1 if the line at <i>index</i> is in the selection.                                              |
| \$w select set start ?end?       | Select the lines from <i>start</i> to <i>end</i> .                                                      |
| \$w xview                        | Return the offset and span of visible contents.<br>These are both real numbers between 0 and 1.0        |
| \$w xview <i>index</i>           | Shift the display so the character at <i>index</i> is at the left edge of the display.                  |
| \$w xview moveto fraction        | Shift the display so that <i>fraction</i> of the contents are off the left edge of the display.         |
| \$w xview scroll num what        | Scroll the contents horizontally by the specifi ed number of <i>what</i> , which can be units or pages. |
| \$w yview                        | Return the offset and span of visible contents.<br>These are both real numbers between 0 and 1.0        |
| \$w yview index                  | Shift the display so the line at <i>index</i> is at the top edge of the display.                        |
| \$w yview moveto fraction        | Shift the display so that <i>fraction</i> of the contents are off the top of the display.               |
| \$w yview scroll num what        | Scroll the contents vertically by the specifi ed number of <i>what</i> , which can be units or pages.   |

The most common programming task for a listbox is to insert text. If your data is in a list, then you can loop through the list and insert each element at the end.

```
foreach item $list {
    $listbox insert end $item
}
```

You can do the same thing by using  ${\tt eval}$  to concatenate the list onto a single insert command.

```
eval {$listbox insert end} $list
```

It is also common to react to mouse clicks on a listbox. The following example displays two listboxes. When the user clicks on an item in the fi rst listbox, it is copied into the second listbox. When an item in the second listbox is selected, it is removed.

Entry and Listbox Widgets Chap.16

**Example 16-4** Choosing items from a <code>listbox</code>

```
Wish

apples
oranges
bannanas
grapes
mangos
```

```
proc ListSelect { parent choices } {
   # Create two lists side by side
   frame $parent
   ScrolledListbox2 $parent.choices -width 20 -height 5 \
       -setgrid true
   ScrolledListbox2 $parent.picked -width 20 -height 5 \
      -setgrid true
   # The setgrid allows interactive resizing, so the
   # pack parameters need expand and fill.
   pack $parent.choices $parent.picked -side left \
      -expand true -fill both
   # Selecting in choice moves items into picked
   bind $parent.choices.list <ButtonPress-1> \
      {ListSelectStart %W %y}
   bind $parent.choices.list <B1-Motion> \
      {ListSelectExtend %W %y}
   bind $parent.choices.list <ButtonRelease-1> \
      [list ListSelectEnd %W %y $parent.picked.list]
   # Selecting in picked deletes items
   bind $parent.picked.list <ButtonPress-1> \
       {ListSelectStart %W %y}
   bind $parent.picked.list <B1-Motion> \
      {ListSelectExtend %W %y}
   bind $parent.picked.list <ButtonRelease-1> \
       {ListDeleteEnd %W %y}
   # Insert all the choices
   # eval is used to construct a command where each
   # item in choices is a separate argument
   eval {$parent.choices.list insert 0} $choices
}
proc ListSelectStart { w y } {
   $w select anchor [$w nearest $y]
ļ
```

```
188
```

Listbox Bindings

```
proc ListSelectExtend { w y } {
    $w select set anchor [$w nearest $y]
}
proc ListSelectEnd {w y list} {
    $w select set anchor [$w nearest $y]
    foreach i [$w curselection] {
        $list insert end [$w get $i]
     }
}
proc ListDeleteEnd {w y} {
     $w select set anchor [$w nearest $y]
     foreach i [lsort -decreasing [$w curselection]] {
        $list delete $i
     }
}
ListSelect .f {apples oranges bananas \
        grapes mangos peaches pears}
pack .f -expand true -fill both
```

The ListSelect procedure creates two lists using ScrolledListbox2. Bindings are created to move items from choices to picked, and to delete items from picked. Consider the <ButtonRelease-1> binding for choices:

```
bind $parent.choices.list <ButtonRelease-1> \
[list ListColostEnd %W %w & convert miched list
```

[list ListSelectEnd %W %y \$parent.picked.list]

The list command is used to construct the Tcl command because we need to expand the value of \$parent at the time the binding is created. The command will be evaluated later at the global scope, and parent will not be defined after the ListSelect procedure returns. Or, worse yet, an existing global variable named parent will be used, which is unlikely to be correct!

Short procedures are used to implement the binding command, even though two of them are just one line. This style has two advantages. First, it confi nes the % substitutions done by bind to a single command. Second, if there are any temporary variables, such as the loop counter i, they are hidden within the scope of the procedure.

The ListSelectEnd procedure extends the current selection to the listbox item under the given Y coordinate. It gets the list of all the selected items, and loops over this list to insert them into the other list. The ListDeleteEnd procedure is similar. However, it sorts the selection indices in reverse order. It deletes items from the bottom up so the indices remain valid throughout the process.

# Listbox Bindings

A listbox has an active element and it may have one or more selected elements. The active element is highlighted with an underline, and the selected elements are highlighted with a different color. There are 4 selection modes for a listbox, and the bindings vary somewhat depending what mode the listbox is in. You can always select items with the mouse bindings, but the listbox needs the input

Entry and Listbox Widgets Chap.16

focus for the key bindings to work. The 4 possible selectMode settings are described below.

| single A single el | ement can be selected.                                                                                           |
|--------------------|----------------------------------------------------------------------------------------------------|
|                    | ement can be selected, and the selection can be<br>ith the mouse. This is the default.                           |
| -                  | one element can be selected by toggling the selection<br>ms, but you only select or deselect one line at a time. |
|                    | one element can be selected by dragging out a selec-<br>he shift or control keys.                                |

Table 16-7 The values for the selectMode of a listbox.

### Browse select mode

In browse selection mode, <Button-1> selects the item under the mouse and dragging with the mouse moves the selection, too. Table 16-8 gives the bindings for browse mode.

 Table 16-8
 Bindings for browse selection mode.

| <button-1></button-1>                                                 | Select the item under the mouse. This becomes the active element, too. |
|-----------------------------------------------------------------------|------------------------------------------------------------------------|
| <b1-motion></b1-motion>                                               | Same as <button-1>, the selection moves with the mouse.</button-1>     |
| <shift-button-1></shift-button-1>                                     | Activate the item under the mouse. The selection is not changed.       |
| <key-up> <key-down></key-down></key-up>                               | Move the active item up (down) one line, and select it.                |
| <control-home></control-home>                                         | Activate and select the fi rst element of the listbox.                 |
| <control-end></control-end>                                           | Activate and select the last element of the listbox.                   |
| <space> <select><br/><control-slash></control-slash></select></space> | Select the active element.                                             |

#### Single select mode

In single selection mode, <Button-1> selects the item under the mouse, but dragging the mouse does not change the selection. When you release the mouse, the item under that point is activated. Table 16-9 gives the bindings for single mode.

| Table 16–9 | Bindings for a | listbox in s: | ingle selectMode. |
|------------|----------------|---------------|-------------------|
|------------|----------------|---------------|-------------------|

| <buttonpress-1></buttonpress-1> | Select the item under the mouse. |
|---------------------------------|----------------------------------|
|---------------------------------|----------------------------------|

Listbox Bindings

Table 16-9 Bindings for a listbox in single selectMode.

| <buttonrelease-1></buttonrelease-1>                                   | Activate the item under the mouse.                                     |
|-----------------------------------------------------------------------|------------------------------------------------------------------------|
| <shift-button-1></shift-button-1>                                     | Activate the item under the mouse. The selection is not changed.       |
| <key-up> <key-down></key-down></key-up>                               | Move the active item up (down) one line. The selection is not changed. |
| <control-home></control-home>                                         | Activate and select the fi rst element of the listbox.                 |
| <control-end></control-end>                                           | Activate and select the last element of the listbox.                   |
| <space> <select><br/><control-slash></control-slash></select></space> | Select the active element.                                             |
| <control-backslash></control-backslash>                               | Clear the selection.                                                   |

#### Extended select mode

In extended selection mode multiple items are selected by dragging out a selection with the fi rst mouse button. Hold down the Shift key to adjust the ends of the selection. Use the Control key to make a disjoint selection. The Control key works in a toggle fashion, changing the selection state of the item under the mouse. If this starts a new part of the selection, then dragging the mouse extends the new part of the selection. If the toggle action cleared the selected item, then dragging the mouse continues to clear the selection. The extended mode is quite intuitive once you try it out. Table 16-10 gives the complete set of bindings for extended mode.

Table 16-10 Bindings for extended selection mode.

| <button-1></button-1>                   | Select the item under the mouse. This becomes the anchor point for adjusting the selection.                                                             |
|-----------------------------------------|----------------------------------------------------------------------------------------------------|
| <b1-motion></b1-motion>                 | Sweep out a selection from the anchor point.                                                                                                    |
| <buttonrelease-1></buttonrelease-1>     | Activate the item under the mouse.                                                                                                    |
| <shift-button-1></shift-button-1>       | Adjust the selection from the anchor item to the item under the mouse.                                                                                  |
| <shift-b1-motion></shift-b1-motion>     | Continue to adjust the selection from the anchor.                                                                                                    |
| <control-button-1></control-button-1>   | Toggle the selection state of the item under the mouse, and make this the anchor point.                                                                 |
| <control-b1-motion></control-b1-motion> | Set the selection state of the items from the anchor<br>point to the item under the mouse to be the same as<br>the selection state of the anchor point. |
| <key-up> <key-down></key-down></key-up> | Move the active item up (down) one line, and start<br>out a new selection with this item as the anchor<br>point.                                        |

Entry and Listbox Widgets Chap.16

| Table 16-10 Bindings for extended selection mode. |                                                                                     |  |
|---------------------------------------------------|-------------------------------------------------------------------------------------|--|
| <shift-up> <shift-down></shift-down></shift-up>   | Move the active element up (down) and extend the selection to include this element. |  |
| <control-home></control-home>                     | Activate and select the fi rst element of the listbox.                              |  |
| <control-shift-home></control-shift-home>         | Extend the selection to the fi rst element.                                         |  |
| <control-end></control-end>                       | Activate and select the last element of the listbox.                                |  |
| <control-shift-end></control-shift-end>           | Extend the selection to the last element.                                           |  |
| <space> <select></select></space>                 | Select the active element.                                                          |  |
| <escape></escape>                                 | Cancel the previous selection action.                                               |  |
| <control-slash></control-slash>                   | Select everything in the listbox.                                                   |  |
| <control-backslash></control-backslash>           | Clear the selection.                                                                |  |

# Multiple select mode

192

In multiple selection mode you can have more than one item selected, but you only add or remove one item at a time. Dragging the mouse does not sweep out a selection. If you click on a selected item it is deselected. Table 16-1 1 gives the complete set of bindings for multiple selection mode.

 Table 16-11
 Bindings for multiple selection mode.

| <button-1></button-1>                           | Select the item under the mouse.                                                                                 |
|-------------------------------------------------|----------------------------------------------------------------------------------------------------|
| <buttonrelease-1></buttonrelease-1>             | Activate the item under the mouse.                                                                               |
| <key-up> <key-down></key-down></key-up>         | Move the active item up (down) one line, and start<br>out a new selection with this item as the anchor<br>point. |
| <shift-up> <shift-down></shift-down></shift-up> | Move the active element up (down).                                                                               |
| <control-home></control-home>                   | Activate and select the fi rst element of the listbox.                                                           |
| <control-shift-home></control-shift-home>       | Activate the fi rst element of the listbox.                                                                      |
| <control-end></control-end>                     | Activate and select the last element of the listbox.                                                             |
| <control-shift-end></control-shift-end>         | Activate the last element of the listbox.                                                                        |
| <space> <select></select></space>               | Select the active element.                                                                                       |
| <control-slash></control-slash>                 | Select everything in the listbox.                                                                                |
| <control-backslash></control-backslash>         | Clear the selection.                                                                                             |

### Scroll bindings

There are a number of bindings that scroll the display of the listbox. As well

Listbox Bindings

as the standard middle-drag scrolling, there are some additional key bindings for scrolling. The scroll-related bindings are summarized in the table below.

 Table 16–12
 Scroll bindings common to all selection modes.

| <button-2></button-2>                                                                                                    | Mark the start of a scroll operation.                       |
|----------------------------------------------------------------------------------------------------|-------------------------------------------------------------|
| <b2-motion></b2-motion>                                                                                                    | Scroll vertically and horizontally.                         |
| <left> <right></right></left>                                                                                                   | Scroll horizontally by one character.                       |
| <control-left> <control-right><br/><control-prior> <control-next></control-next></control-prior></control-right></control-left> | Scroll horizontally by one screen width.                    |
| <prior> <next></next></prior>                                                                                                   | Scroll vertically by one screen height.                     |
| <home> <end></end></home>                                                                                                    | Scroll to left and right edges of the screen, respectively. |

#### listbox attributes

Table 16-13 lists the <code>listbox</code> widget attributes. The table uses the X resource name for the attribute, which has capitals at internal word boundaries. In Tcl commands the attributes are specifi ed with a dash and all lowercase.

 Table 16-13
 Resource names of attributes for listbox widgets.

|                    | g                                                                          |
|--------------------|----------------------------------------------------------------------------|
| background         | Background color (also bg).                                                |
| borderWidth        | Extra space around the edge of the text.                                   |
| cursor             | Cursor to display when mouse is over the widget.                           |
| exportSelection    | If true, then the selected text is exported via the X selection mechanism. |
| font               | Font for the text.                                                         |
| foreground         | Foreground color. (Also fg).                                               |
| height             | Number of lines in the listbox.                                            |
| highlightColor     | Color for input focus highlight.                                           |
| highlightThickness | Thickness of focus highlight rectangle.                                    |
| relief             | $3\mathrm{D}\mathrm{relief}$ : flat, sunken, raised, groove, ridge.        |
| selectBackground   | Background color of selection.                                             |
| selectForeground   | Foreground color of selection.                                             |
| selectBorderWidth  | Widget of selection border. Non-zero for 3D effect.                        |
| selectMode         | browse, single, extended, multiple                                         |
| setGrid            | Boolean. Set gridding attribute.                                           |

| 19 | 4                         | Entry and Listbox Widgets                                 | Chap.16 |
|----|---------------------------|-----------------------------------------------------------|---------|
|    | Table 16–13 Resource name | es of attributes for listbox widgets.                     |         |
|    | width                     | Width, in average character sizes.                        |         |
|    | xScrollCommand            | Used to connect listbox to a horizontal scrollbar.        |         |
|    | yScrollCommand            | Used to connect $\verb"listbox"$ to a vertical scrollbar. |         |

### **Geometry gridding**

The setGrid attribute affects interactive resizing of the window containing the listbox. By default, a window can be resized to any size. If gridding is turned on, however, the size is restricted so that a whole number of listbox lines and a whole number of average-width characters will be displayed. In addition, gridding affects the user feedback during an interactive resize, assuming the window manager displays the current size of the window in numeric terms. Without gridding the size is reported in pixel dimensions. When gridding is turned on, then the size is reported in grided units (e.g.,  $20 \times 10$ ).

снартек 17

# Focus, Grabs, and Dialogs

Input focus directs keyboard events to different widgets. The grab mechanism lets a widget capture the input focus. Dialog boxes are the classic example of a user interface object that uses grabs.

**D**ialog boxes are a classic feature in a user interface. The application needs some user response before it can continue. It displays some information and some controls, and the user must interact with this dialog box before the application can continue. To implement this, the application grabs the input focus so the user can only interact with the dialog box. This chapter describes focus and grabs, and fi nishes with some examples of dialog boxes.

### Input Focus

The X window system directs keyboard events to the main window that currently has the input focus. The application, in turn, directs the keyboard events to one of the widgets within that toplevel window. The focus command is used to set focus to a particular widget. Tk remembers what widget has focus within a toplevel window, and automatically gives focus to that widget when the window manager gives focus to a toplevel window.

Two focus models are used: focus-follows-mouse, and click-to-type. In the fi rst, moving the mouse into a toplevel window gives the application focus. In the second, the user must click on a window for it to get focus, and thereafter the position of the mouse is not important. Within a toplevel window, Tk uses the click-to-type model by default. In addition, the creation order of widgets deter-

| Focus,  | Grabs, | and | Dialogs | Chap.17   |
|---------|--------|-----|---------|-----------|
| . 0000, | Crabo, | ana | Dialogo | 011000111 |

mines a traversal order for focus. Use the  $tk_focusNext$  and  $tk_focusPrev$  procedures to change the focus to the next (previous) widget in the focus order.

You can get the focus-follows-mouse model within a toplevel window by calling the tk\_focusFollowsMouse procedure. However, in many cases you will find that an explicit focus model is actually more convenient for users.

#### The focus command

Table 17-1 sumarises the focus command. The implementation supports an application that has windows on multiple displays with a separate focus window on each display. The -displayof option can be used to query the focus on a particular display. The -lastfor option fi nds out what widget last had the focus within the same toplevel as another window. Tk will restore focus to that window if the widget that has the focus is destroyed. The toplevel widget gets the focus if no widget claims it.

Table 17-1 The focus command.

| focus                | Return the widget that currently has the focus on the display of the application's main window. |
|----------------------|-------------------------------------------------------------------------------------------------|
| focus window         | Set the focus to window.                                                                        |
| focus -displayof win | Return the focus widget on the same display as win.                                             |
| focus -lastfor win   | Return the name of the last widget to have the focus on the display of $win$ .                  |

### Focus follows mouse

To implement the focus-follows-mouse model you need to track the <Enter> and <Leave> events that are generated when the mouse moves in and out of widgets. The tk\_focusFollowsMouse procedure sets up this binding (the real procedure is only slightly more complicated).

```
bind all <Enter> {focus %W}
```

It might be better to set up this binding only for those widget classes for which it makes sense to get the input focus. The next example does this. The focus detail (%d) is checked by the code in order to fi lter out extraneous focus events generated by X. That trick is borrowed from  $tk_focusFollowsMouse$ . (The Xlib reference manual discourages you from attempting to understand the details of its focus mechanism. After reading it, I understand why. This code seems plausible.)

**Example 17–1** Setting focus-follows-mouse input focus model.

```
proc FocusFollowsMouse {} {
```

foreach class {Button Checkbutton Radiobutton Menubutton\
 Menu Canvas Entry Listbox Text} {

Grabbing the Focus

}

```
bind $class <Enter> {
    if {("%d" == "NotifyAncestor") ||
        ("%d" == "NotifyNonlinear") ||
        ("%d" == "NotifyInferior")} {
        focus %W
     }
   }
}
```

#### Click to type

To implement the click-to-type focus model you need to set up a binding on the button events. The <Any-Button> event will work nicely.

bind all <Any-Button> {focus %W}

Again, it might be better to restrict this binding to those classes for which it makes sense. The previous example can be modified easily to account for this.

#### Hybrid models

You can develop hybrid models that are natural for users. If you have a dialog or form-like window with several entry widgets, then it can be tedious for the user to position the mouse over the various entries in order to direct focus. Instead, click-to-type as well as keyboard shortcuts like <Tab> or <Return> may be easier for the user, even if they use focus-follows-mouse with their window manager.

# Grabbing the Focus

An input *grab* is used to override the normal focus mechanism. For example, a dialog box can grab the focus so that the user cannot interact with other windows in the application. The typical scenario is that the application is performing some task but it needs user input. The grab restricts the user's actions so it cannot drive the application into an inconsistent state. A *global grab* prevents the user from interacting with other applications, too, even the window manager. Tk menus use a global grab, for example, which is how they unpost themselves no matter where you click the mouse. When an application prompts for a password a global grab is also a good idea. This prevents the user from accidentally typing their password into a random window. Table 17-1 summarizes the grab command.

```
Table 17-2 The grab command.
```

grab ?-global? window Set a grab to a particular window.

| 198                                  | Focus, Grabs, and Dialogs Chap.17                                                                 |
|--------------------------------------|---------------------------------------------------------------------------------------------------|
| Table 17-2         The grab command. |                                                                                                   |
| grab current ?window?                | Query the grabs on the display of <i>window</i> , or on all displays if <i>window</i> is omitted. |
| grab release <i>window</i>           | Release a grab on window.                                                                         |
| grab set ?-global? win               | Set a grab to a particular window.                                                                |
| grab status <i>window</i>            | Returns none, local, or global.                                                                   |

In most cases you only need to use the grab and grab release commands. Note that the grab set command is equivalent to the grab command. The next section includes examples that use the grab command.

# Dialogs

#### The tkwait Command

This section presents a number of different examples of dialogs. In nearly all cases the tkwait command is used to wait for the dialog to complete. This command waits for something to happen, and the key thing is that tkwait allows events to be processed while waiting. This effectively suspends part of your application while other parts can respond to user input. Table 17-1 summarizes the tkwait command.

Table 17-3 The tkwait command.

| tkwait variable varname  | Wait for the global variable varname to be set. |
|--------------------------|-------------------------------------------------|
| tkwait visibility win    | Wait for the window win to become visible.      |
| tkwait window <i>win</i> | Wait for the window win to be destroyed.        |

The variable specifi ed in thetkwait variable command is a global variable. Remember this if you use procedures to modify the variable. They must declare it global or the tkwait command will not notice the assignments.

The tkwait visibility waits for the visibility state of the window to change. Most commonly this is used to wait for a newly created window to become visible. For example, if you have any sort of animation in a complex dialog, you'll want to wait until the dialog is displayed before starting the animation.

#### **Prompter dialog**

The GetValue dialog gets a value from the user, returning the value entered, or the empty string if the user cancels the operation.

Created: March 15, 1994 — Dialog.fm3—Copyright Prentice Hall—DRAFT: 1/13/95

Dialogs

Example 17-2 A simple dialog.

|                                                                                                    |                                         | 😿 prompt                                                                                 |                            | 20                    |  |
|----------------------------------------------------------------------------------------------------|-----------------------------------------|------------------------------------------------------------------------------------------|----------------------------|-----------------------|--|
|                                                                                                    |                                         |                                                                                          | ase enter<br>ame           |                       |  |
|                                                                                                    |                                         | Hello wor                                                                                | rld                        |                       |  |
|                                                                                                    |                                         | ОК                                                                                       | Canc                       | el                    |  |
| <pre>proc GetValue { prompt } {   global prompt   set f [toplevel .prompt -borderwidth 10]   message \$f.msg -text \$prompt   entry \$f.entry -textvariable prompt(result)   set b [frame \$f.buttons -bd 10]   pack \$f.msg \$f.entry \$f.buttons -side top -fill x</pre> |                                         |                                                                                          |                            |                       |  |
| bi<br>bu                                                                                                    | Ind \$f.ent<br>Itton \$b.o              | ry <return><br/>ry <control-c<br>k -text OK -c<br/>ancel -text (</control-c<br></return> | c> {set pro<br>command {se | ompt(ok)<br>et prompt |  |
| gr<br>tk<br>gr<br>de<br>if                                                                                                    | rab releas<br>estroy \$w<br>E {\$prompt | able prompt(d<br>e \$w<br>(ok)} {<br>\$prompt(resul                                      |                            |                       |  |
| }<br>GetVa                                                                                                    | lue "Plea:                              | se enter a na                                                                            | ame"                       |                       |  |

The tkwait variable command is used to wait for the dialog to complete. Anything that changes the prompt(ok) variable will cause the tkwait command to return, and then the dialog will be completed. The variable is set if the user presses the OK or Cancel buttons, of if they press <Return> or <Control-c> in the entry widget.

The focus is set to the entry widget and a grab is placed so the user can only interact with the dialog box. The sequence of focus, grab, tkwait, and grab release is fairly standard.

Focus, Grabs, and Dialogs Chap.17

#### **Destroying widgets**

The destroy command deletes one or more widgets. If the widget has children, all the children are destroyed, too. The example deletes the dialog with a single destroy operation on the toplevel window.

You can wait for a window to be deleted with the tkwait window command.

tkwait window pathname

This provides an alternate way to synchronize things when using dialogs.

#### **Focusing on buttons**

The previous example defined two key bindings for the entry widget that invoked the same commands used by the buttons. An alternative that is more like the interfaces in the Windows environment is to has key bindings that shift the focus to different widgets. The Tk widgets, even buttons and scrollbars, have bindings that support keyboard interaction. A <space> for example, will invoke the command associated with a button, assuming the button has the input focus. The Tk widgets highlight themselves when they get focus, too, so the user has some notion of what is going on.

The following bindings cause the <Tab> key to cycle focus among the widgets in the prompter dialog.

bind \$f.entry <Tab> [list focus \$b.ok] bind \$b.ok <Tab> [list focus \$b.cancel] bind \$b.cancel <Tab> [list focus \$f.entry]

Another way to shift focus is to use a standard key sequence where the last letter indicates what widget to focus on. The label and button widgets have an underline attribute that indicates what letter to underline. If you use that letter as the ID for a widget, users will know (with some training) how to focus on different widgets.

#### Animation with the update command

Suppose you want to entertain your user while your application is busy. By default, the user interface will just hang until your processing completes. Even if you are changing a label or entry widget in the middle of processing, the updates to that widget will be batched up until an idle moment. The user will notice that the window is not refreshed when it gets obscured and uncovered, and they will not see your feedback. The update command forces Tk to go through its event loop. The safest way to use update is with its idletasks option.

Example 17–3 A feedback procedure.

```
proc Feedback { message } {
```

```
global feedback
```

```
\ensuremath{\texttt{\#}} An entry widget is used because it won't change size
```

 $\ensuremath{\texttt{\#}}$  based on the message length, and it can be scrolled

File Selection Dialog

}

```
set e $feedback(entry)
$e config -state normal
$e delete 0 end
$e insert 0 $message
# Leave the entry in a read-only state
$e config -state disabled
# Force a display update
update idletasks
```

The Tk widgets update their display at idle moments, which basically means after everything else is taken care of. This lets them collapse updates into one interaction with the X server, and it improves the batching effects that are part of the X protocol. A call to update idletasks causes any pending display updates to be processed.

If you use the update command with no options, then all events are processed. In particular, user input events are processed. If you are not careful, it can have unexpected effects because another thread of execution is launched into your Tcl interpreter. The current thread is suspended and any callbacks that result from input events get to execute. It is usually better to use the tkwait command instead of a naked update.

# File Selection Dialog

Selecting fi les is common to many applications. This section presents a fi le selection dialog that supports fi le name completion. The dialog displays the current directory, and has an entry widget in which to enter a name. It uses a listbox to display the contents of the current directory. There is an OK and a Cancel button. These buttons set a variable and the dialog fi nishes, returning the selected pathname or an empty string.

Some key bindings are set up to allow for keyboard selection. Once the correct pathname is entered, a <Return> is equivalent to hitting the OK button. <Control-c> is equivalent to hitting the Cancel button. <space> does fi le name completion, which is discussed in more detail below. A <Tab> changes focus to the listbox so that its bindings can be used for selection. The arrow keys move the selection up and down. A <space> copies the current name into the entry, and a <Return> is like hitting the OK button. A picture of the dialog appears below.

#### Creating the dialog

Example 17–4 A file selection dialog.

```
proc fileselect {{why "File Selection"} {default {}} } {
  global fileselect
  catch {destroy .fileselect}
```

Focus, Grabs, and Dialogs Chap.17

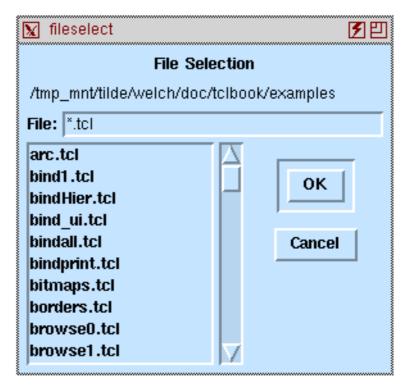

set t [toplevel .fileselect -bd 4]

message \$t.msg -aspect 1000 -text \$why
pack \$t.msg -side top -fill x

# Create a read-only entry for the current directory
set fileselect(dirEnt) [entry \$t.dir -width 15 \
 -relief flat -state disabled]
pack \$t.dir -side top -fill x

# Create an entry for the pathname # The value is kept in fileselect(path) frame \$t.top label \$t.top.l -text "File:" -padx 0 set e [entry \$t.top.path -relief sunken \ -textvariable fileselect(path)] pack \$t.top -side top -fill x pack \$t.top.l -side left pack \$t.top.path -side right -fill x -expand true set fileselect(pathEnt) \$e # Set up bindings to invoke OK and Cancel bind \$e <Return> fileselectOK bind \$e <Control-c> fileselectCancel bind \$e <space> fileselectComplete

202

focus \$e

File Selection Dialog

```
# Create a listbox to hold the directory contents
listbox $t.list -yscrollcommand [list $t.scroll set]
scrollbar $t.scroll -command [list $t.list yview]
# A single click copies the name into the entry
# A double-click selects the name
bind $t.list <Button-1> {fileselectClick %y}
bind $t.list <Double-Button-1> {
   fileselectClick %y ; fileselectOK
}
# Warp focus to listbox so the user can use arrow keys
bind $e <Tab> "focus $t.list ; $t.list select set 0"
bind $t.list <Return> fileselectTake
bind $t.list <space> {fileselectTake ; break}
bind $t.list <Tab> "focus $e"
# Create the OK and Cancel buttons
# The OK button has a rim to indicate it is the default
frame $t.buttons -bd 10
frame $t.buttons.ok -bd 2 -relief sunken
button $t.buttons.ok.b -text OK \
   -command fileselectOK
button $t.buttons.cancel -text Cancel \
   -command fileselectCancel
# Pack the list, scrollbar, and button box
# in a horizontal stack below the upper widgets
pack $t.list -side left -fill both -expand true
pack $t.scroll -side left -fill y
pack $t.buttons -side left -fill both
pack $t.buttons.ok $t.buttons.cancel \
   -side top -padx 10 -pady 5
pack $t.buttons.ok.b -padx 4 -pady 4
# Initialize variables and list the directory
if {[string length $default] == 0} {
   set fileselect(path) {}
   set dir [pwd]
} else ·
   set fileselect(path) [file tail $default]
   set dir [file dirname $default]
}
set fileselect(dir) {}
set fileselect(done) 0
# Wait for the listbox to be visible so
# we can provide feedback during the listing
tkwait visibility .fileselect.list
fileselectList $dir
tkwait variable fileselect(done)
destroy .fileselect
return $fileselect(path)
```

Focus, Grabs, and Dialogs Chap.17

The tkwait command is used in two ways in this dialog. First, tkwait visibility is used so we can delay listing the directory until the listbox is visible. A special message is displayed there during the listing, which can take some time for larger directories. This ensures that the dialog appears quickly so the user knows what is going on. After this, tkwait variable is used to wait for the user interaction to complete.

#### Listing the directory

Much of the complexity of the fi le selection process has to do with looking through the directory and doing fi le name completion. The code uses file dirname to extract the directory part of a pathname, and file tail to extract the last component of a directory. The glob command is used to do the directory listing. It also has the nice property of expanding pathnames that begin with a ~.

**Example 17–5** Listing a directory for fileselect.

```
proc fileselectList { dir {files {}} } {
   global fileselect
   # Update the directory, being careful
   # to view the tail end
   set e $fileselect(dirEnt)
   $e config -state normal
   $e delete 0 end
   $e insert 0 $dir
   $e config -state disabled
   $e xview moveto 1
   # Give the user some feedback
   set fileselect(dir) $dir
   .fileselect.list delete 0 end
   .fileselect.list insert 0 Listing...
   update idletasks
   .fileselect.list delete 0
   if {[string length $files] == 0} {
       # List the directory and add an
      # entry for the parent directory
      set files [glob -nocomplain $fileselect(dir)/*]
       .fileselect.list insert end ../
   }
   # Sort the directories to the front
   set dirs {}
   set other {}
   foreach f [lsort $files] {
      if [file isdirectory $f]
          lappend dirs [file tail $f]/
```

204

}

File Selection Dialog

```
} else {
    lappend others [file tail $f]
    }
}
foreach f [concat $dirs $others] {
    .fileselect.list insert end $f
    }
}
```

The fileselectList procedure does three things: update the directory name, provide some feedback, and fi nally list the directory The entry widget that holds the pathname is kept read-only, so it has to be reconfi gured when it is updated. Then the entry's xview moveto operation is used to ensure that the tail end of the pathname is visible. An argument of 1 is specifi ed, which tries to scroll all of the pathname off screen to the left, but the widget implementation limits the scrolling so it works just the way we want it to.

Before the directory is listed the listbox is cleared an a single line is put into it. The update idletasks command forces Tk to do all its pending screen updates so the user sees this message while she waits for the directory listing.

The directory listing itself is fairly straight-forward. The glob command is used if no fi le list is passed in. The slow part is thefile isdirectory test on each pathname to decide if the trailing / should be appended. This requires a fi le system stat system call, which can be expensive. The directories are sorted into the beginning of the list.

#### Accepting a name

There are a few different cases when the user clicks the OK button or otherwise accepts the current name. The easy case is when the name matches an existing fi le in the current directory The complete name is put into the global fileselect(path) variable and the fileselect(done) variable is set to signal that we are done. If an existing directory is specified, then thefileselectList routine is called to list its contents. The parent directory has to be handled specially because we want to trim off the last component of the current directory. Without the special case the .../ components remain in the directory pathname, which is still valid, but ugly.

The user can type a file name pattern, such as\*.tcl. We test for this by trying the glob command to see if it matches on anything. If it matches a single file,fileselectok is called recursively. Otherwise, fileselectList is called to display the results.

If the glob fails, then the user may have typed in a new absolute pathname. Until now we have assumed that what they typed was relative to the current directory. The glob command is used again, and we leave out the current directory. If glob fails the user has not typed anything good, so we attempt fi le name completion. Otherwise we ignore the return from glob and call fileselectOK recursively instead. This works because we fi x up the current directory withfile dirname, which doesn't care if the input name exists.

Focus, Grabs, and Dialogs Chap.17

**Example 17–6** Accepting a file name.

```
proc fileselectOK {} {
   global fileselect
   # Handle the parent directory specially
   if {[regexp { ''/?} $fileselect(path)]} {
       set fileselect(path) {}
       fileselectList [file dirname $fileselect(dir)]
       return
   }
   set path $fileselect(dir)/$fileselect(path)
   if [file isdirectory $path] {
       set fileselect(path) {}
       fileselectList $path
      return
   }
   if [file exists $path] {
       set fileselect(path) $path
       set fileselect(done) 1
      return
   }
   # Neither a file or a directory.
# See if glob will find something
   if [catch {glob $path} files] {
       # No, perhaps the user typed a new
       # absolute pathname
       if [catch {glob $fileselect(path) } path] {
          # Nothing good - attempt completion
          fileselectComplete
          return
       } else {
          # OK - try again
          set fileselect(dir) \
              [file dirname $fileselect(path)]
          set fileselect(path) \
              [file tail $fileselect(path)]
          fileselectOK
          return
       }
   } else {
       # Ok - current directory is ok,
       # either select the file or list them.
       if {[llength [split $files]] == 1} {
          set fileselect(path) $files
          fileselectOK
       } else {
          set fileselect(dir) \
              [file dirname [lindex $files 0]]
          fileselectList $fileselect(dir) $files
       }
   }
```

File Selection Dialog

}

#### Easy stuff

If the user hits Cancel, or presses <Control-c>, the result variable is cleared and the done variable is set to end the dialog. The fileselectCancel procedure does this.

The user can select something from the listbox in two ways. If they click on an item, then the listbox nearest operation is used to fi nd out which one. If they have shifted focus to the listbox with <Tab> and then press <space>, then the listbox curselection operation is used to fi nd out what is selected. These two operations return a listbox index, so the listbox get operation is used to get the actual value.

Example 17–7 Simple support routines.

```
proc fileselectCancel {} {
   global fileselect
   set fileselect(done) 1
   set fileselect(path) {}
}
proc fileselectClick { y } {
   # Take the item the user clicked on
   global fileselect
   set l .fileselect.list
   set fileselect(path) [$1 get [$1 nearest $y]]
   focus $fileselect(pathEnt)
}
proc fileselectTake {} {
   # Take the currently selected list item and
   # change focus back to the entry
   global fileselect
   set l .fileselect.list
   set fileselect(path) [$1 get [$1 curselection]]
   focus $fileselect(pathEnt)
ł
```

#### File name completion

File name completion tries to match what the user has typed against existing files. It more complex than usingglob to match files because the common prefix of the matching names is filled in for the userIn addition, the matching names are listed in the listbox. The search for the matching prefix is crude, but effective. The prefix begins as the string typed by the userThen, the first matching name from the glob is used as the source for the rest of the prefix. The prefix is lengthened by one until it fails to match all the names in the list.

Focus, Grabs, and Dialogs Chap.17

Example 17-8 File name completion.

```
proc fileselectComplete {} {
   global fileselect
   # Do file name completion
   # Nuke the space that triggered this call
   set fileselect(path) [string trim $fileselect(path) \t\ ]
   # Figure out what directory we are looking at
   # dir is the directory
   # tail is the partial name
   if {[string match /* $fileselect(path)]} {
      set dir [file dirname $fileselect(path)]
      set tail [file tail $fileselect(path)]
   } elseif [string match ~* $fileselect(path)] {
      if [catch {file dirname $fileselect(path)} dir] {
                    ;# Bad user
          return
      }
      set tail [file tail $fileselect(path)]
   } else {
      set path $fileselect(dir)/$fileselect(path)
      set dir [file dirname $path]
      set tail [file tail $path]
   # See what files are there
   set files [glob -nocomplain $dir/$tail*]
   if {[llength [split $files]] == 1} {
      # Matched a single file
      set fileselect(dir) $dir
      set fileselect(path) [file tail $files]
   } else
      if {[llength [split $files]] > 1} {
          # Find the longest common prefix
          set l [expr [string length $tail]-1]
          set miss 0
          # Remember that files has absolute paths
          set file1 [file tail [lindex $files 0]]
          while {!$miss} {
             incr l
             if {$1 == [string length $file1]} {
                 # file1 is a prefix of all others
                break
             }
             set new [string range $file1 0 $1]
             foreach f $files {
                 if ![string match $new* [file tail $f]] {
                    set miss 1
                    incr l -1
                    break
                 }
             }
          }
          set fileselect(path) [string range $file1 0 $1]
      }
```

File Selection Dialog

fileselectList \$dir \$files
}

Focus, Grabs, and Dialogs Chap.17

18 CHAPTER

# The text Widget

Tk text widget is a general purpose editable text widget with features for line spacing, justification, tags, marks, and embedded windows.

The Tk text widget is a versatile widget that is simple to use for basic text display and manipulation, while at the same time it has many advanced features to support sophisticated applications. The line spacing and justification can be controlled on a line-by-line basis. Fonts, sizes, and colors are controlled with tags that apply to ranges of text. Edit operations use positional marks that keep track of locations in text, even as text is inserted and deleted.

#### Text widget taxonomy

Tk provides several widgets that handle text. The label widget provides a single line of read-only text. The entry widget provides a single line for user type-in. The message widget arranges its read-only text in multiple lines with a given width or aspect ratio. The listbox widget holds a set of scrollable text lines. And, fi nally the text widget is a general-purpose multi-line text widget. While it is possible to use the text widget for all of these purposes, using the specialized widgets can be more convenient.

The main drawback of having several different text-related widgets is that there is some inconsistency among the widgets. The entry, listbox, and text widgets have different notions of text addressing. The entry addresses characters, the listbox addresses lines, and the text widget addresses lines and characters. In addition, both the entry and text widgets provide operations to insert

The text Widget Chap.18

and edit text, but they differ slightly. Chapter 18 describes the entry and listbox widgets. Chapter 15 describes the label and message widgets.

# **Text Indices**

The characters in a text widget are addressed by their line number and the character position within the line. Lines are numbered starting at one, while characters are numbered starting at zero. The numbering for lines was chosen to be compatible with other programs that number lines starting at one, like compilers that generate line-oriented error messages. Here are some examples of text indices.

| 1.0   | The first character                                |
|-------|----------------------------------------------------|
| 1.1   | The second character on the fi rst line.           |
| 1.end | The character just before the newline on line one. |

There are also symbolic indices. The insert index is the position at which new characters are normally inserted when the user types in characters. You can define new indices called*marks*, too, as described below. Table 18-1 summarizes the various forms for a text index.

Table 18–1 Forms for the indices in text widgets.

| line.char | Lines count from 1. Characters count from 0.      |
|-----------|---------------------------------------------------|
| @x,y      | The character under the specifi ed position.      |
| end       | Just after the very last character.               |
| insert    | The position right after the insert cursor.       |
| mark      | Just after the named <i>mark</i> .                |
| tag.first | The first character in the range tagged with tag. |
| tag.last  | Just after the last character tagged with $tag$ . |
| window    | The position of the embedded window.              |

The text widget supports a simple sort of arithmetic on indices. You can specify "the end of the line with this index" and "three characters before this index", and so on. This is done by grouping a modifying expression with the index. For example, the insert index can be modified like this:

"insert lineend"

"insert -3 chars"

Table 18-2 summarizes the set of index modifi ers.

The interpretation of indices and their modifi ers is designed to operate well with the delete and addtag operations of the text widget. These operations

#### **Text Marks**

Table 18-2 Index modifiers for text widgets.

|               | -                                                         |
|---------------|-----------------------------------------------------------|
| + count chars | count characters past the index.                          |
| - count chars | count characters before the index.                        |
| + count lines | count lines past the index, retaining character position. |
| - count lines | count lines past the index, retaining character position. |
| linestart     | The beginning of the line.                                |
| lineend       | The end of the line (just before the newline character).  |
| wordstart     | The first character of a word.                            |
| wordend       | Just after the last character of a word.                  |

apply to a range of text defi ned by two indices. The second index refers to the character just after the end of the range. For example, the following command deletes the word containing the insert cursor.

\$t delete "insert wordstart" "insert wordend"

You can supply several modifi ers to an index, and they are applied in left to right order. If you want to delete a whole include, including the trailing newline, you need to do the following. Otherwise the newline remains and you are left with a blank line.

\$t delete "insert linestart" "insert lineend +1 char"

# **Text Marks**

A mark is a symbolic name for a position between two characters. Marks have the property that when text is inserted or deleted they retain their logical position, not their numerical index position. Even if you delete the text surrounding a mark it remains intact. Marks are created with the mark set operation, and have to be explicitly deleted with the mark unset operation. Once defi ned, a mark can be used in operations that require indices.

- \$t mark set foobar "insert wordstart"
- \$t delete foobar "foobar lineend"
- \$t mark unset foobar

When a mark is defined, it is set to be just before the character specified by the index. In the example above, this is just before the first character of the word where the insert cursor is. When a mark is used in an operation that requires an index it refers to the character just after the mark. So, in many ways the mark seems associated with the character right after it, except that the mark remains even if that character is deleted.

You can use almost any string for the name of a mark. However, do not use pure numbers, and do not include spaces, plus (+) or minus (-). These characters are used in the mark arithmetic and will cause problems if you put them into

The text Widget Chap.18

mark names. The mark names operation returns a list of all defi ned marks.

The insert mark defi nes where the insert cursor is displayed. Theinsert mark is treated specially: you cannot remove it with the mark unset operation. Attempting to do so does not raise an error, though, so the following is a quick way to unset all marks.

eval {\$t mark unset} [\$t mark names]

Each mark has a *gravity* that determines what happens when characters are inserted at the mark. The default gravity is right, which means that the mark sticks to the character that was to its right. Inserting text at a mark with right gravity causes the mark to be pushed along so it is always after the inserted text.<sup>\*</sup> With left gravity the mark stays with the character to its left, so inserted text goes after the mark and the mark does not move. The mark gravity operation is used to query and modify the gravity of a mark.

\$t mark gravity foobar => right \$t mark gravity foobar left

## **Text Tags**

A tag is a symbolic name for a range of characters. You can use almost any string for the name of a tag. However, do not use pure numbers, and do not include spaces, plus (+) or minus (-). These characters are used in the mark arithmetic and will cause problems if you use them tag names.

A tag has attributes that affect the display of text that is tagged with it. These attributes include fonts, colors, line spacing and justification. A tag can have event bindings so you can create hypertext. A tag can be used for non-display reasons, too. The text widget operations described later include operations to find out what tags are defined and where they are applied.

A tag is added to a range with the tag add operation. The following command applies the tag everywhere to all the text in the widget.

\$t tag add everywhere 1.0 end

You can add one or more tags when text is inserted, too.

\$t insert insert "new text" someTag someOtherTag

If you do not specify tags when text is inserted, then the text will pick up any tags that are present on the characters on both sides of the insertion point. (Before Tk 4.0, tags from the left hand character were picked up.) If you specify tags in the insert operation, only those tags are applied to the text.

A tag is removed from a range of text with the tag remove operation. Even if there is no text labeled with a tag, its attribute settings are remembered. All information about a tag can be removed with the tag delete operation.

 $<sup>^{\</sup>ast}$  In versions of Tk before 4.0, marks only had right gravity, which made some uses of marks awkward.

#### Text Tags

```
$t tag remove everywhere 3.0 6.end
$t tag delete everywhere
```

#### **Tag attributes**

The attributes for a tag are defined with the tag configure operation. Table 18-3 gives the complete set of attributes for tags. For example, a tag for blue text is defined with the following command:

\$t tag configure blue -foreground blue

Table 18-3Attributes for text tags.

| -background color         | The background color for text.                   |
|---------------------------|--------------------------------------------------|
| -bgstipple bitmap         | A stipple pattern for the background color.      |
| -borderwidth pixels       | The width for 3D border effects.                 |
| -fgstipple bitmap         | A stipple pattern for the foreground color.      |
| -font font                | The font for the text.                           |
| -foreground color         | The foreground color for text.                   |
| -justify how              | left right center                                |
| -lmargin1 pixels          | Normal left indent for a line.                   |
| -lmargin2 pixels          | Indent for the part of a line that gets wrapped. |
| -offset pixels            | Baseline offset. Positive for superscripts.      |
| -relief what              | flat raised sunken ridge groove                  |
| -rmargin pixels           | Right hand margin.                               |
| -spacing1 pixels          | Additional space above a line.                   |
| -spacing2 pixels          | Additional space above wrapped part of line.     |
| -spacing3 pixels          | Additional space below a line.                   |
| -underline <i>boolean</i> | If true, the text is underlined.                 |
|                           |                                                  |

The relief and border width attributes go together. If you specify a relief without a borderwidth, then there is no visible effect. The default relief is flat, too, so if you specify a borderwidth without a relief you won't see any effect either.

The stipple attributes require a bitmap argument. For example, to "grey out" text you could use a foreground stipple of gray50. Bitmaps and colors are explained in more detail in Chapter 23.

\$t tag configure disabled -fgstipple gray50

You can set up the appearance (and bindings) for tags once in your application, even before you have labeled any text with the tags. The attributes are

The text Widget Chap.18

retained until you explicitly remove the tag. If you are going to use the same appearance over and over again then it will be more effi cient to do the setup once so that Tk can retain the graphics context.

The next example defines a few tags for character styles you might see in an editor. The example is a bit over simplified. In practice you would want to parameterize the font family and the size for the fonts.

Example 18-1 Tag configurations for basic character styles.

```
proc TextStyles { t } {
    $t tag configure bold -font *-times-bold-r-*-12-*
    $t tag configure italic -font *-times-medium-i-*-12-*
    $t tag configure fixed -font fixed
    $t tag configure underline -underline true
    $t tag configure super -offset 6 \
        -font *-helvetica-medium-r-*-8-*
    $t tag configure sub -offset -6 \
        -font *-helvetica-medium-r-*-8-*
}
```

On the other hand, if you change the confi guration of a tag, any text with that tag will be redisplayed with the new attributes. Similarly, if you change a binding on a tag, all tagged characters are affected immediately.

#### Mixing attributes from different tags

A character can be labeled with more than one tag. In this case an ordering among the tags determines the priority of the attributes from the different tags. The tags might not conflict, either For example, one tag could determine the font, another could determine that foreground color, and so on. Only if different tags try to supply the same attribute is the priority ordering taken into account. The latest tag added to a range of text has the highest priority. The ordering of tags can be controlled explicitly with the tag raise and tag lower commands.

You can achieve interesting effects by composing attributes from different tags. In a mail reader, for example, the listing of messages in a mail folder can use one color to indicate messages that are marked for delete, and it can use another color for messages that are marked to be moved into another folder. These tags might be defined like this:

\$t tag configure deleted -background grey75

\$t tag configure moved -background yellow

These tags don't mix. However, a selection could be indicated with an underline, for example.

\$t tag configure select -underline true

With these tags defined, you can add and remove theselect tag to indicate what messages have been selected, and the underline is independent of the back-ground color.

Line Spacing and Justification

# Line Spacing and Justification

The spacing and justification for text has several attributes. The situation is complicated a little by wrapped text lines. The text widget distinguishes between the first *display line* and the remaining display lines for a given text line. For example, if a line in the text widget has 80 characters but the window is only wide enough for 30, then the line may be wrapped onto three display lines. See Table 18-7 on page 226 for a description of the text widget's wrap attribute that controls this behavior.

Spacing is controlled with three attributes, and there are global spacing attributes as well as per-tag spacing attributes. The <code>-spacing1</code> attribute adds space above the fi rst display line, while<code>-spacing2</code> adds space above the subsequent display lines that exist because of wrapping, if any. The <code>-spacing3</code> attribute adds space before the last display line, which could be the same as the fi rst display line if the line is not wrapped at all.

The margin settings also distinguish between the fi rst and remaining display lines. The -lmargin1 attribute specifi es the indent for the fi rst display line, while the -lmargin2 attribute specifi es the indent for the rest of the display lines, if any. There is only a single attribute, -rmargin, for the right indent. These margin attributes are only tag attributes. The closest thing for the text widget as a whole is the -padx attribute, but this adds an equal amount of spacing on both sides.

Example 18-2 Line spacing and justification in the text widget.

```
Wish

Here is a line with no special settings

Now is the time for all good

women and men to come to the aid

of their country. In this great

time of need, no one can avoid

their responsibility.

The quick brown fox jumps over the lazy

dog.
```

```
proc TextExample { f } {
   frame $f
   pack $f -side top -fill both -expand true
```

The text Widget Chap.18

```
set t [text $f.t -setgrid true -wrap word \
       -width 42 -height 14 \setminus
       -vscrollcommand "$f.sv set"]
   scrollbar $f.sy -orient vert -command "$f.t yview"
   pack $f.sy -side right -fill y
   pack $f.t -side left -fill both -expand true
   $t tag configure para -spacing1 0.25i -spacing2 0.1i \
       -lmargin1 0.5i -lmargin2 0.1i -rmargin 0.5i
   $t tag configure hang -lmargin1 0.1i -lmargin2 0.5i
   $t insert end "Here is a line with no special settings\n"
   $t insert end "Now is the time for all good women and men
to come to the aid of their country. In this great time of
need, no one can avoid their responsibility.\n"
   $t insert end "The quick brown fox jumps over the lazy
dog."
   $t tag add para 2.0 2.end
   $t tag add hang 3.0 3.end
}
```

The example defi nes two tags,para and hang, that have different spacing and margins. The -spacing1 setting for para causes the white space after the fi rst line. The-spacing2 setting causes the white space between the wrapped portions of the second paragraph. The hang tag has no spacing attributes so the last paragraph starts right below the previous paragraph. You can also see the difference between the -lmargin1 and -lmargin2 settings.

The newline characters are inserted explicitly. Each newline character defi nes a new line for the purposes of indexing, but not necessarily for display and this example shows. In the third line there is no newline. This means that if more text is inserted at the end mark, it will be on the same logical line.

The values for the spacing and margin parameters are in screen units. Because different fonts are different sizes, you may need to compute the spacings as a function of the character sizes. The bbox operation returns the bounding box for a given character.

```
$t insert 1.0 "ABCDE"
$t bbox 1.0
=> 3 3 7 13
set height [lindex [$t bbox 1.0] 3]
=> 13
```

Text justification is limited to three styles:left, right or center. There is no setting that causes the text to line up on both margins, which would have to be achieved by introducing variable spacing between words.

### The Selection

### The Selection

The selection is implemented with a predefi ned tag namedsel. When the user makes a selection with the mouse, the selected characters are tagged with sel. If the application tags characters with sel then the selection is changed to be those characters. This is just what is done with the default bindings in order to set the selection.

The exportSelection attribute of a text widget controls whether or not selected text is exported by the X selection mechanism. By default the selection is exported. In this case, when another widget or application asserts ownership of the selection then the sel tag is removed from any characters that are tagged with it.

You cannot delete the sel tag with the tag delete operation. However, it is not an error to do so. You can delete all the tags on the text widget with the following command:

eval {\$t tag delete} [\$t tag names]

## Tag Bindings

A tag can have bindings associated with it so that when the user clicks on different areas of the text display then different things happen. The syntax for the tag bind command is similar to that of the main Tk bind command. You can both query and set the bindings for a tag. Chapter 13 describes the bind command and the syntax for events in detail.

The only events supported by the tag bind command are Enter, Leave, ButtonPress, Motion, and KeyPress. ButtonPress and KeyPress can be shorted to Button and Key as in the regular bind command. The Enter and Leave events are triggered when the mouse moves in and out of characters with a tag, which is different than when the mouse moves in and out of the window.

If a character has multiple tags, then the bindings associated with all the tags will be invoked, in the order from lowest priority tag to highest priority tag. After all the tag bindings have run, the binding associated with the main widget is run, if any. The continue and break commands work inside tag bindings in a similar fashion as they work with regular command bindings. See Chapter 13 for the details.

The next example defi nes a text button that has a highlighted relief and an action associated with it.

Example 18-3 An active text button.

```
proc TextButton { t start end command } {
  global textbutton
  if ![info exists textbutton(uid)] {
    set textbutton(uid) 0
  } else {
    incr textbutton(uid)
```

The text Widget Chap.18

```
}
set tag button$textbutton(uid)
$t tag configure $tag -relief raised -borderwidth 2
if {[tk colormodel $t] == "color"} {
    $t tag configure $tag -background thistle
}
$t tag bind $tag <Enter> {%W config -cursor tcross}
$t tag bind $tag <Leave> {
    %W config -cursor [lindex [%W config -cursor] 3]
}
$t tag bind $tag <Button-1> $command
$t tag add $tag $start $end
}
```

The example generates a new tag name so that each text button is unique. The relief and background are set for the tag to set it apart visually. The tk colormodel command is used to fi nd out if the display supports color before adding a colored background to the tag. The command is bound to <Button-1>, which is the same as <ButtonPress-1>. The cursor is changed when the mouse is over the tagged are by binding to the <Enter> and <Leave> events. Upon leaving the tagged area, the cursor is reset to the default setting for the widget, which is the third element of the confi guration information. Another approach would be to save and restore the cursor setting for the window.

To behave even more like a button the action should trigger upon <Button-Release-1>, and the appearance should change upon <ButtonPress-1>. If this is important to you, you can always embed a real Tk button. Embedding widgets is described in the next section.

### **Embedded Widgets**

The text widget can display one or more other widgets as well as text. You can include picture, for example, by constructing it in a canvas and then inserting the canvas into the text widget. An embedded widget takes up one character in terms of indices. You can address the widget by its index position or by the Tk pathname of the widget.

For example, suppose t names a text widget. The following commands create a button and insert it into the text widget. The button behaves normally, and in this case it will invoke the Help command when the user clicks on it.

button \$t.help -bitmap questhead -command Help

\$t window create end -window \$t.help

By default an embedded widget is centered vertically on its text line. You can adjust this with the *-align* option to the window create command. The possible alignments are top, center, baseline, or bottom.

| top    | Top of widget lines up with top of text line.       |
|--------|-----------------------------------------------------|
| center | Center of widget lines up with center of text line. |

| Embedded | Widgets |
|----------|---------|
|----------|---------|

| baseline | Bottom of widget lines up with text baseline.       |
|----------|-----------------------------------------------------|
| bottom   | Bottom of widget lines up with bottom of text line. |

You can postpone the creation of the embedded widget by specifying a Tcl command that creates the window, instead of specifying the -window option. This delayed creation is useful if you have lots of widgets embedded in your text. In this case the Tcl command is evaluated just before the text widget needs to display the window. In other words, when the user scrolls the text so the widget would appear, the Tcl command is run to create the widget.

Example 18-4 Delayed creation of embedded widgets.

```
$t window create end -create [list MakeGoBack $t]
proc MakeGoBack { t } {
    button $t.goback -text "Go to Line 1" \
        -command [list $t see 1.0]
}
```

It might seem excessive to introduce the MakeGoBack procedure in this example, but it actually makes things easier. The fact that the button has its own command make that you have to quote things if you do not introduce the procedure. Furthermore, if you are really creating buttons on the fly they are likely to require more complex setup than in this simple example. Without the procedure you have to do the following. It may not seem messy now, but if you need to execute more than one Tcl command to create the widget or if the embedded button has a complex command, the quoting can quickly get out of hand.

```
<code>$t window create end -create "button $t.goback \setminus</code>
```

-text {Go to Line 1} -command  $\{$ \$t.goback see 1.0 $\}$ "

Table 18-4 gives the complete set of options for creating embedded widgets. You can change these later with the window configure operation. For example:

\$t window configure \$t.goback -align bottom.

| -align where     | top center bottom baseline                                                            |
|------------------|---------------------------------------------------------------------------------------|
| -create command  | Tcl command to create the widget.                                                     |
| -padx pixels     | Padding on either side of the widget.                                                 |
| -pady pixels     | Padding above and below the widget.                                                   |
| -stretch boolean | If true, the widget is stretched vertically to match<br>the spacing of the text line. |
| -window pathname | Tk pathname of the widget to embed.                                                   |

 Table 18-4
 Options to the window create operation.

The text Widget Chap.18

You can specify the window to reconfi gure with either the index where the window is located, or by its pathname. Note that end is not a good candidate for the index because the text widget treats it specially. A character, or widget, inserted at end is really inserted right before the very last character, which is always a newline.

### **Text Bindings**

There is an extensive set of default bindings for text widgets. In general, the commands that move the insert cursor also clear and the selection. Often you can hold the Shift key down to extend the selection instead, or hold the Control key down to move the insert cursor without affecting the insert cursor. Table 18–5 lists the default bindings for the text widget.

Table 18-5 Bindings for the text widget.

| 0                                               | 5                                                                                       |
|-------------------------------------------------|-----------------------------------------------------------------------------------------|
| <any-key></any-key>                             | Insert normal printing characters.                                                      |
| <button-1></button-1>                           | Set the insert point, clear the selection, set focus.                                   |
| <control-button-1></control-button-1>           | Set the insert point without affecting the selection.                                   |
| <b1-motion></b1-motion>                         | Sweep out a selection from the insert point.                                            |
| <double-button-1></double-button-1>             | Select the word under the mouse.                                                        |
| <triple-button-1></triple-button-1>             | Select the line under the mouse.                                                        |
| <shift-button-1></shift-button-1>               | Adjust the end of selection closest to the mouse.                                       |
| <shift-b1-motion></shift-b1-motion>             | Continue to adjust the selection.                                                       |
| <button-2></button-2>                           | Paste the selection, or set the scrolling anchor.                                       |
| <b2-motion></b2-motion>                         | Scroll the window.                                                                      |
| <key-left> <control-b></control-b></key-left>   | Move the cursor left one character. Clear selection.                                    |
| <shift-left></shift-left>                       | Move the cursor and extend the selection.                                               |
| <control-left></control-left>                   | Move the cursor by words. Clear the selection.                                          |
| <control-shift-left></control-shift-left>       | Move the cursor by words. Extend the selection.                                         |
| <key-right> <control-f></control-f></key-right> | All Right bindings are analogous to Left bindings.                                      |
| <meta-b> <meta-f></meta-f></meta-b>             | Same as <control-left> and <control-right></control-right></control-left>               |
| <key-up> <control-p></control-p></key-up>       | Move the cursor up one line. Clear the selection.                                       |
| <shift-up></shift-up>                           | Move the cursor up one line. Extend the selection.                                      |
| <control-up></control-up>                       | Move the cursor up by paragraphs, which are a group of lines separated by a blank line. |
| <control-shift-up></control-shift-up>           | Move the cursor up by paragraph. Extend selection.                                      |

### **Text Operations**

 Table 18-5
 Bindings for the text widget.

| <key-down> <control-n></control-n></key-down>                                 | All Down bindings are analogous to Up bindings.                                                     |
|-------------------------------------------------------------------------------|----------------------------------------------------------------------------------------------------|
| <next> <prior></prior></next>                                                 | Move the cursor by a screenful. Clear the selection.                                                |
| <shift-next><br/><shift-prior></shift-prior></shift-next>                     | Move the cursor by a screenful. Extend the selection.                                               |
| <home> <control-a></control-a></home>                                         | Move the cursor to line start. Clear the selection.                                                 |
| <shift-home></shift-home>                                                     | Move the cursor to line start. Extend the selection.                                                |
| <end> <control-e></control-e></end>                                           | Move the cursor to line end. Clear the selection.                                                   |
| <shift-end></shift-end>                                                       | Move the cursor to line end. Extend the selection.                                                  |
| <control-home><br/><meta-less></meta-less></control-home>                     | Move the cursor to the beginning of text. Clear the selection.                                      |
| <control-end><br/><meta-greater></meta-greater></control-end>                 | Move the cursor to the end of text. Clear the selection.                                            |
| <select><br/><control-space></control-space></select>                         | Set the selection anchor to the position of the cursor.                                             |
| <shift-select><br/><control-shift-space></control-shift-space></shift-select> | Adjust the selection to the position of the cursor.                                                 |
| <control-slash></control-slash>                                               | Select everything in the text widget.                                                               |
| <control-backslash></control-backslash>                                       | Clear the selection.                                                                                |
| <delete></delete>                                                             | Delete the selection, if any. Otherwise delete the character to the right of the cursor.            |
| <backspace> <control-h></control-h></backspace>                               | Delete the selection, if any. Otherwise delete the character to the left of the cursor.             |
| <control-d></control-d>                                                       | Delete character to the right of the cursor.                                                        |
| <meta-d></meta-d>                                                             | Delete word to the right of the cursor.                                                             |
| <control-k></control-k>                                                       | Delete from cursor to end of the line. If you are at the end of line, delete the newline character. |
| <control-o></control-o>                                                       | Insert a newline but do not advance the cursor.                                                     |
| <control-w></control-w>                                                       | Delete the word to the left of the cursor.                                                          |
| <control-x></control-x>                                                       | Deletes the selection, if any.                                                                      |
| <control-t></control-t>                                                       | Transpose the characters on either side of the cursor.                                              |

# **Text Operations**

Table 18-6 below describes the text widget operations, including some that are not discussed in this chapter. In the table, t is a text widget.

The text Widget Chap.18

```
Table 18-6 Operations for the text widget.
$t bbox index
                                 Return the bounding box of the character at
                                 index. 4 numbers are returned: x y width
                                 height.
$t cget option
                                 Return the value of the confi guration option.
$t compare i1 op i2
                                 Perform index comparison. ix and i2 are
                                 indexes. op is one of: < <= == >= > !=
                                 Query or set confi guration options.
$t configure ...
$t debug boolean
                                 Enable consistency checking for B-tree code.
                                 Delete from i1 up to, but not including i2. Just
$t delete i1 ?i2?
                                 delete the character at i1 if i2 is not specifi ed.
$t dlineinfo index
                                 Return the bounding box, in pixels, of the display
                                 for the line containing index. 5 numbers are
                                 returned, x y width height baseline.
$t get i1 ?i2?
                                 Return the text from i1 to i2, or just the charac-
                                 ter at i1 if i2 is not specifi ed.
                                 Return the numerical value of index
$t index index
$t insert index chars
                                 Insert chars at the specified index. If tags are
?tags?
                                 specifi ed they are added to the new characters.
$t mark gravity name
                                 Query or assign a gravity direction to the mark
?direction?
                                 name. direction, if specifi ed, isleft or right.
                                 Return a list of defi ned marks.
$t mark names
$t mark set name index
                                 Defi ne a markname at the given index.
$t mark unset name1
                                 Delete the named mark(s).
?name2 ...?
$t scan mark x y
                                 Anchor a scrolling operation.
t scan dragto x y
                                 Scroll based on a new position.
$t search ?switches? pat-
                                 Search for text starting at index. The index of the
tern index ?varName?
                                 start of the match is returned. The number of
                                 characters in the match is stored in varName.
                                 Switches are: -forw, -back, -exact, -
                                 regexp, -nowrap, --
                                 Position the view to see index.
$t see index
$t tag add name i1 ?i2?
                                 Add the tag to i1 through, but not including i2,
                                 or just the character at i1 if i2 is not given.
$t tag bind name
                                 Query or define bindings for the tagname.
?sequence? ?script?
$t tag cget name option
                                 Return the value of option for tag name.
```

### **Text Attributes**

 Table 18-6
 Operations for the text widget.

| Table 18-6 Operations for the text w             | <u> </u>                                                                                                    |
|--------------------------------------------------|----------------------------------------------------------------------------------------------------|
| <pre>\$t tag delete tag1 ?tag2?</pre>            | Delete information for the named tags.                                                                                                    |
| <pre>\$t tag lower tag ?before?</pre>            | Lower the priority of $tag$ to the lowest priority or to just below tag below.                                                                      |
| <pre>\$t tag names ?index?</pre>                 | Return the names of the tags at the specifi ed <i>index</i> , or in the whole widget, sorted from lowest to highest priority.                       |
| \$t tag nextrange <i>tag i1</i><br>? <i>i2</i> ? | Return a list of two indices that are the next range of text with tag that starts at or after $il$ and before index $i2$ , or the end.              |
| <pre>\$t tag raise tag ?above?</pre>             | Raise the priority of $tag$ to the highest priority, or to just above the priority of <i>above</i> .                                                |
| \$t tag ranges <i>tag</i>                        | Return a list describing all the ranges of tag.                                                                                                    |
| <pre>\$t tag remove tag i1 ?i2?</pre>            | Remove tag from the range $i1$ up to, but not including $i2$ , or just at $i1$ if $i2$ is not specifi ed.                                           |
| \$t window config <i>ir</i>                      | Query or modify the confi guration of the embed-<br>ded window                                                                                      |
| <pre>\$t window create ir ?option value?</pre>   | Create an embedded window. The confi guration options depend on the type of the window.                                                             |
| \$t xview                                        | Return two fractions between zero and one that<br>describe the amount of text off screen to the left<br>and the amount of text displayed.           |
| <pre>\$t xview moveto fraction</pre>             | Position the text so <i>fraction</i> of the text is off screen to the left.                                                                         |
| \$t xview scroll num what                        | Scroll num of what, which is units or pages.                                                                                                    |
| \$t yview                                        | Return two fractions between zero and one that<br>describe the amount of text off screen towards the<br>beginning and the amount of text displayed. |
| \$t yview moveto fraction                        | Position the text so <i>fraction</i> of the text is off screen towards the beginning.                                                               |
| \$t yview scroll num what                        | Scroll num of what, which is units or pages.                                                                                                    |
| <pre>\$t yview ?-pickplace? ix</pre>             | Obsoleted by the see operation, which is similar.                                                                                                   |
| \$t yview number                                 | Position line <i>number</i> at the top of the screen.<br>Obsoleted by the yview moveto operation.                                                   |

## **Text Attributes**

The table below lists the attributes for the text widget. The table uses the X resource Class name, which has capitals at internal word boundaries. In Tcl commands the attributes are specifi ed with a dash and all lowercase.

The text Widget Chap.18

| background         | Background color (also bg).                      |
|--------------------|--------------------------------------------------|
| borderWidth        | Extra space around the edge of the text.         |
| cursor             | Cursor to display when mouse is over the widget. |
| font               | Default font for the text.                       |
| foreground         | Foreground color. (Also fg).                     |
| highlightColor     | Color for input focus highlight border.          |
| highlightThickness | Width of highlight border.                       |
| insertBackground   | Color for the insert cursor.                     |
| insertBorderWidth  | Size of 3D border for insert cursor.             |
| insertOffTime      | Milliseconds insert cursor blinks off.           |
| insertOnTime       | Milliseconds insert cursor blinks on.            |
| insertWidth        | Width of the insert cursor.                      |
| padX               | Extra space to the left and right of the text.   |
| padY               | Extra space above and below the text.            |
| relief             | 3D relief: flat, sunken, raised, groove, ridge   |
| selectBackground   | Background color of selected text.               |
| selectForeground   | Foreground color of selected text.               |
| selectBorderWidth  | Size of 3D border for selection highlight.       |
| setGrid            | Enable/disable geometry gridding.                |
| spacingl           | Extra space above each unwrapped line.           |
| spacing2           | Space between parts of a line that have wrapped. |
| spacing3           | Extra space below an unwrapped line.             |
| state              | Editable (normal) or read-only (disabled).       |
| width              | Width, in characters, of the text display.       |
| wrap               | Line wrap mode: none char word                   |
| xScrollCommand     | Tcl command prefi x for horizontal scrolling.    |
| yScrollCommand     | Tcl command prefi x for vertical scrolling.      |

Table 18–7 Resource names of attributes for text widgets.

снартек 19

# The canvas Widget

This canvas widget provides a general-purpose display that can programmed to display a variety of objects including arcs, images, lines, ovals, polygons, rectangles, text, and embedded windows.Hello,

C anvas widgets are very flexible widgets that can be programmed to display almost anything and to respond in just about any fashion to user input. A canvas displays objects such as lines and images, and each object can be programed to respond to user input, or they can be animated under program control. There are several pre-defi ned canvas object types. Chapter X describes the a C programming interface for creating new canvas objects. This chapter presents a couple of examples before covering the features of the canvas in more detail.

### Hello, World!

A simple exercise for a canvas is to create an object that you can drag around with the mouse. The next example does this.

Example 19-1 The canvas Hello, World! example.

```
proc Hello {} {
    # Create and pack the canvas
    canvas .c -width 400 -height 100
    pack .c
    # Create a text object on the canvas
    .c create text 50 50 -text "Hello, World!" -tag movable
    # Bind actions to objects with the movable tag
```

```
.c bind movable <Button-1> {Mark %x %y %W}
   .c bind movable <B1-Motion> {Drag %x %y %W}
}
proc Mark { x y w } {
   global state
   # Find the object
   set state($w,obj) [$w find closest $x $y]
   set state($w,x) $x
   set state($w,y) $y
proc Drag { x y w } {
   global state
   set dx [expr $x - $state($w,x)]
   set dy [expr $y - $state($w,y)]
   $w move $state($w,obj) $dx $dy
   set state($w,x) $x
   set state($w,y) $y
}
```

The example creates a text object and gives it a *tag* named movable. Tags are discussed in a moment. The fi rst argument aftercreate specifi es the type, and the remaining arguments depend on the type of object being created. In this case a text object needs two coordinates for its location. There is also text, of course, and fi nally a tag. The complete set of attributes for text objects are given later in this chapter.

.c create text 50 50 -text "Hello, World!" -tag movable

The create operation returns an ID for the object being created, which would have been 1 in this case. However, the code manipulates the canvas objects by specifying a tag instead of an object ID. A tag is a more general handle on canvas objects. Many objects can have the same tag, and an object can have more than one tag. A tag can be (almost) any string; avoid spaces and numbers. Nearly all the canvas operations operate on either tags or object IDs.

The example defi nes behavior for objects with themovable tag. The pathname of the canvas (W) is passed to Mark and Drag so these procedures could be used on different canvases. The x and y keywords get substituted with the X and Y coordinate of the event.

.c bind movable <Button-1> {Mark %x %y %W}

.c bind movable <B1-Motion> {Drag %x %y %W}

The Move and Drag procedures let you drag the object around the canvas. Because they are applied to any object with the movable tag, the Mark procedure must fi rst fi nd out what object was clicked on. It uses theird operation:

set state(\$w,obj) [\$w find closest \$x \$y]

The actual moving is done in Drag with the move operation:

\$w move \$state(\$w,obj) \$dx \$dy

Try creating a few other object types and dragging them around, too.

.c create rect 10 10 30 30 -fill red -tag movable

The Double-Slider Example

.c create line 1 1 40 40 90 60 -width 2 -tag movable .c create poly 1 1 40 40 90 60 -fill blue -tag movable

The example may seem a little cluttered by the general use of state and its indices that are parameterized by the canvas pathname. However, if you get into the habit of doing this early, then you will find it easy to write code that is reusable among programs.

### The Double-Slider Example

Example 19-2 A double slider canvas example.

This section presents an example that constructs a scale-like object that has two sliders on it. The sliders represent the minimum and maximum values for some parameter. Clearly, the minimum cannot be greater than the maximum, and vice versa. The example creates three rectangles on the canvas. One rectangle forms the long axis of the slider. The other two rectangles are markers that represent the values. Two text objects float below the markers to give the current values of the minimum and maximum.

四 wish 20 50 proc Scale2 {w min max {width {}} } { global scale2 if {\$width == {}} { # Set the long dimension, in pixels set width [expr \$max - \$min] # Save parameters set scale2(\$w,scale) [expr (\$max-\$min)/\$width.0] set scale2(\$w,min) \$min set scale2(\$w,max) \$max set scale2(\$w,Min) \$min set scale2(\$w,Max) \$max set scale2(\$w,L) 10 set scale2(\$w,R) [expr \$width+10] # Build from 0 to 100, then scale and move it by 10 later # Distance between left edges of boxes is 100 # The left box sticks up, and the right one hangs down canvas \$w \$w create rect 0 0 110 10 -fill grey -tag slider \$w create rect 0 -4 10 10 -fill black -tag {left lbox} \$w create rect 100 0 110 14 -fill red -tag {right rbox} \$w create text 5 16 -anchor n -text \$min -tag {left lnum}

```
w create text 105 16 -anchor n -text max \setminus
   -tag {right rnum} -fill red
# Stretch/shrink the slider to the right length,
set scale [expr ($width+10) / 110.0]
$w scale slider 0 0 $scale 1.0
# move the right box and text to match new length
set nx [lindex [$w coords slider] 2]
$w move right [expr $nx-110] 0
# Move everything into view
$w move all 10 10
# Make the canvas fit comfortably around the image
set bbox [$w bbox all]
set height [expr [lindex $bbox 3]+4]
$w config -height $height -width [expr $width+30]
# Bind drag actions
$w bind left <Button-1> {Start %W %x lbox}
$w bind right <Button-1> {Start %W %x rbox}
$w bind left <B1-Motion> {Move %W %x lbox}
$w bind right <B1-Motion> {Move %W %x rbox}
```

The slider is constructed with absolute coordinates, and then it is scaled to be the desired width. The alternative is to compute the coordinates based on the desired width. The scale and move operations are used in this example to illustrate them. I also found it a little clearer to use numbers when creating the initial layout as opposed to using expr or introducing more variables. It only makes sense to scale the slider bar. If the marker boxes are scaled, then their shape gets distorted, too. The scale operation takes a reference point, which in our case is (0, 0), and independent scale factors for the X and Y dimensions. The scale factor is computed from the width parameter, taking into account the extra length added (10) so that the distance between the left edge of the boxes is \$width.

```
set scale [expr ($width+10) / 110.0]
$w scale slider 0 0 $scale 1.0
```

After stretching the slider bar its new coordinates are used to determine how to move the right box and right hanging text. The coords operation returns a list of 4 numbers,  $x_1 y_1 x_2 y_2$ . The distance to move is just the difference between the new right coordinate and the value used when constructing the slider initially. The box and text share the same tag, right, so they are both moved with a single move command.

set nx [lindex [\$w coords slider] 2]
\$w move right [expr \$nx-110] 0

After the slider is constructed it is shifted away from (0, 0), which is the upper-left corner of the canvas. The bbox operation returns four coordinates,  $x_1$  y1 x2 y2, that define the bounding box of the items with the given tag. In the example, y1 is zero, so y2 gives us the height of the image. The information

230

}

The Double-Slider Example

returned by bbox can be off by a few pixels, and the example needs a few more pixels of height to avoid clipping the text. The width is computed based on the extra length added for the marker box, the 10 pixels the whole image was shifted, and 10 more for the same amount of space on the right side.

```
set bbox [$w bbox all]
set height [expr [lindex $bbox 3]+4]
$w config -height $height -width [expr $width+30]
```

Finally, the bindings are defined for the box and hanging text. Again, the general tags left and right are used for the bindings. This means you can drag either the box or the text to move the slider. The pathname of the canvas is passed into these procedures so you could have more than one double slider in your interface.

```
$w bind left <Button-1> {Start %W %x lbox}
$w bind right <Button-1> {Start %W %x rbox}
$w bind left <B1-Motion> {Move %W %x lbox}
$w bind right <B1-Motion> {Move %W %x rbox}
The Start and Move implementations are shown below.
```

Example 19-3 Moving the markers for the double-slider.

```
proc Start { w x what } {
   global scale2
   # Remember the anchor point for the drag
   set scale2($w,$what) $x
}
proc Move { w x what } {
   global scale2
   # Compute delta and update anchor point
   set x1 $scale2($w,$what)
   set scale2($w,$what) $x
   set dx [expr $x - $x1]
   # Find out where the boxes are currently
   set rx [lindex [$w coords rbox] 0]
   set lx [lindex [$w coords lbox] 0]
   if {$what == "lbox"} {
       # Constrain the movement to be between the
       # left edge and the right marker.
      if \{\$lx + \$dx > \$rx\} {
          set dx [expr $rx - $lx]
          set scale2($w,$what) $rx
       } elseif {$lx + $dx < $scale2($w,L)} {</pre>
          set dx [expr $scale2($w,L) - $lx]
          set scale2($w,$what) $scale2($w,L)
       $w move left $dx 0
       # Update the minimum value and the hanging text
```

```
set lx [lindex [$w coords lbox] 0]
      set scale2($w,min) [expr int($scale2($w,Min) + \
          ($lx-$scale2($w,L)) * $scale2($w,scale))]
      $w itemconfigure lnum -text $scale2($w,min)
   } else {
      # Constrain the movement to be between the
      # right edge and the left marker
      if {$rx + $dx < $lx} {
          set dx [expr $lx - $rx]
          set scale2($w,$what) $lx
       } elseif {$rx + $dx > $scale2($w,R)} {
          set dx [expr $scale2($w,R) - $rx]
          set scale2($w,$what) $scale2($w,R)
      $w move right $dx 0
      # Update the maximum value and the hanging text
      set rx [lindex [$w coords right] 0]
      set scale2($w,max) [expr int($scale2($w,Min) + \
          ($rx-$scale2($w,L)) * $scale2($w,scale))]
      $w itemconfigure rnum -text $scale2($w,max)
   }
}
proc Value {w}
   global scale2
   # Return the current values of the double slider
   return [list $scale2($w,min) $scale2($w,max)]
}
```

The Start procedure initializes an anchor position, scale2(\$w,\$what), and Move uses this to detect how far the mouse has moved. The change in position, dx, is constrained so that the markers cannot move outside their bounds. The anchor is updated if a constraint was used, and this means the marker will not move until the mouse is moved back over the marker. (Try commenting out the assignments to scale2(\$w,\$what) inside the if statement.) After the marker and hanging text are moved, the value of the associated parameter is computed based on the parameters of the scale. Finally, the Value procedure is used to query the current values of the double slider.

The canvas tag facility is very useful. The example uses the all tag to move all the items, and to find out the bounding box of the image. The left box and the left hanging text both have the left tag. They can be moved together, and they share the same bindings. Similarly, the right tag is shared by the right box and the right hanging text. Each item has its own unique tag so it can be manipulated individually, too. Those tags are slider, lbox, lnum, rbox, rnum. Note that the itemconfigure operation is used to change the text. If there were several objects with the same tag, then itemconfigure could be used to change all of them.

**Canvas Coordinates** 

## **Canvas Coordinates**

The position and possibly the size of a canvas object is determined by a set of coordinates. Different objects are characterized by different numbers of coordinates. For example, text objects have two coordinates,  $x_1 y_1$ , that specify their anchor point. A line can have many pairs of coordinates that specify the endpoints of its segments. The coordinates are set when the object is created, and they can be updated later with the coords operation. By default coordinates are in pixels. If you suffix a coordinate with one of the following letters then you change these units:

- c centimeters
- i inch
- m millimeters
- p printer points (1/72 inches)

The coordinate space of the canvas positions 0, 0 at the top left corner. Larger X coordinates are to the right, and larger Y coordinates are downward. The width and height attributes of the canvas determine its viewable area. The scrollRegion attribute of the canvas determines the boundaries of the canvas. The view onto the scroll region is changed with the xview and yview commands. These are designed to work with scrollbars.

Example 19-4 A large scrollable canvas.

```
proc ScrolledCanvas { c width height region } {
   frame $c
   canvas $c.canvas -width $width -height $height \
      -scrollregion $region \
      -xscrollcommand [list $c.xscroll set] \
       -yscrollcommand [list $c.yscroll set]
   scrollbar $c.xscroll -orient horizontal \
      -command [list $c.canvas xview]
   scrollbar $c.yscroll -orient vertical \
       -command [list $c.canvas yview]
   pack $c.xscroll -side bottom -fill x
   pack $c.yscroll -side right -fill y
   pack $c.canvas -side left -fill both -expand true
   pack $c -side top -fill both -expand true
   return $c.canvas
ScrolledCanvas .c 300 200 {0 0 1000 400}
=> .c.canvas
```

The next several sections describe the built-in object types for canvases.

## Arcs

An arc is a section of an oval. The dimensions of the oval are determined by four

coordinates that are its bounding box. The arc is then determined by two angles, the start angle and the extent. The region of the oval can be filled or unfilled, and there are three different ways to define the fill region. The islice style connects the arc with the center point of the oval. The chord style connects the two endpoints of the arc. The arc style just fills the arc itself and there is no outline.

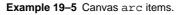

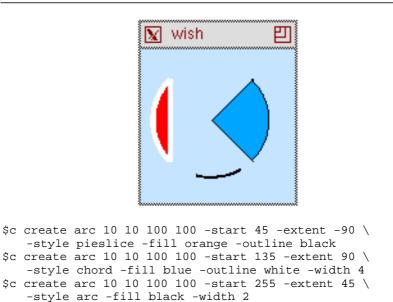

Table 19-1 gives the complete set of arc attributes.

 Table 19-1
 Attributes for arc canvas items.

| -extent degrees      | The length of the arc in the counter-clockwise direction. |
|----------------------|-----------------------------------------------------------|
| -fill color          | The color of the interior of the arc region.              |
| -outline color       | The color of the arc itself.                              |
| -start degrees       | The starting angle of the arc.                            |
| -stipple bitmap      | A stipple pattern for the fi ll.                          |
| -style <i>style</i>  | pieslice, chord, arc                                      |
| -tags <i>tagList</i> | List of tags for the arc item.                            |
| -width num           | Width, in canvas coordinates, of the arc and outline.     |

### Bitmap Items

}

### **Bitmap Items**

A bitmap is a simple graphic with a foreground and background color. One-bit per pixel is used to choose between the foreground and the background. A canvas bitmap item is positioned with two coordinates and an anchor position. Its size is determined by the bitmap data. The bitmap itself is specifi ed with a symbolic name or by the name of a fi le that contains its definition. If the name begins with an @ it indicates a fi le name. The bitmaps built into wish are shown in the example below. There is a C interface for registering more bitmaps under a name.

Example 19-6 Canvas bitmap items.

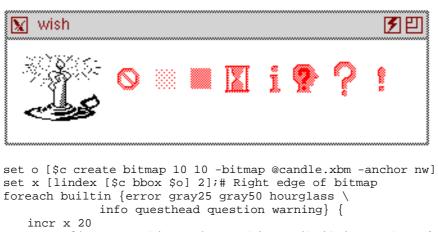

set o [\$c create bitmap \$x 30 -bitmap \$builtin -anchor c\
 -background white -foreground blue]
set x [lindex [\$c bbox \$o] 2]

Table 19-1 gives the complete set of bitmap attributes.

| Table 19-2 | Attributes for bitmap canvas items. |   |   |    |   |            |   |              |   |
|------------|-------------------------------------|---|---|----|---|------------|---|--------------|---|
| anghor     | pagition                            | 2 | n | no | ~ | <b>a</b> 0 | a | <b>a</b> 1.7 | , |

| -anchor position     | c n ne e se s sw w nw                 |
|----------------------|---------------------------------------|
| -background color    | The background color (for zero bits). |
| -bitmap name         | A built in bitmap.                    |
| -bitmap @filename    | A bitmap defi ned by a fi le.         |
| -foreground color    | The foreground color (for one bits).  |
| -tags <i>tagList</i> | List of tags for the bitmap item.     |
|                      |                                       |

### Images

The canvas image objects use the general image mechanism of Tk. An image has to be defined first using theimage command. This command is described Chapter 23 in the section *Bitmaps and Images*. Once you have defined an image, all you need to specify for the canvas is its position, anchor point, and any tags. The size and color information is set when the image is defined. If an image is redefined then anything that is displaying that image gets updated automatically.

Example 19-7 Canvas image items.

| <u> </u>                                                                                                    |  |
|----------------------------------------------------------------------------------------------------|--|
|                                                                                                    |  |
| <pre>image create bitmap hourglass2 \     -file hourglass.bitmap -maskfile hourglass.mask \     -background white -foreground blue] for {set x 20} {\$x &lt; 300} {incr x 20} {     \$c create image \$x 10 -image hourglass2 -anchor nw     incr x [image width hourglass2]</pre> |  |

Table 19-1 lists the attributes for canvas image items.

 Table 19-3
 Attributes for image canvas items.

| -anchor position     | c n ne e se s sw w nw            |
|----------------------|----------------------------------|
| -image <i>name</i>   | The name of an image.            |
| -tags <i>tagList</i> | List of tags for the image item. |

## Line Items

A line has two or more sets of coordinates, where each set of coordinates defi nes an endpoint of a line segment. The segments can be joined in several different styles, and the whole line can be drawn with a spline fit as opposed to straightline segments. The next example draws a line in two steps. In the fi rst past, single-segment lines are drawn. When the stroke completes, these are replaced with a single line segment that is drawn with a spline curve.

Line Items

**Example 19–8** A canvas stroke drawing example.

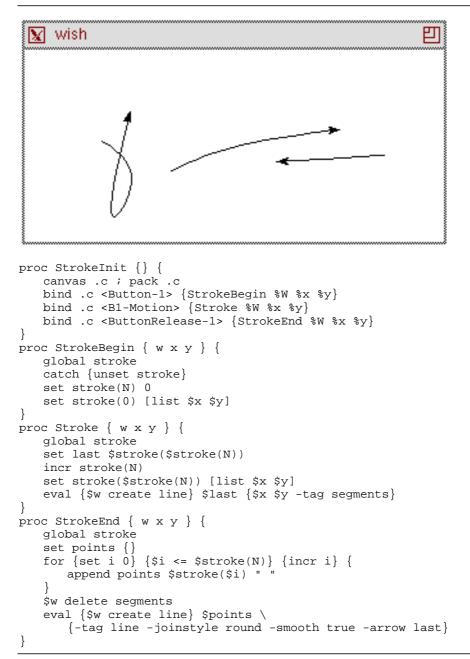

The example uses the stroke array to hold the points of the line as it builds up the stroke. At the end of the stroke it assembles the points into a list. The eval command is used to splice this list of points into the create line command.

Recall that eval uses concat if it gets multiple argument. The other parts of the create line command are protected by braces so they only get evaluated once. Chapter 6 describes this trick in more detail.

The arrow attribute adds an arrow head to the end of the stroke. If you try out this example you'll notice that the arrow isn't always aimed like you expect. This is because there are often many points generated quite close together as you lift up on the mouse button. In fact, the X and Y coordinates of seen by StrokeEnd are always the same as those seen by the last Stroke call. If you add this duplicate point to the end of the list of points, no arrowhead is drawn at all. In practice you might want to make Stroke fi lter out points that are two close together.

Table 19-1 gives the complete set of line attributes. The capstyle affects the way the ends of the line are drawn. The joinstyle affects the way line segments are joined together.

Table 19-4 Attributes for line canvas items.

| -arrow where         | none first last both                                                                                                    |
|----------------------|----------------------------------------------------------------------------------------------------|
| -arrowshape {a b c}  | Three parameters that describe the shape of the arrow. $c$ is the width and $b$ is the overall length. $a$ is the length of the part that touches the line. (e.g., 8 10 3) |
| -capstyle what       | butt projecting round                                                                                                    |
| -fill color          | The color of the line.                                                                                                    |
| -joinstyle what      | bevel miter round                                                                                                    |
| -smooth boolean      | If true, a spline curve is drawn.                                                                                                    |
| -splinesteps num     | Number of line segments that approximate the spline.                                                                                                    |
| -stipple bitmap      | Stipple pattern for line fi ll.                                                                                                    |
| -tags <i>tagList</i> | Set of tags for the line item.                                                                                                    |
| -width width         | Width of the line, in screen units.                                                                                                    |

### **Oval Items**

An oval is defined by two sets of coordinates that define its bounding box. If the box is square, a circle is drawn. You can set the color of the interior of the oval as well as the outline of the oval. A sampler of ovals is shown in the next example.

Example 19-9 Canvas oval items

```
$c create oval 10 10 80 80 -fill red -width 4
$c create oval 100 10 150 80 -fill blue -width 0
$c create oval 170 10 250 40 -fill black -stipple gray25.
```

#### Polygon Items

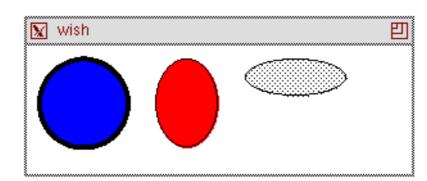

The various artifacts on the ovals are a function of the quality of your X server. Different X servers draw circles better and faster than others. Table 19-1 gives the complete set of oval attributes.

Table 19-5 Attributes for oval canvas items.

| -fill color          | The color of the interior of the oval. |
|----------------------|----------------------------------------|
| -outline color       | The color for the outline of the oval. |
| -stipple bitmap      | Stipple pattern for oval fi ll.        |
| -tags <i>tagList</i> | Set of tags for the oval item.         |
| -width width         | The thickness of the outline.          |

## **Polygon Items**

A polygon is a closed shape specified by a number of sets of points, one for each vertex of the polygon. The vertices can be connected with smooth or straight lines. There is no outline option for a polygon. You can get an outline by drawing a line with the same coordinates, although you will need to duplicate the starting point at the end of the list of coordinates for the line.

```
Example 19-10 Canvas polygon items.
```

```
$c create poly 20 -40 40 -20 40 20 20 40 -20 40 \
    -40 20 -40 -20 -20 -40 -fill red
$c create line 20 -40 40 -20 40 20 20 40 -20 40 \
    -40 20 -40 -20 -20 -40 20 -40 -fill white -width 5
$c create text 0 0 -text STOP -fill white
$c move all 50 50
```

Table 19-1gives the complete set of polygon attributes.

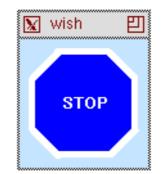

 Table 19-6
 Attributes for polygon canvas items.

| -fill color            | The color of the polygon.                            |
|------------------------|------------------------------------------------------|
| -smooth <i>boolean</i> | If true, a spline curve is drawn around the points.  |
| -splinesteps num       | Number of line segments that approximate the spline. |
| -stipple bitmap        | Stipple pattern for polygon fi ll.                   |
| -tags <i>tagList</i>   | Set of tags for the line item.                       |

## **Rectangle Items**

A rectangle is specified with two coordinates that are its opposite corners. A rectangle can have a fill color and an outline color The example below drags out a box as the user drags the mouse. All it requires is remembering the last rectangle drawn so it can be delete when the next box is drawn.

```
Example 19–11 Dragging out a box.
```

```
proc BoxInit {} {
   canvas .c -bg white ; pack .c
   bind .c <Button-1> {BoxBegin %W %x %y}
   bind .c <B1-Motion> {BoxDrag %W %x %y}
}
proc BoxBegin { w x y } {
   global box
   set box(anchor) [list $x $y]
   catch {unset box(last)}
}
proc BoxDrag { w x y } {
   global box
   catch {$w delete $box(last)}
   set box(last) [eval {$w create rect} $box(anchor) \
      {$x $y -tag box}]
}
```

Text Items

The example uses box(anchor) to record the start of the box. This is a list with two elements. The eval command is used so that this list can be spliced into the create rect command. Table 19-1 gives the complete set of rectangle attributes.

 Table 19–7
 Attributes for rectangle canvas items.

| -fill color     | The color of the interior of the rectangle. |
|-----------------|---------------------------------------------|
| -outline color  | The color for the outline of the rectangle. |
| -stipple bitmap | Stipple pattern for rectangle fi ll.        |
| -tags tagList   | Set of tags for the rectangle item.         |
| -width width    | The thickness of the outline.               |

## **Text Items**

The canvas text item provides yet another way to display and edit text. It supports selection, editing, and can extend onto multiple lines. The position of a text item is given by one set of coordinates and an anchor position. The size of the text is determined by the number of lines and the length of each line. By default a new line is started if there is a newline in the text string. If a width is specified, in screen units, then any line that is longer than this is wrapped onto multiple lines. The wrap occurs before a space character.

The editing and selection operations for text items operations use indices to specify positions within a given text item. These are very similar to those used in the entry widget. Table 19-8 summarizes the indices for canvas text items.

 Table 19-8
 Indices for canvas text items

| 0         | Index of the first character                           |  |
|-----------|--------------------------------------------------------|--|
| end       | Index just past the last character.                    |  |
| number    | Index a character, counting from zero.                 |  |
| insert    | The character right after the insertion cursor.        |  |
| sel.first | The first character in the selection.                  |  |
| sel.last  | The last character in the selection.                   |  |
| @x,y      | The character under the specifi ed X and Y coordinate. |  |

There are several canvas operations that manipulate text items. These are similar to some of the operations of the entry widget, except that they are parameterized by the tag or ID of the canvas object being manipulated. If the tag refers to more than one object, then the operations apply to the fi rst object in the dis-

play list that supports an insert cursor. Table 19-9 summarizes these operations. In the table t is a text item or tag and t is a canvas.

Table 19-9 Canvas operations that apply to text items.

| <pre>\$c dchars \$t first ?last?</pre> | Delete the characters from <i>first</i> through <i>last</i> , or just the character at <i>first</i> .   |
|----------------------------------------|----------------------------------------------------------------------------------------------------|
| \$c focus ?\$t?                        | Set input focus to the specifi ed item, or return the id of the item with the focus if not it is given. |
| \$c icursor \$t <i>index</i>           | Set the insert cursor to just before <i>index</i> .                                                     |
| <pre>\$c index \$t index</pre>         | Return the numerical value of <i>index</i> .                                                            |
| <pre>\$c insert \$t index string</pre> | Insert the string just before <i>index</i> .                                                            |
| <pre>\$c select adjust \$t index</pre> | Move the boundary of an existing selection.                                                             |
| \$c select clear                       | Clear the selection.                                                                                    |
| <pre>\$c select from \$t index</pre>   | Start a selection.                                                                                      |
| \$c select item                        | Returns the id of the selected item, if any.                                                            |
| <pre>\$c select to \$t index</pre>     | Extend the selection to the specifi edindex.                                                            |

There are no default bindings for canvas text items. The following example sets up some rudimentary bindings for canvas text items. The <Button-1> and <Button-2> bindings are on the canvas as a whole. The rest of the bindings are on items with the text tag. The bindings try to be careful about introducing temporary variables because they execute at the global scope. This is a hint that it might be better to create a procedure for each binding.

The <Button-1> binding uses the canvas find overlapping operation to see if a text object has been clicked. This operation is a little more awkward than the find closest operation, but find closest will find an object no matter how far away it is.

The <Button-2> binding does one of two things. It pastes the selection into the canvas item that has the focus. If no item has the focus, then a new text item is created with the selection as its value.

**Example 19–12** Simple edit bindings for canvas text items.

Text Items

```
%W icursor current @%x,%y
   %W select from current @%x,%y
$c bind text <B1-Motion> {
   %W select to current @%x,%y
$c bind text <Delete> {
   if {[%W select item] != {}} {
       %W dchars [%W select item] sel.first sel.last
   } elseif {[%W focus] != {}} {
    %W dchars [%W focus] insert
   }
$c bind text <Control-d> {
   if {[%W focus] != {}} {
       %W dchars [%W focus] insert
   }
$c bind text <Control-h> {
    if {[%W select item] != {}} {
       %W dchars [%W select item] sel.first sel.last
   } elseif {[%W focus] != {}} {
       set _t [%W focus]
       %W icursor $_t [expr [%W index $_t insert]-1]
       %W dchars $_t insert
       unset _t
   }
$c bind text <BackSpace> [$c bind text <Control-h>]
$c bind text <Control-Delete> {
   %W delete current
$c bind text <Return> {
   %W insert current insert \n
}
$c bind text <Any-Key> {
   %W insert current insert %A
bind $c <Button-2> {
   if {[catch {selection get} _s] == 0} {
       if {[%W focus] != {}} {
          %W insert [%W focus] insert $_s
       } else {
          %W create text %x %y -text $_s -anchor nw \
             -tag text
       }
       unset _s
   }
$c bind text <Key-Right> {
   %W icursor current [expr [%W index current insert]+1]
$c bind text <Control-f> [$c bind text <Key-Right>]
$c bind text <Key-Left> {
```

```
The canvas Widget Chap.19
```

```
%W icursor current [expr [%W index current insert]-1]
}
$c bind text <Control-b> [$c bind text <Key-Left>]
}
```

Table 19-1 gives the complete set of attributes for text items. Note that there are no foreground and background attributes. Instead, the fill color specifi es the color for the text. It is possible to stipple the text, too.

Table 19-10 Attributes for text canvas items.

| -anchor position | c n ne e se s sw w nw               |
|------------------|-------------------------------------|
| -fill color      | The foreground color for the text.  |
| -font font       | The font for the text.              |
| -justify how     | left right center                   |
| -stipple bitmap  | Stipple pattern for the text fi ll. |
| -tags tagList    | Set of tags for the rectangle item. |
| -text string     | The string to display.              |
| -width width     | The thickness of the outline.       |

### Window Items

A window item allows you to position other Tk widgets on a canvas. The position is specifi ed by one set of coordinates and an anchor position. Yu can also specify the width and height, or you can let the widget determine its own size. The example below uses a canvas to provide a scrolling surface for a large set of labeled entries. A frame is created and a set of labeled entry widgets are packed into it. This main frame is put onto the canvas as a single window item. This way we let the packer take care of arranging all the labeled entries. The size of the canvas is set up so that a whole number of labeled entries are displayed. The scroll region and scroll increment are set up so that clicking on the scrollbar arrows brings one new labeled entry completely into view.

Example 19-13 Using a canvas to scroll a set of widgets.

```
proc Example { top title labels } {
    # Create a resizable toplevel window
    toplevel $top
    wm minsize $top 200 100
    wm title $top $title

    # Create a frame for buttons,
    # Only Dismiss does anything useful
    set f [frame $top.buttons -bd 4]
```

```
244
```

Window Items

```
button $f.quit -text Dismiss -command "destroy $top"
   button $f.save -text Save
   button $f.reset -text Reset
   pack $f.quit $f.save $f.reset -side right
   pack $f -side top -fill x
   # Create a scrollable canvas
   frame $top.c
   canvas $top.c.canvas -width 10 -height 10 \
      -yscrollcommand [list $top.c.yscroll set]
   scrollbar $top.c.yscroll -orient vertical \
      -command [list $top.c.canvas yview]
   pack $top.c.yscroll -side right -fill y
   pack $top.c.canvas -side left -fill both -expand true
   pack $top.c -side top -fill both -expand true
   SetOfLabeledEntries $top.c$top.canvas $labels
}
proc SetOfLabeledEntries { canvas labels } {
   # Create one frame to hold everything
   # and position it on the canvas
   set f [frame $canvas.f -bd 0]
   $canvas create window 0 0 -anchor nw -window $f
   # Find out how big the labels are
   set max 0
   foreach label $labels {
      set len [string length $label]
      if {$len > $max} {
          set max $len
      }
   }
   # Create and pack the labeled entries
   set i O
   foreach label $labels {
      frame $f.$i
      label $f.$i.label -text $label -width $max
      entry $f.$i.entry
      pack $f.$i.label -side left
      pack $f.$i.entry -side right -fill x
      pack $f.$i -side top -fill x
      incr i
   }
   set child [lindex [pack slaves $f] 0]
   # Wait for the window to become visible and then
   # set up the scroll region and increment based on
   # the size of the frame and the subframes
   tkwait visibility $child
   set incr [winfo height $child]
   set width [winfo width $f]
   set height [winfo height $f]
   $canvas config -scrollregion "0 0 $width $height"
   $canvas config -scrollincrement $incr
```

```
if {$height > 4 * $incr} {
    set height [expr 4 * $incr]
}
$canvas config -width $width -height $height
}
Example .top "An example" {
    alpha beta gamma delta epsilon zeta eta theta iota kappa
    lambda mu nu xi omicron pi rho sigma tau upsilon
    phi chi psi omega}
```

The tkwait visibility command is important to the example. It causes the script to suspend execution until the toplevel window, top, is displayed on the screen. The wait is necessary so the right information gets returned by the winfo width and winfo height commands. By waiting for a subframe of the main frame, toplet the packer has gone through all its processing to position the interior frames. The canvas's scroll region is set to be just large enough to hold the complete frame. The scroll increment is set to the height of one of the subframes.

### **Canvas Operations**

Table 19–11 below summarizes the operations on canvas widgets. In the table, *st* represents a tag that identifi es one or more canvas objects, or it represents the numerical ID of a single canvas object. In some cases an operation only operates on a single object. If a tag identifi es several objects, the fi rst object in the display list is operated on.

The canvas display list refers to the global order among canvas objects. New objects are put at the end of the display list. Objects later in the display list obscure objects earlier in the list. The term *above* refers to objects later in the display list.

Table 19-9 describes several of the canvas operations that only apply to text objects. They are dchars focus index icursor insert select. Those operations are not repeated in the next table. In the table, t is a text item or tag and t is a canvas.

| Table | 19–11 | Operations | on a | canvas | widget. |
|-------|-------|------------|------|--------|---------|
|-------|-------|------------|------|--------|---------|

| \$c addtag <i>tag</i> above \$t | Add $tag$ to the item just above $t$ in the display list. |
|---------------------------------|-----------------------------------------------------------|
| \$c addtag <i>tag</i> all       | Add tag to all objects in the canvas.                     |
| \$c addtag <i>tag</i> below \$t | Add $tag$ to the item just below $t$ in the display list. |

### **Canvas Operations**

 Table 19–11
 Operations on a canvas widget.

| <pre>\$c addtag tag closest x y ?halo? ?start?</pre> | Add tag to the item closest to the x y position. If<br>more than one object is the same distance away, or<br>if more than one object is within halo pixels, then<br>the last one in the display list (uppermost) is<br>returned. If <i>start</i> is specified, the closest object<br>after <i>start</i> in the display list is returned. |
|------------------------------------------------------|----------------------------------------------------------------------------------------------------|
| \$c addtag <i>tag</i> enclosed x1<br>y1 x2 y2        | Add $tag$ to the items completely enclosed in the specifi ed region $x1 \le x2, y1 \le y2$ .                                                                                                    |
| \$c addtag <i>tag</i> withtag \$t                    | Add tag to the items identified byst.                                                                                                    |
| \$c bbox \$t ?tag tag?                               | Return the bounding box of the items identified by the tag(s) in the form $x1 \ y1 \ x2 \ y2$                                                                                                    |
| <pre>\$c bind \$t ?sequence? ?command?</pre>         | Set or query the bindings of canvas items.                                                                                                    |
| <pre>\$c canvasx screenx ?grid?</pre>                | Map from the X screen coordinate <i>screenx</i> to the X coordinate in canvas space, rounded to multiples of <i>grid</i> if specifi ed.                                                                                                    |
| \$c canvasy screeny ?grid?                           | Map from screen Y to canvas Y.                                                                                                    |
| \$c cget option                                      | Return the value of option for the canvas.                                                                                                    |
| \$c configure                                        | Query or update the attributes of the canvas.                                                                                                    |
| \$c coords \$t ?x1 y1?                               | Query or modify the coordinates of the item.                                                                                                    |
| <pre>\$c create type x y ?x2 y2? ?opt value?</pre>   | Create a canvas object of the specifi $edt_{ype}$ at the specifi ed coordinates.                                                                                                    |
| \$c delete \$t ?tag?                                 | Delete the item(s) specifi ed by the $tag(s)$ or IDs.                                                                                                    |
| <pre>\$c dtag \$t ?deltag?</pre>                     | Remove the specifi ed tags from the items identi-<br>fi ed byst. If <i>deltag</i> is omitted, it defaults to st                                                                                                    |
| <pre>\$c find addtagSearch</pre>                     | Return the IDs of the tags that match the search specifi cationabove all below closest enclosed withtag as for the addtag operation.                                                                                                    |
| \$c gettags \$t                                      | Return the tags associated with the first item identified by \$t.                                                                                                    |
| \$c itemconfigure \$t                                | Query or reconfi gure item \$t.                                                                                                    |
| <pre>\$c lower \$t ?belowThis?</pre>                 | Move the items identified by \$t to the beginning of the display list, or just before belowThis.                                                                                                    |
| \$c move \$t dx dy                                   | Move \$t by the specifi ed amount.                                                                                                    |
| \$c postscript                                       | Generate postscript. See the next section.                                                                                                    |
| <pre>\$c raise \$t ?aboveThis?</pre>                 | Move the items identified by \$t to the end of the display list, or just after <i>aboveThis</i> .                                                                                                    |

| Table 19–11         Operations on a canvas widget. |                                                                                                    |  |  |
|----------------------------------------------------|----------------------------------------------------------------------------------------------------|--|--|
| \$c scale \$t x0 y0 xS yS                          | Scale the coordinates of the items identified by \$t.<br>The distance between x0 and a given X coordinate<br>changes by a factor of xS. Similarly for Y. |  |  |
| \$c scan mark <i>x y</i>                           | Set a mark for a scrolling operation.                                                                                                    |  |  |
| \$c scan dragto x y                                | Scroll the canvas from the previous mark.                                                                                                    |  |  |
| \$c type \$t                                       | Return the type of the first item identified $b$ st.                                                                                                    |  |  |
| <pre>\$c xview index</pre>                         | Position the canvas so that <i>index</i> (in scroll increments) is at the left edge of the screen.                                                       |  |  |
| \$c yview <i>index</i>                             | Position the canvas so that <i>index</i> (in scroll increments) is at the top edge of the screen.                                                        |  |  |

## **Generating Postscript**

The <code>postscript</code> operation generates postscript based on the contents of a canvas. There are many options that refi ne the postscript. Yu control what region of the canvas is printed with the <code>-width</code>, <code>-height</code>, <code>-x</code> and <code>-y</code> options. You control the size and location of this in the output with the <code>-pageanchor</code>, <code>-pagex</code>, <code>-pagey</code>, <code>-pagewidth</code>, and <code>-pageheight</code> options. The postscript is written to the fi le named by the <code>-file</code> option, or it is returned as the value of the postscript canvas operation.

You control fonts with a mapping from X screen fonts to postscript fonts. Define an array where the index is the name of the X font and the contents are the name and pointsize of a postscript font.

Table 19-12 summarizes all the options for generating postscript.

Table 19-12 Canvas postscript options.

| -colormap varName       | The index of varName is a named color, and the contents of each element is the postscript code to generate the RGB values for that color. |
|-------------------------|----------------------------------------------------------------------------------------------------|
| -colormode mode         | mode is one of: color grey mono                                                                                                    |
| -file name              | The fi le in which to write the postscript. If not specifi ed, the postscript is returned as the result of the command.                   |
| -fontmap <i>varName</i> | The index of varName is an X font name. Each<br>element contains a list of two items, a postscript<br>font name and a point size.         |
| -height <i>size</i>     | Height of the area to print.                                                                                                    |
| -pageanchor anchor      | anchor is one of: c n ne e se s sw s nw                                                                                                   |

248

**Generating Postscript** 

Table 19–12 Canvas postscript options.

| -pageheight size | Height of image on the output. A floating point<br>number followed by c (centimeters) i (inches) m<br>(millimeters) p (printer points). |
|------------------|----------------------------------------------------------------------------------------------------|
| -pagewidth size  | Width of image on the output.                                                                                                    |
| -pagex position  | The output X coordinate of the anchor point.                                                                                            |
| -pagey position  | The output Y coordinate of the anchor point.                                                                                            |
| -rotate boolean  | If true, rotate so that X axis is the long direction of the page (landscape orientation).                                               |
| -width size      | Size of the area to print.                                                                                                    |
| -x position      | Canvas X coordinate of left edge of the image.                                                                                          |
| -y position      | Canvas Y coordinate of top edge of the image.                                                                                           |

The next example positions a number of text objects with different fonts onto a canvas. For each different X font used, it records a mapping to a postscript font. The example has a fairly simple font mapping, and in fact the canvas would have probably guessed the same font mapping itself. If you use more exotic screen fonts you may need to help the canvas widget with an explicit font map.

The example positions the output at the upper-left corner of the printed page by using the *-pagex*, *-pagey* and *-pageanchor* options. Recall that post-script has its origin at the lower left corner of the page.

Example 19–14 Generating postscript from a canvas.

```
proc Setup {} {
   global fontMap
   canvas .c
   pack .c -fill both -expand true
   set x 10
   set y 10
   set last [.c create text x 	y -text "Font sampler" \setminus
       -font fixed -anchor nw]
   # Create several strings in different fonts and sizes
   foreach family {times courier helvetica} {
      set weight bold
      switch -- $family {
          times { set fill blue; set psfont Times}
          courier { set fill green; set psfont Courier }
          helvetica { set fill red; set psfont Helvetica }
      foreach size {10 14 24} {
          set y [expr 4+[lindex [.c bbox $last] 3]]
          # Guard against missing fonts
```

```
if {[catch {.c create text x y \
                 -text $family-$weight-$size \
                 -anchor nw -fill $fill \
                 -font -*-$family-$weight-*-*-$size-*} \
          it] == 0} {
             set fontMap(-*-$family-$weight-*-*-$size-*)\
                [list $psfont $size]
             set last $it
          }
      }
   }
   set fontMap(fixed) [list Courier 12]
}
proc Postscript { c file } {
   global fontMap
   # Tweak the output color
   set colorMap(blue) {0.1 0.1 0.9 setrgbcolor}
   set colorMap(green) {0.0 0.9 0.1 setrgbcolor}
   # Position the text at the upper-left corner of
   # an 8.5 by 11 inch sheet of paper
   c postscript -fontmap fontMap -colormap colorMap \
      -file file \setminus
      -pagex 0.i -pagey 11.i -pageanchor nw
}
```

## **Canvas Attributes**

Table 19–13 lists the attributes for the canvas widget. The table uses the X resource Class name, which has capitals at internal word boundaries. In Tcl commands the attributes are specifi ed with a dash and all lowercase.

 Table 19–13
 Resource names of attributes for the canvas widget.

| The normal background color.                        |
|-----------------------------------------------------|
| The width of the border around the canvas.          |
| Distance from mouse to an overlapping object.       |
| Boolean. True constrains view to the scroll region. |
| Cursor to display when mouse is over the widget.    |
| Height, in screen units, of canvas display.         |
| Color for input focus highlight border.             |
| Width of highlight border.                          |
| Background for area covered by insert cursor.       |
| Width of cursor border. Non-zero for 3D effect.     |
| Time, in milliseconds the insert cursor blinks off. |
|                                                     |

Hints

 Table 19–13
 Resource names of attributes for the canvas widget.

| insertOnTime      | Time, in milliseconds the insert cursor blinks on.                                                                            |
|-------------------|----------------------------------------------------------------------------------------------------|
| insertWidth       | Width of insert cursor. Default is 2.                                                                                         |
| relief            | $3 \mathrm{D} \ \mathrm{relief:} \ \mathrm{flat}, \ \mathrm{sunken}, \ \mathrm{raised}, \ \mathrm{groove}, \ \mathrm{ridge}.$ |
| scrollIncrement   | The minimum scrolling distance.                                                                                               |
| scrollRegion      | Left, top, right, and bottom coordinates of the canvas                                                                        |
| selectBackground  | Background color of selection.                                                                                                |
| selectForeground  | Foreground color of selection.                                                                                                |
| selectBorderWidth | Widget of selection border. Non-zero for 3D effect.                                                                           |
| width             | Width, in characters for text, or screen units for image.                                                                     |
| xScrollCommand    | Tcl command prefi x for horizontal scrolling.                                                                                 |
| yScrollCommand    | Tcl command prefi x for vertical scrolling.                                                                                   |

The scroll region of a canvas defines the boundaries of the canvas coordinate space. It is specified as four coordinates,  $x1 \ y1 \ x2 \ y2$  where  $(x1, \ y1)$  is the top-left corner and  $(x2, \ y2)$  is the lower right corner. If the constrain attribute is true, then the canvas cannot be scrolled outside this region. It is OK to position canvas objects partially or totally off the scroll region, they just may not be visible. The scroll increment determines how much the canvas is scrolled when the user clicks on the arrows in the scroll bar.

The closeEnough attribute indicates how far away a position can be from an object and still be considered to overlap it. This applies to the overlapping search criteria.

### Hints

#### Large coordinate spaces

Coordinates for canvas items are stored internally as floating point numbers, so the values returned by the coords operation will be floating point numbers. If you have a very large canvas, you may need to adjust the precision with which you see coordinates by setting the tcl\_precision variable. This is an issue if you query coordinates, perform a computation on them, and then update the coordinates.

#### Scaling and Rotation

The scale operation scales the coordinates of one or more canvas items. It is not possible to scale the whole coordinate space. The main problem with this is

that you can lose precision when scaling and unscaling objects because their internal coordinates are actually changed by the scale operation. For simple cases this is not a problem, but in extreme cases it can show up.

The canvas does not support rotation.

### **X** Resources

There is no resource database support built into the canvas and its items. You can, however, defi ne resources and query them yourself. For example, you could defi ne

```
*Canvas.foreground:blue
```

This would have no effect by default. However, your code could look for this resource with option get. You'd then have to specify this color directly for the -fill attribute of your objects.

```
set fg [option get $c foreground \{\}]
```

```
$c create rect 0 0 10 10 -fill $fg
```

The main reason to take this approach is to let your users customize the appearance of canvas objects without changing your code.

### **Objects with many points**

The canvas implementation seems well optimized to handle lots and lots of canvas objects. However, if an object like a line or a polygon has very many points that defi ne it, the implementation ends up scanning through these points linearly. This can adversely affect the time it takes to process mouse events in the area of the canvas containing such an item. Apparently any object in the vicinity of a mouse click is scanned to see if the mouse has hit it so that any bindings can be fi red.

снартек 20

# **Selections and the Clipboard**

Cut and paste allows information exchange between applications. The X selection mechanism is used for this purpose. The clipboard selection is a special-purpose selection mechanism used by the OpenLook tools.

**D** elections are handled in a general way by X, including a provision for different selections, different data types, and different formats for the data. For the most part you can ignore these details because they are handled by the Tk widgets. However, you can also control the selection explicitly. This chapter describes how.

There are two Tcl commands that deal with selections. The selection command is a general purpose command that can set and get different selections. By default it manipulates the PRIMARY selection. The clipboard command is used to store data for later retrieval using CLIPBOARD selection. The next example implements a robust paste operation by checking for both of these selections.

Example 20-1 Paste the PRIMARY or CLIPBOARD selection.

```
proc Paste { t } {
    if [catch {selection get} sel] {
        if [catch {selection get -selection CLIPBOARD} sel] {
            # no selection or clipboard data
            return
        }
    }
    $t insert insert $sel
}
```

Selections and the Clipboard Chap.20

### The selection Command

The basic model for selections is that there is an owner for a selection, and other applications request the value of the selection from that owner. The X server keeps track of ownership, and applications are informed when some other application takes away ownership. Several of the Tk widgets implement selections and take care of asserting ownership and returning its value. The selection get command returns the value of the current selection, or raises an error if the selection does not exist. The error conditions are checked in the previous example.

For many purposes the selection handling that is built into the Tk widgets is adequate. If you want more control over selection ownership, you can provide a handler for selection requests. The last section of this chapter presents an example of this.

A selection can have a type. The default is STRING. The type is different than the name of the selection (e.g., PRIMARY or CLIPBOARD). Each type can have a format, and the default is also STRING. Ordinarily these defaults are fi ne. If you are dealing with non-Tk applications, however, you may have to ask for their selections by the right type (e.g., FILE\_NAME). Other formats include ATOM and INTEGER. An ATOM is a name that is registered with the X server and identified by number. It is probably not a good idea to use non-STRING types and formats because it limits what other applications can use the information. The details about selection types and formats are specified in the*Inter-Client Communication Conventions Manual* (ICCCM).

Table 20-1 summarizes the selection command. All of the operations take an optional parameter that specifi es what selection is being manipulated. This defaults to PRIMARY. Some of the operations take a pair of parameters that specify what X display the selection is on. The value for this is a Tk pathname of a window, and the selection on that window's display is manipulated. The default is to manipulate the selection on the display of the main window.

Table 20-1 The selection command.

| Table Lo T The Bereetion command.                                                    |                                                                                                    |
|--------------------------------------------------------------------------------------|----------------------------------------------------------------------------------------------------|
| <pre>selection clear ?-displayof win? ?-selection sel?</pre>                         | Clear the specifi ed selection.                                                                                                   |
| <pre>selection get ?displayof win? ?-selection sel? ?-type type?</pre>               | Return the specifi ed selection. Fpe defaults to STRING.                                                                          |
| selection handle ?-selection<br>sel? ?-type type? ?-format<br>format? window command | Defi necommand to be the handler for selec-<br>tion requests when window owns the selec-<br>tion.                                 |
| <pre>selection own ?-displayof window? ?-selection sel?</pre>                        | Return the Tk pathname of the window that owns the selection, if it is in this application.                                       |
| selection own ?-command com-<br>mand? ?-selection sel? window                        | Assert that window owns the sel selection.<br>The command is called when ownership of<br>the selection is taken away from window. |

The clipboard Command

## The clipboard Command

The clipboard command is used to install values into the CLIPBOARD selection. The CLIPBOARD is meant for values that have been recently or temporarily deleted. The selection command is used to retrieve values from the CLIPBOARD selection. For example, the Paste function in Example 20-1 will insert from the CLIPBOARD if there is no PRIMARY selection. Table 20-1 summarizes the clipboard command.

Table 20-2 The clipboard command.

| clipboard clear ?-displayof win?                                                | Clear the CLIPBOARD selection.                                                                 |
|---------------------------------------------------------------------------------|------------------------------------------------------------------------------------------------|
| <pre>clipboard append ?-displayof win? ?-format format? ?-type type? data</pre> | Append data to the CLIPBOARD with the specifi edtype and format, which both default to STRING. |

### Interoperation with OpenLook

The CLIPBOARD is necessary to interoperate correctly with OpenLook. When the user presses the Copy or Cut function keys in an OpenLook application, a value is copied into the CLIPBOARD. A Paste inserts the contents of the CLIP-BOARD; the contents of the PRIMARY selection are ignored.

In contrast, toolkits like Tk and Xt that use the PRIMARY selection do not need a Copy step. Instead, dragging out a selection with the mouse automatically asserts ownership of the PRIMARY selection, and paste inserts the value of the PRIMARY selection.

## Selection Handlers

The selection handle command registers a Tcl command to handle selection requests. The command is called to return the value of the selection to a requesting application. If the selection value is large, the command may be called several times to return the selection in pieces. The command gets two parameters that indicate the offset within the selection to start returning data, and the maximum number of bytes to return. If the command returns fewer than that many bytes, the selection request is assumed to be completed. Otherwise the command is called again to get the rest of the data, and the offset parameter is adjusted accordingly.

You can also get a callback when you lose ownership of the selection. At that time it is appropriate to unhighlight the selected object in your interface. The selection own command is used to set up ownership and register a callback when you lose ownership.

Selections and the Clipboard Chap.20

### A canvas selection handler

The following example illustrates a selection handler for a canvas widget. A description of the selected object is returned in such a way that the requester can create an identical object. The example lacks highlighting for the selected object, but otherwise provides full cut, copy and paste functionality.

**Example 20–2** A selection handler for canvas widgets.

```
proc SetupCanvasSelect { c } {
   # Create a canvas with a couple of objects
   canvas $c
   pack $c
   $c create rect 10 10 50 50 -fill red -tag object
   $c create poly 100 100 100 30 140 50 -fill orange \
      -tag object
   # Set up cut and paste bindings
   c bind object <1> [list CanvasSelect c \ x \ y]
   $c bind object <3> [list CanvasCut $c %x %y]
   bind $c <2> [list CanvasPaste $c %x %y]
   # Register the handler for selection requests
   selection handle $c [list CanvasSelectHandle $c]
}
proc CanvasSelect { w x y } {
   # Select an item on the canvas.
   # This should highlight the object somehow, but doesn't
   global canvas
   set id [$w find closest $x $y]
   set canvas(select,$w) $id
   # Claim ownership of the PRIMARY selection
   selection own -command [list CanvasSelectLose $w] $w
}
proc CanvasCut { w x y } {
   # Delete an object from the canvas, saving its
   # description into the CLIPBOARD selection
   qlobal canvas
   set id [$w find closest $x $y]
   # Clear the selection so Paste gets the clipboard
   selection clear
   clipboard clear
   clipboard append [CanvasDescription $w $id]
   $w delete $id
}
proc CanvasSelectHandle { w offset maxbytes } {
   # Handle a selection request
   global canvas
   if ![info exists canvas(select,$w)] {
      error "No selected item"
   set id $canvas(select,$w)
   # Return the requested chunk of data.
```

Selection Handlers

```
return [string range [CanvasDescription $w $id] \
       $offset [expr $offset+$maxbytes]]
}
proc CanvasDescription { w id }
   # Generate a description of the object that can
   # be used to recreate it later.
   set type [$w type $id]
   set coords [$w coords $id]
   set config {}
   # Bundle up non-default configuration settings
   foreach conf [$w itemconfigure $id] {
       # itemconfigure returns a list like
      # -fill {} {} {} red
set default [lindex $conf 3]
       set value [lindex $conf 4]
       if {[string compare $default $value] != 0} {
          append config [list [lindex $conf 0] $value] " "
       }
   }
   return [concat CanvasObject $type $coords $config]
}
proc CanvasSelectLose { w } {
   # Some other app has claimed the selection
   global canvas
   unset canvas(select,$w)
}
proc CanvasPaste { w x y } {
   # Paste the selection, from either the
   # PRIMARY or CLIPBOARD selections
   if [catch {selection get} sel] {
       if [catch {selection get -selection CLIPBOARD} sel] {
          # no selection or clipboard data
          return
       }
   if [regexp {^CanvasObject} $sel] {
       if [catch {eval {$w create} [lrange $sel 1 end]} id] {
          return;
       }
       # look at the first coordinate to see where to
       # move the object. Element 1 is the type, the
       # next two are the first coordinate
       set x1 [lindex $sel 2]
       set y1 [lindex $sel 3]
       $w move $id [expr $x-$x1] [expr $y-$y1]
   }
}
```

Selections and the Clipboard Chap.20

снартек 21

# **Callbacks and Handlers**

This chapter describes the send command that is used to invoke Tcl commands in other applications, the after command that causes Tcl commands to occur at a time in the future, and the fileevent command that registers a command to occur in response to file I/O.

C allbacks and interprocess communication provide powerful mechanisms for structuring your application. The send command lets Tk applications send each other Tcl commands and cooperate in very flexible ways. A large application can be structured as a set of smaller tools that cooperate instead of one large monolith. This encourages reuse, and it exploits your workstations multiprogramming capabilities. Within a single application you can use the after command to cause events to occur at a specifi ed time in the future. This is useful for periodic tasks and animations. The fileevent command lets you application do I/O processing in the background and response as needed when I/O events occur. Together, all of these mechanisms support a flexible and powerful applications.

## The after Command

The after command sets up commands to happen in the future. In its simplest form it just pauses the application for a specifi ed time, in milliseconds. During this time the application processes no events. This behavior is different than the tkwait command that does allow event processing. The example below waits for half a second.

after 500

The after command can register a Tcl command to occur after period of

Callbacks and Handlers Chap.21

time, in milliseconds. The after command behaves like eval; if you give it extra arguments it concatenates them to form a single command. If your argument structure is important, use list to build the command. The following example always works, no matter what the value of myvariable is.

after 500 [list puts \$myvariable]

The return value of after is an identifier for the registered command. Yu can cancel this command with the after cancel operation. You specify either the identifier returned fromafter, or the command string. In the latter case the event that matches the command string exactly is canceled.

Table 21-1 summarizes the after command.

Table 21-1The after command.

| after milliseconds   | Pause for milliseconds.                                                                                            |
|----------------------|----------------------------------------------------------------------------------------------------|
| after ms arg ?arg?   | Concatenate the <i>args</i> into a command and execute it after <i>ms</i> milliseconds. Immediately returns an ID. |
| after cancel id      | Cancel the command registered under <i>id</i> .                                                                    |
| after cancel command | Cancel the registered command.                                                                                     |

## The fileevent Command

The fileevent command registers a procedure that is called when an I/O stream is ready for read or write events. For example, you can open a pipeline for reading, and then process the data from the pipeline using a command registered with fileevent. The advantage of this approach is that your application can do other things, like update the user interface, while waiting for data from the pipeline. If you use a Tcl extension like Tcl-DP that lets you open network I/O streams, then you can also use fileevent to register procedures to handle data from those I/O streams. You can use fileevent on stdin and stdout, too.

The command registered with fileevent uses the regular Tcl commands to read or write data on the I/O stream. For example, if the pipeline generates lineoriented output, you can use gets to read a line of input. If you try and read more data than is available, your application will hang waiting for more input. For this reason you should read one line in your fi leevent handlerassuming the data is line-oriented. If you know the pipeline will generate data in fi xed-sized blocks, then you can use the read command to read one block.

Currently there is no support for non-blocking writes, so there is a chance that writing too much data on a writable I/O stream will block your process.

You should check for end-of-fi le in your read handler because it will be called when end-of-fi le occurs. It is safe to close the stream inside the fi le handler. Closing the stream automatically unregisters the handler.

There can be at most one read handler and one write handler for an I/O stream. If you register a handler and one is already registered, then the old registration is removed. If you call fileevent without a command argument it

The send Command

returns the currently registered command, or null if there is none. If you register the null string, it deletes the current fi le handler

The example below shows a typical read event handler. A pipeline is opened for reading and its command executes in the background. The Reader command is invoked when data is available on the pipe. The end-of-fi le condition is checked, and then a single line of input is read and processed. Example 11–1 also uses fileevent to read from a pipeline.

### **Example 21–1** A read event file handler.

```
set pipe [open "|some command"]
fileevent $pipe readable [list Reader $pipe]
proc Reader { pipe } {
    if [eof $pipe] {
        catch {close $pipe}}
        return
    }
    gets $pipe line
    # Process one line
}
```

Table 21-1 summarizes the fileevent command.

Table 21-2 The fileevent command.

| fileevent <i>fileId</i> readable ?command? | Query or register <i>command</i> to be called when <i>fileId</i> is readable. |
|--------------------------------------------|-------------------------------------------------------------------------------|
| fileevent <i>fileId</i> writable ?command? | Query or register <i>command</i> to be called when <i>fileId</i> is writable. |

## The send Command

The send command invokes a Tcl command in another application. This provides a very general way for scripts to cooperate. The general form of the command is

send interp arg ?arg...?

Perhaps the trickiest thing to get right with send is *interp*, which is the name of the other application. An application defines its own name when it creates its main window. The *wish* shell uses as its name the last component of the fi lename of the script it is executing. For example, if the fi leusr/local/bin/exmh begins with:

#!/usr/local/bin/wish

The *wish* shell will interpret the script and set up its application name to be exmh. However, if another instance of the exmh application is already running, then *wish* will choose the name exmh #2, and so on. If *wish* is not executing from a fi le, then its name is justwish. You may have noticed wish #2 or wish #3 in

Callbacks and Handlers Chap.21

your window title bars, and this reflects the fact that multiple *wish* applications are running on your display. If you application crashes it can forget to unregister its name. The *tkinspect* program has a facility to clean up these old registrations.

A script can find out its own name, so you can pass names around or put them into files in order to set up communications. The tk appname command is used to get or change the application name.

set myname [tk appname]

tk appname *aNewName* 

In Tk 3.6 and earlier, you have to use the winfo name command to get the name of the application.

set myname [winfo name .]

### The sender script

The following example is a general purpose script that reads input and then sends it to another application. You can put this at the end of a pipeline in order to get a loopback effect to the main application, although you can also use fileevent for similar effects. One advantage of *send* over *fileevent* is that the sender and receiver can be more independent. A logging application, for example, can come and go independently of the applications that log error messages.

Example 21–2 The sender application.

```
#!/usr/local/bin/wish
# sender takes up to four arguments:
# 1) the name of the application to which to send.
# 2) a command prefix
# 3) the name of another application to notify when
# after the end of the data.
# 4) the command to use in the notification.
# Hide the unneeded window
wm withdraw .
# Process command line arguments
if {$argc == 0} {
   puts stderr "Usage: send name ?cmd? ?uiName?"
   exit 1
}
 else {
   set app [lindex $argv 0]
if {$argc > 1} {
   set cmd [lindex $argv 1]
  else {
   set cmd Send_Insert
if {$argc > 2} {
   set ui [lindex $argv 2]
   set uiCmd Send_Done
}
```

The send Command

```
if {$argc > 3} {
    set uiCmd [lindex $argv 3]
}
# Read input and send it to the logger
while {! [eof stdin]} {
    set numBytes [gets stdin input]
    if {$numBytes [gets stdin input]
    if {$numBytes < 0} {
        break
    }
    # Ignore errors with the logger
    catch {send $app [concat $cmd [list $input\n]]}
}
# Notify the controller, if any
if [info exists ui] {
    if [catch {send $ui $uiCmd} msg] {
        puts stderr "send.tcl could not notify $ui\n$msg"
    }
# This is necessary to force wish to exit.
exit</pre>
```

The *sender* application supports communication with two processes. It sends all its input to a primary "logging" application. When the input fi nishes, it can send a notifi cation message to another "controller" application. The logger and the controller could be the same application. An example that sets up this three way relationship is given later.

Consider the send command used in the example:

send \$app [concat \$cmd [list \$input\n]]

The combination of concat and list is a little tricky. The list command is used to quote the value of the input line. This quoted value is then appended to the command so it appears as a single extra argument. Without the quoting by list, the value of the input line will affect the way the remote interpreter parses the command. Consider these alternatives:

send \$app [list \$cmd \$input]

This form is safe, except that it limits cmd to be a single word. If cmd contains a value like the ones given below, the remote interpreter will not parse it correctly. It will treat the whole multi-word value as the name of a command.

.log insert end

```
.log see end ; .log insert end
```

The version below is the most common wrong answer:

send \$app \$cmd \$input

The send command will concatenate  $s_{cmd}$  and  $s_{input}$  together, and the result will be parsed again by the remote interpreter. The success or failure of the remote command depends on the value of the input data, which is always a bad idea.

Callbacks and Handlers Chap.21

### Using sender

The example below is taken from a control panel that runs jobs in the background and uses sender to send their output to an editor for logging. When the job fi nishes, the control panel is notifi ed.

The editor is *mxedit*, a Tcl-based editor. It defines its application name to be mxedit *pathname*, where pathname is the name of the file being edited. That name will be passed to sender as the name of the logging application. The control panel passes its own name as the name of the controller, and it uses the tk appname command to find out its own name.

| Example 21–3 | Using the sender | application. |
|--------------|------------------|--------------|
|--------------|------------------|--------------|

| 👿 Controller                                                                                 | <u> </u>                |
|----------------------------------------------------------------------------------------------|-------------------------|
| Command: wc send.tcl                                                                         | Run it Quit             |
| 👿 /tmp/log.16954 !                                                                           | <u>ت</u>                |
| File Edit Search Window Font Ex                                                              | tras Help MH Left Right |
| Mxedit 2.4, editing "/tmp/log.169                                                            | 54": 1 lines            |
| junkxyz<br>couldn't execute "junkxyz": No suc<br>wc send.tcl<br>53 232 1202 send.tcl<br>DONE | ch file or directory    |
| Command:                                                                                     | V                       |
| #!/project/tcl/src/brent/wish<br># Send chapter<br># Control Panel demo                      |                         |

wm title . Controller

```
# Create a frame for buttons and entry.
frame .top -borderwidth 10
pack .top -side top -fill x
```

The send Command

```
# Create the command buttons.
button .top.guit -text Ouit -command exit
set but [button .top.run -text "Run it" -command Run \
   -width 6]
pack .top.quit .top.run -side right
# Create a labeled entry for the command
label .top.l -text Command: -padx 0
entry .top.cmd -width 20 -relief sunken \
   -textvariable command
pack .top.l -side left
pack .top.cmd -side left -fill x -expand true
# Set up key binding equivalents to the buttons
bind .top.cmd <Return> Run
bind .top.cmd <Control-c> Stop
focus .top.cmd
# Fork an editor to log the output.
exec mxedit /tmp/log.[pid] &
set sendCmd [list /usr/local/bin/send.tcl \
       "mxedit /tmp/log.[pid]" mxInsert [tk appname]]
# Run the program and arrange to log its input via sender
proc Run {} {
   global command job sendCmd but
   set cmd [concat exec $command |& $sendCmd &]
   send "mxedit /tmp/log.[pid]" [list mxInsert $command\n]
   if [catch {eval $cmd} job] {
       send "mxedit /tmp/log.[pid]" [list mxInsert $job\n]
   } else {
       $but config -text Stop -command Stop
   }
# Stop the program and fix up the button
proc Stop {} {
   global job but
   # job contains multiple pids
   catch {eval {exec kill} $job}
   send "mxedit /tmp/log.[pid]" [list mxInsert ABORT\n]
$but config -text "Run it" -command Run
}
# Handle the callback from sender
proc Send_Done {} {
   global but
   send "mxedit /tmp/log.[pid]" [list mxInsert DONE\n]
   $but config -text "Run it" -command Run
}
```

This example is very similar to the ExecLog application from Example 11-1 on page 104. Instead of creating a text widget for a log, this version forks the *mxedit* program to serve as the logging application. The command is run in a

Callbacks and Handlers Chap.21

pipeline. Instead of reading the pipeline itself, the control panel lets the sender program send the output to the editor. When the process completes, the sender notifi es the control panel.

The formation of the command to execute is done in two parts. First, the sendCmd variable is set up with the right arguments to send.tcl. This includes the result of tk appname, which gives the name of the controller application. Once again, it is crucial to use list so that spaces in the names of the interpreters are quoted properly. In the second step the user's command is concatenated into a pipeline command, and eval is used to interpret the carefully constructed command.

The return from exec is a list of process ids, one for each process in the pipeline. This leads to another use of eval to construct a kill command that lists each process id as separate arguments.

The example always uses list to construct the command used in a send. In this case it is necessary in order to preserve the newline character that is appended to the string being inserted. Another approach would be to use curly braces. In that case the n would be converted to a newline character by the remote interpreter. However, this doesn't work when the command or error message is being sent. In these cases the variable needs to be expanded, so list is used in all cases for consistency.

### Hooking the browser to a shell

Chapter 11 presented two examples, a browser for the examples in this book and a simple shell in which to try out Tcl commands. The two examples shown below hook these two applications together using the send command. The fi rst example adds aLoad button to the browser that tells the shell to source the current fi le. The browser starts up the shell, if necessary

**Example 21–4** Hooking the browser to an eval server.

```
# Add this to Example 11-2
button .menubar.load -text Load -command Load
pack .menubar.load -side right
# Start up the eval.tcl script.
proc StartEvalServer {} {
   global browse
   # Start the shell and pass it our name.
   exec eval.tcl [tk appname] &
   # Wait for eval.tcl to send us its name
   tkwait variable browse(evalInterp)
proc Load {} {
   global browse
   if
      {[lsearch [winfo interps] eval.tcl] < 0} {</pre>
      StartEvalServer
   if [catch {send $browse(evalInterp) {info vars}} err] {
```

The send Command

}

```
# It probably died - restart it.
StartEvalServer
}
# Send the command, using after 1 so that _EvalServe
# is done asynchronously. We don't wait. The three
# list commands foil the concat done by send, after, and
# the uplevel in _EvalServe
send $browse(evalInterp) \
    [list after 1 [list _EvalServe \
    [list source $browse(current)]]]
```

The number of lists created before the send command may seem excessive. Here is what happens. First, the send command concats its arguments, so instead of letting it do that, we pass it a single list. The after command also concats its arguments, so it is passed a list as well. If you didn't care how long the command would take, you could eliminate the use of after to simplify things. Finally, \_EvalServe expects a single argument that is a valid command, so list is used to construct that.

We need to add two things to Example 11-3 to get it to support these additions to the browser. First, when it starts up it needs to send us its application name. We pass our own name on its command line, so it knows how to talk to us. Second, an \_EvalServer procedure is added. It accepts a remote command, echos it in the text widget, and then evaluates it. The results, or errors, are added to the text widget.

Example 21-5 Making the shell into an eval server.

```
# Add this to the beginning of Example 11-3
if {$argc > 0} {
   # Check in with the browser
   send [lindex $argv 0] \
       [list set browse(evalInterp) [tk appname]]
}
# Add this after _Eval
proc _EvalServe { command } {
   global prompt
   set t .eval.t
   $t insert insert $command\n
   set err [catch {uplevel #0 $command} result]
   $t insert insert \n$result\n
   $t insert insert $prompt
   $t see insert
   $t mark set limit insert
}
```

Callbacks and Handlers Chap.21

22 CHAPTER

## **Tk Widget Attributes**

Each Tk widget has a number of attributes that affect its appearance and behavior. This chapter describes the use of attributes in general, and covers some of the size and appearance-related attributes. The next two chapters cover the attributes associated with colors, images, and text.

T his chapter describes some of the widget attributes that are in common among many Tk widgets. A widget always provides a default value for its attributes, so you can avoid specifying most of them. If you want to fi ne tune things, however you'll need to know about all the widget attributes. You may want to just skim through this chapter fi rst, and then refer back to it once you have learned more about a particular Tk widget.

## **Configuring Attributes**

Attributes for Tk widgets are specified when the widget is created. They can be changed dynamically at any time after that, too. In both cases the syntax is similar, using pairs of arguments. The fi rst item in the pair identifi es the attribute, the second provides the value. For example, a button can be created like this:

button .doit -text Doit -command DoSomething

The name of the button is .doit, and two attributes are specifi ed, thetext and the command. The .doit button can be changed later with the configure widget operation:

.doit configure -text Stop -command StopIt

The current confi guration of a widget can be queried with another form of the configure operation. If you just supply an attribute, the settings associated with that attribute are returned:

Tk Widget Attributes Chap.22

```
.doit configure -text
```

```
=> -text text Text { } Stop
```

This command returns several pieces of information: the command line switch, the resource name, the resource class, the default value, and the current value. In most cases you want the current value, which comes last. One way to get this value is with lindex:

lindex [.doit configure -text] 4

Tk 4.0 added a cget widget command that makes life easier. Just do:

```
.doit cget -text
=> Stop
```

You can also confi gure widget attributes indirectly by using the X resource database. An advantage of using the resource database is that users can reconfi gure your application without touching the code. Otherwise, if you specify attribute values explicitly in the code, they cannot be overridden by resource settings. This is especially important for attributes like fonts and colors.

The tables in this chapter list the attributes by their X resource name, which may have a capital letter at an internal word boundary (e.g., activeBackground). When you specify attributes in a Tcl command, use all lowercase instead, plus a leading dash. Compare:

option add \*Button.activeBackground red
\$button configure -activebackground red

The fi rst command defi nes a resource that affects all buttons created after that point, while the second command changes an existing button. Command line settings override resource database specifi cations. Chapter 27 describes the use of X resources in more detail.

## Size

Most widgets have a width and height attribute that specifi es their desired size, although there are some special cases described below. In all cases, the geometry manager for a widget may modify the size to some degree. The table below summarizes the attributes used to specify the size for widgets.

| aspect | The aspect ratio of a message widget, which is 100 times the ratio of width divided by height.<br>message                               |
|--------|----------------------------------------------------------------------------------------------------|
| height | Height, in text lines or screen units.<br>button canvas checkbutton frame label listbox<br>listbox menubutton radiobutton text toplevel |
| length | The long dimension of a scale.<br>scale                                                                                                 |

Table 22-1 Size attribute resource names.

Table 22-1 Size attribute resource names.

Size

| orient | Orientation for long and narrow widgets:<br>horizontal vertical.<br>scale scrollbar.                                                                            |
|--------|----------------------------------------------------------------------------------------------------|
| width  | Width, in characters or screen units.<br>button canvas checkbutton entry frame label<br>listbox menubutton message radiobutton scale<br>scrollbar text toplevel |

Most of the text-related widgets interpret their sizes in units of characters for width and lines for height. All other widgets, including the message widget, interpret their dimensions in screen units. Screen units are pixels by default, although you can suffix the dimension with a unit specifi er:

- c centimeters
- i inch
- m millimeters
- p printer points (1/72 inches)

Scales and scrollbars can have two orientations as specified by theorient attribute, so width and height are somewhat ambiguous. These widgets do not support a height attribute, and they interpret their width attribute to mean the size of their narrow dimension. The scale has a length attribute that determines its long dimension. Scrollbars do not even have a length. Instead, a scrollbar is assumed to be packed next to the widget it controls, and the fill packing attribute is used to extend the scrollbar to match the length of its adjacent widget. Example 15-5 shows how to pack scrollbars with another widget.

The message widget displays a fi xed string on multiple lines, and it uses one of two attributes to constrain its size: its aspect or its width. The aspect ratio is defi ned to be 100\*width/height, and it formats its text to honor this constraint. However, if a width is specified, it just uses that and uses as many lines (i.e. as much height) as needed. Example 15-2 and Example 15-3 show how message widgets display text.

It is somewhat unfortunate that text-oriented widgets only take characterand line-oriented dimensions. These sizes change with the font used for the label, and if you want a precise size you might be frustrated. One trick is to put each widget, such as a label, in its own frame. Specify the size you want for the frame, and then pack the label and turn off size propagation. For example:

Tk Widget Attributes Chap.22

Example 22-1 Equal-sized labels

| 👿 wish                                                                                                    |                                                                                                    |            | <b>2</b> 2            |
|----------------------------------------------------------------------------------------------------|----------------------------------------------------------------------------------------------------|------------|-----------------------|
| apple                                                                                                    | orange                                                                                                    | strawberry | kiwi                  |
| <pre>set 1 0 foreach s \$;     frame \$p     pack pro     pack \$pa     eval {la     pack \$pa     incr l     } frame .f ; pack</pre> | strings {<br>arent.\$l -width<br>pagate \$parent.<br>rent.\$l -side l<br>bel \$parent.\$l.<br>rent.\$l.l -fill<br>c .f<br>ls .f li 1c {app |            | \$height<br>gs<br>rue |

The frames <code>\$parent.\$1</code> are all created with the same size. The <code>pack prop-agate</code> command prevents these frames from changing size when the labels are packed into them later. The labels are packed with <code>fill</code> and <code>expand</code> turned on so they fill up the fi xed-sized frames around them.

## **Borders and Relief**

The three dimensional appearance of widgets is determined by two attributes: borderWidth and relief. The borderWidth adds extra space around the edge of a widget's display, and this area can be displayed in a number of ways according to the relief attribute. The example on the next page illustrates the different reliefs

|  | Table | 22–2 | Border | and relief | attribute | resource | names. |
|--|-------|------|--------|------------|-----------|----------|--------|
|--|-------|------|--------|------------|-----------|----------|--------|

| borderWidth | The width of the border around a widget, in screen units.<br>button canvas checkbutton entry frame label<br>listbox menu menubutton message radiobutton<br>scale scrollbar text toplevel |
|-------------|----------------------------------------------------------------------------------------------------|
| bd          | Short for borderWidth. Tcl commands only.                                                                                                    |

The Focus Highlight

 Table 22–2
 Border and relief attribute resource names.

| relief            | The appearance of the border:<br>flat raised sunken ridge groove<br>button canvas checkbutton entry frame label<br>listbox menubutton message radiobutton scale<br>scrollbar text toplevel |
|-------------------|----------------------------------------------------------------------------------------------------|
| activeBorderWidth | The borderwidth for menu entries.                                                                                                    |
| activeRelief      | The relief for a active scrollbar elements.                                                                                                    |

273

Example 22-2 3D relief sampler.

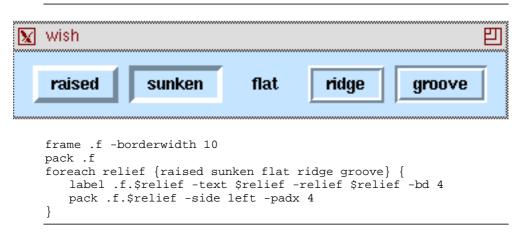

The activeBorderWidth attribute is a special case for menus. It defines the border width for the menu entries. The relief of a menu is (currently) not configurable. It probably isn't worth adjusting the menu border width attributes because the default looks OK.

The activeRelief applies to the elements of a scrollbar (the elevator and two arrows) when the mouse is over them. In this case there is no corresponding border width to play with, and changing the activeRelief doesn't look that great.

## The Focus Highlight

Each widget can have a focus highlight that indicates what widget currently has the input focus. This is a thin rectangle around each widget that is displayed in the normal background color by default. When the widget gets the input focus, the highlight rectangle is displayed in an alternate color. The addition of the highlight adds a small amount of space outside the border described in the previous section. Attributes control the width and color of this rectangle. If the widget is zero, no highlight is displayed.

By default, only the widgets that normally expect input focus have a non-

| 274                         | Tk Widget Attributes                                  | Chap.22 |
|-----------------------------|-------------------------------------------------------|---------|
| Table 22–3 Border and relie | f attribute resource names.                           |         |
| highlightColor              | The color of the highlight when the widget has focus. |         |
| highlightThickness          | The width of the highlight border.                    |         |

zero width highlight border. This includes the text, entry, and listbox widgets. It also includes the button and menu widgets because there is a set of keyboard traversal bindings that focus input on these widgets, too.

## **Padding and Anchors**

Some widgets have padding and anchor attributes that are similar in spirit to some packing attributes described in Chapter 12, *The Pack Geometry Manager*. However, they are distinct from the packing attributes, and this section explains how they work together with the packer

Table 22-4 Layout attribute resource names.

| anchor     | The anchor position of the widget: n ne e se s sw w nw center.<br>button, checkbutton, label, menubutton, message,<br>radiobutton. |
|------------|----------------------------------------------------------------------------------------------------|
| padX, padY | Padding space in the X or Y direction, in screen units.<br>button checkbutton label menubutton message radiobut-<br>ton text       |

The padding attributes for a widget define space that is never occupied by the display of the widgets contents. For example, if you create a label with the following attributes and pack it into a frame by itself, you will see the text is still centered, in spite of the anchor attribute.

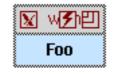

label .foo -text Foo -padx 20 -anchor e
pack .foo

The anchor attribute only affects the display if there is extra room for another reason. One way to get extra room is to specify a width attribute that is longer than the text. The following label has right-justified text. You can also see the effect of the default padx value for labels that keeps the text spaced away from the right edge.

label .foo -text Foo -width 10 -anchor e
pack .foo

Putting It All Together

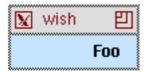

Another way to get extra display space is with the -ipadx and -ipady packing parameters. The example in the next section illustrates this effect. Chapter 12 has several more packing examples of the packing parameters.

## Putting It All Together

The number of different attributes that contribute to the size and appearance can be confusing. The example in this section uses a label to demonstrate the difference among size, borders, padding, and the highlight. Padding can come from the geometry manager, and it can come from widget attributes.

Example 22-3 Borders and padding.

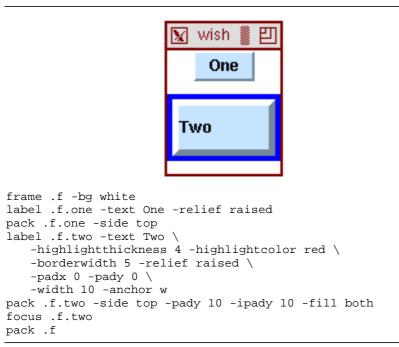

The fi rstlabel in the example uses a raised relief so you can see the default 2-pixel border. There is no highlight on a label by default. There is one pixel of internal padding so that the text is spaced away from the edge of the label. The second label adds a highlight rectangle by specifying a non-zero thickness. Widgets like buttons, entries, listboxes, and text have a highlight rectangle by

Tk Widget Attributes Chap.22

default. The second label's padding attributes are reduced to zero. The anchor positions the text right next to the border in the upper left (nw) corner. However, note the effect of the padding provided by the packer. There is both external and internal padding in the Y direction. The external padding (from pack -pady) results in unfi lled space. The internal packing <code>fack -ipady</code>) is used by the label for its display. This is different than the label's own -pady attribute, which keeps the text away from the edge of the widget.

снартек 23

## **Color, Images, and Cursors**

This chapter describes the color attributes shared by the Tk widgets. Images and bitmaps can be displayed instead of text by several widgets. This chapter describes that commands that create and manipulate images. The shape of the mouse cursor when it is over a particular widget is also controlled by attributes. This chapter includes a figure that shows all the cursors in the X cursor font.

C olor is one of the most fun things to play with in a user interface. However, this chapter makes no attempt to improve your taste in color choices; it just describes the attributes that affect color. Because color choices are often personal, it is a good idea to specify them via X resources so your users can change them easily. For example, Tk does not have a reverse video mode. However, with a couple resource specifi cations you can convert a monochrome display into reverse video. The defi nitions are given in the next example. The Foreground and Background class names are used, and the various foreground and background colors (e.g., activeBackground) are given the right resource class so these settings work out.

Example 23-1 Resources for reverse video.

```
proc ReverseVideo {} {
    option add *Foreground white
    option add *Background black
}
```

This chapter describes images, too. The image facility in Tk lets you create an image and then have other Tk widgets display it. The same image can be displayed by many different widgets (or multiple times on a canvas). If you redefi ne an image, its display is updated in whatever widgets are displaying it.

The last topic of the chapter is cursors. All widgets can control what the

Color, Images, and Cursors Chap.23

mouse cursor looks like when it is over them. In addition, the widgets that support text input defi ne another cursor the insert cursor. Its appearance is controlled with a few related attributes.

## Colors

There are several color attributes. The foreground color is used to draw an element, while the background color is used for the blank area behind the element. Text, for example, is painted with the foreground color. There are several variations on foreground and background that reflect different states for widgets or items they are displaying. Table 23-1 lists the resource names for color attributes. The table indicates what widgets use the different color attributes. Remember to use all lowercase and a leading dash when specifying attributes in a Tcl command.

Table 23–1 Color attribute resource names.

| background         | The normal background color.<br>button canvas checkbutton entry frame label<br>listbox menu menubutton message radiobutton<br>scale scrollbar text toplevel |
|--------------------|----------------------------------------------------------------------------------------------------|
| bg                 | Short for background. Command line only.                                                                                                    |
| foreground         | The normal foreground color.<br>button checkbutton entry label listbox menu<br>menubutton message radiobutton scale text                                    |
| fg                 | Short for foreground. Command line only.                                                                                                    |
| activeBackground   | The background when a mouse button will take an action.<br>button checkbutton menu menubutton radiobutton<br>scale scrollbar                                |
| activeForeground   | The foreground when the mouse is over an active widget.<br>button checkbutton menu menubutton radiobutton                                                   |
| disabledForeground | The foreground when a widget is disabled.<br>button checkbutton menu menubutton radiobutton                                                                 |
| highlightColor     | The color for input focus highlight.<br>button canvas checkbutton entry frame label<br>menubutton radiobutton scale scrollbar text<br>toplevel              |
| insertBackground   | The background for the area covered by the insert cursor. canvas entry text                                                                                 |
| selectBackground   | The background of selected items.<br>canvas entry listbox text                                                                                              |
| selectColor        | The color of the selector indicator.<br>checkbutton radiobutton                                                                                             |

Table 23–1 Color attribute resource names.

Colors

| selectForeground | The foreground of selected items.<br>canvas entry listbox text |
|------------------|----------------------------------------------------------------|
| troughColor      | The trough part of scales and scrollbars.<br>scale scrollbar   |

Color values are specified in two ways: symbolically (e.g.,red), or by hexadecimal numbers (e.g., #ff0000). The leading # distinguishes the hexadecimal representation from the symbolic one. The number is divided into three equal sized fields that give the red, green, and blue values, respectivelyThe fields can specify 4, 8, 12, or 16 bits of a color:

#RGB 4 bits per color #RRGGBB8 bits per color #RRRGGGBBB12 bits per color #RRRRGGGGBBBB16 bits per color

If you specify more resolution than is supported by the X server, the low order bits of each fi eld are discarded. The different display types supported by X are described in the next section. Each fi eld ranges from 0, which means no color to a maximum, which is all ones in binary, or all f in hex, that means full color saturation. For example, pure red can be specifi ed four ways:

#f00 #ff0000 #fff000000 #ffff0000000

The symbolic color names understood by the X server may vary from system to system. You can hunt around for a fi le namedrgb.txt in the X directory structure to fi nd a listing of them. Or run the *xcolors* program that comes with the standard X distribution.

The winfo rgb command maps from a color name (or value) to three numbers that are its red, green, and blue values. You can use this to compute variations on a color. The ColorDarken procedure shown below uses the winfo rgb command to get the red, green, and blue components of the input color. It reduces these amounts by 5 percent, and reconstructs the color specification using the format command.

Example 23-2 Computing a darker color

```
proc ColorDarken { color } {
   set rgb [winfo rgb $color]
   return [format "#%03x%03x%03x" \
      [expr round([lindex $rgb 0] * 0.95)] \
      [expr round([lindex $rgb 1] * 0.95)] \
      [expr round([lindex $rgb 2] * 0.95)]]
}
```

Color, Images, and Cursors Chap.23

## **Colormaps and Visuals**

For the most part Tk manages the color resources of the display for you. However, if your application uses a lot of colors you may need to control the display with the Visual and Colormap attributes described in this section. Competition from other applications can cause color allocations to fail, and this causes Tk to switch into monochrome mode (i.e., black and white).

Each pixel on the screen is represented by one or more bits of memory. There are a number of ways to map from a value stored at a pixel to the color that appears on the screen at that pixel. The mapping is a function of the number of bits at each pixel, which is called the *depth* of the display, and the style of interpretation, or *visual class*. The 6 visual classes defined by X are listed in the table below. Some of the visuals use a *colormap* that maps from the value stored at a pixel to a value used by the hardware to generate a color. A colormap enables a compact encoding for a much richer color. For example, a 256 entry colormap can be indexed with 8 bits, but it may contain 24 bits of color information. If you run the UNIX *xdpyinfo* program it will report the different visual classes supported by your display.

 Table 23–2
 Visual classes for X displays. Values for the visual attribute.

| staticgrey  | Greyscale with a fi xed colormap defi ned by the X server   |
|-------------|-------------------------------------------------------------|
| greyscale   | Greyscale with a writable colormap.                         |
| staticcolor | Uses a colormap defi ned by the X server                    |
| pseudocolor | Color values determined by single writable colormap.        |
| directcolor | Color values determined by three independent colormaps.     |
| truecolor   | Color values determined by read-only independent colormaps? |

The frame and toplevel widgets support a Colormap and Visual attribute that gives you control over these features of the X display. Again, in a Tcl command specify these attributes in all lowercase with a leading dash. Unlike other attributes, these cannot be changed after the widget is created. The value of the Visual attribute has two parts, a visual type and the desired depth of the display. The following example requests a greyscale visual with a depth of 4 bits per pixel.

toplevel .grey -visual "greyscale 4"

By default a widget inherits the colormap and visual from its parent widget. The value of the Colormap attribute can be the keyword new, in which case the frame or toplevel gets a new private colormap, or it can be the name of another widget, in which case the frame or toplevel shares the colormap of that widget. When sharing colormaps, the other widget must be on the same screen and using the same visual class.

280

Bitmaps and Images

## **Bitmaps and Images**

The label and all the button widgets have an image attribute that specifi es a graphic image to display. Using an image takes two steps. In the first step the image is created via the image create command. This command returns an identifi er for the image, and it is this identifi er that is passed to widgets as the value of their image attribute.

```
Example 23-3 Specifying an image attribute for a widget.
```

```
set im [image create bitmap \
    -file glyph.bitmap -maskfile glyph.mask \
    -background white -foreground blue]
button .foo -image $im
```

There are three things that can be displayed by labels and all the buttons: text, bitmaps, and images. If more than one of these attributes are specified, then the image has priority over the bitmap, and the bitmap has priority over the text. You can remove the image or bitmap attribute by specifying a null string for its value. The text, if any, will be displayed instead.

### The image Command

Table 23-3 summarizes the image command.

| Table 23–3 | Summary | of the | image | command. |
|------------|---------|--------|-------|----------|
|------------|---------|--------|-------|----------|

| image create type<br>?name? ?options? | Create an image of the specifi ed type. If name is not<br>specifi ed, one is made up. The remaining arguments<br>depend on the type of image being created. |
|---------------------------------------|----------------------------------------------------------------------------------------------------|
| image delete <i>name</i>              | Delete the named image.                                                                                                    |
| image height <i>name</i>              | Return the height of the image, in pixels.                                                                                                    |
| image names                           | Return the list of defi ned images.                                                                                                    |
| image type <i>name</i>                | Return the type of the named image.                                                                                                    |
| image types                           | Return the list of possible image types.                                                                                                    |
| image width <i>name</i>               | Return the width of the image, in pixels.                                                                                                    |

The exact set of options for image create depend on the image type. There are two built-in image types: bitmap and photo. Chapter 30 describes the C interface for defining new image types.

### bimap images

A bitmap image has a main image and a mask image. The main image is

Color, Images, and Cursors Chap.23

drawn in the foreground color. The mask image is drawn in the background color, unless the corresponding bit is set in the main image. The remaining bits are " clear" and the widget normal background color shows through. For the bitmap image type supports the following options.

Table 23-4 Bitmap image options

| -background color       | The background color. (no -bg equivalent)              |
|-------------------------|--------------------------------------------------------|
| -data <i>string</i>     | The contents of the bitmap as a string.                |
| -file name              | The name of the fi le containing a bitmap defi nition. |
| -foreground color       | The foreground color. (no -fg equivalent)              |
| -maskdata <i>string</i> | The contents of the mask as a string.                  |
| -maskfile name          | The name of the fi le containing the mask data.        |

The bitmap definition files are stylized C structure definitions that are parsed by X. These are generated by bitmap editors such as bitmap program, which comes with the standard X distribution. The -file and -maskfile options name a fi le that contains such a defi nition. The data and -maskdata options specify a string in the same format as the contents of one of those fi les.

### The bitmap attribute

The label and all the button widgets also support a bitmap attribute, which is a special case of an image. This attribute is a little more convenient than the image attribute because the extra step of creating an image is not required. However, there is some power and flexibility with the image command, such as the ability to reconfi gure a named image (e.g., for animation) that is not possible with a bitmap. .

| <b>Example 23–4</b> Specifying a bitmap for a widget. |  |  |
|-------------------------------------------------------|--|--|
| button .foo -bitmap @glyph.bitmap -fg blue            |  |  |
|                                                       |  |  |

The @ syntax for the bitmap attribute signals that a file containing the bitmap is being specifi ed. It is also possible to name built-in bitmaps. The predefi ned bitmaps are shown in the next fi gure along with their symbolic name. Chapter X describes the C interface for defining built in bitmaps.

Example 23-5 The built-in bitmaps

foreach name {error gray25 gray50 hourglass \ info questhead question warning} { frame .\$name label .\$name.l -text \$name -width 9 -anchor w

Bitmaps and Images

```
label .$name.b -bitmap $name
pack .$name.l -side left
pack .$name.b -side top
pack .$name -side top -expand true -fill x
}
```

```
    wish
    Image: Constraint of the second second secon
```

### photo images

The photo image type was contributed by Paul Mackerras. It displays full color images and can do dithering and gamma correction. The photo image supports different image formats, although the only format supported by Tk 4.0 is the PPM format. There is a C interface to define new photo formats.

Table 23-5 lists the attributes for photo images. These are specified in the image create photo command.

Table 23-5 Photo image attributes

| -format format       | Specifi es the data format for the fi le or data string.                                                                                             |
|----------------------|----------------------------------------------------------------------------------------------------|
| -data <i>string</i>  | The contents of the photo as a string.                                                                                                    |
| -file name           | The name of the fi le containing a photo defi nition.                                                                                                |
| -gamma value         | A gamma correction factor, which must be greater than zero. A value greater than one brightens an image.                                             |
| -height value        | The height, in screen units.                                                                                                    |
| -palette <i>spec</i> | A single number specifi es the number of grey levels.<br>Three numbers separated by slashes determines the<br>number of red, blue, and green levels. |
| -width value         | The width of the image, in screen units.                                                                                                    |

The format indicates what format the data is in. However, the photo implementation will try all format handlers until it fi nd one that accepts the data. An explicit format limits what handlers are tried. The format name is treated as a prefi x that is compared against the names of handlers. Case is not signifi cant in the format name.

Color, Images, and Cursors Chap.23

The palette setting determines how many colors or graylevels are used with rendering an image. If a single number is specifi ed, the image is rendered in greyscale with that many different graylevels. For full color, three numbers separated by slashes specify the number of shades of red, green, and blue, respectively. The more levels you specify the more room you take up in your colormap. The photo widget will switch to a private colormap if necessary. Multiply the number of red, green, and blue shades to determine how many different colors you use. If you have an 8-bit display, there are only 256 colors available. Reasonable palette settings that don't hog the colormap include 5/5/4 and 6/6/5. You can get away with fewer shades of blue because the human eye is less sensitive to blue.

After you create an image you can operate on it with several image instance operations. In the table below, *sp* is a photo image handle returned by the image create photo command.

Table 23-6 Photo image operations.

| \$p blank                                | Clear the image. It becomes transparent.                                                              |
|------------------------------------------|----------------------------------------------------------------------------------------------------|
| \$p cget option                          | Return the confi guration attributeoption.                                                            |
| \$p configure                            | Reconfi gure the photo image attributes.                                                              |
| \$p copy source<br>options               | Copy another image. Table 23-7 lists the copy options.                                                |
| \$p get x y                              | Return the pixel value at position <i>x y</i> .                                                       |
| \$p put <i>data</i> ?-to<br>x1 y1 x2 y2? | Insert <i>data</i> into the image. <i>data</i> is a list of rows, where each row is a list of colors. |
| \$p read file<br>options                 | Load an image from a fi le. Table X lists the read options.                                           |
| \$p redither                             | Reapply the dithering algorithm to the image.                                                         |
| \$p write file<br>options                | Save the image to file accoring to options. Table X lists the write options.                          |

Table 23-7 lists the options available when you copy data from one image to another. The regions involved in the copy are specified by the upperleft and lower-right corners. If the lower-right corner of the source is not specified, then it defaults to the lower-right corner of the image. If the lower-right corner of the destination is not specified, then the size is determined by the are of the source. Otherwise, the source image may be cropped or replicated to fill up the destination.

Table 23-7 lists the read options, and Table 23-7 lists the write options. The format option is more important for writing, because otherwise the first format found will be used. With reading, the format is determined automatically, although if there are multiple image types that can read the same data, you can use the format to chose the one you want.

The Mouse Cursor

Table 23–7 Image copy options.

| -from x1 y1 ?x2 y2? | Specifi es the location and area in the source image. If $x^2$ and $y^2$ are not given, there are set to the bottom-right corner.                                                         |
|---------------------|----------------------------------------------------------------------------------------------------|
| -to x1 y1 ?x2 y2?   | Specifi es the location and area in the destination. If $x_2$ and $y_2$ are not given, the size is determined by the source. The source may be cropped or tiled to fi ll the destination. |
| -shrink             | Shrink the destination so its bottom right corner<br>matches the bottom right corner of the data copied in.<br>This has no effect if the width and height have been<br>set for the image. |
| -zoom x ?y?         | Magnify the source so each source pixel becomes a block of $x$ by $y$ pixels. $y$ defaults to $x$ if it isn't specifi ed.                                                                 |
| -decimate x ?y?     | Reduce the source by taking every x'th pixel in the X direction and every y'th pixel in the Y direction. $y$ defaults to x.                                                               |

### Table 23-8 Image read options.

| -format format      | Specifi es the format of the data. By default, the format is determined automatically.                                                                                                  |
|---------------------|----------------------------------------------------------------------------------------------------|
| -from x1 y1 ?x2 y2? | Specifi es a subregion of the source data. If $x^2$ and $y^2$ are not given, the size is determined by the data.                                                                        |
| -to x1 y1           | Specifi es the top-left corner of the new data.                                                                                                    |
| -shrink             | Shrink the destination so its bottom right corner<br>matches the bottom right corner of the data read in.<br>This has no effect if the width and height have been set<br>for the image. |

### Table 23-9 Image write options.

| -format format      | Specifi es the format of the data. By default, the format is determined automatically.                                |  |  |
|---------------------|----------------------------------------------------------------------------------------------------|--|--|
| -from x1 y1 ?x2 y2? | Specifi es a subregion of the data to save. If $x^2$ and $y^2$ are not given, they are set to the lower-right corner. |  |  |

## **The Mouse Cursor**

The cursor attribute defines the mouse cursor This attribute can have a number of forms. The simplest is a symbolic name for one of the glyphs in the X cursor font, which is shown in the fi gure on the next page. Optionally a foreground and background color for the cursor can be specified. Here are some examples:

```
$w config -cursor watch;# stop-watch cursor
$w config -cursor {gumby blue};# blue gumby
```

Color, Images, and Cursors Chap.23

| ×                        | X_cursor            | ⊡            | dotbox       | Ř   | man                    | Ŀ                     | sizing           |
|--------------------------|---------------------|--------------|--------------|-----|------------------------|-----------------------|------------------|
| 1                        | arrow               | \$           | double_arrow | 010 | middlebutton           | ∗                     | spider           |
| I                        | based_arrow_down    | 1            | draft_large  | ÷   | mouse                  | 1°                    | spraycan         |
| Ţ                        | based_arrow_up      | 1            | draft_small  | Ø   | pencil                 | ☆                     | star             |
| ÷                        | boat                | ً            | draped_box   | £   | pirate                 | 0                     | target           |
| ₩                        | bogosity            | 53           | exchange     | +   | plus                   | +                     | tcross           |
| Ľ                        | bottom_left_corner  | 4            | fleur        | \$  | question_arrow         | ×                     | top_left_arrow   |
| Ч                        | bottom_right_corner | 뉟            | gobbler      | 1   | right_ptr              | ⊼                     | top_left_comer   |
| $\underline{\downarrow}$ | bottom_side         | Ð            | gumby        | →I  | right_side             | 7                     | top_right_corner |
| ⊥                        | bottom_tee          | ş            | hand1        | Н   | right_tee              | $\overline{\uparrow}$ | top_side         |
| ٥                        | box_spiral          | Ð            | hand2        | 001 | rightbutton            | т                     | top_tee          |
| ♠                        | center_ptr          | $\heartsuit$ | heart        | 団   | rtl_logo               | Ŕ                     | trek             |
| 0                        | circle              |              | icon         | A   | sailboat               | г                     | ul_angle         |
| Ĥ                        | clock               | X            | iron_cross   | ŧ   | sb_down_a <b>rr</b> ow | r                     | umbrella         |
| <b>.</b>                 | coffee_mug          | k            | left_ptr     | ⇔   | sb_h_double_arrow      | ٦                     | ur_angle         |
| ╬                        | cross               | ŀ←           | left_side    | ←   | sb_left_arrow          | Ø                     | watch            |
| ₩                        | cross_reverse       | F            | left_tee     | ⇒   | sb_right_arrow         | Ι                     | xterm            |
| ╀                        | crosshair           | 00           | leftbutton   | t   | sb_up_arrow            |                       |                  |
| ₽                        | diamond_cross       | L            | ll_angle     | \$  | sb_v_double_arrow      |                       |                  |
|                          |                     |              |              |     |                        |                       |                  |

\$w config -cursor {X\_cursor red white};# red X on white

The other form for the cursor attribute specifi es a fi le that contains the definition of the cursor bitmap. If two fi le names are specifi ed, then the second specifi es the cursor mask that determines what bits of the background get covered up. Bitmap editing programs like *idraw* and *iconedit* can be used to generate these fi les. Here are some example cursor specifi cation using fi lesoY need to specify a foreground color, and if you specify a mask fi le then you also need to specify a background color.

```
$w config -cursor "@timer.bitmap black"
$w config -cursor "@timer.bitmap timer.mask black red"
```

The Text Insert Cursor

## The Text Insert Cursor

The text, entry, and canvas widgets have a second cursor to mark the text insertion point. The text insert cursor is described by a set of attributes. These attributes can make the insert cursor vary from a thin vertical line to a large rectangle with its own relief. Table 23–10 lists these attributes. The default insert cursor is a 2-pixel wide vertical line. You may not like the look of a wide insert cursor. The cursor is centered between two characters, so a wide one does not look the same as the block cursors found in many terminal emulators. Instead of occupying the space of a single character, it partially overlaps the two characters on either side.

Table 23–10 Cursor attribute resource names.

| cursor            | The mouse cursor. See text for sample formats.<br>button canvas checkbutton entry frame label<br>listbox menu menubutton message radiobutton<br>scale scrollbar text toplevel |
|-------------------|----------------------------------------------------------------------------------------------------|
| insertBackground  | Color for the text insert cursor.<br>canvas entry text                                                                                                    |
| insertBorderWidth | Width for three dimensional appearance.<br>canvas entry text                                                                                                    |
| insertOffTime     | Milliseconds the cursor blinks off.<br>canvas entry text                                                                                                    |
| insertOnTime      | Milliseconds the cursor blinks on.<br>canvas entry text                                                                                                    |
| insertWidth       | Width of the text insert cursor, in screen units. canvas entry text                                                                                                    |

Color, Images, and Cursors Chap.23

24 CHAPTER

# **Fonts and Text Attributes**

This chapter describes the naming convention for X fonts. The examples show how to trap errors from missing fonts. This chapter describes other textrelated attributes such as justification, anchoring, and geometry gridding.

 $m{F}_{ ext{onts can cause trouble because the set of}}$ installed fonts can vary from system to system. This chapter describes the font naming convention and the pattern matching done on font names. If you use many different fonts in your application, you should specify them in the most general way so the chances of the font name matching an installed font is increased.

After fonts are described, the chapter explains a few of the widget attributes that relate to fonts. This includes justifi cation, anchors, and geometry gridding.

### Fonts

Fonts are specifi ed with X font names. The font names are specifi ed with the -font attribute when creating or reconfi guring a widget.

label .foo -text "Foo" -font fixed

This label command creates a label widget with the fixed font. fixed is an example of a short font name. Other short names might include 6x12, 9x15, or times12. However, these aliases are site dependent. In fact, all font names are site dependent because different fonts may be installed on different systems. The only font guaranteed to exist is named fixed.

The more general form of a font name has several components that describe

Fonts and Text Attributes Chap.24

various attributes of the font. Each component is separated by a dash, and asterisk (\*) is used for unspecifi ed components. Short font names are just aliases for these more complete specifi cations. Here is an example:

-\*-times-medium-r-normal-\*-18-\*-\*-\*-\*-iso8859-1

The components of font names are listed in Table 24-1 in the order in which they occur in the font specifi cation. The table gives the possible values for the components. If there is an ellipsis (...) then there are more possibilities, too.

| Component | Description                                 |
|-----------|---------------------------------------------|
| foundry   | adobe xerox linotype misc                   |
| family    | times helvetica lucida courier symbol       |
| weight    | bold medium demibold demi normal book light |
| slant     | іго                                         |
| swidth    | normal sans narrow semicondensed            |
| adstyle   | sans                                        |
| pixels    | 8 10 12 14 18 24 36 48 72 144               |
| points    | 0 80 100 120 140 180 240 360 480 720        |
| resx      | 0 72 75 100                                 |
| resy      | 0 72 75 100                                 |
| space     | p m c                                       |
| avgWidth  | 73 94 124                                   |
| registry  | iso8859 xerox dec adobe jisx0208.1983       |
| encoding  | 1 fontspecific dectech symbol dingbats      |

Table 24-1 X Font specification components.

The most common attributes chosen for a font are its family, weight, slant, and size. The family determines the basic look, such as courier or helvetica. The weight is usually **bold** or medium. The slant component is a bit cryptic, but i means *italic*, r means roman (i.e., normal), and  $\circ$  means *oblique*. A given font family might have an italic version, or an oblique version, but not both. Similarly, not all weights are offered by all font families. Size can be specified in pixels (i.e., screen pixels) or points. Points are meant to be independent of the screen resolution. On a 75dpi font, there are about 10 points per pixel. Again, not all font sizes are available in all fonts.

It is generally a good idea to specify just a few key aspects of the font and use \* for the remaining components. The X server will attempt to match the font specifi cation with its set of installed fonts, but it will fail if there is a specifi c component that it cannot match. If the fi rst or last character of the font name is

#### Fonts

an asterisk, then that can match multiple components. The following selects a 12 pixel times font:

\*times-medium-r-\*-\*-12\*

Two useful UNIX programs that deal with X fonts are *xlsfonts* and *xfontsel*. These are part of the standard X11 distribution. xlsfonts simply lists the available fonts that match a given font name. It uses the same pattern matching that the server does. Because asterisk is special to most UNIX shells, you'll need to quote the font name argument if you run xslfonts from your shell. xfontsel has a graphical user interface and displays the font that matches a given font name.

Unfortunately, if a font is missing, neither Tk nor the X server attempt to substitute another font, not even fixed. The FindFont routine looks around for an existing font. It falls back to fixed if nothing else matches.

Example 24-1 FindFont matches an existing font.

The FindFont proc takes the name of a widget, w, as an argument, plus some optional font characteristics. All fi ve kinds of text widgets take a-font attribute specifi cation, so you can use this routine on any of them. Thesizes argument is a set of pixel sizes for the font (not points). The routine is written so you can supply a choice of sizes, but it fi xes the set of families it uses and allows only a single weight and slant. Another approach is to loop through a set of more explicit font names, with fixed being your last choice. The font that works is returned by the procedure so that the search results can be saved and reused later. This is important because opening a font for the fi rst time is a fairly heavyweight operation, and a failed font lookup is also expensive.

Another approach to the font problem is to create a wrapper around the Tk widget creation routines. While you are at it you can switch some attributes to positional arguments if you find you are always specifying them.

**Example 24–2** Handling missing font errors.

```
proc Button { name text command args } {
   set cmd [list button $name -text $text -command $command]
   if [catch {concat $cmd $args} w] {
      puts stderr "Button (warning) $w"
```

Fonts and Text Attributes Chap.24

```
# Delete the font specified in args, if any
set ix [lsearch $args -font]
if {$ix >= 0} {
    set args [lreplace $args $ix [expr $ix+1]]
}
# This font overrides the resource database
eval $cmd $args {-font fixed}
}
return $name
```

The Button procedure creates a button and always takes a text and command argument. Note that list is used to carefully construct the prefix of the Tl command so that the values of text and command are preserved. Other arguments are passed through with args. The procedure falls back to the fixed font if the button command fails. It is careful to eliminate the font specified inargs, if it exists. The explicit font overrides any setting from the resource database or the Tk defaults. Of course, it might fail for some more legitimate reason, but that is allowed to happen in the backup case. The next example provides a generate wrapper that can be used when creating any widget.

**Example 24–3** FontWidget protects against font errors.

```
proc FontWidget { args } {
    if [catch $args w] {
        # Delete the font specified in args, if any
        set ix [lsearch $args -font]
        if {$ix >= 0} {
            set args [lreplace $args $ix [expr $ix+1]]
        }
        # This font overrides the resource database
        set w [eval $args {-font fixed}]
    }
    return $w
}
FontWidget button .foo -text Foo -font garbage
```

# Text Layout

There are two simple text layout attributes, justify and wrapLength. The text widget introduces several more layout-related attributes, and Chapter X describe those in detail. The two attributes described in this section apply to the various button widgets, the label, entry, and message widgets. Those widgets are described in Chapters 14, 15, and 16.

The justify attribute causes text to be centered, left-justifi ed, or right justifi ed. The default justifi cation isenter for all the widgets in the table, except for the entry widget that is left-justifi ed by default.

The wrapLength attribute specifi es how long a line of text is before it is

```
292
```

}

Padding and Anchors

 Table 24–2
 Resource names for layout attributes.

| justify    | Text line justifi cation: left center right.<br>button checkbutton entry label menubutton message<br>radiobutton |
|------------|----------------------------------------------------------------------------------------------------|
| wrapLength | Maximum line length for text, in screen units.<br>button checkbutton label menubutton radiobutton                |

wrapped onto another line. It is used to create multi-line buttons and labels. This attribute is specifi ed in screen units, however not string length. It is probably easier to achieve the desired line breaks by inserting newlines into the text for the button or label and specifying a wrapLength of 0, which is the default.

# **Padding and Anchors**

Some widgets have padding and anchor attributes that are similar in spirit to some packing attributes described in Chapter 12, *The Pack Geometry Manager*. However, they are distinct from the packing attributes, and this section explains how they work together with the packer

 Table 24–3
 Resource names for padding and anchors.

| anchor     | The anchor position of the widget: n ne e se s sw w nw center.<br>button, checkbutton, label, menubutton, message,<br>radiobutton. |
|------------|----------------------------------------------------------------------------------------------------|
| padX, padY | Padding space in the X or Y direction, in screen units.<br>button checkbutton label menubutton message radiobut-<br>ton text       |

The padding attributes for a widget define space that is never occupied by the display of the widgets contents. For example, if you create a label with the following attributes and pack it into a frame by itself, you will see the text is still centered, in spite of the anchor attribute.

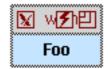

label .foo -text Foo -padx 20 -anchor e pack .foo

The anchor attribute only affects the display if there is extra room for another reason. One way to get extra room is to specify a width attribute that is longer than the text. The following label has right-justifi ed text.

label .foo -text Foo -width 10 -anchor e

Fonts and Text Attributes Chap.24

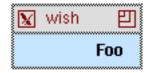

```
pack .foo
```

Another way to get extra display space is with the -ipadx and -ipady packing parameters. The following commands produce approximately the same display as the last example. With the packing parameters you specify things in screen dimensions instead of string lengths.

label .foo -text Foo -anchor e pack .foo -ipadx 25

Chapter 12 has several more packing examples that illustrate the effects of the packing parameters.

# Gridding, Resizing, and Geometry

The text and listbox widgets support geometry gridding. This is an alternate interpretation of the main window geometry that is in terms of grid units, typically characters, as opposed to pixels. The setGrid attribute is a boolean that indicates if gridding should be turn on. The widget implementation takes care of defining a grid size that matches its character size.

When a widget is gridded, its size is constrained to have a whole number of grid units displayed. In other words, the height will be constrained to show a whole number of text lines, and the width will be constrained to show a whole number of average width characters. This affects interactive resizing by users, as well as the various window manger commands (wm) that relate to geometry. When gridding is turned on, the geometry argument (e.g., 24x80) is interpreted as grid units, otherwise it is interpreted as pixels. The window manager geometry commands are summarized below. In all cases, the win parameter to the wm command is a toplevel window. However, widget that asks for gridding is typically an interior window surrounded by a collection of other widgets.

Table 24-4 Geometry commands affected by gridding.

| wm geometry win ?geometry?       | Set or query the geometry of a window. |
|----------------------------------|----------------------------------------|
| wm minsize win ?width height?    | Set the minimum window size.           |
| wm maxsize win ?width height?    | Set the maximum window size.           |
| wm grid win ?width height dw dh? | Defi ne the grid parameters.           |

An important side-effect of gridding is that it enables interactive resizing by the user. Setting the minsize or maxsize of a window also enables resizing.

Selection Attributes

Otherwise, Tk windows are only resizable under program control. Try out the following example with and without the -setgrid flag., and with and without the wm minsize command. The ScrolledListbox procedure is defined on page 183.

#### Example 24-4 A gridded, resizable listbox.

```
wm minsize . 20 20
button .quit -text Quit -command exit
pack .quit -side top -anchor e
frame .f
pack .f -side top -fill both -expand true
ScrolledListbox .f -width 10 -height 5 -setgrid true
```

# **Selection Attributes**

Each widget can export its selection via the X selection mechanism. This is controlled with the exportSelection attribute. The colors for selected text are set with selectForeground and selectBackground attributes. The selection is drawn in a raised relief, and the selectBorderWidth attribute affects the 3D appearance. Choose a border width of zero to get a flat relief.

# A Font Selection Application

This chapter concludes with an application that lets you browse the fonts available in your system. This is modeled after the *xfontsel* program. It displays a set of menus, one for each component of a font name. You can select different values for the components, although the complete space of font possibilities is not defined. You might choose components that result in an invalid font name. The tool also lets you browse the list of available fonts, though, so you can find out what is offered.

#### Example 24-5 A font selection application.

```
#!/import/tcl/bin/wish+
# The menus are big, so position the window
# near the upper-left corner of the display
wm geometry . +30+30
# Create a frame and buttons along the top
frame .buttons
pack .buttons -side top -fill x
button .buttons.quit -text Quit -command exit
button .buttons.reset -text Reset -command Reset
pack .buttons.quit .buttons.reset -side right
# An entry widget is used for status messages
entry .buttons.e -textvar status -relief flat
```

Fonts and Text Attributes Chap.24

```
pack .buttons.e -side top -fill x
proc Status { string } {
    global status
    set status $string
    update idletasks
}
# So we can see status messages
tkwait visibility .buttons.e
```

The application uses the font global variable for its state. It creates a status line and a few buttons at the top. Underneath that is a set of menus, one for each font component. The next example creates the menu buttons for the menus.

Example 24-6 Menus for each font component.

```
# Set up the menus. There is one for each
# component of a font name, except that the two resolutions
# are combined and the avgWidth is suppressed.
frame .menubar
set font(comps) {foundry family weight slant swidth \
   adstyle pixels points res res2 \setminus
   space avgWidth registry encoding}
foreach x $font(comps) {
   # font(component) lists all possible component values
   # font(cur, component) keeps the current component values
   set font(cur,$x) *
   set font(x) {}
   # Trim out the second resolution and the average width
   if {$x == "res2" || $x == "avgWidth"} {
      continue
   # The border and highlight thickness are set to 0 so the
   # button texts run together into one long string.
   menubutton .menubar.x -menu .menubar.x.m -text -x 
       -padx 0 -bd 0 -font fixed \setminus
       -highlightthickness 0
   menu .menubar.$x.m
   pack .menubar.$x -side left
   # Create the initial wild card entry for the component
   .menubar.$x.m add radio -label * \
      -variable font(cur,x) \
       -value * \
       -command [list DoFont]
}
```

The menus for two components are left out. The two resolutions are virtually always the same, so one is enough. The avgWidth component varies wildly, and user probably won't choose a font based on it. Variable traces are used to fi x up the values associated with these components. The second resolution is tied to the fi rst resolution. The avgWdth always returns \*, which matches anything. The points are set to 10 times the pixels if the pixels are set. However, if that

A Font Selection Application

isn't right, which sometimes happens, then the user can still set the points explicitly.

Example 24-7 Using variable traces to fix things up.

```
# Use traces to patch up the suppressed font(comps)
trace variable font(cur,res2) r TraceRes2
proc TraceRes2 { args } {
   global font
   set font(cur,res2) $font(cur,res)
trace variable font(cur,avgWidth) r TraceWidth
proc TraceWidth { args } {
   global font
   set font(cur,avgWidth) *
# Mostly, but not always, the points are 10x the pixels
trace variable font(cur,pixels) w TracePixels
proc TracePixels { args } {
   global font
   catch {
    # Might not be a number
    set font(cur,points) [expr 10*$font(cur,pixels)]
   }
}
```

The application displays a listbox with all the possible font names in it. If you click on a font name its font is displayed. The set of possible font names is obtained by running the *xlsfonts* program.

#### Example 24-8 Listing available fonts.

```
# Create a listbox to hold all the font names
frame .body
set font(list) [listbox .body.list \
   -setgrid true -selectmode browse \
   -yscrollcommand {.body.scroll set}]
scrollbar .body.scroll -command {.body.list yview}
pack .body.scroll -side right -fill y
pack .body.list -side left -fill both -expand true
# Clicking on an item displays the font
bind $font(list) <ButtonRelease-1> [list SelectFont
$font(list) %y]
# Use the xlsfonts program to generate a
# list of all fonts known to the server.
Status "Listing fonts..."
if [catch {open "|xlsfonts *"} in] {
   puts stderr "xlsfonts failed $in"
   exit 1
ł
```

Fonts and Text Attributes Chap.24

A simple data structure is created based on the list of available fonts. For each font component, all possible values are recorded. These values are used to create menus later on.

Example 24-9 Determining possible font components.

```
set font(num) 0
set numAliases 0
set font(N) 0
while {[gets $in line] >= 0} {
   $font(list) insert end $line
   # fonts(all,$i) is the master list of existing fonts
   # This is used to avoid potentially expensive
   # searches for fonts on the server, and to
   # highlight the matching font in the listbox
   # when a pattern is specified.
   set font(all,$font(N)) $line
   incr font(N)
   set parts [split $line -]
   if {[llength $parts] < 14} {
       # Aliases do not have the full information
      lappend aliases $line
      incr numAliases
   } else {
      incr font(num)
      # Chop up the font name and record the
      # unique font(comps) in the font array.
      # The leading - in font names means that
      # parts has a leading null element and we
      # start at element 1 (not zero).
      set i 1
      foreach x $font(comps) {
          set value [lindex $parts $i]
          incr i
          if {[lsearch font(x)  value] < 0} {
              # Missing this entry, so add it
             lappend font($x) $value
          }
      }
   }
}
```

Menus are created so the user can select different font components. Radio button entries are used so that the current selection is highlighted. The special case for the two suppressed components crops up here. We let the variable traces fi x up those values.

Example 24-10 Creating the radiobutton menu entries.

```
# Fill out the menus
foreach x $font(comps) {
```

A Font Selection Application

```
if {$x == "res2" || $x == "avgWidth"} {
   continue
   }
   foreach value [lsort $font($x)] {
        if {[string length $value] == 0} {
            set label (nil)
        } else {
              set label $value
        }
        .menubar.$x.m add radio -label $label \
            -variable font(cur,$x) \
            -value $value \
            -command DoFont
    }
}
Status "Found $font(num) fonts and $numAliases aliases"
```

Below the menu is a label that holds the current font name. Below that is a message widget that displays a sample of the font. One of two messages are displayed, depending on if the font is matched or not.

Example 24-11 Setting up the label and message widgets.

```
# This label displays the current font
label .font -textvar font(current) -bd 5 -font fixed
# A message displays a string in the font.
set font(msg) [message .font(msg) -aspect 1000 -borderwidth
101
set font(sampler) "
ABCDEFGHIJKLMNOPQRSTUVWXYZ
abcdefghijklmnopqurstuvwxyz
0123456789
!@#$%^&*()_+-=[]{};:''`~,.<>/?\\|
set font(errormsg) "
(No matching font)
# font Now pack the main display
pack .menubar -side top -fill x
pack .body -side top -fill both -expand true
pack .font $font(msg) -side top
```

The next example has the core procedures of the example. The DoFont procedure is triggered by changing a radio button menu entry. It rebuilds the font name and calls SetFont. The SetFont procedure searches the list of all fonts for a match. This prevents expensive searches by the X server, and it allows the application to highlight the matching font in the listbox. The SelectFont procedure is triggered by a selection in the listbox. It also constructs a font name and calls

Fonts and Text Attributes Chap.24

SetFont. Finally, Reset restores the font name to the match-all pattern.

Example 24-12 The font selection procedures.

```
proc DoFont { } {
   global font
   set font(current) {}
   foreach x $font(comps) {
    append font(current) -$font(cur,$x)
   SetFont
}
proc SelectFont { list y } {
   # Extract a font name from the listbox
   global font
   set ix [$font(list) nearest $y]
   set font(current) [$font(list) get $ix]
   set parts [split $font(current) -]
   if {[llength $parts] < 14} {
       foreach x $font(comps) {
          set font(cur,$x) {}
       }
   } else {
      set i 1
       foreach x $font(comps) {
          set value [lindex $parts $i]
          incr i
          set font(cur,$x) $value
       }
   }
   SetFont
}
proc SetFont {} {
   global font
   # Generate a regular expression from the font pattern
   regsub -all -- {<nil>} $font(current) {} font(current)
   regsub -all -- {\*} $font(current) {[^-]*} pattern
   for {set n 0} {set n  } {n < sfont(N)} {incr n} {
      if [regexp -- $pattern $font(all,$n)] {
          $font(msg) config -font $font(current) \
              -text $font(sampler)
          catch {\$font(list) select clear \
             [$font(list) curselection]}
          $font(list) select set $n
          $font(list) see $n
          return
       }
   $font(msg) config -text $font(errormsg)
}
proc Reset {} {
   global font
   foreach x $font(comps) {
```

A Font Selection Application

```
set font(cur,$x) *
}
DoFont
Status "$font(num) fonts"
}
Reset
```

This is what the interface looks like.

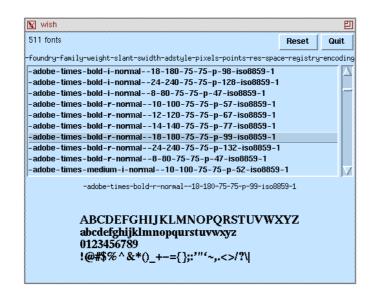

Fonts and Text Attributes Chap.24

снартек 25

# Window Managers and Window Information

A window manager is a special application that can control the size and location of other applications' windows. The wm command provides an interface to the window manager. The winfo command returns information about windows.

M anagement of toplevel windows is done by a distinguished application called the *window manager*. The window manager controls the position of toplevel windows, and it provides a way to resize windows, open and close them, and it implements a border and decorative title for windows. The window manager contributes to the general look and feel of the X display, but there is no requirement that the look and feel of the window manager be the same as that used in an application. The wm command is used to interact with the window manager so that the application itself can control its size, position, and iconifi ed state

If you need to fi ne tune your display you may need some detailed information about widgets. The winfo command returns all sorts of information about windows, including interior widgets, not just toplevel windows.

# The wm Command

The wm command has about 20 operations that interact with the window manager. The general form of the commands is:

#### wm operation win ?args?

In all cases the win argument must be for a toplevel window. Otherwise an error is raised. In many cases the operation either sets or queries a value. If a new value is not specifi ed, then the current settings are returned. For example,

Window Managers and Window Information Chap.25

the fi rst command below returns the current window geometry and the next command defi nes a new geometry

```
wm geometry .
=> 300x200+327+20
wm geometry . 400x200+0+0
```

The operations can be grouped into four main categories.

- Size, placement and decoration of windows.
- Icons.
- Long term session state.
- Miscellaneous.

#### Size, placement, and decoration

Perhaps the most commonly used wm operation is wm title that sets the title of the window. The title appears in the title bar that the window manager places above your application's main window. The title may also appear in the icon for your window, unless you specify another name with wm iconname.

```
wm title . "My Application"
```

The wm geometry command can be used to adjust the position or size of your main windows. A geometry specifi cation has the general form $W \times H + X + Y$ , where W is the widget, H is the height, and X and Y specify the location of the upper-left corner of the window. The location +0+0 is the upper-left corner of the display. You can specify a negative X or Y to position the bottom (right) side of the window relative to the bottom (right) side of the display. For example, +0-0 is the lower left corner, and -100-100 is offset from the lower-right corner by 100 pixels in the X and Y direction. If you do not specify a geometry, then the current geometry is returned.

A window can have a gridded geometry, which means that the geometry is in terms of some unit other than pixels. For example, the text and listbox widgets can set a grid based on the size of the characters they display. You can define a grid with the wm grid command, or you can use that command to find out what the current grid size is. The next example sets up gridded geometry for a canvas.

Example 25–1 Gridded geometry for a canvas.

```
canvas .c -width 300 -height 150
pack .c -fill both -expand true
wm geometry
=> 300x200+678+477
wm grid . 30 15 10 10
wm geometry .
=> 30x20+678+477
```

An important side effect of gridding is that it enables interactive resizing of windows. By default, Tk windows are not resizable except by program control.

#### The wm Command

You can constrain the minimum size, maximum size, and the aspect ratio of a toplevel window. The aspect ratio is the width divided by the height. The constraint is applied when the user resizes the window interactively. The minsize, maxsize, and aspect operations apply these constraints. As with gridding, a side effect of setting one of these constraints is to allow interactive resizing.

Some window managers insist on having the user position windows. The sizefrom and positionfrom operations let you pretend that the user specified the size and position in order to work around this restriction.

Table 25-1 summarizes the  ${\tt wm}$  commands that deal with size, decorations, placement.

| Table 25–1 Size, placement and decoration wind | ow manager operations. |
|------------------------------------------------|------------------------|
|------------------------------------------------|------------------------|

| wm apsect win ?a b c d?       | Constrain win's ratio of width to height to be between $(a/b \text{ and } c/d)$ .                                                |
|-------------------------------|----------------------------------------------------------------------------------------------------|
| wm geometry win ?geometry?    | Query or set the geometry of win.                                                                                                |
| wm grid win ?w h dx dy?       | Query or set the grid size. $w$ and $h$ are the base size, in grid units. $dx$ and $dy$ are the size, in pixels, of a grid unit. |
| wm group win ?leader?         | Query or set the group leader (a toplevel<br>widget) for win. The window manager may<br>unmap all the group at once.             |
| wm maxsize win ?width height? | Constrain the maximum size of win.                                                                                               |
| wm minsize win ?width height? | Constrain the minimum size of win.                                                                                               |
| wm positionfrom win ?who?     | Query or set who to be program or user.                                                                                          |
| wm sizefrom win ?who?         | Query or set who to be program or user.                                                                                          |
| wm title win ?string?         | Query or set the window title to <i>string</i> .                                                                                 |

#### lcons

When you close a window the window manager unmaps the window and replaces it with an icon. You can open and close the window yourself with the deiconify and iconify operations, respectively. Use the withdraw operation to unmap the window without replacing it with an icon. The state operation returns the current state, which is one of normal, iconified, or withdrawn. If you withdraw a window, you can restore it with deiconify.

You can set the attributes of the icon with the iconname, iconposition, iconbitmap, and iconmask operations. The icon's mask is used to get irregularly shaped icons. Chapter 23 describes how masks bitmaps are defined. In the case of an icon, it is most likely that you have the definition in a file, so your command will look like this:

wm iconbitmap . @myfilename

Table 25-2 summarizes the window manager commands that have to do

Window Managers and Window Information Chap.25

with icons.

306

Table 25–2 Window manager commands for icons.

| wm deiconify win           | Open the window win.                                                          |
|----------------------------|-------------------------------------------------------------------------------|
| wm iconbitmap win ?bitmap? | Query or defi ne the bitmap for the icon.                                     |
| wm iconify win             | Close the window win.                                                         |
| wm iconmask win ?mask?     | Query or defi ne the mask for the icon.                                       |
| wm iconname win ?name?     | Query or set the name on the icon.                                            |
| wm iconposition win ?x y?  | Query or set the location of the icon.                                        |
| wm iconwindow win ?window? | Query or specify an alternate window to display when in the iconifi ed state. |
| wm state win               | Returns normal, iconic, or withdrawn.                                         |
| wm withdraw <i>win</i>     | Unmap the window and forget about it. No icon is displayed.                   |

#### Session state

Some window managers support the notion of a *session* that lasts between runs of the window system. A session is implemented by saving state about the applications that are running, and using this information to restart the applications when the window system is restarted. This section also describes how you can intercept requests to quit your application so you can stop cleanly.

An easy way to participate in the session protocol is to save the command used to start up your application. The wm command operation does this. The *wish* shell saves this information, so it is just a matter of registering it with the window manager. argv0 is the command, and argv is the command line arguments.

wm command . "\$argv0 \$argv"

If your application is typically run on a different host than the one with the display (like in an Xterminal environment), then you also need to record what host to run the application on. Use the wm client operation for this. You may need to use uname -n instead of hostname on your system.

wm client . [exec hostname]

The window manager usually provides a way to quit applications. If you have any special processing that needs to take place when the user quits, then you need to intercept the quit action. Use the wm protocol operation to register a command that handles the WM\_DELETE\_WINDOW message from the window manager. The command must eventually call exit to actually stop your application.

wm protocol . WM\_DELETE\_WINDOW Quit

Other window manager messages that you can intercept are WM\_SAVE\_Y-OURSELF and WM\_TAKE\_FOCUS. The fi rst is called by some session managers when shutting down. The latter is used in the active focus model. Tk (and this book) The wm Command

assumes a passive focus model where the window manager assigns focus to a toplevel window.

describes the session-related window manager operations.

 Table 25–3
 Session-related window manager operations.

| wm client win ?name?                | Record the hostname in the WM_CLIENT_MA-CHINE property.                                                                                |
|-------------------------------------|----------------------------------------------------------------------------------------------------|
| wm command win ?command?            | Record the startup command in the $\ensuremath{\texttt{WM}\_\texttt{COMMAND}}$ property.                                               |
| wm protocol win ?name?<br>?command? | Register a <i>command</i> to handle the protocol request <i>name</i> , which can be WM_DELETE_WINDOW, WM_SAVE_YOURSELF, WM_TAKE_FOCUS. |

#### Miscellaneous

A window manager works by reparenting an applications window so it is a child of the window that forms the border and decorative title bar. The wm frame operation returns the window ID of the new parent, or the id of the window itself if it has not been reparented. The winfo id command returns the id of a window. The wm overrideredirect operation can set a bit that overrides the reparenting. This means that no title or border will be drawn around the window, and you cannot control the window through the window manager.

The wm group operation is used to collect groups of windows so that the window manager can open and close them together. Not all window managers implement this. One window, typically the main window, is chosen as the leader. The other members of the group are iconifi ed when it is iconifi ed.

The wm transient operation informs the window manager that this is a temporary window and there is no need to decorate it with the border and decorative title bar. This is used, for example, on pop-up menus, but in that case it is handled by the menu implementation.

Table 25-4 lists the remaining window manager operations.

| Table 25-4 Miscellaneous window manager operations. |                                                                                                    |  |
|-----------------------------------------------------|----------------------------------------------------------------------------------------------------|--|
| wm focusmodel win ?what?                            | Set the focus model to active or passive. Many parts of Tk assume the passive model.               |  |
| wm frame win                                        | Return the ID of the parent of $win$ has been reparented, otherwise return the ID of $win$ itself. |  |
| wm group win ?leader?                               | Assign win to the group headed by leader.                                                          |  |
| wm overrideredirect win<br>?boolean?                | Set the override redirect bit that suppresses reparenting by the window manager.                   |  |
| wm transient win ?leader?                           | Query or mark a window as transient window working for <i>leader</i> , another widget.             |  |

| operations. |
|-------------|
| C           |

. .

Window Managers and Window Information Chap.25

# The winfo Command

The winfo command has just over 40 operations that return information about a widget or the display. The operations fall into the following categories.

- Sending commands between applications.
- Family relationships.
- Size.
- Location.
- Virtual root coordinates.
- Atoms and IDs.
- Colormaps and visuals.

#### Sending commands between applications

Each Tk application has a name that is used when sending commands between applications using the send command. The list of Tk applications is returned by the interps operation. The tk appname is used to get the name of the application, and that command can also be used to set the application name. In Tk 3.6 and earlier, you had to use winfo name . to get the name of the application.

| Example 25–2 | Telling other | applications | what your name is. |
|--------------|---------------|--------------|--------------------|
|--------------|---------------|--------------|--------------------|

```
foreach app [winfo interps] {
   catch {send $app [list Iam [tk appname .]]}
}
```

The example shows how your application might connect up with several existing applications. It contacts each registered Tk interpreter and sends a short command that contains the applications own name as a parameter. The other application can use that name to communicate back.

Table 25-5 summarizes these commands.

Table 25-5 Information useful with the send command.

| tk appname ?newname? | Query or set the name used with send.                                                         |
|----------------------|-----------------------------------------------------------------------------------------------|
| winfo name .         | Also returns the name used for send, for back-<br>ward compatibility with Tk 3.6 and earlier. |
| winfo name pathname  | Return the last component of pathname.                                                        |
| winfo interps        | Return the list of registered Tk applications.                                                |

### **Family relationships**

The Tk widgets are arranged in a hierarchy, and you can use the winfo com-

#### The winfo Command

mand to fi nd out about the structure of the hierarchyThe winfo children operation returns the children of a window, and the winfo parent operation returns the parent. The parent of the main window is null (i.e., an empty string).

A widget is also a member of a class, which is used for bindings and as a key into the X resource database. The winfo class operation returns this information. You can test for the existence of a window with window exists, and whether or not a window is mapped onto the screen with winfo ismapped.

The winfo manager operation tells you what geometry manager is controlling the placement of the window. This returns the name geometry manager command. Examples include pack, place, canvas, and text. The last two indicate the widget is imbedded into a canvas or text widget.

Table 25-5 summarizes these winfo operations.

Table 25-6 Information about the window hierarchy.

| winfo children win | Return the list of children widgets of win.   |
|--------------------|-----------------------------------------------|
| winfo class win    | Return the binding and resource class of win. |
| winfo exists win   | Returns 1 if the win exists.                  |
| winfo ismapped win | Returns 1 if win is mapped onto the screen.   |
| winfo manager win  | The geometry manager: pack place canvas text  |
| winfo parent win   | Returns the parent widget of win.             |

#### Size

The winfo width and winfo height operations return the width and height of a window, respectively. However, a window's size is not set until a geometry manager maps a window onto the display. Initially a window starts out with a width and height of 1. You can use tkwait visibility to wait for a window to be mapped before asking its width or height.

Alternatively, you can ask for the requested width and height of a window. Use winfo requidth and winfo reqheight for this information. The requested size may not be accurate, however, because the geometry manager may allocate more of less space, and the user may resize the window.

The winfo geometry operation returns the size and position of the window in the standard geometry format:  $W \times H + X + Y$ . In this case the X and Y offsets are relative to the parent widget, or relative to the root window in the case of the main window.

You can find out how big the display is, too. The winfo screenwidth and winfo screenheight operations return this information in pixels. The winfo screenmmwidth and winfo screenmmheight return this information in millimeters.

You can convert between pixels and screen distances with the winfo pixels and winfo fpixels operations. Given a number of screen units such as 10m, 3c, or 72p, these return the corresponding number of pixels. The fi rst form rounds to

Window Managers and Window Information Chap.25

a whole number, while the second form returns a floating point number. Chapter 22 has an explanation of the screen units. For example:

set pixelsToInch [winfo pixels . 2.54c]

Table 25-5 summarizes these operations.

 Table 25–7
 Information about the window size.

| winfo fpixels win num    | Convert <i>num</i> , in screen units, to pixels. Returns a floating point number                  |
|--------------------------|---------------------------------------------------------------------------------------------------|
| winfo geometry win       | Return the geometry of win, in pixels and relative to the parent in the form $W \times H + X + Y$ |
| winfo height <i>win</i>  | Return the height of win, in pixels.                                                              |
| winfo pixels win num     | Convert num to a whole number of pixels.                                                          |
| winfo reqheight win      | Return the requested height of <i>win</i> , in pixels.                                            |
| winfo reqwidth win       | Return the requested width of win, in pixels.                                                     |
| winfo screenheight win   | Return the height of the screen, in pixels.                                                       |
| winfo screenmmheight win | Return the height of the screen, in millimeters.                                                  |
| winfo screenmmwidth win  | Return the width of the screen, in millimeters.                                                   |
| winfo screenwidth win    | Return the width of the screen, in pixels.                                                        |
| winfo width win          | Return the width of <i>win</i> , in pixels.                                                       |

#### Location

The winfo x and winfo y operations return the position of a window relative to its parent widget. In the case of the main window, this is its location on the screen. The winfo rootx and winfo rooty return the location of a widget on the screen, even if it is not a toplevel window.

The winfo containing operation returns the pathname of the window that contains a point on the screen. This is useful in implementing menus and drag and drop applications.

The winfo toplevel operation returns the pathname of the toplevel window that contains a widget. If the window is itself a toplevel, then this operation returns its pathname.

The winfo screen operation returns the display identifi er for the screen of the window. This value is useful in the selection command.

Table 25-5 summarizes these operations.

| Table | 25–8 | Information about the window location. |
|-------|------|----------------------------------------|
| iasio |      | information about the minaon location  |

| winfo containing win $x \ y$ | Return the pathname of the window at $x$ and $y$ . |
|------------------------------|----------------------------------------------------|
| winfo rootx win              | Return the X screen position of win.               |

The winfo Command

Table 25–8 Information about the window location.

| winfo rooty win    | Return the Y screen position of win.                       |
|--------------------|------------------------------------------------------------|
| winfo screen win   | Return the display identifi er ofwin's screen.             |
| winfo toplevel win | Return the pathname of the top<br>level that contains win. |
| winfo x <i>win</i> | Return the X position of win in its parent.                |
| winfo y <i>win</i> | Return the Y position of win in its parent.                |

#### Virtual root window

A virtual root window is used by some window managers to give the user a larger virtual screen. At any given time only a portion of the virtual screen is visible, and the user can change the view on the virtual screen to bring different applications into view. In this case, the winfo  $\times$  and winfo  $\gamma$  operations return the coordinates of a main window in the virtual root window (i.e., not the screen).

The winfo vrootheight and winfo vrootwidth operations return the size of the virtual root window. If there is no virtual root window, then these just return the size of the screen.

The winfo vrootx and winfo vrooty are used to map from the coordinates in the virtual root window to screen-relative coordinates. These operations return 0 if there is no virtual root window. Otherwise they return a negative number. If you add this number to the value returned by winfo x or winfo y, it gives the screen-relative coordinate of the window.

Table 25-5 summarizes these operations.

| winfo containing win x y | Return the pathname of the window at <i>x</i> and <i>y</i> . |
|--------------------------|--------------------------------------------------------------|
| winfo rootx win          | Return the X screen position of win.                         |
| winfo rooty win          | Return the Y screen position of win.                         |
| winfo screen win         | Return the display identifi er ofwin's screen.               |
| winfo toplevel win       | Return the pathname of the top<br>level that contains win.   |
| winfo x <i>win</i>       | Return the X position of win in its parent.                  |
| winfo y <i>win</i>       | Return the Y position of win in its parent.                  |
|                          |                                                              |

Table 25–9 Information associated with virtual root windows.

#### Atoms and IDs

An *atom* is an X technical term for an identifi er that is registered with the X server. Applications map names into atoms, and the X server assigns each atom a 32 bit identifi er that can then be passed around. One of the few places this is used in Tk is when the selection mechanism is used to interface with dif-

Window Managers and Window Information Chap.25

ferent toolkits. In some cases the selection is returned as atoms, which appear as 32 bit integers. The winfo atomname operation converts that number into an atom (i.e., a string), and the winfo atom registers a string with the X server and returns the 32-bit identifi er as a hexadecimal string.

Each widget has an ID from the X server. The winfo id command returns this identifier The winfo pathname operation returns the Tk pathname of the widget that has a given ID, but only if the window is part of the same application.

Table 25-5 summarizes these operations.

Table 25–10 Information about atoms and window ids.

| winfo atom name          | Returns the 32-bit identifi er for the atomname.                |
|--------------------------|-----------------------------------------------------------------|
| winfo atomname <i>id</i> | Returns the atom that corresponds to the 32-bit ID.             |
| winfo id <i>win</i>      | Returns the X window ID of win.                                 |
| winfo pathname <i>id</i> | Returns the Tk pathname of the window with <i>id</i> , or null. |

#### **Colormaps and visuals**

Chapter 23 describes colormaps and visual classes in detail. The winfo depth returns the number of bits used to represent the color in each pixel. The winfo cells command returns the number of colormap entries used by the visual class of a window. These two values of generally related. A window with 8 bits per pixel usually has 256 colormap cells. The winfo screendepth and winfo screencells return this information for the default visual class of the screen.

The winfo visualsavailable command returns a list of the visual classes and screen depths that are available. For example, a display with 8 bits per pixel might report the following visual classes are available:

```
winfo visualsavailable .
=> {staticgray 8} {grayscale 8} {staticcolor 8} \
    {pseudocolor 8}
```

The winfo visual operation returns the visual class of a window, and the winfo screenvisual returns the default visual class of the screen.

The winfo rgb operation converts from a color name or value to the red, green, and blue components of that color. Three decimal values are returns. Example 23-2 uses this command to compute a slightly darker version of the same color.

Table 25-5 summarizes these operations.

 Table 25–11
 Information about colormaps and visual classes.

| winfo cells win | Returns the number of colormap cells in win's visual. |
|-----------------|-------------------------------------------------------|
| winfo depth win | Return the number of bits per pixel for win.          |

The tk Command

 Table 25–11
 Information about colormaps and visual classes.

| winfo rgb win color                  | Return the red, green, and blue values for <i>color</i> .                                                   |
|--------------------------------------|----------------------------------------------------------------------------------------------------|
| winfo screencells win                | Returns the number of colormap cells in the default visual.                                                 |
| winfo screendepth win                | Returns the number of bits per pixel in the screen's default visual.                                        |
| winfo visual <i>win</i>              | Returns the visual class of win.                                                                            |
| winfo visualsavailable<br><i>win</i> | Returns a list of pairs that specify the visual type<br>and bits per pixel of the available visual classes. |

# The tk Command

The tk command provides a few miscellaneous entry points into the Tk library. The fi rst form is used to set or query the application name used with the Tk send command. If you defi ne a new name and it is already in use by another application, (perhaps another instance of yourself) then a number is appened to the name (e.g., #2, #3, and so on).

tk appname ?*name*?

The other form of the tk command is used to query and set the *colormodel* of the application. The colormodel is either monochrome or color, and it determines what default colors are chosen the the Tk widgets. You should test the colormodel yourself before setting up colors in your application. Note that when a color allocation fails, Tk automatically changes the colormodel to monochrome. You can force it back into color mode with another call to tk colormodel. This form of the command is shown below.

tk colormodel window ?what?

Window Managers and Window Information Chap.25

снартек 26

# A User Interface to bind

This chapter presents a user interface to view and edit bindings.

A good way to learn about how a widget works is to examine the bindings that are defined for it. This chapter presents a user interface that lets you browse and change bindings for a widget or a class of widgets. Here is what the display looks like.

| 👿 wish                                  |                                             |                              |  |  |
|-----------------------------------------|---------------------------------------------|------------------------------|--|--|
| Bindings for Listbox New Edit Save Dism |                                             |                              |  |  |
| $ \Delta $                              | <b2-motion></b2-motion>                     | %W scan dragto %x %y         |  |  |
|                                         | <button-2></button-2>                       | %W scan mark %x %y           |  |  |
|                                         | <shift-b1-motion></shift-b1-motion>         | %W select to [%W nearest %y] |  |  |
|                                         | Shift-Button-1> %W select adjust [%W neares |                              |  |  |
| $\overline{\nabla}$                     | <b1 -="" motion=""></b1>                    | %W select to [%W nearest %y] |  |  |

# A Binding User Interface

The interface uses a pair of listboxes to display the events and their associated commands. An entry widget is used to enter the name of a widget or a class. There are a few command buttons that let the user add a new binding, edit an

A User Interface to bind Chap.26

existing binding, save the bindings to a fi le, and dismiss the dialog.

Example 26-1 A user interface to widget bindings.

```
proc Bind_Interface { w } {
   # Our state
   global bind
   set bind(class) $w
   # Set a class used for resource specifications
   set frame [toplevel .bindui -class Bindui]
   # Default relief
   option add *Bindui*Entry.relief sunken startup
   option add *Bindui*Listbox.relief raised startup
   # Default Listbox sizes
   option add *Bindui*key.width 18 startup
   option add *Bindui*cmd.width 25 startup
   option add *Bindui*Listbox.height 5 startup
   # A labeled entry at the top to hold the current
   # widget name or class.
   set t [frame $frame.top -bd 2]
   label $t.l -text "Bindings for"
   entry $t.e -textvariable bind(class)
   pack $t.1 -side left
   pack $t.e -side left -fill x -expand true
   pack $t -side top -fill x
   bind $t.e <Return> [list Bind_Display $frame]
   # Command buttons
   button $t.quit -text Dismiss \
       -command [list destroy $frame]
   button t.save -text Save 
      -command [list Bind_Save $frame]
   button $t.edit -text Edit \setminus
      -command [list Bind_Edit $frame]
   button t.new -text New \setminus
       -command [list Bind_New $frame]
   pack $t.quit $t.save $t.edit $t.new -side right
   # A pair of listboxes and a scrollbar
   scrollbar $frame.s -orient vertical
                                        \backslash
       -command [list BindYview \
          [list $frame.key $frame.cmd]]
   listbox $frame.key
      -yscrollcommand [list $frame.s set] \
       -exportselection false
   listbox $frame.cmd \
       -yscrollcommand [list $frame.s set]
   pack $frame.s -side left -fill y
   pack $frame.key $frame.cmd -side left \
       -fill both -expand true
```

A Pair of Listboxes Working Together

```
foreach l [list $frame.key $frame.cmd] {
    bind $1 <B2-Motion>\
        [list BindDragto %x %y $frame.key $frame.cmd]
    bind $1 <Button-2> \
        [list BindMark %x %y $frame.key $frame.cmd]
    bind $1 <Button-1> \
        [list BindSelect %y $frame.key $frame.cmd]
    bind $1 <B1-Motion> \
        [list BindSelect %y $frame.key $frame.cmd]
    bind $1 <B1-Motion> \
        [list BindSelect %y $frame.key $frame.cmd]
    bind $1 <Shift-B1-Motion> {}
    bind $1 <Shift-Button-1> {}
    }
    # Initialize the display
    Bind_Display $frame
}
```

The Bind\_Interface command takes a widget name or class as a parameter. It creates a toplevel window and gives it the Bindui class so that X resources can be set to control widget attributes. The option add command is used to set up the default listbox sizes. The lowest priority, startup, is given to these resources so that clients of the package can override the size with their own resource specifications.

At the top of the interface is a labeled entry widget. The entry holds the name of the class or widget for which the bindings are displayed. The textvariable option of the entry widget is used so that the entry's contents are available in a variable, bind(class). Pressing <Return> in the entry invokes Bind\_Display that fills in the display

Example 26–2 Bind\_Display presents the bindings for a given widget or class.

```
proc Bind_Display { frame } {
  global bind
  $frame.key delete 0 end
  $frame.cmd delete 0 end
  foreach seq [bind $bind(class)] {
    $frame.key insert end $seq
    $frame.cmd insert end [bind $bind(class) $seq]
  }
}
```

The Bind\_Display procedure fi lls in the display with the binding information. It used the bind command to fi nd out what events have bindings, and what the command associated with each event is. It loops through this information and fi lls in the listboxes.

# A Pair of Listboxes Working Together

The two listboxes in the interface, \$frame.key and \$frame.cmd, are set up to

A User Interface to bind Chap.26

work as a unit. A selection in one causes a parallel selection in the other. A single scrollbar scrolls both of them. This is achieved with some simple bindings that accept a variable number of arguments. The first arguments are coordinates, and then the rest are some number of listboxes that need to be operated on as a group.

Example 26-3 Related listboxes are configured to select items together.

```
foreach l [list $frame.key $frame.cmd] {
    bind $l <Button-1> \
       [list BindSelect %y $frame.key $frame.cmd]
    bind $l <B1-Motion> \
       [list BindSelect %y $frame.key $frame.cmd]
}
proc BindSelect { y args } {
    foreach w $args {
        $w select clear 0 end
        $w select anchor [$w nearest $y]
        $w select set anchor [$w nearest $y]
        $w select set anchor [$w nearest $y]
    }
}
```

The bind commands from Bind\_Interface are repeated in the example. The BindSelect routine selects an item in both listboxes. In order to have both selections highlighted, the listboxes are prevented from exporting their selection as the X PRIMARY selection. Otherwise, the last listbox to assert the selection would steal the selection rights away from the fi rst widget.

A single scrollbar is created and set up to control both listboxes.

Example 26-4 Controlling a pair of listboxes with one scrollbar.

```
scrollbar $frame.s -orient vertical \
    -command [list BindYview [list $frame.key $frame.cmd]]
proc BindYview { lists args } {
    foreach l $lists {
        eval {$l yview} $args
    }
}
```

The scrollbar command from the Bind\_Interface procedure is repeated in the example. The BindYview command is used to change the display of the listboxes associated with the scrollbar. Before the scroll command is evaluated some additional parameters are added that specify how to position the display. The details are essentially private between the scrollbar and the listbox, so the args keyword is used to represent these extra arguments, and eval is used to pass them through BindYview. The reasoning for using eval like this is explained in Chapter 6 in the section on *Eval And Concat*.

The Listbox class bindings for <Button-2> and <B2-Motion> cause the list-

The Editing Interface

box to scroll as the user drags the widget with the middle mouse button. These bindings are adjusted in the example so that both listboxes move together.

Example 26-5 Drag-scrolling a pair of listboxes together.

```
bind $l <B2-Motion>\
  [list BindDragto %x %y $frame.key $frame.cmd]
bind $l <Button-2> \
  [list BindMark %x %y $frame.key $frame.cmd]
proc BindDragto { x y args } {
   foreach w $args {
     $w scan dragto $x $y
   }
}
proc BindMark { x y args } {
   foreach w $args {
     $w scan mark $x $y
   }
}
```

The bind commands from the Bind\_Interface procedure are repeated in this example. The BindMark procedure does a scan mark that defines an origin, and BindDragto does a scan dragto that scrolls the widget based on the distance from that origin. All Tk widgets that scroll support yview, scan mark, and scan dragto. Thus the BindYview, BindMark, and BindDragto procedures are general enough to be used with any set of widgets that scroll together.

# The Editing Interface

Editing and defi ning a new binding is done in a pair of entry widgets. These widgets are created and packed into the display dynamically when the user presses the New or Edit button.

A User Interface to bind Chap.26

**Example 26–6** An interface to define bindings.

|                               | 🗽 wish                                                                                                    |                       |                              |      |         |         |
|-------------------------------|----------------------------------------------------------------------------------------------------|-----------------------|------------------------------|------|---------|---------|
|                               | Bindings fo                                                                                                    | New                   | Edit                         | Save | Dismiss |         |
|                               | Event: <shift-button-1></shift-button-1>                                                                                                    |                       |                              | ·    | ·       |         |
|                               | Command:                                                                                                    | %W select adjust      | [%W nearest %                | y]   |         |         |
|                               | 🛆 <b2-mot< th=""><th></th><th>%W scan d<b>r</b>a</th><th>-</th><th>-</th><th></th></b2-mot<>                                                                                                    |                       | %W scan d <b>r</b> a         | -    | -       |         |
|                               | <button-< th=""><th>-</th><th>%W scan mar</th><th></th><th></th><th>-1.01.1</th></button-<>                                                                                                    | -                     | %W scan mar                  |      |         | -1.01.1 |
|                               | <pre> <button- <="" <shift-b="" pre=""></button-></pre>                                                                                                    | 1-Motion><br>utton-1> | %W select to<br>%W select ad | -    |         |         |
|                               | <b1 -="" mot<="" th=""><th></th><th>%W select to</th><th>-</th><th>-</th><th></th></b1>                                                                                                    |                       | %W select to                 | -    | -       |         |
| i<br>}<br>p<br>proc<br>B<br>s | <pre>proc Bind_New { frame } {     if [catch {frame \$frame.edit} f] {         # Frame already created         set f \$frame.edit     } else {         foreach x {key cmd} {             set f2 [frame \$f.\$x]             pack \$f2 -fill x             label \$f2.1 -width 9 -anchor e             pack \$f2.e -side left             entry \$f2.e             pack \$f2.e -side left -fill x -expand true             bind \$f2.e <return> [list BindDefine \$f]         }         \$f.key.l config -text Event:         \$f.cmd.l config -text Command     }     proc Bind_Edit { frame } {         Bind_New \$frame         set line [\$frame.key curselection]         if {\$line == {}} {         } {         return         }         }     }     }     }     } } </return></pre> |                       |                              |      |         |         |
| \$                            | ,<br>\$frame.key.e delete 0 end<br>\$frame.key.e incout 0 [\$frame.key.ect \$line]                                                                                                    |                       |                              |      |         |         |

320

The -width 9 and -anchor e attributes for the label widgets are specified so that the Event: and Command: labels will line up properly. Another approach would be to fix the width of the entry widgets, and then use the-anchor option when packing the labels.

\$frame.key.e insert 0 [\$frame.key get \$line]

\$frame.cmd.e insert 0 [\$frame.cmd get \$line]

\$frame.cmd.e delete 0 end

}

The Editing Interface

label \$f2.l
entry \$f2.e -width 44
pack \$f2.e -side right
pack \$f2.l -side right -anchor e

All that remains is the actual change or definition of a binding, and some way to remember the bindings the next time the application is run. A simple technique is to write out the definitions as a series of **E**l commands that define them.

Example 26-7 Defining and saving bindings.

```
proc BindDefine { f } {
   if [catch {
       bind [$f.top.e get] [$f.edit.key.e get] \
          [$f.edit.cmd.e get]
   } err] {
       Status Serr
   } else {
       # Remove the edit window
       pack forget $f.edit
}
proc Bind_Save { dotfile args } {
   set out [open $dotfile.new w]
   foreach w $args {
       foreach seq [bind $w] {
          # Output a Tcl command
          puts $out [list bind $w $seq [bind $w $seq]]
       }
   }
   close $out
   exec mv $dotfile.new $dotfile
}
proc Bind_Read { dotfile } {
   if [catch {
       if [file exists $dotfile] {
          # Read the saved Tcl commands
          source $dotfile
       }
   } err] {
       Status "Bind_Read $dotfile failed: $err"
   }
}
```

The BindDefine procedure attempts a bind command that uses the contents of the entries. If it succeeds, then the edit window is removed by unpacking it. The Bind\_Save procedure writes a series of Tcl commands to a fi le. It is crucial that the list command be used to construct the command properly. Finally, Bind\_Read uses the source command to read the saved commands.

The application will have to call Bind\_Read as part of its initialization in order to get the customized bindings for the widget or class. It will also have to

A User Interface to bind Chap.26

provide a way to invoke  ${\tt Bind\_Interface},$  such as a button, menu entry, or key binding.

снартек 27

# **Using X Resources**

This chapter describes the use of the X resource database. It describes a way for users to define buttons and menu via resource specifications.

X supports a resource database through which your application can be customized by users and site administrators. The database holds specifications of widget attributes such as fonts and colors. You can control all attributes of the Tk widgets through the resource database. It can also be used as a more general database of application-specific parameter settings.

Because a Tk application can use Tcl for customization, it might not seem necessary to use the X resource mechanism. However, partly because users have grown to expect it, and partly because of the fl exibility it provides, the X resource mechanism is a useful tool for your Tk application.

# An Introduction To X Resources

When a Tk widget is created, its attributes are set by one of three sources. the most evident source is the command line switches in the tcl command, such as the -text quit attribute specifi cation for a button. If an attribute is not specifi ed on the command line, then the X resource database is queried as described below. Finally, if there is nothing in the resource database, then a hardcoded value from the widget implementation is used. It is important to note that command line specifi cations have priority over resource database specifi cations.

The resource database consists of a set of keys and values. Unlike many

Using X Resources Chap.27

databases, however, the keys are patterns that are matched against the names of widgets and attributes. This makes it possible to specify attribute values for a large number of widgets with just a few database entries. In addition, the resource database can be shared by many applications, so users and administrators can defi ne common attributes for their whole set of applications.

The resource database is maintained in main memory by the Tk toolkit. It is initialized from your  $\sim/.xdefaults$  fi le, and from additional fi les that are explicitly loaded by the Tk application.<sup>\*</sup> You can also add individual database entries with the option tcl command.

The pattern language for the keys is related to the naming convention for tk widgets. Recall that a widget name reflects its position in the hierarchy of windows. You can think of the resource names as extending the hierarchy one more level at the bottom to account for all the attributes of each individual widget. There is also a new level of the hierarchy at the top in order to specify the application by name. For example, the database could contain an entry like the following in order to defi ne a font for the quit button in a frame called.buttons.

Tk.buttons.quit.font: fixed

The leading Tk. matches the default class name for wish applications. You could also specify a more specifi c application name, such asexmh, or an asterisk to match any application.

Resource keys can also specify *classes* of widgets and attributes as opposed to individual instances. The quit button, for example, is an instance of the Button class. Class names for widgets are the same as the tcl command used to create them, except for a leading capital. A class-oriented specifi cation that would set the font for all buttons in the .buttons frame would be:

Tk.buttons.Button.font: fixed

Patterns allow you to replace one or more components of the resource name with an asterisk (\*). For example, to set the font for all the widgets packed into the .buttons frame, you could use the resource name \*buttons\*font. Or, you could specify the font for all buttons with the pattern \*Button.font. In these examples we have replaced the leading Tk with an asterisk as well. It is the ability to collapse several layers of the hierarchical name with a single asterisk that makes it easy to specify attributes for many widgets with just a few database entries.

You can determine the resource names for the attributes of different widgets by consulting their man page, or by remembering the following convention. The resource name is the same as the command line switch (without the leading dash), except that multi-word attributes use a capital letter at the internal word boundaries. For example, if the command line switch is -offvalue, then the corresponding resource name is offvalue. There are also class names for attributes, which are also distinguished with a leading capital (e.g., Offvalue).

<sup>&</sup>lt;sup>\*</sup> This is a bit different than the Xt toolkit that loads specifi cations from as many as 5 different fi les to allow for peruser, per-site, per-application, per-machine, and per-user-per-application specifi cations.

Loading Option Database Files

#### Warning: order is important!

The matching between a widget name and the patterns in the database can be ambiguous. It is possible that multiple patterns can match the same widget. The way this is resolved in Tk is by the ordering of database entries, with later entries taking precedence.<sup>\*</sup> Suppose the database contained just two entries, in this order.

```
*Text*foreground: blue
*foreground: red
```

In spite of the more specific tText\*foreground entry, all widgets will have a red foreground, even text widgets. For this reason you should list your most general patterns early in your resource files, and give the more specific patterns later.

# Loading Option Database Files

The option command is used to manipulate the resource database. The first form of the command is used to load a file containing database entries.

option readfile filename ?priority?

The *priority* can be used to distinguish different sources of resource information and give them different priorities. From lowest to highest, the priorities are: widgetDefault, startupFile, userdDefault, interactive. These names can be abbreviated. The default priority is interactive.

Example 27–1 Reading an option database file.

```
if [file exists $appdefaults] {
    if [catch {option readfile $appdefaults startup} err] {
        puts stderr "error in $appdefaults: $err"
    }
}
```

The format of the entries in the fi le is:

key: value

The key has the pattern format described above. The value can be anything, and there is no need to group multi-word values with any quoting characters. In fact, quotes will be picked up as part of the value.

Comment lines are introduced by the exclamation character (!).

**Example 27–2** A file containing resource specifications.

```
!
! Grey color set
```

<sup>\*</sup> This is unlike other toolkits that use the length of a pattern where longer matching patterns have precedence, and instance specifi cations have priority over class specifi cations. (This may change in Tk 4.0).

| Using X | Resources | Chap.27 |
|---------|-----------|---------|
|---------|-----------|---------|

```
! Slightly modified from Ron Frederick's nv grey family
!
*activeBackground: white
*activeForeground: black
*selectColor: black
*background: #efefef
*foreground: black
*selectBackground: #bfdfff
*troughColor: #efefef
*Scrollbar.background: #dfdfdf
*Scale.background: #dfdfdf
*disabledforeground: #7f7f7f
```

The example resource fi le specifi es an alternate color scheme for the Tk widget set that is based on a family of gray levels. Color highlighting shows up well against this backdrop. Most of these colors are applied generically to all the widgets (e.g., \*background), while there are a few special cases for scale and scrollbar widgets. The hex values for the colors specify 2 digits (8 bits) each for red, green, and blue.

## Adding Individual Database Entries

You can enter individual database entries with the option add Tcl command. This is appropriate to handle special cases, or if you do not want to manage a separate per-application resource specification file. The command syntax is:

option add pattern value ?priority?

The *priority* is the same as that used with option readfile. The *pattern* and *value* are the same as in the file entries, except that the key does not have a trailing colon when specified in anoption add command. Some of the specifications from the last example could be added as follows:

option add \*foreground black

option add \*Scrollbar.background #dfdfdf

You can clear out the option database altogether with:

option clear

# Accessing The Database

Often it is suffi cient to just set up the database and let the widget implementations use the values. However, it is also possible to record application-specific information in the database. To fetch a resource value, use option get:

option get window name class

The window is a Tk widget pathname. The name is a resource name. In this case, it is not a pattern or a full name. Instead, it is the simple resource name as specifi ed in the man page. Similarlythe *class* is a simple class name. It is possible to specify a null name or class. If there is no matching database entry, option

User Defined Buttons

get returns the empty string.

### User Defined Buttons

In a big application there might be many functions provided by various menus, but suppose we wanted users to be able to defi ne a set of their own buttons for frequently executed commands. Or, as we will describe later, perhaps users can augment the application with their own Tcl code. The following scheme lets them defi ne buttons to invoke their own code or their favorite commands.

The user interface will create a special frame to hold the user-defi ned buttons, and place it appropriately. Assume the frame is created like this:

frame .user -class User

The class specifi cation for the frame means that we can name resources for the widgets inside the frame relative to \*User. Users will specify the buttons that go in the frame via a personal fi le containing X resource specifi cations.

The fi rst problem is that there is no means to enumerate the database, so we must create a resource that lists the names of the user defi ned buttons. We will use the name buttonlist, and make an entry for \*user.buttonlist that specifi es what buttons are being defi ned. It is possible to use artifi cial resource names like this, but they must be relative to an existing Tk widget.

Example 27-3 Using resources to specify user-defined buttons.

```
*User.buttonlist: save search justify quit
*User.save.text: Save
*User.save.command: File_Save
*User.search.text: Search
*User.search.command: Edit_Search
*User.justify.text: Justify
*User.justify.command: Edit_Justify
*user.quit.text: Quit
*User.quit.command: File_Quit
*User.quit.background: red
```

In this example we have listed four buttons and specifi ed some of the attributes for each, most importantly the text and command attributes. We are assuming, of course, that the application manual publishes a set of commands that users can invoke safely. In this simple example the commands are all one word, but there is no problem with multi-word commands. There is no interpretation done of the value, so it can include references to Tcl variables and nested command calls. The code that uses these resource specifications to define the buttons is given below.

<sup>\*</sup> Special thanks go to John Robert LoVerso for this idea.

Using X Resources Chap.27

```
Example 27–4 Defining buttons from the resource database.
```

```
proc ButtonResources { f class } {
   frame $f -class $class -borderwidth 2
   pack $f -side top
   foreach b [option get $f buttonlist {}] {
      if [catch {button $f.$b}] {
        button $f.$b -font fixed
      }
      pack $f.$b -side right
   }
}
```

The catch phrase is introduced to handle a common problem with fonts and widget creation. If the user's resources specify a bogus or missing font, then the widget creation command will fail. The catch phrase guards against this case by falling back to the fixed font, which is guaranteed by the X server to always exist.

The button specifi cation given in the previous example results in the display shown below.

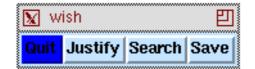

option readfile button.resources ButtonResources .user user

# **User Defined Menus**

User-defi ned menus can be set up with a similar scheme. However it is a little more complex because there are no resources for specifi c menu entries. We have to use some more artifi cial resources to emulate this. First usemenulist to name the set of menus. Then for each of these we defi ne an entrylist resource. Finally, for each entry we defi ne a few more resources for the label, command, and menu entry type. The conventions will be illustrated by the next example.

Example 27-5 Specifying menu entries via resources.

```
*User.menulist: stuff
*User.stuff.text: My stuff
*User.stuff.m.entrylist: keep insert find
*User.stuff.m.l_keep: Keep on send
*User.stuff.m.t_keep: check
*User.stuff.m.v_keep: checkvar
*User.stuff.m.l_insert: Insert File...
*User.stuff.m.c_insert: InsertFileDialog
```

```
328
```

User Defined Menus

```
*User.stuff.m.l_find: Find
*User.stuff.m.t_find: cascade
*User.stuff.m.m_find: find
*User.stuff.m.find.entrylist: next prev
*User.stuff.m.find.l_next: Next
*User.stuff.m.find.c_next: Find_Next
*User.stuff.m.find.l_prev: Previous
*User.stuff.m.find.c_prev: Find_Previous
```

The menu structure created from the resource specifi cation is shown below

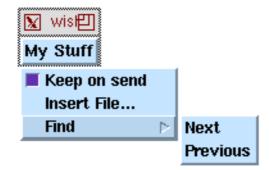

In the example, stuff is defined to be a menu. Actually.user.stuff is a Tk menubutton. It has a menu as its child, .user.stuff.m, where the .m is set up by convention. You will see this in the code for MenuResources below. The entrylist for the menu is similar in spirit to the buttonlist resource. For each entry, however, we have to be a little creative with the next level of resource names. The following resources are used to specify the first entry in the menu:

\*User.stuff.m.l\_keep: Keep on send \*User.stuff.m.t\_keep: check \*User.stuff.m.v\_keep: checkvar

The l\_entryname resource specifies the label (text) for the entryThe t\_entryname resource specifies the type of the entrywhich is a command entry by default. In this case we are defining a checkbutton entry Associated with a checkbutton entry is a variable, which is defined with thev\_entryname resource.

The insert menu entry is simpler, just requiring a label resource, l\_insert, and a command resource, c\_insert:

```
*user.stuff.m.l_insert: insert file...
*user.stuff.m.c_insert: insertfiledialog
```

The fi nd menu entry is for a cascaded menu. This requires the type,t\_find, to be cascade. Associated with a cascade entry is a submenu, m\_find, and again a label, l\_find:

\*User.stuff.m.l\_find: find \*User.stuff.m.t\_find: cascade

\*User.stuff.m.m find: find

The conventions are the same for the cascaded menus, with \*user.stuff.m.find.entrylist defining the entries, and so on. The code to support all

Using X Resources Chap.27

this is given in the next example.

```
Example 27–6 Defining menus from resource specifications.
```

```
proc MenuResources { f class } {
   set f [frame .user -class User]
   pack $f -side top
   foreach b [option get $f menulist {}] {
      set cmd [list menubutton $f.$b -menu $f.$b.m \
                    -relief raised]
      if [catch $cmd t] {
          eval $cmd {-font fixed}
      if [catch {menu $f.$b.m}] {
          menu $f.$b.m -font fixed
      pack $f.$b -side right
      MenuButtonInner $f.$b.m
   }
}
proc MenuButtonInner { menu } {
   foreach e [option get $menu entrylist {}] {
      set l [option get $menu l_$e {}]
      set c [option get $menu c_$e {}]
      set v [option get $menu v_$e {}]
      switch -- [option get $menu t_$e {}] {
          check {
             menu add checkbutton -label $1 -command $c \
                 -variable $v
          }
          radio {
             $menu add radiobutton -label $1 -command $c \
                 -variable $v
          }
          separator {
             $menu add separator
          }
          cascade {
             set sub [option get $menu m_$e {}]
             if {[string length $sub] != 0} {
                 set submenu [menu $menu.$sub -tearoff 0]
                 $menu add cascade -label $1 -command $c \setminus
                     -menu $submenu
                 menubuttoninner $submenu
             }
          default {
             $menu add command -label $1 -command $c
          }
      }
   }
}
```

```
330
```

снартек 28

# **Managing User Preferences**

This chapter describes a user preferences package. The X resource database is used to store preference settings. Applications specify what Tcl variables get initialized from what database entries. A user interface lets the user browse and change their settings.

 $U_{\rm ser}$  customization is an important part of any complex application. There are always design decisions that could go either way. A typical approach to choose a reasonable default but then allow users to change the default setting through a preferences user interface. This chapter describes a preference package that works by tying together a Tcl variable, which is used by the application, and an X resource specification, which can be set by the user. In addition, a user interface is provided so the user does not have to edit the resource database directly.

# **App-Defaults Files**

We will assume that it is suffi cient to have two sources of application defaults, a per-application database and a per-user database. In addition, we will allow for some resources to be specific to color and monochrome displays. The following example initializes the preference package by reading in the per-application and per-user resource specification files. There is also an initialization of the global array pref that will be used to hold state information about the preferences package. The Pref\_Init procedure is called like this:

Pref\_Init \$library/foo-defaults ~/.foo-defaults

We assume *\$library* is the directory holding support fi les for the foo application, and that per-user defaults will be kept ~/.foo-defaults.

Managing User Preferences Chap.28

Example 28–1 Preferences initialization.

```
proc Pref_Init { userDefaults appDefaults } {
   qlobal pref
   set pref(uid) 0;# for a unique identifier for widgets
   set pref(userDefaults) $userDefaults
   set pref(appDefaults) $appDefaults
   PrefReadFile $appDefaults startup
   if [file exists $userDefaults] {
       PrefReadFile $userDefaults user
   }
}
proc PrefReadFile { basename level } {
   if [catch {option readfile $basename $level} err] {
       Status "Error in $basename: $err"
   if {[tk colormodel .] == "color"} {
       if [file exists $basename-color] {
          if [catch {option readfile \
                 $basename-color $level} err] {
             Status "Error in $basename-color: $err"
          }
       }
   } else
      if [file exists $basename-mono] {
          if [catch {option readfile $basename-mono $level
             Status "Error in $basename-mono: $err"
       }
   }
}
```

The PrefReadFile procedure reads a resource file and then looks for another file with the suffi xcolor or -mono depending on the color model of the display. The tk colormodel command is used to find out what the toolkit thinks the display is capable of handling. The choices are either color or monochrome.

With this scheme a user would put generic settings in their ~/.foodefaults fi le, and they would put their color specifications in their/.foodefaults-color or ~/.foo-defaults-mono fi les. You could extend PrefReadFile to allow for per-host fi les as well.

Another approach is to use the winfo visuals command which provides more detailed information about the display characteristics. You could detect a greyscale visual and support a third set of color possibilities. Visuals are discussed in Chapter 23.

Throughout this chapter we will assume that the Status procedure is used to display messages to the user. It could be as simple as:

proc Status { s } { puts stderr \$s }

**Defining Preferences** 

# **Defining Preferences**

This section describes the Pref\_Add procedure that is used by an application to defi ne preference items. A preference item defi nes a relationship between a **d** variable and an X resource name. A default value, a label, and a more extensive help string are also associated with the item. The Tcl variable is undefi ned at the time Pref\_Add is called, then it is set from the value for the resource, if it exists, otherwise it is set to the default value. Each preference item will be represented by a Tcl list of these 5 elements. A few short routines hide the layout of the item lists and make the rest of the code read a bit better. Pref\_Add is shown along with these below:

Example 28-2 Adding preference items.

```
proc PrefVar { item } { lindex $item 0 }
proc PrefXres { item } { lindex $item 1 }
proc PrefDefault { item } { lindex $item 2
proc PrefComment { item } { lindex $item 3
proc PrefHelp { item } { lindex $item 4 }
                                                 j
proc Pref_Add { prefs } {
    global pref
    append pref(items) $prefs
    foreach item $prefs {
        set varName [PrefVar $item]
        set xresName [PrefXres $item]
        set value [PrefValue $varName $xresName]
        if {$value == {}} {
            # Set variables that are still not set
           set default [PrefDefault $item]
           if
               {[llength $default] > 1} {
               if {[lindex $default 0] == "CHOICE"} {
                   PrefValueSet $varName [lindex $default 1]
               } else {
                   PrefValueSet $varName $default
            } else {
               # Is it a boolean?
               if {$default == "OFF"} {
                   PrefValueSet $varName 0
                 elseif {$default == "ON"} {
                   PrefValueSet $varName 1
                 else {
                }
                   # This is a string or numeric
                   PrefValueSet $varName $default
               }
            }
        } else {
            # Should map boolean resources to 0, 1 here.
    }
}
```

Managing User Preferences Chap.28

(One small improvement can be made to Pref\_Add. If a user specifi es a boolean resource manually, they might use " true" instead of 1 and " false" instead of 0. Pref\_Add should fi x that up for us.)

The procedures PrefValue and PrefValueSet are used to query and set the value of the named variable, which can be an array element or a simple variable. The upvar #0 command is used to set the variable in the global scope.

Example 28-3 Setting preference variables.

```
# PrefValue returns the value of the variable if it exists,
# otherwise it returns the X resource database value
proc PrefValue { varName xres } {
    upvar #0 $varName var
    if [info exists var] {
        return $var
    }
    set var [option get . $xres {}]
}
# PrefValueSet defines a variable in the globla scope.
proc PrefValueSet { varName value } {
    upvar #0 $varName var
    set var $value
}
```

An important side effect of the Pref\_Add call is that the variables in the preference item are defined at the global scope. It is also worth noting that PrefValue will honor any existing value for a variable, so if the variable is already set at the global scope then neither the resource value or the default value will be used. It is easy to change PrefValue to always set the variable if this is not the behavior you want.

Example 28-4 Using the preferences package.

```
PrefAdd {
    {win(scrollside) scrollbarSide {CHOICE left right}
        "Scrollbar placement"
    "Scrollbars can be positioned on either the left or
    right side of the text and canvas widgets."}
    {win(typeinkills) typeinKills OFF
        "Type-in kills selection"
    "This setting determines whether or not the selection
    is deleted when new text is typed in."}
    {win(scrollspeed) scrollSpeed 15 "Scrolling speed"
    "This parameter affects the scrolling rate when a selection
    is dragged off the edge of the window. Smaller numbers
    scroll faster, but can consume more CPU."}
```

Any number of preference items can be specified in a call toPref\_Add. The list-of-lists structure is created by proper placement of the curly braces, and it is

The Preferences User Interface

preserved when the argument is appended to the master list of preferences, pre-f(items). In this example Pref\_Add gets passed a single argument that is a Tcl list with three elements. The Tcl variables are array elements, presumably related to the Win module of the application. The resource names are associated with the main application as opposed to any particular widget. They will be specifi ed in the database like this:

```
*scrollbarSide: left
*typeinKills: 0
*scrollSpeed: 15
```

# **The Preferences User Interface**

The fi gure shows what the interface looks like for the items added with the  $f_Add$  command given in the previous section. The popup window with the extended help text appears after you click on "Scrollbar placement".

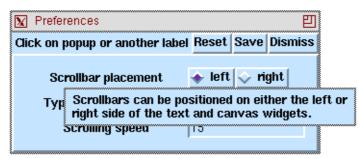

The user interface to the preference settings is table driven. As a result of all the Pref\_Add calls, a single list of all the preference items is built up. The interface is constructed by looping through this list and creating a user interface item for each

Example 28-5 A user interface to the preference items.

```
proc Pref_Dialog {} {
  global pref
  if [catch {toplevel .pref}] {
    raise .pref
  } else {
    wm title .pref "Preferences"
    set buttons [frame .pref.but]
    pack .pref.but -side top -fill x
    button $buttons.quit -text Quit \
        -command {PrefDismiss}
    button $buttons.reset -text Reset \
        -command {PrefReset ; PrefDismiss}
```

Managing User Preferences Chap.28

```
label $buttons.label \
       -text "Click labels for info on each item"
   pack $buttons.label -side left -fill x
   pack $buttons.guit $buttons.save $buttons.reset \
      -side right
   frame .pref.b -borderwidth 2 -relief raised
   pack .pref.b -fill both
   set body [frame .pref.b.b -bd 10]
   pack .pref.b.b -fill both
   set maxWidth 0
   foreach item $pref(items)
      set len [string length [PrefComment $item]]
      if {$len > $maxWidth} {
          set maxWidth $len
      }
   foreach item $pref(items) {
      PrefDialogItem $body $item $maxWidth
}
```

The interface supports three different types of preference items: boolean, choice, and general value. A boolean is implemented with a checkbutton that is tied to the Tcl variable, which will get a value of either 0 or 1. A boolean is identified by a default value that is eitheron or OFF. A choice item is implemented as a set of radiobuttons, one for each choice. A choice item is identified by a default value that is a list with the first element equal tochoice. The remaining list items are the choices, with the first one being the default choice. If neither of these cases, boolean or choice, are detected, then an entry widget is created to hold the general value of the preference item.

Example 28-6 Interface objects for different preference types.

```
proc PrefDialogItem { frame item width } {
   global pref
   incr pref(uid)
   set f [frame $frame.p$pref(uid) -borderwidth 2]
   pack $f -fill x
   label $f.label -text [PrefComment $item] -width $width
   bind $f.label <1> \
      [list PrefItemHelp %X %Y [PrefHelp $item]]
   pack $f.label -side left
   set default [PrefDefault $item]
   if {([llength $default] > 1) &&
        ([lindex $default 0] == "CHOICE")}
      foreach choice [lreplace $default 0 0] {
          incr pref(uid)
          radiobutton $f.c$pref(uid) -text $choice \
              -variable [PrefVar $item] -value $choice
```

336

}

The Preferences User Interface

```
pack $f.c$pref(uid) -side left
      }
   } else
          $$ {$ default == "OFF" || $ default == "ON" } {
      if
          # This is a boolean
          set varName [PrefVar $item]
          checkbutton $f.check -text "On" -variable $varName
          pack $f.check -side left
       ļ
        else {
          # This is a string or numeric
          entry $f.entry -width 10 -relief sunken
          pack $f.entry -side left -fill x -expand true
          set pref(entry,[PrefVar $item]) $f.entry
          set varName [PrefVar $item]
          $f.entry insert 0 [uplevel #0 [list set $varName]]
          bind $f.entry <Return> "PrefEntrySet %W $varName"
       }
   }
proc PrefEntrySet { entry varName } {
   PrefValueSet $varName [$entry get]
```

The use of radio and check buttons that are tied directly to the Tcl variables results in a slightly different mode of operation for the preferences interface than is provided by other toolkits. Typically a user will make some settings and then choose Save or Cancel. In this interface, when the user clicks a radiobutton or a checkbutton then the Tcl variable is set immediately. Of course, there are still Save and Cancel buttons, but there is also an intermediate state in which the settings have been made but they have not been saved to a fi le. This is either a feature that lets users try out settings without committing to them, or it is a bug. However, changing this requires introducing a parallel set of variables to shadow the real variables until the user hits Save, which is tedious to implement.

In order to obtain a similar effect with the general preference item, the <Return> key is bound to a procedure that will set the associated Tcl variable to the value from the entry widget. PrefEntrySet is a one-line procedure that saves us from having to use the more awkward binding given below. Grouping with double-quotes allows substitution of \$varName, but then we need to quote the square brackets to postpone command substitution.

bind \$f.entry <Return> "PrefValueSet \$varName \[%W get\]"

The binding on <Return> is done as opposed to using the -textvariable option because it interacts with traces on the variable a bit better. With trace you can arrange for a Tcl command to be executed when a variable is changed. For a general preference item it is better to wait until the complete value is entered before responding to its new value. A tracing example is given in the next section.

The other aspect of the user interface is the display of additional help information for each item. If there are lots of preference items then there isn't enough room to display this information directly. Instead, clicking on the short descrip-

Managing User Preferences Chap.28

tion for each item brings up a toplevel window with the help text for that item.

Example 28–7 Displaying the help text for an item.

```
proc PrefItemHelp { x y text } {
   catch {destroy .prefitemhelp}
if {$text == {}} {
       return
   }
   set self [toplevel .prefitemhelp -class Itemhelp]
   wm title $self "Item help"
   wm geometry $self +[expr $x+10]+[expr $y+10]
   wm transient $self .pref
   message $self.msg -text $text -aspect 1500
   pack $self.msg
   bind $self.msg <1> {PrefNukeItemHelp .prefitemhelp}
   .pref.but.label configure -text \
       "Click on popup or another label"
proc PrefNukeItemHelp { t } {
   .pref.but.label configure -text \
       "Click labels for info on each item"
   destroy $t
}
```

# Managing The Preferences File

The preference settings are saved in the per-user fi le. The fi le is divided into two parts. The tail is automatically re-written by the preferences package. Users can manually add resource specifi cations to the beginning of the fi le and they will be preserved.

Example 28-8 Saving preferences settings to a file.

```
# PrefSave writes the resource specifications to the
# end of the per-user resource file, allowing users to
# add other resources to the beginning.
proc PrefSave {} {
   global pref
   if [catch {
      set old [open $pref(userDefaults) r]
      set oldValues [split [read $old] \n]
      close $old
   }] {
      set oldValues {}
   if [catch {open $pref(userDefaults).new w} out] {
       .pref.but.label configure -text \
       "Cannot save in $pref(userDefaults).new: $out"
      return
   }
```

Managing The Preferences File

```
foreach line $oldValues {
      if {$line == \
             "!!! Lines below here automatically added" } {
          break
      } else {
          puts $out $line
      }
   }
   puts $out "!!! Lines below here automatically added"
   puts $out "!!! [exec date]"
   puts $out "!!! Do not edit below here"
   foreach item $preferences {
      set varName [PrefVar $item]
      set xresName [PrefXres $item]
      if [info exists pref(entry,$varName)] {
          PrefEntrySet $pref(entry,$varName) $varName
      }
      set value [PrefValue $varName $xresName]
      puts $out [format "%s\t%s" *${xresName}: $value]
   }
   close $out
   set new [glob $pref(userDefaults).new]
   set old [file root $new]
   if [catch {exec mv $new $old} err] {
      Status "Cannot install $new: $err"
      return
   PrefDismiss
}
```

There is one fi ne point inPrefSave, which is that the value from the entry widget for general purpose items is obtained explicitly in case the user has not already pressed <Return> to update the Tcl variable.

Example 28-9 Read settings from the preferences file.

```
proc PrefReset {} {
   global pref
   # Re-read user defaults
   option clear
   PrefReadFile $pref(appDefaults) startup
   PrefReadFile $pref(userDefaults) user
   # Clear variables
   set items $pref(items)
   set pref(items) {}
   foreach item $items {
     uplevel #0 [list unset [PrefVar $item]]
   }
   # Restore values
   Pref_Add $items
}
proc PrefDismiss {} {
```

Managing User Preferences Chap.28

```
catch {destroy .prefitemhelp}
}
```

The interface is rounded out with the PrefReset and PrefDismiss procedures. A reset is achieved by clearing the option database and reloading it, and then temporarily clearing the preference items and their associated variables and then redefi ning them withPref\_Add.

# **Tracing Changes To Preference Variables**

Suppose, for example, we want to repack the scrollbars when the user changes their scrollside setting from left to right. This is done by setting a trace on the win(scrollside) variable. When the user changes that via the user interface, the trace routine will be called. The trace command and its associated procedure are given below. The variable must be declared global before setting up the trace, which is not otherwise required if Pref\_Add is the only command using the variable.

```
Example 28–10 Tracing a Tcl variable in a preference item.
```

```
PrefAdd {
   {win(scrollside) scrollbarSide {CHOICE left right}
       "Scrollbar placement"
"Scrollbars can be positioned on either the left or
right side of the text and canvas widgets." }
global win
set win(lastscrollside) $win(scrollside)
trace variable win(scrollside) w ScrollFixup
# Assume win(scrollbar) identifies the scrollbar widget
proc ScrollFixup { name1 name2 op } {
   global win
   if {$win(scrollside) != $win(lastscrollside)} {
      set parent [lindex [pack info $win(scrollbar)] 1]
      pack forget $win(scrollbar)
      set firstchild [lindex [pack slaves $parent] 0]
      pack $win(scrollbar) -in $parent -before $firstchild \
          -side $win(scrollside) -fill y
      set win(lastscrollside) $win(scrollside)
   }
}
```

снартек 29

# **C** Programming and Tcl

This chapter explains how to extend the basic Tcl shells with new built-in commands. It describes how to include a Tcl interpreter in an existing application. The chapter reviews some of the support facilities provided by the Tcl C library, including a hash table package.

**Tel** is designed to be easily extensible by writing new command implementations in C. A command implemented in C is more effi cient than an equivalent Tl procedure. A more pressing reason to write C code is that it may not be possible to provide the same functionality purely in Tcl. Suppose you have a new device, perhaps a color scanner or a unique input device. The programming interface to that device is through a set of C procedures that initialize and manipulate the state of the device. Without some work on your part, that interface is not accessible to your Tcl scripts. You are in the same situation if you have a C library that implements some specialized function such as a database. Foretunately, it is rather straight-forward to provide a Tcl interface that corresponds to the C interface. Unfortunately it is not automatic. This chapter explains how to provide a Tcl interface as a one or more new Tcl commands that you implement in C.

An alternative to writing new Tcl commands is to write stand-alone programs in C and use the Tcl exec command to run these programs. However, there is additional overhead in running an external program as compared to invoking a Tcl command that is part of the same application. There may be long lived state associated with your application (e.g., the database), and it may make sense for a collection of Tcl commands to provide an interface to this state than to run a program each time you want to access it. An external program is more suitable for one-shot operations like encrypting a fi le.

Another way to view Tcl is as a C library that is easy to integrate into your

C Programming and Tcl Chap.29

existing application. By adding the Tcl interpreter you can confi gure and control your application with Tcl scripts, and with Tk you can provide a nice graphical interface to it. This was the original model for Tcl. Applications would be largely application-specific C code and include a small amount of **T**l for confi guration and the graphical interface. However, the basic Tcl shells proved so useful by themselves that relatively few Tcl programers need to worry about programming in C.

# Using the Tcl C Library

This chapter does not provide a complete reference to the procedures exported by the Tcl C library. Instead, the general use of the procedures is explained at the end of this chapter, and a few of them appear in the code examples. You will need to refer to the on-line manual pages for the routines for the specifi c details about each procedure. This approach differs from the rest of the chapters on the Tcl scripting commands, but space and time preclude a detailed treatment of the Tcl C library. Besides, their man pages are an excellent source of information. The goal of this chapter is to give you an overall idea of what it is like to integrate C and Tcl, and to provide a few working examples.

# **Application Structure**

This section describes the overall structure of an application that includes a Tcl interpreter. The relationship between the Tcl interpreter and the rest of your application can be set up in a variety of ways. A general picture is shown below.

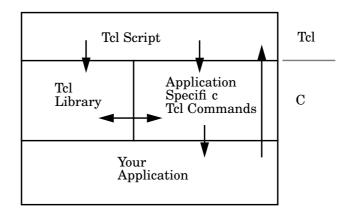

The Tcl C library implements the interpreter and the core Tcl commands such as set, while, and proc. Application-specific **T**l commands are implemented in C or C++ and registered as commands in the interpreter. The interpreter calls these *command procedures* when the script uses the applicationspecific **T**l command. The command procedures are typically thin layers over

```
Tcl_Main and Tcl_AppInit
```

existing functionality in your application. Finally, by using  $Tcl_Eval$ , your application can invoke functionality programmed in the script layer. You can query and set Tcl variables from C using the  $Tcl_SetVar$  and  $Tcl_GetVar$  procedures.

The application creates an interpreter with Tcl\_CreateInterp and registers new commands with Tcl\_CreateCommand. Then it evaluates a script to initialize the application by calling Tcl\_EvalFile. The script can be as simple as defining a few variables that are parameters of a computation, or it can be as ambitious as building a large user interface. The situation is slightly more complicated if you are using Tk and providing a graphical user interface, but not much more complex. Using Tk and C is described in the next chapter.

### Tcl\_Main and Tcl\_AppInit

The Tcl library supports the basic application structure through the Tcl\_Main procedure that is designed to be called from your main program. Tcl\_Main does three things:

- It creates an interpreter that includes all the standard Tcl commands like set and proc. It also defi nes a few Tel variables like argc and argv. These have the command line arguments that were passed to your application.
- It calls Tcl\_AppInit, which is not part of the Tcl library. Instead, your application provides this procedure. In Tcl\_AppInit you can register additional appcliation-specifi c Tl commands.
- It reads a script or goes into an interactive loop.

To use Tcl\_Main you call it from your main program and provide an implementation of the Tcl\_AppInit procedure. An example is shown below.

Example 29-1 A canonical Tcl main program and Tcl\_AppInit.

```
C Programming and Tcl Chap.29
```

```
* or interactive command loop is entered.
 * /
int
Tcl_AppInit(Tcl_Interp *interp) {
   /*
    * Initialize packages
    * Tcl_Init sets up the Tcl library facility.
    * /
   if (Tcl_Init(interp) == TCL_ERROR) {
       return TCL_ERROR;
   }
   /*
    * Register application-specific commands.
    * /
   Tcl_CreateCommand(interp, "random", RandomCmd,
          (ClientData)NULL, (Tcl_CmdDeleteProc *)NULL);
   /*
    \ast Define startup filename. This file is read in
    *
      case the program is run interactively.
    * /
   tcl_RcFileName = "~/.myapp.tcl";
   return TCL OK;
}
```

The main program calls Tcl\_Main with the argc and argv parameters passed into the program. These are the strings passed to the program on the command line, and Tcl\_Main will store these values into Tcl variables by the same name. Tcl\_AppInit is called by Tcl\_Main with one argument, a handle on a newly created interpreter. There are three parts to the Tcl\_AppInit procedure. The fi rst part initializes the various packages used by the application. The example just calls Tcl\_Init to complete the setup of the Tcl interpreter. While the core Tcl commands are defined during Tcl\_CreateInterp, which is called by Tcl\_Main, there is some additional setup required for the Tcl library facility that is done by the Tcl\_Init call. The library facility is described later in this chapter.

The second part of Tcl\_AppInit does application-specific initialization. The example registers a command procedure, RandomCmd that implements a new Tcl command, random. When the Tcl script uses the random command, the RandomCmd procedure will be invoked by the Tcl library. The command procedure will be described in the next section. The third part defines an application startup script, tcl\_RcFileName, that is used if the program is used interactively.

#### The standard main in Tcl 7.3

The Tcl\_Main procedure was added in Tcl 7.4. Prior to that the Tcl library actually included a main program, so all you needed was a Tcl\_AppInit procedure. There were some problems with using main from the library, especially with C++ programs, so Tcl\_Main was introduced.

A C Command Procedure

# **A C Command Procedure**

The interface to a C command procedure is much like the interface to the main program. The arguments from the Tcl command are available as an array of strings defined by anargv parameter and counted by an argc parameter. In addition, the handle on the interpreter is passed, along with the client data that was registered when the command was defined. The client data is useful if the same command procedure is implementing many different commands. For example, a Tk command procedure can implement the commands corresponding to the various instances of a particular type of Tk widget. It that case, client data is used to hold a pointer to the data structure defining the particular instance of the widget.

The return value of a Tcl command is either a string or an error message. A fi eld in the interp data structure is used to return this value, and the the command procedure returns either TCL\_OK or TCL\_ERROR to indicate success or failure. The procedure can also return TCL\_BREAK, TCL\_CONTINUE, or an application-specifi c code, which might be useful if you are implementing new kinds of built-in control structures. The examples in this book only use TCL\_OK and TCL\_ERROR. The use of the result fi eld to return string values is described in the next section.

```
Example 29-2 The RandomCmd C command procedure.
```

```
* RandomCmd --
 *
  This implements the random Tcl command. With no arguments
  the command returns a random integer.
 * With an integer valued argument "range",
 * it returns a random integer between 0 and range.
 * /
int
RandomCmd(ClientData clientData, Tcl_Interp *interp,
      int argc, char *argv[])
   int rand, error;
   int limit = 0;
   if (argc > 2) {
      interp->result = "Usage: random ?range?";
      return TCL_ERROR;
   if (argc == 2) {
      error = Tcl_GetInt(interp, argv[1], &limit);
      if (error != TCL_OK) {
          return error;
   ļ
   rand = random();
   if (limit != 0) {
      rand = rand % limit;
   sprintf(interp->result, "%d", rand);
   return TCL_OK;
```

C Programming and Tcl Chap.29

The random implementation accepts an optional argument that is a range over which the random numbers should be returned. The argc parameter is tested to see if this argument has been given in the Tcl command. argc counts the command name as well as the arguments, so in our case argc == 2 indicates that the command has been invoked something like:

random 25

The procedure Tcl\_GetInt is used to convert the string-valued argument to an integer. It does error checking and sets the interpreter's result fi eld in the case of error, so we can just return if it fails to return TCL\_OK.

Finally, the real work of calling random is done, and the result is formatted directly into the result buffer. TCL\_OK is returned to signal success.

### Managing The Result's Storage

There is a simple protocol used to manage the storage for a command procedure's result string. It involves two fi elds in the interpreter structure, interp->result that holds the value, and interp->freeProc that determines how the storage is cleaned up. When a command is called the interpreter provides default storage of TCL\_RESULT\_SIZE bytes, which is 200 by default. The default cleanup action is to do nothing. These defaults support two simple ways to define the result of a command. One way is to use sprintf to format the result in place.

sprintf(interp->result, "%d", rand);

Using sprintf is suitable if you know your result string is short, which is often the case. The other way is to set interp->result to the address of a constant string. In this case the original result buffer is not used, and there is no cleanup required because the string is compiled into the program.

interp->result = "Usage: random ?random?";

In more general cases the following procedures should be used to manage the result and freeProc fi elds.

```
Tcl_SetResult(interp, string, freeProc)
Tcl_AppendResult(interp, str1, str2, str3, (char *)NULL)
Tcl_AppendElement(interp, string)
```

TCl\_SetResult sets the return value to be *string*. The *freeProc* argument describes how the result should be disposed of. TCL\_STATIC is used in the case where the result is a constant string allocated by the compiler. TCL\_DYNAMIC is used if the result is allocated with malloc. TCL\_VOLATILE is used if the result is in a stack variable. In this case the Tcl interpreter will make a copy of the result before calling any other command procedures. Finally, if you have your own memory allocator, pass in the address of the procedure that should free up the result.

Tcl\_AppendResult copies its arguments into the result buffer, reallocating

Invoking Scripts From C

the buffer if necessary. The arguments are concatenated onto the end of the existing result, if any. Tcl\_AppendResult can be called several times in order to build up a result.

Tcl\_AppendElement adds the string to the result as a proper Tcl list element. It may add braces or backslashes to get the proper structure.

# Invoking Scripts From C

The main program is not the only place you can evaluate a Tcl script. The  $Tcl_Eval$  procedure can be used essentially at any time to evaluate a Tcl command.

Tcl\_Eval(Tcl\_Interp \*interp, char \*command);

This is how the command associated with a button is invoked, for example. The only caveat about this is that the script may destroy the widget or Tcl command that invoked it. To guard against this, the Tk\_Preserve, Tk\_Release, and Tk\_EventuallyFree procedures can be used to manage any data structures associated with the widget or Tcl command. These are described on page 363.

You should also be aware that Tcl\_Eval may modify the string that is passed into it as a side effect of the way substitutions are performed. If you pass a constant string to Tcl\_Eval, make sure your compiler hasn't put the string constant into read-only memory. If you use the *gcc* compiler you may need to use the -fwritable-strings option.

#### Bypassing Tcl\_Eval

In a performance critical situation you may want to avoid some of the overhead associated with Tcl\_Eval. David Nichols showed me a clever trick by which you can call the implementation of a C command procedure directly. The trick is facilitated by the Tcl\_GetCommandInfo procedure that returns the address of the C command procedure for a Tcl command, plus its client data pointer. The Tcl\_Invoke procedure shown in the next example implements this trick. It is used much like Tcl\_VarEval, except that each of its arguments becomes an argument to the Tcl command without any substitutions being performed.

For example, you might want to insert a large chunk of text into a text widget without worriving about the parsing done by Tcl\_Eval. You could use Tcl\_Invoke like this:

Tcl\_Invoke(interp, ".t", "insert", "insert", buf, NULL);
Or:

Tcl\_Invoke(interp, "set", "foo", "\$xyz [blah] {", NULL);

No substitutions are performed on any of the arguments because  $Tcl_Eval$  is out of the picture. The variable foo gets the literal value xyz [blah] {.

C Programming and Tcl Chap.29

Example 29–3 Calling C command procedure directly.

```
#include <varargs.h>
#include <tcl.h>
/*
* Tcl_Invoke --
* Call this somewhat like Tcl_VarEval:
 * Tcl_Invoke(interp, cmdName, arg1, arg2, ..., NULL);
 * Each arg becomes one argument to the command,
 * with no substitutions or parsing.
 */
int
Tcl_Invoke(va_alist)
   va_dcl
                    /* Variable number of arguments */
{
   Tcl_Interp *interp;
   char *cmd;
char **argv;
   int argc, max;
   Tcl_CmdInfo info;
   va_list pvar;
   int result;
   va_start(pvar);
   interp = va_arg(pvar, Tcl_Interp *);
   cmd = va_arg(pvar, char *);
   /*
    * Build an argv vector out of the rest of the arguments.
    */
   max = 10;
   argv = (char **)malloc(max * sizeof(char *));
   argv[0] = cmd;
   argc = 1;
   while (1) {
      argv[argc] = va_arg(pvar, char *);
      if (argv[argc] == (char *)NULL) {
          break;
      }
      argc++;
      if (argc >= max) {
          /*
           * Allocate a bigger vector and copy old values in.
           */
          int i;
          char **oldargv = argv;
          argv = (char **)malloc(2*max * sizeof(char *));
          for (i=0 ; i<max ; i++) {
             argv[i] = oldargv[i];
          free(oldargv);
          max = 2*max;
      }
   Tcl_ResetResult(interp);
   /*
```

Putting A Tcl Program Together

```
* Map from the command name to a C procedure.
*/
if (Tcl_GetCommandInfo(interp, cmd, &info)) {
    result = (*info.proc)(info.clientData, interp,
        argc, argv);
} else {
    Tcl_AppendResult(interp, "Unknown command \"",
        cmd, "\"", NULL);
    result = TCL_ERROR;
}
va_end(pvar);
free(argv);
return result;
```

# Putting A Tcl Program Together

Assuming you've put the examples into fi les namedtclMain.c, random.c, and tclInvoke.o you are ready to try them out. You need to know the locations of two things, the tcl.h include fi le and the tcl C libraryIn this book we'll assume they are in /usr/local/include and /usr/local/lib, respectively, but you should check with your local system administrator to see how things are set up at your site.

Example 29-4 A Makefile for a simple Tcl C program.

```
INC = -I/usr/local/include
LIBS = -L/usr/local/lib -ltcl -lm
DEBUG = -g
CFLAGS =$(DEBUG) $(INC)
OBJS = tclMain.o random.o tclInvoke.o
mytcl : $(OBJS)
$(CC) -o mytcl $(OBJS) $(LIBS)
```

The details in this Makefile may not be correct for your system. In some cases the math library (-lm) is included in the standard C library. You should consult a local expert and defi ne aMakefile so you can record the details specific to your site.

# An Overview of the Tcl C library

This section provides a brief survey of other facilities provided by the Tcl C library. For the complete details about each procedure mentioned here, consult the on-line manual pages. The man pages describe groups of related C procedures. For example, Tcl\_CreateCommand and Tcl\_DeleteCommand are described

C Programming and Tcl Chap.29

in the CrtCommand man page. Your site may not have additional links setup to let you utter "man Tcl\_CreateCommand". Instead, you may have to use "man CrtCommand". For this reason, the name of the man page is noted in each section that introduces the procedures.

#### **Application initialization**

The Tcl\_Main and Tcl\_AppInit procedures are described in the AppInit and Tcl\_Main man pages, respectively.

#### Creating and deleting interpreters

A Tcl interpreter is created and deleted with the Tcl\_CreateInterp and Tcl\_DeleteInterp procedures, which are described in the CrtInterp man page. You can register a callback to occur when the interpreter is deleted with Tcl\_-CallWhenDeleted. Unregister the callback with Tcl\_DontCallWhenDeleted. These two procedures are described in the CallDel man page.

#### Creating and deleteing commands

Register a new Tcl command with Tcl\_CreateCommand, and delete a command with Tcl\_DeleteCommand. The Tcl\_GetCommandInfo and Tcl\_SetCommand-Info procedures query and modify the procedure that implement a Tcl command and the clientdata that is associated with the command. All of these are described in the CrtCommand man page.

#### Managing the result string

The result string is managed through the Tcl\_SetResult, Tcl\_AppendResult, Tcl\_AppendElement, and Tcl\_ResetResult procedures. These are described in the SetResult man page. Error information is managed with the Tcl\_AddErrorInfo, Tcl\_SetErrorCode, and Tcl\_PosixError procedures, which are described in the AddErrInfo man page.

#### Lists and command parsing

If you are reading commands, you can test for a complete command with Tcl\_CommandComplete, which is described in the CmdCmplt man page.You can do backslash substitutions with Tcl\_Backslash, which is described in the Backslash man page. The Tcl\_Concat procedure, which is described in the Concat man page, concatenates its arguments with a space separator, just like the Tcl concat command.

You can chop a list up into its elements with Tcl\_SplitList, which returns an array of strings. You can create a list out of an array of strings with Tcl\_Merge. This behaves like the list command in that it will add syntax to the strings so that the list structure has one element for each of the strings. The

An Overview of the Tcl C library

Tcl\_ScanElement and Tcl\_ConvertElement procedures are used by Tcl\_Merge. All of these are described in the SplitList man page.

#### **Command pipelines**

The  $Tcl\_CreatePipeline$  procedure does all the work of setting up a pipeline between processes. It handles fi le redirection and implements all the syntax supported by the exec and open commands. It is described by the CrtPipelin man page.

If the command pipeline is run in the background, then a list of process identifiers is returned. Wu can detach these processes with Tcl\_DetachPids, and you can clean up after them with Tcl\_ReapDetachedProcs. These are described in the DetachPid man page.

#### Tracing the actions of the Tcl interpreter

There are several procedures that let you trace the execution of the Tcl interpreter and provide control over its behavior. The Tcl\_CreateTrace registers a procedure that is called before the execution of each Tcl command. Remove the registration with Tcl\_DeleteTrace. These are described in the CrtTrace man page.

You can trace modifi cations and accesses to Tl variables with Tcl\_Trace-Var and Tcl\_TraceVar2. The second form is used with array elements. Remove the traces with Tcl\_UntraceVar and Tcl\_UntraceVar2. You can query the traces on variables with Tcl\_VarTraceInfo and Tcl\_VarTraceInfo2. These are all described in the TraceVar man page.

#### **Evalutating Tcl commands**

The Tcl\_Eval command is used to evaluate a string as a Tcl command. Tcl\_VarEval takes a variable number of string arguments and concatenates them before evaluation. The Tcl\_EvalFile command reads commands from a fi le.Tcl\_GlobalEval evaluates a string at the global scope. These are all described in the Eval man page.

If you are implementing an interactive command interpreter and want to use the history facility, then call Tcl\_RecordAndEval. This records the command on the history list and then behaves like Tcl\_GlobalEval. This is described in the RecordEval man page.

You can set the recursion limit of the interpreter with Tcl\_SetRecursion-Limit, which is described in the SetRecLmt man page.

If you are implementing a new control structure you may need to use the Tcl\_AllowExceptions procedure. This makes it OK for Tcl\_Eval and friends to return something other than TCL\_OK and TCL\_ERROR. This is described in the AllowExc man page.

C Programming and Tcl Chap.29

#### **Manipulating Tcl variables**

You can set a Tcl variable with Tcl\_SetVar and Tcl\_SetVar2. The second form is used for array elements. You can retrieve the value of a Tcl variable with Tcl\_GetVar and Tcl\_GetVar2. You can delete variables with Tcl\_UnsetVar and Tcl\_UnsetVar2. These are all described in the SetVar man page.

You can link a Tcl variable and a C variable together with Tcl\_LinkVar, and break the relationship with Tcl\_UnlinkVar. Setting the Tcl variable modifi es the C variable, and reading the Tcl variable returns the value of the C variable. These are described in the LinkVar man page.

Use the Tcl\_UpVar and Tcl\_UpVar2 procedures to link Tcl variables from different scopes together. You may need to do if your command takes the name of a variable as an argument as opposed to a value. These procedures are used in the implementation of the upvar Tcl command, and they are described in the UpVar man page.

#### **Evalutating expressions**

The Tcl expression evaluator is available through the Tcl\_ExprLong, Tcl\_ExprDouble, Tcl\_ExprBool and Tcl\_ExprString procedures. These all use the same evaluator, but they differ in how they return their result. They are described in the ExprLong man page.

You can register the implementation of new math functions by using the Tcl\_CreateMathFunc procedure, which is described in the CrtMathFnc man page.

#### **Converting numbers**

You can convert strings into numbers with the Tcl\_GetInt, Tcl\_GetDouble, and Tcl\_GetBoolean procedures, which are described in the GetInt man page. The Tcl\_PrintDouble procedure converts a floating point number to a string. It is used by Tcl anytime it need to do this conversion, and it honors the precision specified by thetcl\_precision variable. It is described in the PrintDbl man page.

#### Hash tables

Tcl has a nice hash table package that automatically grows the hash table data structures as more elements are added to the table. Because everything is a string, you may need to set up a hash table that maps from a string-valued key to an internal data structure. The procedures in the package are Tcl\_InitHash-Table, Tcl\_DeleteHashTable, Tcl\_CreateHashEntry, Tcl\_DeleteHashEntry, Tcl\_GetHashValue, Tcl\_SetHashValue, Tcl\_GetHashKey, Tcl\_FirstHashEntry, Tcl\_NextHashEntry, and Tcl\_HashStats. These are described in the Hash man page.

#### An Overview of the Tcl C library

#### **Dynamic Strings**

The Tcl dynamic string package is designed for strings that get built up incrementaly. You will need to use dynamic strings if you use the Tcl\_TildeSubst procedure. The procedures in the package are Tcl\_DStringInit, Tcl\_D-StringAppend, Tcl\_DStringAppendElement, Tcl\_DStringStartSublist, Tcl\_DStringEndSublist, Tcl\_DStringLength, Tcl\_DStringValue, Tcl\_DString-SetLength, Tcl\_DStringFree, Tcl\_DStringResult, and Tcl\_DStringGetResult. These are described in the DString man page.

#### Regular expressions and string matching

The regular expression library used by Tcl is exported through the Tcl\_-RegExpMatch, Tcl\_RegExpCompile, Tcl\_RegExpExec, and Tcl\_RegExpRange procedures. These are described in the RegExp man page. The string match function is available through the Tcl\_StringMatch procedure, which is described in the StrMatch man page.

#### **Tilde Substitution**

The  $Tcl_TildeSubst$  procedure converts fi lenames that begin with~ into absolute pathnames. The ~ syntax is used to refer to the home directory of a user.

#### Working with signals

Tcl provides a simple package for safely dealing with signals and other asynchronous events. You register a handler for an event with Tcl\_AsyncCreate. When the event occurs, you mark the handler as ready with Tcl\_AsyncMark. When the Tcl interpreter is at a safe point, it uses Tcl\_AsyncInvoke to call all the ready handlers. Your application can call Tcl\_AsyncInvoke, too. Use Tcl\_AsyncDelete to unregister a handler. These are described in the Async man page.

C Programming and Tcl Chap.29

снартек 30

# **C** Programming and Tk

This chapter explains how to include Tk in your application. It includes an overview of the Tk C library. The next chapter shows a sample widget implementation.

 $\mathbf{1'k}$  has a few ways of its own that it can be extended. You can implement new widgets, new canvas items, new image types, and new geometry managers. This chapter provides a brief introduction to these topics and some examples. Geometry managers are not described, although you can read about the table geometry manager provided by the BLT extension in the next chapter.

The structure of an application that uses Tk is a little different than the basic structure outlined in the previous chapter. After an initialization phase your program enters an event loop so it can process window system events. If you use certain extensions like Tcl-DP, you will also need an event loop. Tk\_MainLoop is an event loop that processes window events, and Tk\_DoOneEvent can be used if you build your own event loop. If you use Tk\_MainLoop, you can have it call handlers for your own I/O streams by using Tk\_CreateFileHandler. Thus there is some initial setup, the evaluation of a script, and then a processing loop.

# Tk\_Main and Tcl\_AppInit

The Tk library supports the basic application structure through the Tk\_Main procedure that is designed to be called from your main program. Tk\_Main does the following things:

• Like Tcl\_Main it creates a Tcl interpreter and defi nes theargc and argv Tcl

| С | Programming | and Tk | Chap.30 |
|---|-------------|--------|---------|
|---|-------------|--------|---------|

variables. The complete set of variables is listed below.

- It parses some window-related command line arguments. These are listed below.
- It creates the main window for your application by calling Tk\_CreateMainWindow. It also defines theenv(DISPLAY) variable.
- It calls Tcl\_AppInit, which is is provided by your application. Your Tcl\_AppInit should call Tcl\_Init and Tk\_Init as shown in the example.
- It reads a script or sets up to read interactive commands.
- It enters an event loop in order to process window events and interactive commands.

Example 30-1 A canonical Tk main program and Tcl\_AppInit.

```
/* main.c */
#include <tk.h>
main(int argc, char *argv[]) {
   Tk_Main(argc, argv);
   exit(0);
}
/*
 * New features added by this wish.
 */
int ClockCmd(ClientData clientData,
             Tcl_Interp *interp,
             int argc, char *argv[]);
/*
 * Tcl_AppInit is called from Tcl_Main
 * after the Tcl interpreter has been created,
 * and before the script file
 * or interactive command loop is entered.
 */
int
Tcl_AppInit(Tcl_Interp *interp) {
   /*
    * Initialize packages
    * Tcl_Init sets up the Tcl library facility.
    * /
   if (Tcl_Init(interp) == TCL_ERROR) {
      return TCL_ERROR;
   if (Tk_Init(interp) == TCL_ERROR) {
      return TCL_ERROR;
   }
   /*
    * Define application-specific commands here.
    * /
   Tcl_CreateCommand(interp, "clock", ClockCmd,
       (ClientData)Tk_MainWindow(interp),
       (Tcl_CmdDeleteProc *)NULL);
```

A Custom Main Program

}

```
/*
 * Define startup filename. This file is read in
 * case the program is run interactively.
 */
tcl_RcFileName = "~/.myapp.tcl";
return TCL_OK;
```

The use of  $Tk_{Main}$  is very similar to using  $Tcl_Main$ . Both procedures call  $Tcl_AppInit$  for initialization. If you are using Tk then you need to call both  $Tcl_Init$  and  $Tk_Init$  from your  $Tcl_AppInit$  procedure. The fi rst sets up the Tcl library, and the second sets up the script library used with the Tk widgets. This is important because much of the default behavior and event bindings for the Tk widgets are defined by its script library

This example sets up for the clock widget example, the pixmap image type, and the label canvas item type that are the subject of examples later in this chapter.

### A Custom Main Program

In more complex applications you may need to have complete control over the main program. This section gives an example that has a custom event loop. It shows much of the boiler-plate code needed to initialize a Tk application. In addition, it sets up an error handler for X protocol errors. This is mainly useful so you can set a breakpoint and fi nd out what is causing the problem.

You should carefully consider whether a custom main program is really necessary. The primary point of this example is to give you an understanding of what goes on inside  $Tk_Main$ . In most cases  $Tk_Main$  should be sufficient for your needs.

Example 30-2 A custom Tk main program.

```
#include <tk.h>
/*
 * XErrorProc --
 *
      Toe-hold for debugging X Protocol botches.
 * /
static int
XErrorProc(data, errEventPtr)
   ClientData data;
   XErrorEvent *errEventPtr;
ł
   Tk_Window w = (Tk_Window)data;
   fprintf(stderr, "X protocol error: ");
   fprintf(stderr, "error=%d request=%d minor=%d\n",
      errEventPtr->error_code, errEventPtr->request_code,
      errEventPtr->minor_code);
   /*
```

C Programming and Tk Chap.30

```
* Claim to have handled the error.
    * /
   return 0;
}
Tk_Window mainWindow;
/*
 * A table for command line arguments.
*/
static char *display = NULL;
static int debug = 0;
static char *geometry = NULL;
Tk_ArgvInfo argTable[] = {
   { "-display", TK_ARGV_STRING, (char *) NULL,
   (char *) &display, "Display to use"},
   {"-debug", TK_ARGV_CONSTANT, (char *) 1, (char *) &debug,
   "Set things up for gdb-type debugging"},
{"", TK_ARGV_END, },
};
/*
* This program takes one argument, which is the
* name of a script to interpret.
 * /
main(int argc, char *argv[])
{
   Tcl_Interp *interp;
   int error; char *trace;
   interp = Tcl_CreateInterp();
   if (Tk_ParseArgv(interp, (Tk_Window) NULL, &argc, argv,
      argTable, 0) != TCL_OK) {
fprintf(stderr, "%s\n", interp->result);
       exit(1);
   }
   if (argc < 2) {
       fprintf(stderr, "Usage: %s filename\n", argv[0]);
       exit(1);
   }
   /*
    * Create the main window. The name of the application
    * for use with the send command is "myapp". The
    \ast class of the application for X resources is "Myapp".
    */
   mainWindow = Tk_CreateMainWindow(interp, display,
      "myapp", "Myapp");
   if (mainWindow == NULL) {
       fprintf(stderr, "%s\n", interp->result);
       exit(1);
   }
   /*
    * Register the X protocol error handler, and ask for
    * a synchronous protocol to help debugging.
```

```
358
```

A Custom Main Program

```
*/
   Tk_CreateErrorHandler(Tk_Display(mainWindow), -1, -1, -1,
      XErrorProc, (ClientData)mainWindow);
   if (debug) {
      XSynchronize(Tk_Display(mainWindow), True);
   }
   /*
    * Grab an initial size and background.
    */
   Tk_GeometryRequest(mainWindow, 200, 200);
   Tk_SetWindowBackground(mainWindow,
      WhitePixelOfScreen(Tk_Screen(mainWindow)));
   /*
    * This is where Tcl_AppInit would be called.
    * In this case, we do the work right here.
    */
   if (Tcl_Init(interp) != TCL_OK) {
      fprintf(stderr, "Tcl_Init failed: %s\n",
           interp->result);
   if (Tk_Init(interp) != TCL_OK) {
      fprintf(stderr, "Tk_Init failed: %s\n",
           interp->result);
   }
   error = Tcl_EvalFile(interp, argv[1]);
   if (error != TCL_OK) {
      fprintf(stderr, "%s: %s\n", argv[1],
             interp->result);
      trace = Tcl_GetVar(interp, "errorInfo",
             TCL_GLOBAL_ONLY);
      if (trace != NULL) {
          fprintf(stderr, "*** TCL TRACE
fprintf(stderr, "%s\n", trace);
                            "*** TCL TRACE ***\n");
      }
   }
   /*
    * Enter the custom event loop.
    * /
   while (MyappExists()) {
      Tk_DoOneEvent(TK_ALL_EVENTS);
      MyappStuff();
   }
   /*
    \ast Call the Tcl exit to ensure that everything is
    * cleaned up properly.
    * /
   Tcl_Eval(interp, "exit");
   return 0;
}
```

The command line arguments are parsed with Tk\_ParseArgv. Then Tcl\_CreateInterp creates an interpreter context, and Tk\_CreateMainWindow creates the fi rst window As a side effect it defines all the Tk-related Tel com-

C Programming and Tk Chap.30

mands. The default window size is set, and the rest of the appearance is left up to the script. Tcl\_Init and Tk\_Init are called to complete the setup of these packages. Tk\_Init has to be called after Tk\_CreateMainWindow.

The handler for X protocol errors is installed with Tk\_CreateErrorHandler. If the debug flag is set, then the X protocol is put into synchronous mode. This means that any protocol errors will occur as a direct result of your graphic operations, so you can put a breakpoint in XErrorProc and see what call causes the problems.

The application is really defined by the script, which is processed by the Tcl\_EvalFile command. Its file name argument isargv[1], which is the first argument to the program when it is run from the command line. If the user types a bad file name, themTcl\_EvalFile will return an error so we can avoid checking for that ourselves.

This argument convention means that you can specify your program directly in the script with the #! notation. That is, if your program is named myapp, and it is stored as /usr/joe/bin/myapp, then you can begin a script with:

#!/usr/joe/bin/myapp

The script will be processed by your version of the Tcl interpreter Remember there is a 32 character limit on this line in most UNIX systems, including the #!.

Much of the main program is devoted to handling any errors from the script. First, the return code from Tcl\_EvalFile is checked. If it is not TCL\_OK, then an error has occurred in the script. An error message is available in interp->result. We can provide even more detailed information to the user than the error message generated by the offending command. The interpreter maintains a variable errorInfo that is a stack trace of the commands that led up to the error. The Tcl\_GetVar call returns us its value, or NULL if it is undefined. In practice, you would probably prompt the user before dumping the Tl trace.

# A Custom Event Loop

An event loop is used to process window system events and other events like timers and network sockets. The different event types are described below. All Tk applications must have an event loop so they function properly in the window system environment. Tk provides a standard event loop with the Tk\_MainLoop procedure, which should be suffi cient for most cases.

You can provide your own event loop as shown in the previous example. In this case you call Tk\_DoOneEvent to process any outstanding Tk events. By default, Tk\_DoOneEvent handles all event types and will block if there are no events ready. It takes a bitmap of flag arguments that control what kind of events it will handle and whether or not it will block. Specify the TK\_DONT\_WAIT fl ag if you dont want it to block. In this case you typically want to process all outstanding requests and then go do some application-specific processing. Tk\_DoOneEvent returns 1 if there are more events ready to process.

An Overview of the Tk C library.

```
Example 30-3 Using Tk_DoOneEvent with TK_DONT_WAIT.
```

```
void
DoAllTkEvents() {
   while (Tk_DoOneEvent(TK_ALL_EVENTS|TK_DONT_WAIT))) {
      /* keep processing Tk events */
   }
}
```

The other way to customize the event loop is to register handlers for different events and use the Tk\_MainLoop procedure. Tk\_MainLoop takes no parameters and it returns when the last window is destroyed. It uses Tk\_DoOneEvent to process events. Unless you have some really special requirements, using Tk\_MainLoop and the registration procedures described below is preferable to using Tk\_DoOneEvent directly.

There are four event classes, and they are handled in the following order by  ${\tt Tk\_DoOneEvent}.$ 

- Window events. Use the Tk\_CreateEventHandler procedure to register a handler for these events. Use the TK\_X\_EVENTS flag to process these in Tk\_DoOneEvent.
- File events. Use these events to wait on slow devices and network connections. Register a handler with Tk\_CreateFileHandler. Use the TK\_FI-LE\_EVENTS fl ag to process these in Tk\_DoOneEvent.
- Timer events. You can set up events to occur after a specifi ed time period. Use the Tk\_CreateTimerHandler procedure to register a handler for the event. Use the TK\_TIMER\_EVENTS fl ag to process these in Tk\_DoOneEvent.
- Idle events. These events are processed when there is nothing else to do. Virtually all the Tk widgets use idle events to display themselves. Use the Tk\_DoWhenIdle procedure to register a procedure to call once at the next idle time. Use the TK\_IDLE\_EVENTS flag to process these in Tk\_DoOneEvent.

# An Overview of the Tk C library.

The next few sections briefly introduce the facilities provided by the Tk C library For the complete details you will need to consult the on line manual pages. The man page for each set of routines is identified in the description so you can easily find the right on-line documentation. Your site may not be set up so that the man page is available by the name of the routine. You many need to know the name of the man page first.

#### Parsing command line arguments

The Tk\_ParseArgv procedure parses command line arguments. This procedure is designed for use by main programs. While you could use it for Tcl com-

C Programming and Tk Chap.30

mands, the Tk\_ConfigureWidget procedure might be better suited. The Tk\_ParseArgv procedure is described by the ParseArgv man page.

#### The standard application setup

The Tk\_Main procedure does the standard setup for your application's main window and event loop. It is described by the Tk\_Main man page.

#### **Creating windows**

The Tk\_CreateMainWindow procedure is what Tk\_Main uses to create the main window for your application. The Tk\_CreateWindow and Tk\_CreateWindow-FromPath are used to create windows for widgets. The actual creation of the window in the X server is delayed until an idle point. You can force the window to be created with Tk\_MakeWindowExist. Destroy a window with Tk\_DestroyWindow. These are described in the CrtMainWin man page.

The Tk\_MainWindow procedure returns the handle on the applications main window. It is described in the MainWin man page. The Tk\_MapWindow and Tk\_UnmapWindow are used to display and withdraw a window, respectively. They are described in the MapWindow man page. The Tk\_MoveToplevelWindow call is used to position a toplevel window. It is described in the MoveToplev man page.

Translate between window names and the Tk\_Window type with Tk\_Name, Tk\_PathName, and Tk\_NameToWindow. These are described in the Name man page.

#### Application name for send

The name of the application is defined or changed withTk\_SetAppName. This name is used when other applications send it Tcl commands using the send command. This procedure is described in the SetAppName man page.

#### **Configuring windows**

The confi guration of a window includes its width, height, cursor and so on. Tk provides a set of routines that use Xlib routines to confi gure a window and also cache the results. This makes it effi cient to query these settings because the X server does not need to be contacted. The window confi guration routines are Tk\_ConfigureWindow, Tk\_MoveWindow, Tk\_ResizeWindow, Tk\_MoveResizeWindow, Tk\_SetWindowBorderWidth Tk\_ChangeWindowAttributes, Tk\_SetWindowBackground, Tk\_SetWindowBackgroundPixmap, Tk\_SetWindowBorder, Tk\_SetWindow-BorderPixmap, Tk\_SetWindowColormap, Tk\_DefineCursor, and Tk\_UndefineCursor. These are described in the ConfigWind man page.

#### Window coordinates

The coordinates of a widget relative to the root window (the main screen) are returned by Tk\_GetRootCoords. This is described in the GetRootCrd man

An Overview of the Tk C library.

page. The Tk\_GetVRootGeometry procedure returns the size and position of a window relative to the virtual root window. This is described by the GetVRoot man page. The Tk\_CoordsToWindow procedure locates the window under a given coordinate. It is described in the CoordToWin man page.

### Window stacking order

Control the stacking order of windows in the X window hierarchy with Tk\_RestackWindow. This is described in the Restack man page.

### Window information

Tk keeps lots of information associated with each window, or wiget. The following calls are fast macros that return the information without calling the X server: Tk\_WindowId, Tk\_Parent, Tk\_Display, Tk\_DisplayName, Tk\_ScreenNumber, Tk\_Screen, Tk\_X, Tk\_Y, Tk\_Width, Tk\_Height, Tk\_Changes, Tk\_Attributes, Tk\_IsMapped, Tk\_IsTopLevel, Tk\_ReqWidth, Tk\_ReqHeight, Tk\_InternalBorder-Width, Tk\_Visual, Tk\_Depth, and Tk\_Colormap. These are described in the WindowId man page.

# **Configuring widget attributes**

The Tk\_WidgetConfigure procedure parses command line specification of attributes and allocates resources like colors and fonts. Related procedures include Tk\_Offset, Tk\_ConfigureInfo, Tk\_ConfigureValue, Tk\_FreeOptions, and these are described in the ConfigWidg man page.

### Safe handling of the widget data structure

If your widget makes callbacks to the script level it might invoke a Tcl command that deletes the widget. To avoid havoc in such situations, a simple reference counting scheme can be implemented for data structures. Call Tk\_Preserve to increment the use count, and call Tk\_Release to decrement the count. Then, when your widget is destroyed, use the Tk\_EventuallyFree procedure to indirectly call the procedure that cleans up your widget data structure. If the data structure is in use, then the clean up call is delayed until after the last reference to the data structure is released with Tk\_Release. These procedures are described in the Preserve man page.

### The selection and clipboard

Retrieve the current selection with Tk\_GetSelection. This is described in the GetSelect man page. Register a handler for X selection requests with Tk\_CreateSelHandler. Unregister the handler with Tk\_DeleteSelHandler. These are described in the CrtSelHdlr man page. Claim ownership of the selection with Tk\_OwnSelection. This is described in the OwnSelect man page. Manipulate the clipboard with Tk\_ClipboardClear and Tk\_ClipboardAppend, which are described in the Clipboard man page.

### **Event bindings**

The routines that manage bindings are exported by the Tk library so you can manage bindings your self. For example, the canvas widget does this to implement bindings on canvas items. The procedures are Tk\_CreateBinding-Table, Tk\_DeleteBindingTable, Tk\_CreateBinding, Tk\_DeleteBinding, Tk\_Get-Binding, Tk\_GetAllBindings, Tk\_DeleteAllBindings, and Tk\_BindEvent. These are described in the BindTable man page.

### **Event loop interface**

The standard event loop is implemented by Tk\_MainLoop. If you write your own event loop you need to call Tk\_DoOneEvent so Tk can handle its events. If you read X events directly, e.g., through Tk\_CreateGenericHandler, then you can dispatch to the correct handler for the event with Tk\_HandleEvent. These are described in the DoOneEvent man page.

If you want to use the Tk event loop mechanims without using the rest of Tk tookit, which requires a connection to an X server, then call Tk\_EventInit to set up the event registration mechanism. You can create handlers for fi le, timer and idle events after this call.

Restrict or delay events with the Tk\_RestrictEvent procedure, which is described in the RestrictEv man page.

### Handling X events

Use Tk\_CreateEventHandler to set up a handler for specifi c X events. Wdget implementations need a handler for expose and resize events, for example. Remove the registration with Tk\_DeleteEventHandler. These are described in the EventHndlr man page.

You can set up a handler for all X events with Tk\_CreateGenericHandler. This is useful in some modal interactions where you have to poll for a certain event. Delete the handler with Tk\_DeleteGenericHandler. These are described in the CrtGenHdlr man page.

### **File handlers**

Use Tk\_CreateFileHandler to register handlers for I/O streams. You set up the handlers to be called when the I/O stream is ready for reading or writing, or both. Or, you can use the lower-level Tk\_CreateFileHandler2, which is called every time through the event loop so it can decide for itself if the I/O stream is ready. File handlers are called after X event handlers.

An Overview of the Tk C library.

### **Timer events**

Register a callback to occur at some time in the future with Tk\_CreateTimerHandler. The handler is only called once. If you need to delete the handler before it gets called, use Tk\_DeleteTimerHandler. These are described in the Tk\_TimerToken man page.

### Idle callbacks

If there are no outstanding events, the Tk makes idle callbacks before waiting for new events to arrive. In general, Tk widgets queue their display routines to be called at idle time. Use Tk\_DoWhenIdle to queue an idle callback, and use Tk\_CancelIdleCall to remove the callback from the queue. These are described in the DoWhenIdle man page.

### Sleeping

The  $Tk\_Sleep$  procedure delays execution for a specifi ed number of milliseconds. It is described in the Sleep man page.

# **Reporting script errors**

If you widget makes a callback into the script level, what do you do when the callback returns an error? Use the Tk\_BackgroundError procedure that invokes the standard tkerror procedure to report the error to the user. This is described in the BackgdErr man page.

### Handling X protocol errors

You can handle X protocol errors by registering a handler with Tk\_CreateErrorHandler. Unregister it with Tk\_DeleteErrorHandler. These are described in the CrtErrHdlr man page. Because X has an asynchronous interface, the error will be reported sometime after the offending call was made. You can call the Xlib XSynchronize routine to turn off the asynchronous behavior in order to help you debug.

### Using the X resource database.

The  $Tk\_GetOption$  procedure looks up items in the X resource database. This is described in the GetOption man page.

The resource class of a window is set with Tk\_SetClass, and the current class setting is retrieved with Tk\_Class. These are described in the SetClass man page.

C Programming and Tk Chap.30

### Managing bitmaps

Tk maintains a registry of bitmaps by name, e.g. gray50 and questhead. You can define new bitmaps withTk\_DefineBitmap, and you can get a handle on the bitmap from its name with Tk\_GetBitmap. Related procedures include Tk\_NameOfBitmap, Tk\_SizeOfBitmap, Tk\_FreeBitmap, and Tk\_GetBitmapFrom-Data. These are described in the GetBitmap man page.

### Creating new image types

The Tk\_CreateImageType procedure is used to register the implementation of a new image type. The registration includes several procedures that callback into the implementation to support creation, display, and deletion of images. The interface to an image implementation is described in the CrtImgType man page.

When an image changes, the widgets that display it are notified by calling Tk\_ImgChanged. This is described in the ImgChanged man page.

### Using an image in a widget

The following routines support widgets that display images. Tk\_GetImage maps from the name to a Tk\_Image data structure. Tk\_RedrawImage causes the image to update its display. Tk\_SizeOfImage tells you how big it is. When the image is no longer in use, call Tk\_FreeImage. These are described in the GetImage man page.

### Photo image types

One of the image types is photo, which has its own C interface for defining new formats. The job of a format handler is to read and write different image formats such as GIF or JPEG so that the photo image can display them. The Tk\_CreatePhotoImageFormat procedure sets up the interface, and it is described in the CrtPhImgFmt man page.

There are several support routines for photo format handlers. The Tk\_FindPhoto procedure maps from a photo name to its associated Tk\_PhotoHandle data structure. The image is updated with Tk\_PhotoBlank, Tk\_PhotoPutBlock, and Tk\_PhotoPutZoomedBlock. The image values can be obtained with Tk\_PhotoGetImage. The size of the image can be manipulated with Tk\_PhotoExpand, Tk\_PhotoGetSize, and Tk\_PhotoSetSize. These support routines are described in the FindPhoto man page.

### Canvas object support

The C interface for defi ning new canvas items is exported via theTk\_CreateItemType procedure. The description for a canvas item includes a set of procedures that the canvas widget uses to call the implementation of the canvas item type. This interface is described in detail in the CrtItemType man page.

An Overview of the Tk C library.

There are support routines for the managers of new item types. The CanvTkwin man page describes Tk\_CanvasTkwin, Tk\_CanvasGetCoord, Tk\_CanvasDrawableCoords, Tk\_CanvasSetStippleOrigin, Tk\_CanvasWindowCoords, and Tk\_CanvasEventuallyRedraw. The following procedures help with the generation of postscript: Tk\_CanvasPsY, Tk\_CanvasPsBitmap, Tk\_CanvasPsColor, Tk\_CanvasPsFont, Tk\_CanvasPsPath, and Tk\_CanvasPsStipple. These are described by the CanvPsY man page. If you are manipulating text items directly, then you can use the Tk\_CanvasTextInfo procedure to get a description of the selection state and other details about the text item. This procedure is described in the CanvTxtInfo man page.

### **Geometry managment**

A widget requests a certain size with the Tk\_GeometryRequest procedure. If it draws a border inside that area, it calls Tk\_SetInternalBorder. The geometery manager responds to these requests, although the widget may get a different size. These are described in the GeomReq man page.

The Tk\_ManageGeometry procedure sets up the relationship between the geometry manager and a widget. This is described in the ManageGeom man page.

The Tk\_MaintainGeometry arranges for one window to stay at a fi xed position relative to another widget. This is used by the place geometry manager. The relationship is broken with the Tk\_UnmaintainGeometry call. These are described in the MaintGeom man page.

The Tk\_SetGrid enabled gridded geometry management. The grid is turned off with Tk\_UnsetGrid. These are described in the SetGrid man page.

### String identifiers (UIDS)

Tk maintains a database of string values such that a string only appears in it once. The Tk\_Uid type refers to such a string. You can test for equality by using the value of Tk\_Uid, which is the strings address, as an identifi er A Tk\_Uid is used as a name in the various GetByName calls introduced below. The Tk\_GetUid procedure installs a string into the registry. It is described in the GetUid man page.

### **Colors and Colormaps**

Use Tk\_GetColor and Tk\_GetColorByValue to allocate a color. You can retrieve the string name of a color with Tk\_NameOfColor. When you are done using a color you need to call Tk\_FreeColor. Colors are shared among widgets, so it is important to free them when you are done using them. These are described in the GetColor man page.

Use Tk\_GetColormap and Tk\_FreeColormap to allocate and free a colormap. Colormaps are shared, if possible, so you should use these routines instead of the lower-level X routines to allocate colormaps. These are described in the GetClrmap man page.

C Programming and Tk Chap.30

The color model used by the screen can be set and queried with  $Tk\_SetColorModel$  and  $Tk\_GetColorModel$ . For example, you can force a window into monochrome mode when it runs on a color screen. These are described in the SetCModel man page.

The window's visual type is set with Tk\_SetWindowVisual. This is described in the SetVisual man page.

### **3D Borders**

The three dimensional relief used for widget borders is supported by a collection of routines described by the 3DBorder man page. The routines are Tk\_Get3DBorder, Tk\_Draw3DRectangle, Tk\_Fill3DRectangle, Tk\_Draw3DPolygon, Tk\_Fill3DPolygon, Tk\_3DVerticalBevel, Tk\_3DHorizontalBevel, Tk\_Set-BackgroundFromBorder, Tk\_NameOf3DBorder, Tk\_3DBorderColor, Tk\_3DBorderGC, and Tk\_Free3DBorder.

### **Mouse cursors**

Allocate a cursor with Tk\_GetCursor and Tk\_GetCursorFromData. Map back to the name of the cursor with Tk\_NameOfCursor. Release the cursor resource with Tk\_FreeCursor. These are described in the GetCursor man page.

# Font structures

Allocate a font with Tk\_GetFontStruct. Get the name of a font with Tk\_NameOfFontStruct. Release the font with Tk\_FreeFontStruct. These are described in the GetFontStr man page.

#### **Graphics Contexts**

Allocate a graphics context with  $Tk\_GetGC$ , and free it with  $Tk\_FreeGC$ . These are described in the GetGC man page.

### Allocate a pixmap

Allocate and free pixmaps with Tk\_GetPixmap and Tk\_FreePixmap. These are described in the GetPixmap man page.

### Screen measurements

Translate between strings like 4c or 72p and screen distances with Tk\_Get-Pixels and Tk\_GetScreenMM. The fi rst call returns pixels (integers), the second returns millimeters as a floating point number. These are described in the Get-Pixels man page.

An Overview of the Tk C library.

### **Relief style**

# Text anchor positions

Translate between strings and anchor positions with Tk\_GetAnchor and Tk\_NameOfAnchor. These are described in the GetAnchor man page.

### Line cap styles

Translate between line cap styles and names with Tk\_GetCapStyle and Tk\_NameOfCapStyle. These are described in the GetCapStyl man page.

### Line join styles

Translate between line join styles and names with Tk\_GetJoinStyle and Tk\_NameOfJoinStyle. These are described in the GetJoinStl man page.

# Text justification styles

Translate between line justifi cation styles and names with Tk\_GetJustify and Tk\_NameOfJustify. These are described in teh GetJustify man page.

### Atoms

An atom is an integer that references a string that has been registered with the X server. Tk maintians a cache of the atom registry to avoid contacting the X server when atoms are used. Use Tk\_InternAtom to install an atom in the registry, and Tk\_GetAtomName to return the name given an atom. These are described by the InternAtom man page.

## X resource ID management

Each X resource like a color or pixmap has a resource ID associated with it. The Tk\_FreeXId call releases an ID so it can be reused. This is used, for example, by routines like Tk\_FreeColor and Tk\_FreePixmap. It is described in the FreeXId man page.

C Programming and Tk Chap.30

снартек 31

# Writing a Tk Widget in C

This chapter describes in the implementation of a simple clock widget.

A custom widget implemented in C has the advantage of being effecient and flexible. However, it is more work, too. This chapter illustrates the effort by explaining the implementation of a clock widget.

# Implementing a New Widget

This section describes the implementation of a clock Tk widget. This is just a digital clock that displays the current time according to a format string. The formating is done by the strftime library, so you can use any format supported by that routine. The default format is %H:%M:%S, which results in 16:23:45.

The implementation of a widget includes several parts.

- A data structure to describe one instance of the widget.
- A set of confi guration options for the widget.
- A command procedure to create a new instance of the widget.
- A command procedure of operate on an instance of the widget.
- A confi guration procedure used when creating and reconfi guring the widget.
- An event handling procedure.
- A display procedure.
- Other widget-specifi c procedures.

# The Widget Data Structure

Each widget is associated with a data structure that describes it. Any widget structure will need a pointer to the Tcl interpreter, the Tk window, and the X display. The interpreter is used in many of the Tcl and Tk library calls, and it provides a way to call out to the script or query and set Tcl variables. The Tk window is needed for various Tk operations, and the X display is used when doing low-level graphic operations. The rest of the information in the data structure depends on the widget. The structure for the clock widget is given below. The different types will be explained as they are used in the rest of the code.

Example 31-1 The Clock widget data structure.

```
#include "tkPort.h"
#include "tk.h"
typedef struct {
                           /* The window for the widget */
   Tk_Window tkwin;
   Display *display;
                          /* X's handle on the display */
   Tcl_Interp *interp;
                           /* Interpreter of the widget */
   /*
    * Clock-specific attributes.
    */
   int borderWidth;
                            /* Size of 3-D border */
                            /* Style of 3-D border */
   int relief;
   Tk_3DBorder background;/* Color for border, background */
   XColor *foreground; /* Color for the text */
                           /* Color for the highlight */
   XColor *highlight;
   int highlightWidth; /* Thickness of highlight rim */
XFontStruct *fontPtr; /* Font info for the text */
                            /* Format for the clock text */
   char *format;
   /*
    * Graphic contexts and other support.
    */
   GC highlightGC;
                           /* Highlight graphics context */
   GC textGC;
                           /* Text graphics context */
                           /* For periodic callbacks */
   Tk_TimerToken token;
   char *clock;
                            /* Pointer to the clock string */
                           /* in the text */
   int numChars;
                           /* in pixels */
   int textWidth;
                           /* in pixels */
   int textHeight;
                            /* Flags defined below */
   int flags;
} Clock;
/*
 * Flag bit definitions.
 * /
#define REDRAW_PENDING
                            0x1
#define GOT_FOCUS
                            0x2
#define TICKING 0x4
```

Specifying Widget Attributes

# Specifying Widget Attributes

Several of the fi elds in the Clock structure are attributes that can be set when the widget is create or reconfi gured with the confi gure operation. The default values, their resource names, and their class names are specifi ed with an array of  $Tk_ConfigSpec$  records, and this array is processed by the  $Tk_Config-ureWidget$  operation. The specifi cations for the Clock structure are given in the next example.

Example 31-2 Configuration specs for the clock widget.

```
static Tk_ConfigSpec configSpecs[] = {
   {TK_CONFIG_BORDER, "-background", "background",
       "Background", "light blue",
      Tk_Offset(Clock, background), TK_CONFIG_COLOR_ONLY},
   {TK_CONFIG_BORDER, "-background", "background",
       "Background", "white", Tk_Offset(Clock, background),
      TK_CONFIG_MONO_ONLY } ,
   {TK_CONFIG_SYNONYM, "-bg", "background", (char *) NULL,
       (char *) NULL, 0, 0},
   {TK_CONFIG_SYNONYM, "-bd", "borderWidth", (char *) NULL,
       (char *) NULL, 0, 0},
   {TK_CONFIG_PIXELS, "-borderwidth", "borderWidth",
       "BorderWidth","2", Tk_Offset(Clock, borderWidth), 0},
   {TK_CONFIG_RELIEF, "-relief", "relief", "Relief",
    "ridge", Tk_Offset(Clock, relief), 0},
   {TK_CONFIG_COLOR, "-foreground", "foreground",
       "Foreground", "black", Tk_Offset(Clock, foreground),
      0},
   {TK_CONFIG_SYNONYM, "-fg", "foreground", (char *) NULL,
       (char *) NULL, 0, 0},
   {TK_CONFIG_COLOR, "-highlightcolor", "highlightColor",
       "HighlightColor","red", Tk_Offset(Clock, highlight),
      TK_CONFIG_COLOR_ONLY } ,
   {TK_CONFIG_COLOR, "-highlightcolor", "highlightColor",
        "HighlightColor", "black",
      Tk_Offset(Clock, highlight),TK_CONFIG_MONO_ONLY},
   {TK_CONFIG_PIXELS, "-highlightthickness",
       "highlightThickness", "HighlightThickness",
       "2", Tk_Offset(Clock, highlightWidth), 0},
   {TK_CONFIG_STRING, "-format", "format", "Format",
       "%H:%M:%S", Tk_Offset(Clock, format), 0},
   {TK_CONFIG_FONT, "-font", "font", "Font",
       "*courier-medium-r-normal-*-18-*",
       Tk_Offset(Clock, fontPtr), 0},
   {TK_CONFIG_END, (char *) NULL, (char *) NULL,
        (char *) NULL, (char *) NULL, 0, 0}
```

The initial fi eld is a type, such asTK\_CONFIG\_BORDER. Colors and borders will be explained shortly. The next fi eld is the command line flag for the attribute, e.g. -background. Then comes the resource name and the class name. The default value is next, e.g., light blue. The offset of a structure member is next, and the Tk\_Offset macro is used to compute this offset. The last fi eld is a bitmask fo flags. The two used in this example are TK\_CONFIG\_COLOR\_ONLY and TK\_CONFIG\_MONO\_ONLY, which restrict the application of the confi guration setting to color and monochrome displays, respectively. You can defi ne additional flags and pass them into Tk\_ConfigureWidget if you have a family of widgets that share most, but not all, of their attributes. The tkButton.c fi le in the Tk sources has an example of this.

Table 31-1 lists the correspondence bewtween the configuration type passed Tk\_ConfigureWidget and the type of the associated field in the widget data structure. The complete details are given in the ConfigWidg man page. Some of the table entries reference a Tk procedure like Tk\_GetCapStyle. In those cases an integer-valued field takes on a few limited values that are described in the man page for that procedure.

| Cursor                              |
|-------------------------------------|
| Tk_Anchor                           |
| Pixmap                              |
| int (0 or 1)                        |
| Tk_3DBorder *                       |
| <pre>int (see Tk_GetCapStyle)</pre> |
| XColor *                            |
| Cursor                              |
|                                     |
| double                              |
| (signals end of options)            |
| XFontStruct *                       |
| int                                 |
| int (see Tk_GetJoinStyle)           |
| Tk_Justify                          |
| double                              |
| int                                 |
|                                     |

Table 31–1 Configuration flags and corresponding C types.

374

};

```
The Widget Class Command
```

Table 31-1 Configuration flags and corresponding C types.

| TK_CONFIG_RELIEF  | <pre>int (see Tk_GetRelief)</pre> |
|-------------------|-----------------------------------|
| TK_CONFIG_STRING  | char *                            |
| TK_CONFIG_SYNONYM | (alias for other option)          |
| TK_CONFIG_UID     | Tk_Uid                            |
| TK_CONFIG_WINDOW  | Tk_Window                         |

# The Widget Class Command

The Tcl command that creates an instance of a widget is known as the class command. In our example, the clock command creates a clock widget. The command procedure for the clock command is shown below. The procedure allocates the Clock data structure. It registers an event handler that gets called when the widget is exposed, resized, or gets focus. It creates a new Tcl command that operates on the wiget. Finally, it calls ClockConfigure to set up the widget according to the attributes specified on the command line and the default configuration specifications.

Example 31-3 The ClockCmd command procedure.

```
int
ClockCmd(clientData, interp, argc, argv)
   ClientData clientData; /* Main window of the app */
   Tcl_Interp *interp; /* Current interpreter. */
                          /* Number of arguments. */
   int argc;
                           /* Argument strings. */
   char **argv;
{
   Tk_Window main = (Tk_Window) clientData;
   Clock *clockPtr;
   Tk_Window tkwin;
   if (argc < 2) {
      Tcl_AppendResult(interp, "wrong # args: should be '",
           argv[0], " pathName ?options?'", (char *) NULL);
      return TCL_ERROR;
   }
   tkwin = Tk_CreateWindowFromPath(interp, main,
           argv[1], (char *) NULL);
   if (tkwin == NULL) {
      return TCL ERROR;
   Tk_SetClass(tkwin, "Clock");
   /*
    * Allocate and initialize the widget record.
    */
   clockPtr = (Clock *) ckalloc(sizeof(Clock));
   clockPtr->tkwin = tkwin;
   clockPtr->display = Tk_Display(tkwin);
```

```
clockPtr->interp = interp;
clockPtr->borderWidth = 0;
clockPtr->highlightWidth = 0;
clockPtr->relief = TK_RELIEF_FLAT;
clockPtr->background = NULL;
clockPtr->foreground = NULL;
clockPtr->highlight = NULL;
clockPtr->fontPtr = NULL;
clockPtr->textGC = None;
clockPtr->highlightGC = None;
clockPtr->token = NULL;
clockPtr->clock = NULL;
clockPtr->numChars = 0;
clockPtr->textWidth = 0;
clockPtr->textHeight = 0;
clockPtr->flags = 0;
/*
 * Register a handler for when the window is
 * exposed or resized.
 * /
Tk_CreateEventHandler(clockPtr->tkwin,
   ExposureMask | StructureNotifyMask | FocusChangeMask,
   ClockEventProc, (ClientData) clockPtr);
/*
 * Create a Tcl command that operates on the widget.
 * /
Tcl_CreateCommand(interp, Tk_PathName(clockPtr->tkwin),
   ClockInstanceCmd,
   (ClientData) clockPtr, (void (*)()) NULL);
/*
 * Parse the command line arguments.
 */
Tk_DestroyWindow(clockPtr->tkwin);
   return TCL_ERROR;
interp->result = Tk_PathName(clockPtr->tkwin);
return TCL OK;
```

# Widget Instance Command

}

For each instance of a widget a new command is created that operates on that widget. This is called the widget instance command. Its name is the same as the Tk pathname of the widget. In the clock example, all that is done on instances is to query and change their attributes. Most of the work is done by Tk\_ConfigureWidget and ClockConfigure, which is shown in the next section. The ClockInstanceCmd command procedure is shown in the next exmaple.

Widget Instance Command

```
Example 31-4 The ClockInstanceCmd command procedure.
```

```
static int
ClockInstanceCmd(clientData, interp, argc, argv)
   ClientData clientData; /* A pointer to a Clock struct */
                          /* The interpreter */
   Tcl_Interp *interp;
   int argc;
                           /* The number of arguments */
   char *argv[];
                           /* The command line arguments */
{
   Clock *clockPtr = (Clock *)clientData;
   int result = TCL_OK;
   char c;
   int length;
   if (argc < 2) {
      Tcl_AppendResult(interp, "wrong # args: should be '",
          argv[0], " option ?arg arg ...?'", (char *) NULL);
      return TCL_ERROR;
   }
   c = argv[1][0];
   length = strlen(argv[1]);
   if ((c == 'c') && (strncmp(argv[1], "cget", length) == 0)
          && (length >= 2)) {
      if (argc != 3) {
          Tcl_AppendResult(interp,
              "wrong # args: should be '",
             argv[0], " cget option'",
             (char *) NULL);
          return TCL_ERROR;
      }
      result = Tk_ConfigureValue(interp, clockPtr->tkwin,
          configSpecs, (char *) clockPtr, argv[2], 0);
   } else if ((c == 'c') &&
          (strncmp(argv[1], "configure", length) == 0)
          && (length >= 2)) {
      if (argc == 2) {
          /*
           * Return all configuration information.
           */
          result = Tk_ConfigureInfo(interp, clockPtr->tkwin,
             configSpecs, (char *) clockPtr,
             (char *) NULL,0);
      } else if (argc == 3) {
          1
           * Return info about one attribute, like cget.
           */
          result = Tk_ConfigureInfo(interp, clockPtr->tkwin,
            configSpecs, (char *) clockPtr, argv[2], 0);
       } else {
          /*
           * Change one or more attributes.
           * /
          result = ClockConfigure(interp, clockPtr, argc-2,
             argv+2,TK_CONFIG_ARGV_ONLY);
      }
```

```
} else {
    Tcl_AppendResult(interp, "bad option '", argv[1],
        "': must be cget, configure, position, or size",
        (char *) NULL);
    return TCL_ERROR;
    }
    return result;
}
```

# **Configuring And Reconfiguring Attributes**

When the widget is created or reconfi gured, then the implementation needs to allocate the resources implied by the attribute settings. Each clock widget uses some colors and a font. These are described by graphics contexts. A graphic context is used by X to parameterize graphic operations. Instead of specifying every possible attribute in the X calls, a graphics context is initialized with a subset of the parameters and this is passed into the X drawing commands. The context can specify the foreground and background colors, clip masks, line styles, and so on. In the example, two different graphics contexts are used, one for the highlight rectangle and one for the text and background. They use different colors, so different contexts are needed. The graphics contexts are allocated once and reused each time the widget is displayed.

There are two kinds of color resources used by the widget. The focus highlight and the text foreground are simple colors. The background is a Tk\_3DBorder, which is a set of colors used to render 3D borders. The background color is specifi ed in the attribute, and the other colors are computed based on that color The code uses Tk\_3DBorderColor to map back to the originial color for use in the background of the widget.

After the resources are set up, a call to redisplay the widget is scheduled for the next idle period. This is a standard idiom for Tk widgets. It means that you can create and reconfi gure a widget in the middle of a script, and all the changes only result in one redisplay. The REDRAW\_PENDING fl ag is used to ensure that only one redisplay is queued up at any time. The ClockConfigure procedure is shown in the next example.

```
Example 31-5 ClockConfigure allocates resources for the widget.
```

```
static int
ClockConfigure(interp, clockPtr, argc, argv, flags)
    Tcl_Interp *interp;/* Needed for return values and errors
*/
    Clock *clockPtr; /* The per-instance data structure */
    int argc; /* Number of valid entries in argv */
    char *argv[]; /* The command line arguments */
    int flags; /* Tk_ConfigureClock flags */
{
    XGCValues gcValues;
```

Configuring And Reconfiguring Attributes

```
GC newGC;
/*
* Tk_ConfigureWidget parses the command line arguments
 * and looks for defaults in the resource database.
 * /
if (Tk_ConfigureWidget(interp, clockPtr->tkwin,
      configSpecs, argc, argv, (char *) clockPtr, flags)
          != TCL_OK) {
   return TCL_ERROR;
}
/*
* Give the widget a default background so it doesn't get
 * a random background between the time it is initially
 * displayed by the X server and we paint it
 */
Tk_SetWindowBackground(clockPtr->tkwin,
   Tk_3DBorderColor(clockPtr->background)->pixel);
/*
* Set up the graphics contexts to display the widget.
 * These contexts are all used to draw off-screen
 * pixmaps, so turn off exposure notifications.
 */
gcValues.graphics_exposures = False;
gcValues.background = clockPtr->highlight->pixel;
newGC = Tk_GetGC(clockPtr->tkwin,
   GCBackground GCGraphicsExposures, &gcValues);
if (clockPtr->highlightGC != None) {
   Tk_FreeGC(clockPtr->display, clockPtr->highlightGC);
}
clockPtr->highlightGC = newGC;
gcValues.background =
   Tk_3DBorderColor(clockPtr->background)->pixel;
gcValues.foreground = clockPtr->foreground->pixel;
gcValues.font = clockPtr->fontPtr->fid;
newGC = Tk_GetGC(clockPtr->tkwin,
   GCBackground | GCForeground | GCFont | GCGraphicsExposures,
   &qcValues);
if (clockPtr->textGC != None) {
   Tk_FreeGC(clockPtr->display, clockPtr->textGC);
clockPtr->textGC = newGC;
/*
 * Determine how big the widget wants to be.
*/
ComputeGeometry(clockPtr);
* Set up a call to display ourself.
* /
if ((clockPtr->tkwin != NULL) &&
       Tk_IsMapped(clockPtr->tkwin)
      && !(clockPtr->flags & REDRAW_PENDING)) {
```

# **Displaying The Clock**

There are two parts to a widget's display. First the size must be determined. This is done at confi guration time, and then that space is requested from the geometry manager. When the widget is later displayed, it should use the  $Tk_Width$  and  $Tk_Height$  calls to fi nd out how much space it was actually allocated by the geometry manager. The next example shows ComputeGeometry.

```
Example 31–6 ComputeGeometry figures out how big the widget is.
```

```
static void
ComputeGeometry(Clock *clockPtr)
ł
   int width, height;
   struct tm *tmPtr;
                           /* Time info split into fields */
   struct timeval tv;
                           /* BSD-style time value */
   int offset = clockPtr->highlightWidth +
                clockPtr->borderWidth
                + 2;
                           /* Should be padX attribute */
   char clock[1000];
   /*
    * Get the time and format it to see how big it will be.
    * gettimeofday returns the current time.
    * localtime parses this into day, hour, etc.
    * strftime formats this into a string according to
    * a format. By default we use %H:%M:%S
    */
   gettimeofday(&tv, NULL);
   tmPtr = localtime(&tv.tv_sec);
   strftime(clock, 1000, clockPtr->format, tmPtr);
   if (clockPtr->clock != NULL) {
      ckfree(clockPtr->clock);
   }
   clockPtr->clock = ckalloc(1+strlen(clock));
   clockPtr->numChars = strlen(clock);
   /*
    * Let Tk tell us how big the string will be.
    */
   TkComputeTextGeometry(clockPtr->fontPtr, clock,
      clockPtr->numChars, 0, &clockPtr->textWidth,
      &clockPtr->textHeight);
   width = clockPtr->textWidth + 2*offset;
   height = clockPtr->textHeight + 2*offset;
   /*
```

```
380
```

**Displaying The Clock** 

```
* Request size and border from the geometry manager.
*/
Tk_GeometryRequest(clockPtr->tkwin, width, height);
Tk_SetInternalBorder(clockPtr->tkwin, offset);
```

Finally we get to the actual display of the widget! The routine is careful to check that the widget still exists and is mapped. This is important because the redisplay is scheduled asynchronously. The current time is converted to a string. This uses library procedures that exist on SunOS. There might be different routines on your system. The string is painted into a pixmap, which is a drawable region of memory that is off-screen. After the whole display has been painted, the pixmap is copied into on-screen memory to avoid flickering as the image is cleared and repainted. The text is painted fi rst, then the borders. This ensures that the borders overwrite the text if the widget has not been allocated enough room by the geometry manager.

This example allocates and frees the off-screen pixmap for each redisplay. This is the standard idiom for Tk widgets. They temporarily allocate the offscreen pixmap each time they redisplay. In the case of a clock that updates every second, it might be reasonable to permanently allocate the pixmap and store its pointer in the Clock data structure. Make sure to reallocate the pixmap if the size changes.

After the display is fi nished, another call to the display routine is scheduled to happen in one second. If you were to embellish this widget, you might want to make the uptime period a paramter. The TICKING flag is used to note that the timer callback is scheduled. It is checked when the widget is destroyed so that the callback can be canceled. The next example shows ClockDisplay.

Example 31-7 The ClockDisplay procedure.

```
static void
ClockDisplay(ClientData clientData)
   Clock *clockPtr = (Clock *)clientData;
   Tk_Window tkwin = clockPtr->tkwin;
   Pixmap pixmap;
   int offset, x, y;
   struct tm *tmPtr;/* Time info split into fields */
   struct timeval tv;/* BSD-style time value */
   /*
    * Make sure the button still exists
    *
      and is mapped onto the display before painting.
   clockPtr->flags &= ~(REDRAW_PENDING|TICKING);
   if ((clockPtr->tkwin == NULL) || !Tk_IsMapped(tkwin)) {
      return;
   }
   /*
      Format the time into a string.
      localtime chops up the time into fields.
```

```
* strftime formats the fields into a string.
* /
gettimeofday(&tv, NULL);
tmPtr = localtime(&tv.tv_sec);
strftime(clockPtr->clock, clockPtr->numChars+1,
   clockPtr->format, tmPtr);
/*
* To avoid flicker when the display is updated, the new
\ast image is painted in an offscreen pixmap and then
* copied onto the display in one operation.
* /
pixmap = Tk_GetPixmap(clockPtr->display,
   Tk_WindowId(tkwin),Tk_Width(tkwin),
   Tk_Height(tkwin), Tk_Depth(tkwin));
Tk_Fill3DRectangle(clockPtr->display, pixmap,
   clockPtr->background, 0, 0, Tk_Width(tkwin),
   Tk_Height(tkwin), 0, TK_RELIEF_FLAT);
/*
* Paint the text first.
* /
offset = clockPtr->highlightWidth +
          clockPtr->borderWidth;
x = (Tk_Width(tkwin) - clockPtr->textWidth)/2;
if (x < 0) x = 0;
y = (Tk_Height(tkwin) - clockPtr->textHeight)/2;
if (y < 0) y = 0;
TkDisplayText(clockPtr->display, pixmap,
   clockPtr->fontPtr, clockPtr->clock,
   clockPtr->numChars, x, y, clockPtr->textWidth,
   TK_JUSTIFY_CENTER, -1, clockPtr->textGC);
/*
* Display the borders, so they overwrite any of the
* text that extends to the edge of the display.
*/
if (clockPtr->relief != TK_RELIEF_FLAT) {
   Tk_Draw3DRectangle(clockPtr->display, pixmap,
      clockPtr->background, clockPtr->highlightWidth,
      clockPtr->highlightWidth,
      Tk_Width(tkwin) - 2*clockPtr->highlightWidth,
      Tk_Height(tkwin) - 2*clockPtr->highlightWidth,
      clockPtr->borderWidth, clockPtr->relief);
if (clockPtr->highlightWidth != 0) {
   GC gc;
   if (clockPtr->flags & GOT_FOCUS) {
      gc = clockPtr->highlightGC;
   } else {
      gc = Tk_3DBorderGC(clockPtr->background,
         TK_3D_FLAT_GC);
   TkDrawFocusHighlight(tkwin, gc,
      clockPtr->highlightWidth, pixmap);
}
/*
```

The Window Event Procedure

}

# **The Window Event Procedure**

Each widget registers an event handler for expose and resize events. If it implements and focus highlight, it also needs to be notified of focus events. If you have used other toolkits, you may expect to register callbacks for mouse and keystroke events too. You shouldn't have to do that. Instead, use the regular Tk bind facility and define your bindings in **T**l. That way they can be customized by applications.

Example 31-8 The ClockEventProc handles window events.

```
static void
ClockEventProc(ClientData clientData, XEvent *eventPtr)
   Clock *clockPtr = (Clock *) clientData;
   if ((eventPtr->type == Expose) &&
       (eventPtr->xexpose.count == 0)) {
          goto redraw;
   } else if (eventPtr->type == DestroyNotify) {
      Tcl_DeleteCommand(clockPtr->interp,
          Tk_PathName(clockPtr->tkwin));
       /*
        * Zapping the tkwin lets the other procedures
        * know we are being destroyed.
        * /
      clockPtr->tkwin = NULL;
      if (clockPtr->flags & REDRAW_PENDING) {
          Tk_CancelIdleCall(ClockDisplay,
              (ClientData) clockPtr);
          clockPtr->flags &= ~REDRAW_PENDING;
      if (clockPtr->flags & TICKING) {
          Tk DeleteTimerHandler(clockPtr->token);
          clockPtr->flags &= ~TICKING;
      }
       /*
```

```
* This results in a call to ClockDestroy.
        * /
      Tk_EventuallyFree((ClientData) clockPtr,
          ClockDestroy);
   } else if (eventPtr->type == FocusIn) {
       if (eventPtr->xfocus.detail != NotifyPointer) {
          clockPtr->flags |= GOT_FOCUS;
          if (clockPtr->highlightWidth > 0) {
             goto redraw;
          }
       }
   } else if (eventPtr->type == FocusOut) {
       if (eventPtr->xfocus.detail != NotifyPointer) {
          clockPtr->flags &= ~GOT_FOCUS;
          if (clockPtr->highlightWidth > 0) {
             goto redraw;
       }
   }
   return;
redraw:
   if ((clockPtr->tkwin != NULL) &&
          !(clockPtr->flags & REDRAW_PENDING)) {
      Tk_DoWhenIdle(ClockDisplay, (ClientData) clockPtr);
      clockPtr->flags |= REDRAW_PENDING;
   }
```

# **Final Cleanup**

When a widget is destroyed you need to free up any resources it has allocated. The resources associated with attributes are cleaned up by Tk\_FreeOptions. The others you must take care of yourself. The ClockDestroy procedure is called as a result fo the Tk\_EventuallyFree call in the ClockEventProc. The Tk\_EventuallyFree procedure is part of a protocol that is needed for widgets that might get deleted when in the middle of processing. Typically the Tk\_Preserve and Tk\_Release procedures are called at the beginning and end of the widget instance command to mark the widget as being in use. Tk\_EventuallyFree will wait until Tk\_Release is called before calling the cleanup procedure. The next example shows ClockDestroy.

**Example 31–9** The ClockDestroy cleanup procedure.

```
static void
ClockDestroy(clientData)
ClientData clientData;/* Info about entry widget. */
{
   register Clock *clockPtr = (Clock *) clientData;
   /*
```

Final Cleanup

}

```
* Free up all the stuff that requires special handling,
\ast then let Tk_FreeOptions handle resources associated
* with the widget attributes.
*/
if (clockPtr->highlightGC != None) {
   Tk_FreeGC(clockPtr->display, clockPtr->highlightGC);
if (clockPtr->textGC != None) {
   Tk_FreeGC(clockPtr->display, clockPtr->textGC);
if (clockPtr->clock != NULL) {
   ckfree(clockPtr->clock);
if (clockPtr->flags & TICKING) {
   Tk_DeleteTimerHandler(clockPtr->token);
if (clockPtr->flags & REDRAW_PENDING) {
   Tk_CancelIdleCall(ClockDisplay,
      (ClientData) clockPtr);
}
/*
\ast This frees up colors and fonts and any allocated
* storage associated with the widget attributes.
*/
Tk_FreeOptions(configSpecs, (char *) clockPtr,
  clockPtr->display, 0);
ckfree((char *) clockPtr);
```

снартев 32

# **Tcl Extension Packages**

This chapter surveys a few of the more popular Tcl extension packages.

L' xtension packages add suites of Tcl commands, usually as a combination of new built-in commands written in C and associated Tcl procedures. Some extensions provide new Tk widgets and geometry managers. This chapter surveys a few of the more popular extensions. Some are complex enough to deserve their own book, so this chapter is just meant to give you a feel for what these packages have to offer. For the details, you will have to consult the documentation that comes with the packages. This chapter briefly describes the following packages.

- *Extended Tcl* adds commands that provide access to more Unix libraries and system calls. It adds new list operations and new loop constructs. It adds profi ling commands so you can analyze the performance of your Tl scripts.
- *Expect* adds commands that let you control interactive programs. Programs that insist on having a conversation with a user can be fooled by *expect* into doing work for you automatically.
- *Tcl debugger*. Part of the Expect package includes a small Tcl debugger that lets you set breakpoints and step through scripts.
- *Tcl-dp* adds commands that set up network connections among Tcl interpreters. You can set up distributed systems using *Tcl-dp*.
- *BLT* provides a table geometry manager for Tk, a graph widget, and more.
- [incr tcl] provides an object system for Tcl. The scope for variables and procedures can be limited by using classes, and multiple inheritence can be

Tcl Extension Packages Chap.32

used to set up a class hierarchy. The Tk-like interface with attributes and values is well supported by the package so you can create mega-widgets that look and feel like native Tk widgets to the programmer.

There are many more extentions available on the internet, and there is not enough time or space to describe even these extentions in much detail. This chapter provides a few tips on how to integrate these extensions into your application and what they can provide for you.

# Extended Tcl

Extended Tcl, or tclX, provides many new built-in commands and support procedures. It provides access to more UNIX system calls and librarys, and it provides tools that are useful for developing large Tcl applications. Over time, features from tclX have been adopted by Ousterhout for use in the core language. For example, arrays and the addinput command originated from tclX.

The tclX extension is a little different from other applications because it assumes a more fundamental role. It provides its own script library mechanism, which is described in more detail below, and its own interactive shell. The extneded Tcl shell is normally installed as *tcl*, and the Extended Tcl/Tk shell is normally installed as *wishx*.

There is one main manual page for tclX that describes all the commands and Tcl procedures provided by the package. The system also comes with a builtin help system so you can easily browse the man pages for standard Tcl and Extended tcl. The *tclhelp* program provides a graphical interface to the help system, or use the help command when running under the Extended Tcl shell, *tcl*.

Extended Tcl was designed and implemented by Karl Lehenbauer and Mark Diekhans, with help in the early stages from Peter da Silva. Extended Tcl is freely redistributable, including for commercial use and resale. You can fetch the tclX distribution from the following FTP site:

ftp.neosoft.com:/pub/tcl/distrib/tclX7.4a.tar.gz

### Adding tcIX to your application

TclX has a different script library mechanism that makes integrating it into your application a little different that other extension packages. The main thing is that you need to call TclX\_Init in your Tcl\_AppInit procedure, not the standard Tcl\_Init procedure. A version of the tclAppInit.c that is oriented towards Extended Tcl is provided with its distribution. The tclX library facility can read the tclIndex fi les of the standard library mechanism, so you can still use other packages.

It is possible, but rather awkward, to use the tclX commands and procedures with the standard library mechanism, which is described in Chapter 9. Instead of calling TclX\_Init, you call TclXCmd\_Init that only registers the builtin commands provided by TclX. However, gaining access to the Tcl procedures

#### Extended Tcl

added by tclX is awkward because tclX insists on completely overriding the standard tcl library. It goes so far as to change the result of the info library call if you use its script library mechanism. This means that you can use one library directory or the other, but not both at the same time. You will have to copy the tcl.tlib fi le out of the tclX library directory into another location, or teach your application where to fi nd it. It is probably easiest to use the tclX library system if you are using Extended Tcl.

### More UNIX system calls

Extended Tcl provides several UNIX-related commands. Most of the following should be familar to a UNIX programmer: alarm, chgrp, chmod, chown, chroot, convertclock, dup, execl, fmtclock, fork, getclock, kill, link, mkdir, nice, pipe, readdir, rmdir, select, signal, sleep, system, sync, times, umask, unlink, and wait. The id command provides several operation on user, group, and process IDs.

### **File operations**

The bsearch command does a binary search of a sorted file. The copyfile command copies a file, and frename changes the name of a file. Low level file controls are provided with fcntl, flock, funlock, and fstat. Use lgets to read the next complete Tcl list into a list variable. The read\_file and write\_file commands provide basic I/O operations. The recusrive\_glob command matches file names in a directory hierarchy.

### New loop constructs

The loop command is an optimized version of the for loop that works with constant start, end, and increment values. The for\_array\_keys command loops over the contents of an array. The for\_recursive\_glob command loops over fi le names that match a pattern. The for\_file command loops over lines in a fi le.

### **Command line addons**

A script can explicitly enter an interactive command loop with the commandloop command. The echo command makes it easy to print values. The dirs, pushd, and popd commands provide a stack of working directories. The infox command provides information like the application name, the version nubmer, and so on.

## Debugging and development support

The cmdtrace procedure shows what commands are being executed. The profile command sets up a profile of the CPU time used by each procedure or command. The profile results are formatted with the profrep command. Use

showprocs to display a procedure defi nition, edprocs to bring up an editor on a procedure, and saveprocs to save procedure defi nitions to a fi le.

### **TCP/IP** access

The server\_info command returns name, address, and alias information about servers. The server\_open command opens a TCP socket to specifi ed host and port. The fstat remotehost command returns the IP address of the remote peer if the fi le is an open socket. Once a socket is opened, it can be read and written with the regular fi le I/O commands, andselect can be used to wait for the socket to be ready for I/O.

### File scanning (i.e., awk)

You can search for patterns in fi les and then execute commands when lines match those patterns. This provides a similar sort of functionality as *awk*. The process starts by defi ning a context with thescancontext command. The scanmatch command registers patterns and commands. The scanfile command reads a fi le and does matching according to a context. When a line is matched, information is placed into the matchinfo array for use by the associated command.

# Math functions as commands

Procedures are defined that let you use the math functions as command names. The commands are implemented like this.

proc sin {x} { uplevel [list expr sin(x)] }

### List operations

New built-in list operations are provided. The lvarpop command removes an element from a list and returns its value, which is useful for processing command line arguments. The lvarpush command is similar to linsert. The lassign command assigns a set of variables values from a list. The lmatch command returns all the elements of a list that match a pattern. The lempty command is a shorthand for testing the list length against zero. The lvarcat command is similar to the lappend command.

There are four procedures that provide higher level list operations. The intersect procedure returns the common elements of two lists. The intersect<sup>3</sup> procedure returns three lists: the elements only in the fi rst list, the elements in both lists, and the elements only in the second list. The union procedure merges to lists. The lrmdups procedure removes duplicates from a list.

### Keyed list data structure

A keyed list is a list where each element is a key-value pair. The value can

Expect: Controlling Interactive Programs

also be a keyed list, leading to a recursive data structure. Extended Tcl provides built-in support to make accessing keyed lists efficient. Thekeylset command sets the value associated with a key. The keylkeys returns a list of the keys in a keyed list. The keylget command returns the value associated with a key. The keyldel command deletes a key-value pair.

### String utilities

Several built-in commands provide the same function as uses of the string command. The cequal command is short for checking string compare with zero. The clength command is short for string length. The crange command is short for string range. The cindex command is short for string index. The collate command is short for string compare, plus it has locale support for different character sets. Because these are built-in commands, they are faster that writing Tcl procedures to obtain the shorthand, and a tiny bit faster than the string command because there is less argument checking.

The ctype command provides several operations on strings, such as checking for spaces, alphanumberics, and digits. It can also convert between characters and their ordinal values.

The cexpand command expands backslash sequences in a string. The replicat command creates copies of a string. The translit command maps characters in a string to new values in a similar fashion as the UNIX *tr* program.

## XPG/3 message catalog

The XPG/3 message catalog supports internationalization of your program. You build a catalog that has messages in different languages. The catopen command returns a handle on a catalog. The catgets command takes a default string, looks for it in the catalog, and returns the right string for the current locale setting. The catclose command closes the handle on the catalog.

### Memory debugging

Extended Tcl provides both C library hooks to help you debug memory problems, and a Tcl interface that dumps out a map of how your dynamic memory arena is being used. Consult the Memory man page that comes with TclX for details.

# **Expect: Controlling Interactive Programs**

Expect gives you control over interactive programs. For example, you can have two instances of the *chess* program play each other. More practical applications include automated access to FTP sites or navigation through network fi rewalls. If you are stuck with a program that does something useful but insists on an interactive interface, then you can automate its use with expect. It provides

Tcl Extension Packages Chap.32

sophisticated control over processes and UNIX pseudo-terminals, so you can do things with expect that you just cannot do with ordinary shell scripts.

The *expect* shell program includes the core Tcl commands and the additional expect commands. The *expectk* shell also includes Tk, so you can have a graphical interface. If you have a custom C program you can include the expect commands by linking in its C library, <code>libexpect.a</code>. You can use the C interface directly, but in nearly all cases you will fi nd it easier to drive expect (and the rest of your application) from Tcl.

The expect package was designed and implemented by Don Libes. Historically it is the first extension package. Libes wrote the initial version in about two weeks after he first heard about **T**l. He had long wanted to write something like expect, and Tcl provided just the infrastructure that he needed to get started. By now the expect package is quite sophisticated. Libes has an excellent book about Expect, *Exploring Expect*, published by O'Reilly & Associates, Inc.

As of this writing, the current version of expect is 5.13, and it is compatible with Tcl 7.4. A version 5.14 is expected which will take advantage of some of the new features in Tcl and improve the debugger that comes with expect. You can always fetch the latest version of expect by FTP from the following site and fi le name.

ftp.cme.nist.gov:/pub/expect/expect.tar.Z

The rest of this section provides a short overview of expect and gives a few tips that may help you understand how expect works. Expect is a rich facility, however, and this section only scratches the surface.

#### The core expect commands

There are four fundamental commands added by expect: spawn, exp\_send, expect, and interact. The spawn command executes a program and returns a handle that is used to control I/O to the program. The exp\_send command sends input to the program. (If you are not also using Tk, then you can shorten this command to send.) The expect command pattern matches on output from the program. The expect command is used somewhat like the Tcl switch command. There are several branches that have different patterns, and a block fo Tcl commands is associated with each pattern. When the program generates output that matches a pattern, the associated Tcl commands are executed.

The send\_user and expect\_user commands are analagous to exp\_send and expect, but they use the I/O connection to the user instead of the process. A common idiom is to expect a prompt from the process, expect\_user the response, and then exp\_send the response to the program. Generally the user sees everything so you do not need to send\_user all the program output.

The interact command reconnects the program and the user so you can interact with the program directly. The interact command also does pattern matching, so you can set up Tcl commands to execute when you type certain character sequences or when the program emits certain strings. Thus you can switch back and forth between human interaction and program controlled inter-

Expect: Controlling Interactive Programs

action. Expect is quite powerful!

### Pattern matching

The default pattern matching used by expect is *glob*-style. You can use regular expression matching by specifying the -re option to the expect command. Most of the work in writing an expect script is getting the patterns right. When writing your patterns, it is important to remember that expect relies on the Tcl parser to expand backslash sequences like  $\r\n$  (carriage return, newline), which is often an important part of an expect pattern. There is often a  $\n$  and or  $\r$  at the end of a pattern to make sure that a whole line is matched, for example. You need to group your patterns with double-quotes, not braces, to allow backslash substitutions.

If you use regular expressions the quoting can get complicated. You have to worry about square brackets and dollar signs, which have different meanings to Tcl and the regular expression parser. Matching a literal backslash is the most tedious because it is special to both Tcl and the regular expression parser. You'll need four backslashes, which Tcl maps into two, which the regular expression interprets as a single literal backslash.

There are a few pattern keywords. If an expect does not match within the timeout period, the timeout pattern is matched. If the process closes its output stream, then the eof pattern is matched.

# Important variables

Expect uses a number of variables. A few of the more commonly used variables are described here.

The spawn command returns a value that is also placed into the spawn\_id variable. If you spawn several programs, you can implement a sort of job control by changing the value of the global spawn\_id variable. This affects which process is involved with exp\_send, expect, and interact commands. You can also specify the id explicity with a -i argument to those commands.

*Hint*: If you use spawn in a procedure, you probably need to declare spawn\_id as a global variable. Otherwise, an exp\_send or expect in anther context will not see the right value for spawn\_id. It is not strictly necessary to make spawn\_id global, but it is certainly necessary if you use it in different contexts.

The timeout variable controls how long expect waits for a match. Its value is in seconds.

When a pattern is matched by expect, the results are put into the expect\_out array. The expect\_out(0,string) element has the part of the input that matched the pattern. If you use subpatterns in your regular expressions, the parts that match those are available in expect\_out(1,string), expect\_o-ut(2,string), and so on. The expect\_out(buffer) element has the input that matched the pattern, plus everything read before the match since the last expect match.The interact command initializes an array called interact\_out which has a similar structure.

Tcl Extension Packages Chap.32

The log\_user variable controls whether or not the user sees the output from the process. For some programs you may want to supress all the output. In other cases it may be important for the user to see what is happening so they know when to type responses, such as passwords.

# An example expect script

The following example demonstrates the usefulness of expect. The situation is an FTP server that uses a challenge response security system. Without expect, the user needs two windows. In one window they run FTP. In the other window they run a program that computes the reponse to the challenge from FTP. They use cut and paste to feed the challenge from FTP to the key program, and use it again to feed the response back to FTP. It is a tedious task that can be fully automated with expect.

#### Example 32–1 A sample expect script.

```
#!/usr/local/bin/expect -f
# This logs into the FTP machine and
# handles the S/Key authentication dance.
# Setup global timeout action. Any expect that does not match
# in timeout seconds will trigger this action.
expect_after timeout {
   send_user "Timeout waiting for response\n"
   exit 1
}
set timeout 30 ;# seconds
# Run ftp and wait for Name prompt
spawn ftp parcftp.xerox.com
expect {*Name *:}
# Get the name from the user pass it to FTP
expect_user "*\n"
exp_send $expect_out(buffer)
# Wait for Skey Challenge, which looks like:
# 331 Skey Challenge "s/key 664 be42066"
expect -re {331.*s/key ([^"]+)"} {
   set skey $expect_out(1,string)
# Save the spawn ID of ftp and then
# run the key program with the challenge as the argument
set ftpid $spawn_id
eval {spawn key} $skey
# Read password with no echoing, pass it to key
system stty -echo
expect {password:}
expect_user "*\n" { send_user \n }
exp_send $expect_out(buffer)
```

Expect's Tcl debugger

```
# Wait for the key response
expect -re "\n(.+)\[\r\n\]" {
    set response $expect_out(1,string)
}
# Close down the connection to the key program
close
system stty echo
# Pull ftp back into the foreground
set spawn_id $ftpid
system stty echo
exp_send $response\n
# Interact with FTP normally
expect {*ftp>*} { interact }
```

The example uses the expect\_after command to set up a global timeout action. The alternative is to include a timeout pattern on each expect command. In that case the commands would look like this:

```
expect {*Name *:} { # Do nothing } \
    timeout { send_user "You have to login!\n" ; exit 1 }
```

The system command is used to run UNIX programs. It is like exec, except that the output is not returned and a /bin/sh is used to interpret the command. The stty echo command turns off echoing on the terminal so the user doesn't see their password being typed.

### **Debugging expect scripts**

The *expect* shell takes a -d fl ag that turns on debugging output. This shows you all the characters generated by a program and all the attempts at pattern matching. This is very useful. You become very aware of little details. Remember that programs actually generate  $\r\n$  at the end of a line, even though their printf only includes  $\n$ . The terminal driver converts a simple newline into a carrage return, line feed sequence. Conversely, when you send data to a program, you need to explicitly include a  $\n$ , but you don't send  $\r$ .

Expect includes a debugger, which is described in the next section and in Chapter 8. If you specify the -D 1 command line argument to the *expect* shell, then this debugger is entered before your script starts execution. If you specify the -D 0 command line argument, then the debugger is entered if you generate a keyboard interrupt (SIGINT).

# Expect's Tcl debugger

The expect package includes a Tcl debugger. It lets you set breakpoints and look at the Tcl execution stack. This section explains what you need to add to your C program to make the debugger available to scripts. The interactive use of the debugger is described in Chapter 8 on page 84.

Tcl Extension Packages Chap.32

# The Dbg C interface

The debugger is implemented in one fi le,Dbg.c, that is part of the expect library. You can make the debugger separately from expect, but it is easiest to link against the expect library. The core procedures are Dbg\_On and Dbg\_Off.<sup>\*</sup>

void \*Dbg\_On(Tcl\_Interp \*interp, int immediate);

void \*Dbg\_Off(Tcl\_Interp \*interp);

If immediate is 1, then Dbg\_On enters an interactive command loop right away. Otherwise the debugger waits until just before the next command is evaluated. It is reasonable to call Dbg\_On with immediate set to zero from inside a SIG-INT interrupt handler.

The Dbg\_ArgcArgv call lets the debugger make a copy of the command line arguments. It wants to print this information as part of its call stack display. If the *copy* argument is 1, a copy of the argument strings is made and a pointer to the allocated memory is returned. Otherwise it just retains a pointer and returns 0. The copy may be necessary because the Tk\_ParseArgv procedure will modify the argument list. Call Dbg\_ArgcArgv fi rst.

char \*\*Dbg\_ArgcArgv(int argc, char \*argv[], int copy);

The Dbg\_Active procedure returns 1 if the debugger is currently on. It does no harm, by the way, to call Dbg\_On if the debugger is already active.

int Dbg\_Active(Tcl\_Interp \*interp);

The remaining procedures are only needed if you want to refi ne the behavior of the debugger. You can change the command interpreter, and you can fi lter out commands so the debugger ignores them.

The Dbg\_Interactor procedure registers a command loop implementation and a clientdata pointer. It returns the previously registered procedure.

Dbg\_InterProc

Dbg\_Interactor(Tcl\_Interp \*interp,

Dbg\_InterpProc \*inter\_proc, ClientData data);

The command loop procedure needs to have the following signature.

int myinteractor(Tcl\_Interp \*interp);

Look in the Dbg.c fi le at the simpler\_interactor procedure to see how the command loop works. In practice the default interactor is just fi ne.

The Dbg\_IgnoreFuncs procedure registers a fi ltering function that decides what Tcl commands should be ignored. It returns the previously registered fi lter procedure. The fi lter should be relatively efficient because it is called before every command when the debugger is enabled.

Dbg\_IgnoreFuncsProc

Dbg\_IgnoreFuncs(Tcl\_Interp \*interp,

Dbg\_IgnoreFuncsProc \*ignoreproc);

<sup>&</sup>lt;sup>\*</sup> I will give the C signatures for the procedures involved because I no longer see them in the standard Expect documentation. Libes described the debugger in a nice little paper, "A Debugger for Tcl Applications", that appeared in the 1993 Tcl/Tk workshop.

Expect's Tcl debugger

The ignoreproc procedure just takes a string as an argument, which is the name of the command about to be executed. It returns 1 if the command should be ignored.

int ignoreproc(char \*s);

# Handling SIGINT

A common way to enter the debugger is in response to a keyboard interrupt. The details of signal handling vary a little from system to system, so you may have to adjust this code somewhat. The Sig\_Setup procedure is meant to be called early in your main program. It does two things. It registers a signal handler, and it registers a Tcl asynchronous event. It isn't safe to do much more than set a variable value inside a signal handler, and it certainly is not safe to call Tcl\_Eval in a signal handler. However, the Tcl interpreter lets you register procedures to be called at a safe point. The registration is done with Tcl\_AsyncCreate, and the handler is enabled with Tcl\_AsyncMark. Finally, within the async handler the debugger is entered by calling Dbg\_On.

#### Example 32-2 A SIGINT handler.

```
#include <signal.h>
/*
 * Token and handler procedure for async event.
 */
Tcl_AsyncHandler sig_Token;
int Sig_HandleSafe(ClientData data,
   Tcl_Interp *interp, int code);
/*
* Set up a signal handler for interrupts.
 * This also registers a handler for a Tcl asynchronous
 * event, which is enabled in the interrupt handler.
 * /
void
Sig_Setup(interp)
   Tcl_Interp *interp;
   RETSIGTYPE (*oldhandler)();
   oldhandler = signal(SIGINT, Sig_HandleINT);
   if ((int)oldhandler == -1) {
      perror("signal failed");
      exit(1);
   }
   sig_Token = Tcl_AsyncCreate(Sig_HandleSafe, NULL);
#if !defined(__hpux) & !defined(SVR4)
   /*
    * Ensure that wait() kicks out on interrupt.
    */
   siginterrupt(SIGINT, 1);on interrupt */
#endif
/*
```

```
Tcl Extension Packages Chap.32
```

```
* Invoked upon interrupt (control-C)
 * /
RETSIGTYPE
Sig_HandleINT(sig, code, scp, addr)
   int sig, code;
   struct sigcontext *scp;
   char *addr;
{
   Tcl_AsyncMark(sig_Token);
}
 *
  Invoked at a safe point sometime after Tcl_AsyncMark
 */
int
Sig_HandleSafe(data, interp, code)
   ClientData data;
   Tcl_Interp *interp;
   int code;
{
   Dbg_On(interp, 1);/* Enter the Tcl debugger */
}
```

# BLT

398

The BLT package has a number of Tk extensions: a bar graph widget, an X-Y graph widget, a drag-and-drop facility, a table geometry manager, a busy window, and more. This section provides an overview of this excellect collection of extensions. The gadgets in BLT where designed and built by George Howlett, and Michael McLennan built the drag and drop facility. As of this writing BLT version 1.7 is compatible with Tk 3.6 and Tcl 7.4. A 1.8 (or 2.0) release is expected shortly that will be compatible with Tk 4.0 and Tcl 7.4. You can fi nd the BLT package in the Tcl archives in the extensions directory.

ftp.aud.alcaltel.com:pub/tcl/extensions/BLT-1.7.tar.gz

The BLT package is very clean to add to your application. All the commands and variables that it defi nes begin with theblt\_ prefix. Initialization simply requires calling Blt\_Init in your Tcl\_AppInit procedure.

### Drag and drop

The drag and drop paradigm lets you "pick up" an object in one window and drag it into another window, even if that window is in another application. The blt\_drag&drop command provides a drag and drop cability for Tk applications. A right click in a window creates a token window that you drag into another window. When the object is released, the TK send command is used to communicate between the sender and the receiver.

#### Hypertext

BLT

The blt\_htext widget combines text and other widgets in the same scrollable window. The widget lets you embed Tcl commands in the text, and these commands are invoked as the text is parsed and displayed. Tk 4.0 added similar functions to the standard Tk text widget, except for the embedded Tcl commands in the text.

#### Graphs

The blt\_graph widget provides and X-Y plotting widget. You can confi gure the graph in a variety of ways. The elements of the graph can have tags that are similar to the canvas widget object tags. The blt\_barchart widget provides a bar graph display. It also has a tag facility.

#### Table geometry manager

The table geometry manager lets you position windows on a grid, which makes it easy to line things up. The interface is designed by defining a grid that can uneven spacing for the rows and colums. Widgets are positioned by specifying a grid location and the number of rows and columns the widget can span. You can constrain the size of the widget in various ways. A table geometry manager will probably be added to the standard Tk library in a future release.

#### **Bitmap support**

In standard Tk, the only way to define new bitmaps in **T**l is to specify a file that contains its definition. Theblt\_bitmap command lets you define a new bitmap and give it a symbolic name. It also lets you query the names and sizes of existing bitmaps.

#### **Background exec**

The blt\_bgexec command runs a pipeline of processes in the background. The output is collected into a Tcl variable. You use tkwait variable to detect when the pipeline has completed operation.

#### **Busy window**

The blt\_busy command creates an invisible window that covers your application, provides a different cursor, and prevents the user from interacting with your application.

#### Tracing Tcl commands

The blt\_watch provides a Tcl interface to the Tcl trace facility. It lets you

Tcl Extension Packages Chap.32

register Tcl commands to be called before and after the execution of all commands. You can implement logging and profi ling with this facility The blt\_debug command displays each Tcl command before and after substitutions are performed.

#### The old-fashioned cutbuffer

Old versions of X programs may still use the out-dated cutbuffer facility. The blt\_cutbuffer command provides an interface to the cutbuffer. This can help improve your interoperation with other tools, although you should use the regular selection mechanism by default.

#### Tcl-DP

The Tcl-DP extension creates network connections between Tcl interpreters using the TCP protocol. It provides a client-server model so you can execute Tcl commands in other interpreters. This is similar to the Tk send command, except that Tcl-DP is not limited to applications on the same display. You can have Tcl-DP without Tk, too, for clients or servers that have no graphical interface.

There are three shell programs: dpwish includes Tk and Tcl-DP. dptcl just has the Tk event loop and Tcl-DP. The dpsh shell includes Tk, but can be started with a -notk argument to prevent it from opening a display. Of course, all of these include the standard Tcl commands, too.

The low-level networking functions are exported to both Tcl and C. For example, the dp\_packetSend Tcl command sends a network packet. The same function is available from C with the Tdp\_PacketSend procedure. Other C procedures include Tdp\_FindAddress, Tdp\_CreateAddress, Tdp\_PacketReceive, and Tdp\_RPC. These are bundled into the libdpnetwork.a library archive.

Tcl-DP was designed and built by Brian Smith, Steve Yen, and Stephen Tu. Version 3.2 is compatible with Tcl 7.3 and Tk 3.6. When it is released, version 3.3 will be compatible with Tcl 7.4 and Tk 4.0. You can fi nd the Tl-DP distribution at the following FTP site.

mm-ftp.cs.berkeley.edu
/pub/multimedia/Tcl-DP/tcl-dp3.2.tar.Z

#### **Remote Procedure Call**

The dp\_MakeRPCServer command sets up the server's network socket. The dp\_MakeRPCClient command sets up the client and connects to the server. The dp\_RPC command invokes a Tcl command in the server. The do\_RDO command is similar, except that it does not wait for completion of the command. It takes an optional callback command so you can get notifi ed when the asynchronous operation completes. The dp\_CancelRPC is used to cancel asynchronous RPCs. The dp\_CloseRPC shuts down one end of a connection.

Servers are identified by a network address and port number No higher-

#### Tcl-DP

level name service is provided, although you can often do quite well by using a fi le in your shared network fi le system.

A simple form of security is provided. A server can define a set of trusted hosts with the dp\_Host command. Connections will only be accepted from clients on those trusted hosts. Each command can be verified before execution. The dp\_SetCheckCmd registers a procedure that is called to verify a client request. You could use the verification hook to enforce an authentication dialog, although the TCP connect is not encrypted.

#### **Connection setup**

The dp\_connect -server command is used by servers to create a listening socket. Servers then use the dp\_accept command to wait for new connections from clients. Clients use the dp\_connect command (without -server) to connect to a server. The connect uses TCP by default. The -udp option creates a UDP connection. The dp\_socketOption provides an interface to the setsockopt and getsockopt system calls. The dp\_shutdown command is used to close down a connection. The dp\_atclose command registers a command to be called just before a connection is closed. The dp\_atexit command registers a command to be called just before a connection is closed. The dp\_atexit command registers a command to be called procedures described above.

#### Sending network data

The regular puts and gets commands can be used to transfer line-oriented data over a connection. If you use these commands, it is necessary to use the eof command to detect a closed connection.

The dp\_send and dp\_receive commands transfer data across a connection. The dp\_packetSend and dp\_packetReceive transfer blocks of data while preserving message boundaries. These use the TCP protocol, and they automatically handle closed connections.

#### Using UDP

The dp\_sendTo and dp\_receiveFrom commands transfer packets using the UDP protocol. These commands take an argument that specifi es the remote network address with which to communicate. These arguments are returned by dp\_address command, which maintains an address table.

#### Event processing

Tcl-DP uses the Tk event loop mechanism to wait for network data. It provides several commands that relate to the event loop processing. The dp\_fi lehandler command registers a command to be called when data is ready on a connection. The dp\_isready command indicates if data is available on a connection. The dp\_whenidle command schedules a command to occur at the next idle point.

The following commands are provided by Tcl-DP in case Tk is not available. The dp\_update command forces a trip through the event loop. The dp\_after command executes a command after a specifi ed time interval.dp\_waitvariable waits for a variable to be modifi ed. These are equivalent to the following Tk commands: update, after, and tkwait variable.

#### **Replicated objects**

A simple replicated object package is built on top of Tcl-DP. In the model, an object is procedure with methods and slot values. Every object must implement the configure, slotvalue, and destroy methods. The configure method is used to query and set slot values, much like the Tk widget configure operation. The slotvalue method returns the value of a slot, much like the cget operation of a Tk widget.

An object is replicated on one or more sites, and updates to an object are reflected in all copies. You can register callbacks that are invoked when the object is modified. The dp\_setf command sets a replicated slot value. The dp\_getf command returns a slot value. The dp\_DistributeObject command arranges for an object to be replicated on one or more sites. The dp\_UndistributeObject breaks the shared relationship among distributed objects. The dp\_SetTrigger, dp\_AppendTrigger, and dp\_AppendTriggerUnique commands register a Tcl command to be called with a slot is modified. Thedp\_GetTriggers command returns the registered triggers. The dp\_ReleaseTrigger removes one trigger, and the dp\_ClearTrigger removes all triggers from a slot.

An object can be implemented by a command procedure written in C. All it has to do is adhear to the conventions outlined above about what methods it supports. The method is just the fi rst argument to the procedure. The object will be invoked as follows:

objName method ?args?

Obviously, there must also be a command that creates instances of the object. This should have the following form:

makeCmd objName ?-slot value? ?-slot value? ...

You can also implement objects with Tcl procedures. Several commands are provided to support this: dp\_objectCreateProc, dp\_objectExists, dp\_object-Free, dp\_objectConfigure dp\_objectSlot, dp\_objectSlotSet, dp\_objectSlotAppend, and dp\_objectSlots.

# The [incr tcl] Object System

The [incr tcl] extension provides an object system for Tcl. Its funny name is an obvious spoof on C++. This extension adds classes with multiple inheritence to Tcl. A class has methods, class procedures, private variables, public variables, and class variables. All of these items are contained within their own scope. The

The [incr tcl] Object System

class procedures and class variables are shared by all objects in a class. The methods, private variables, and public variables are per-object. A public variable is a lot like the attributes for Tk widgets. Its value is defined when the object is created, or changed later with a config method. The config syntax looks like the syntax used with Tk widgets and their attributes.

The following summary of the [incr tcl] commands is taken straight from the man page for the package.

Example 32–3 Summary of [incr tcl] commands

```
itcl_class className
   inherit baseClass ?baseClass...?
   constructor args body
   destructor body
   # A method is per-object
   method name args body
   # proc creates class procedures
   proc name args body
   # public vars have a config syntax to set their value
   public varName ?init? ?config?
   # protected variables are per-object
   protected varName ?init?
   # common variables are shared by the whole class
   common varName ?init?
}
# Create an object. The second form chooses the name.
className objName ?args...?
className #auto ?args...?
# Invoke a class procedure proc from the global scope
className :: proc ?args...?
# Invoke an object method
objName method ?args...?
# Built-in methods
objName isa className
objName delete
objName info option ?args?
# Get info about classes and objects
itcl info classes ?pattern?
itcl_info objects ?pattern? ?-class className? ?-isa
className?
# Commands available within class methods/procs:
global varName ?varName...?
# Run command in the scope of the parent class (up)
previous command ?args...?
# Run command in the scope of the most-specific class (down)
```

Tcl Extension Packages Chap.32

virtual command ?args...?

The most important contribution of [incr tcl] is the added scope control. The elements of a class are hidden inside its scope, so they do not clutter the global Tcl name space. When you are inside a method or class procedure, you can directly name other methods, class procedures, and the various class variables. When you are outside a class, you can only invoke its methods through an object. It is also possible to access class procedures with the :: syntax shown in the previous example. The scope control is implemented by creating a new Tcl interpreter for each class, although this is hidden from you when you use the extension.

There is one restriction on the multiple inheritence provided by [incr tcl]. The inheritence graph must be a tree, not a more general directed-acyclic-graph. For example, if you have a very general class called Obj that two classes A and B inherit, then class C cannot inherit from both A and B. That causes the elements of Obj to be inherited by two paths, and the implementation of [incr tcl] does not allow this. You would have to replicate the elements of Obj in A and B in this example.

# Tcl\_AppInit With Extensions

The next example shows a Tcl\_AppInit that initializes several packages in addition to the new commands and widgets from the previous chapters. Most of the packages available from the Tcl archive have been structured so you can initialize them with a single call to there *Package\_Init* procedure. To create the full application, the Tcl\_AppInit routine is linked with the libraries for Tcl and the various extensions being used. The Makefi le for that is given in the next example.

**Example 32–4** Tcl\_AppInit and extension packages.

```
Tcl_AppInit With Extensions
```

```
main(int argc, char *argv[]) {
   /*
    * Save arguments for expect and its debugger.
    * /
   exp_argv0 = argv[0];/* Needed by expect */
   Dbg_ArgcArgv(argc, argv, 1);
   /*
    * Create the main window. This calls
    * back into Tcl_AppInit.
    * /
   Tk_Main(argc, argv);
   exit(0);
}
int
Tcl_AppInit(Tcl_Interp *interp) {
   char *value;
   Tk_Window main = Tk_MainWindow(interp);
   /*
   * Initialize extensions
   * /
   if (TclX_Init(interp) == TCL_ERROR) {
      /* TclX_Init is called instead of Tcl_Init */
      return TCL_ERROR;
   }
   if (Tk_Init(interp) == TCL_ERROR) {
      return TCL_ERROR;
   }
   if (Tdp_Init(interp) == TCL_ERROR) {/* Tcl-DP */
      return TCL_ERROR;
   if (Blt_Init(interp) == TCL_ERROR) {/* BLT */
      return TCL_ERROR;
   }
   if (Exp_Init(interp) == TCL_ERROR) {/* Expect */
      return TCL_ERROR;
   }
   /*
    * This affects X resource names.
    */
   Tk_SetClass(main, "SuperTcl");
   /*
    * Our own extra commands.
    */
   Tcl_CreateCommand(interp, "clock", ClockCmd,
       (ClientData)Tk_MainWindow(interp),
       (Tcl_CmdDeleteProc *)NULL);
   Tk_CreateImageType(&tkPixmapImageType);
   11
    * The remaining lines are similar to code in TkX_Init.
    * The tclApp variables define info returned by infox
    * The Tcl_SetupSigInt is a TclX utility that lets
    * keyboard interrupts stop the current Tcl command.
```

Tcl Extension Packages Chap.32

```
*/
tclAppName = "SuperTcl";
tclAppLongname = "Tcl-Tk-TclX-DP-BLT-Expect-[incr tcl]";
tclAppVersion = "1.0";
/*
* If we are going to be interactive,
* Setup SIGINT handling.
*/
value = Tcl_GetVar (interp, "tcl_interactive",
        TCL_GLOBAL_ONLY);
if ((value != NULL) && (value [0] != '0'))
        Tcl_SetupSigInt ();
return TCL_OK;
```

Because Extended Tcl is being used, Tclx\_Init is called instead of Tcl\_Init. I think this is an unfortunate inconsistency, but Extended Tcl insists on duplicating some things in Tcl and Tk, so this is necessary to avoid linker problems. I have rebelled a little bit by calling Tk\_Init instead of TkX\_Init, which is recommended by the TclX documentation. However, this means I do much the same work by calling Tcl\_SetupSigInt and defining thevarious tclApp varibles.

The Makefi le for the superwish program is given in the next example. The program uses a mixture of shared and static libraries. Ideally all the packages can be set up as shared libraries in order to reduce the size of the shell programs. Shared libraries are described in LIBRARY chapter.

Example 32-5 Makefile for supertcl.

```
# At our site all the Tcl packages have their
# libraries in /import/tcl/lib, and the files
# have the version number in them explicitly
# The .so files are shared libraries
TCL_LIB = /import/tcl/lib/libtcl7_4_q.a
TK_LIB = /import/tcl/lib/libtk4_0_g.a
BLT_LIB = /import/tcl/lib/libBLT1_7.a
DP_LIB = /import/tcl/lib/libdpnetwork.so.3.2
EXP_LIB = /import/tcl/lib/libexpect5_13.a
TCLX_LIB = /import/tcl/lib/libtclx7_4.a
TKX_LIB = /import/tcl/lib/libtkx4_0.a
INCR_LIB = /import/tcl/lib/libitcl.so.1.3
# The include files are also organized under
# /import/tcl/include in directories that
# reflect the packages' version numbers.
INCS = -I/import/tcl/include/tk4.0 \
   -I/import/tcl/include/tclX7.4a \
   -I/import/tcl/include/tcl7.4 \
   -I/import/X11R4/usr/include
```

406

}

Other Extensions

```
CFLAGS = -g $(INCS)
CC = gcc
# The order of these libraries is important, expecially
# having TKX TK TCLX TCL come last.
# Your site may not need -lm for the math library
ALL_LIBS = $(DP_LIB) $(EXP_LIB) $(BLT_LIB) $(INCR_LIB) \
$(TKX_LIB) $(TK_LIB) $(TCLX_LIB) $(TCL_LIB) -1X11 -lm
OBJS = supertcl.o tkWidget.o tkImgPixmap.o
supertcl: $(OBJS)
$(CC) -o supertcl $(TRACE) $(OBJS) $(ALL_LIBS)
```

# Other Extensions

There are lots of contributed Tcl packages. You should check out the Tcl FTP archive site, which is currently

```
ftp.aud.alcatel.com
```

There is an excellent set of Frequently Asked Questions fi les that are maintained by Larry Virden. Volumes 4 and 5 of the FAQ list the contributed extensions and the contributed applications, respectively. The TIX package provides many compound widgets and an object system that is designed to support them. The jstools package, which is contributed by Jay Sekora, contains a collection of useful support scripts and applications. The list goes on and on, and gets updated with new contributes regularly

#### **Tcl applications**

You should try out my nifty mail reader, *exmh*, which provides a graphical front end for MH mail. It supports the MIME standard for multimedia mail, and the PGP tool for encryption and digital signatures. The *thman* program, written by Tom Phelps, provides a great user interface to the UNIX man pages. The *ical* program is a very useful calendar manager. There are several Tcl-based editors. I ported Ousterhout's mx editor into the Tk framework, and the result is *mxedit*. If you like interface builders, try out *XF*, which lets you build Tk interfaces interactively. Again, the list goes on and on

Tcl Extension Packages Chap.32

снартек 33

# Porting to Tk 4.0

This chapter has notes about upgrading your application from earlier versions of Tk such as Tk 3.6. This includes notable new features that you may want to take advantage of as well as things that need to be fixed because of incompatible changes.

 $P_{
m orting}$  your scripts from any of the Tk 3.\* releases is pretty easy. Not that many things have changed. The sections in this chapter summarize what has changed in Tk 4.0 and what some of the new commands are.

# wish

The *wish* shell no longer requires a -file (or -f) argument, so you can drop this from your script header lines. This flag is still valid, but no longer necessary

The class name of the application is set from the name of the script fi le instead of always being Tk. If the script is /usr/local/bin/foobar, then the class is set to Foobar, for example.

# **Obsolete Features**

Several features that were replaced in previous versions are now completely unsupported.

The variable that contains the version number is tk\_version. The ancient (pre 1.4) tkVersion is no longer supported.

Button widgets no longer have activate and deactivate operations.

Porting to Tk 4.0 Chap.33

Instead, confi gure theirstate attribute.

Menus no longer have enable and disable operations. Instead, confi gure their state attribute.

# The cget Operation

All widgets support a cget operation that returns the current value of the specifi ed confi guration option. The following two commands are equivalent.

lindex [\$w config option] 4
\$w cget option

Nothing breaks with this change, but you should enjoy this feature.

# Input Focus Highlight

Each widget can have an input focus highlight, which is a border that is drawn in color when the widget has the input focus. This border is outside the border used to draw the 3D relief for widgets. It has the pleasant visual effect of providing a little bit of space around widgets, even when they do not have the input focus. The addition of the input focus highlight does not break anything, but it will change the appearance of your interfaces a little. See Chapter 22 for a description of the generic widget attributes related to this feature.

# Bindings

The hierarchy of bindings has been fi xed so that it is actually useful to defi ne bindings at each of the global (i.e., all), class, and instance levels. The new bindtags command is used to defi ne the order among these sources of binding information. You can also introduce new binding classes, e.g. InsertMode, and bind things to that class. Use the bindtags command to insert this class into the binding hierarchy. The order of binding classes in the bindtags command determines the order in which bindings are triggered. Use break in a binding command to stop the progression, or use continue to go on to the next level.

bindtags \$w [list all Text InsertMode \$w]

The various Request events have gone away: CirculateRequest, ConfigureRequest, MapRequest, ResizeRequest.

Extra modifi er keys are ignored when matching events. While you can still use the Any wild card modifi erit is no longer necessary. The Alt and Meta modifi ers are set up in general way so they are associated with theAlt\_L, Alt\_R, Meta\_L, and Meta\_R keysyms.

Scrollbar Interface

# Scrollbar Interface

The interface between scrollbars and the scrollable widgets has changed. Happily the change is transparent to most scripts. If you hook your scrollbars to widgets in the straight-forward way, the new interface is compatible. If you use the xview and yview widget commands directly, however, you may have to modify your code. The old use still works, but there are new features of the these operations that give you even better control over. You can also query the view state so you do not have to watch the scroll set commands to keep track of what is going on. Finally, scrollable widgets are constrained so that end of their data remains stuck at the bottom (right) of their display.

In most cases, nothing is broken by this change.

### Pack info

Version 3 of Tk introduced a new syntax for the pack command, but the old syntax was still supported. This continues to be true in nearly all cases except the pack info command. If you are still using the old packer format, you should probably take this opportunity to convert to the new packer syntax.

The problem with pack info is that its semantics changed. The new operation used to be known as pack newinfo. In the old packer, pack info returned a list of all the slaves of a window and their packing confi guration. Nowpack info returns the packing confi guration for a particular slave. Yu must fi rst use the pack slaves command to get the list of all the slaves, and then use the (new) pack info to get their confi guration information.

# Focus

The focus mechanism has been cleaned up to support different focus windows on different screens. The focus command now takes a -displayof argument because of this. Tk now remembers which widget inside each toplevel has the focus. When the focus is given to a toplevel by the window manager, Tk automatically assigns focus to the right widget. The -lastfor argument is used to query which widget in a toplevel will get the focus by this means.

The focus default and focus none commands are no longer supported. There is no real need for focus default anymore, and focus none can be achieved by passing an empty string to the regular focus command.

The tk\_focusFollowsMouse procedure can be used to change from the default explicit focus model where a widget must claim the focus to one in which moving the mouse into a widget automatically gives it the focus.

The tk\_focusNext and tk\_focusPrev procedures are used for keyboard traversal of the focus among widgets. Most widgets have bindings for <Tab> and <Shift-Tab> that cycle the focus among widgets.

Porting to Tk 4.0 Chap.33

# Send

The send command has been changed so that it does not time out after 5 seconds, but instead waits indefi nitely for a response. Specify the-async option if you do not want to wait for a result. You can also specify an alternate display with the -displayof option.

The name of an application can be set and queried with the new tk appname command. Use this instead of winfo name ".".

Because of the changes in the send implementation, it is not possible to use send between Tk 4.0 applications and earlier versions.

# Internal Button Padding

Buttons and labels have new defaults for the amount of padding around their text. There is more padding now, so your buttons will get bigger if you use the default padx and pady attributes. The old defaults were one pixel for both attributes. The new defaults are 3m for padx and 1m for pady, which map into three pixels and ten pixels on my display.

There is a difference between buttons and the other button-like widgets. An extra 2 pixels of padding is added, in spite of all padX and padY settings in the case of simple buttons. If you want your checkbuttons, radiobuttons, menubuttons, and buttons all the same dimensions, you'll need two extra pixels of padding for everything but simple buttons.

#### **Radio Buttons**

The default value for a radio button is no longer the name of the widget. Instead, it is an empty string. Make sure you specify a -value option when setting up your radio buttons.

# Entry Widget

The scrollCommand attribute changed to xScrollCommand to be consistent with other widgets that scroll horizontally. The view operation changed to the xview operation for the same reasons.

The delete operation has changed the meaning of the second index so that the second index refers to the character just after the affected text. The selection operations have changed in a similar fashion. The sellast index refers to the character just after the end of the selection, so deleting from sellfirst to sellast still works OK. The default bindings have been updated, of course, but if you have custom bindings you will need to fix them.

# Menus

### Menus

The menu associated with a menubutton must be a child widget of the menubutton. Similarly, the menu for a cascade menu entry must be a child of the menu.

The  $@_Y$  index for a menu always returns a valid index, even if the mouse cursor is outside any entry. In this case, it simply returns the index of the closest entry, instead of none.

The selector attribute is now selectColor.

# Listboxes

Listboxes have changed quite a bit in Tk 4.0. Chapter 16 has all the details. There are now 4 Motif-like selection styles, and two of these support disjoint selections. The tk\_listboxSingleSelect procedure no longer exists. Instead, confi gure theselectMode attribute of the listbox.

You can selectively clear the selection, and query if there is a selection in the listbox.

A listbox has an active element, which is drawn with an underline. It is referenced with the active index keyword.

The selection commands for listboxes have changed. Change:

```
$listbox select from index1
$listbox select to index2
To
$listbox select anchor index1
```

```
$listbox select set anchor index2
```

The set operation takes two indices, and anchor is a valid index, which typically corresponds to the start of a selection.

# No geometry Attribute

The frame, toplevel, and listbox widgets no longer have a geometry attribute. Use the width and height attributes instead. The geometry attribute got confused with geometry specifications for toplevel windows. The use ofwidth and height is more consistent. Note that for listboxes the width and height is in terms of lines and characters, while for frames and toplevels it is in screen units.

### **Text Widget**

The tags and marks of the text widgets have been cleaned up a bit, justifi cation and spacing is supported, and you can embed widgets in the text display.

A mark now has a gravity, either left or right, that determines what happens when characters are inserted at the mark. With right gravity you get the

Porting to Tk 4.0 Chap.33

old behavior: the mark gets pushed along by the inserted text by sticking to the right-hand character. With left gravity it remains stuck. The default is right gravity. The mark gravity operation changes it.

When text is inserted, it only picks up tags that are present on both sides of the insert point. Previously it would inherit the tags from the character to the left of the insert mark. You can also override this default behavior by supplying tags to the insert operation.

The widget scan operation supports horizontal scrolling. Instead of using marks like @y, you need a mark like @x, y.

For a description of the new features, see Chapter 18.

### Canvas scrollincrement

The canvas widget no longer has a scrollIncrement attribute. Instead, the equivalent of the scroll increment is set at one tenth of the canvas. Scrolling by one page scrolls by nine tenths of the canvas display. (Ugh - I like'd the fi ne grain control provided by scrollIncrement.)

# The Selection

The selection support has been generalized in Tk 4.0 to allow use of other selections such as the CLIPBOARD and SECONDARY selections. The changes to not break anything, but you should check out the new clipboard command. Some other toolkits, notably OpenLook, can only paste data from the clipboard.

# **Color Attributes**

The names for some of the color attributes changed.

Table 33-1 Changes in color attribute names

| Tk4.0                      |
|----------------------------|
| selectColor                |
| Scrollbar.activeBackground |
| troughColor                |
| Scrollbar.background       |
| Scale.activeBackground     |
| troughColor                |
| Scale.background           |
| highlightColor             |
|                            |

The bell Command

# The bell Command

The bell command can be used to ring the bell associated with the X display. You need to use the *xset* program to modify the parameters of the bell such as volume and duration.

Porting to Tk 4.0 Chap.33

# Index

-- 43

#### А

Abbreviations 92 activeBackground 278, 326 activeForeground 278, 326 after 62, 63, 96 -after 320 anchor 274, 293 -anchor 125, 165, 320 Any modifer 141 APP-DEFAULTS 331 appdefaults 325 APPEND 71 append 21 archive site for Tcl xxviii args 52, 61, 179, 272, 291 argtest 52 argv 45 array names 39 -aspect 168 aspect ratio 167 aspect ratio of a message widget 270 atime 67 automatic execution of programs 92 auto\_noexec 67, 92 auto\_path 92, 93

#### В

B1-Motion 133 background 66, 278, 326 Backslash 14 backslash substitution 6 backslash-newline 167 Backspace 14 beep 176 -before 340 Bell 14 bell, Tk command 176 bg 278 bind 96, 106, 133, 149, 179, 320, 337, 338 Return key 104 BindSequence 141 bindtags 96, 135 BindYview 318 bitmap label 165 blockSpecial 68 bold 290 -borderwidth 105

borderwidth attribute 105 break 46 break, in bindings 135 button 104, 145, 148, 335 button command 145 button modifiers 140 Button procedure 291 Button-2 133 buttonlist 327 ButtonResources 328

#### С

call stack, viewing 79 CallTrace 80 Carriage return 14 cascade 330 catch 46, 48, 71, 75, 105, 291, 292, 320, 325, 328, 332, 338 cavity model 118 cd 74, 75 cget 270 Changing a button's command 105 character code 14 characterSpecial 68 checkbutton 145, 149, 330, 337 circles 238 -class 328 classes 324 close 72, 74, 105, 339 close a window 138 -code 49 Color 326 color 278 color name 279 ColorDarken 279 command abbreviation 92 command body 9 command history 92 command line arguments 45 command procedures 342 command substitution 4 CommandEntry 179 comments 13 concat 31, 33, 60, 61, 63, 291 config 105 Configure 138 configure 269, 338 continue 46 continue, in bindings 135 CREAT 71

#### 418

curly braces 47

### D

date 65 default 330 Default parameter values 52 Destroy 139 destroy 338 dialog boxes 167 directory 68 dirname 67 disabledForeground 278, 326 Double 140 double 54 Double quotes 7 double-quotes 47 dp\_send 63

# E

else 42 elseif 42 entry 104, 148, 177, 337 entrylist 328 env 39 environment variable 39 eof 105 EqualSizedLabels 272 error 48 errorCode 48 -errorcode 49 errorInfo 47, 48 -errorinfo 49 Escape-key 142 eval 59, 60, 61, 92, 179, 272, 292, 330 -exact 43 EXCL 71 exec 66, 69, 321, 339 executable 67 exists 67 expr 4, 9, 10, 20, 42, 52, 54, 68 extension 67

#### F

fg 278 fifo 68 file dirname 69 file exists 69, 325, 332 file isdirectory 69, 75 file modify times 68 fileeq 69 fileevent 105 -fill 119 FindFile 74 FindFont 291 fixed font 289 FixedWidthLabel 165 flush 72 focus 96, 104 font 324 -font 289, 291 font family 290 Fonts 289 for 46 foreach 39, 45, 52, 73, 75, 321, 336, 339 foreground 278, 326 Form feed 14 format 7, 21, 39, 279 frame 96, 98, 320, 335

# G

geometry gridding 110 geometry manager 95 gets 46, 73, 105 glob 24, 74 -glob 43 global 39, 47, 54, 55, 105, 332 goto 46 grouping 2

# Η

height 270 highlightColor 278

# Ι

if 42 -in 340 incr 9, 30, 42, 55, 56, 336 infinite loop 9 info exists 55, 56, 334 info library 93 init.tcl 93 input focus 106 insertBackground 278 insert, text operation 105 -ipadx 275, 294 isdirectory 67 isfile 67 italic 290 I/O redirection 65

# J

join 31 justify 293 -justify 167

#### Κ

-keepnewline 66

keysym 137

#### L

label 104, 148, 165, 336 lappend 31, 32, 46, 59, 93 ldelete 34 length 270 lindex 31, 33, 333 link 68 linsert 31, 34 list 31, 32, 33, 45, 59, 60, 63, 147, 291, 321, 330 llength 31, 33, 39, 333 lower, Tk command 132 lrange 31, 33 lreplace 31, 34, 292 lsearch 31, 34, 292 lsort 31, 39 lstat 67

# Μ

makedir 69 Makefile for a Tcl C program 349 Map 138 mark 108 math expressions 4 MaxLineLength 148 menu 145, 153, 330 menu entries 153 menubutton 145, 153, 330 MenuButtonInner 330 menulist 328 MenuResources 330 message 167, 338 Meta-key 142 mkdir 69 modifier key 138 module 54 mtime 67

#### Ν

Newline 14 -nocomplain 74 NOCTTY 71 NONBLOCK 71 null binding 141

# 0

open 71, 321, 338 pipeline 105 option 326 option get 328, 330 option menus 159 option readfile 325, 332 orient 271 ovals 238 owned 67

#### Р

pack 106, 148, 320, 335 pack forget 340 pack propagate 272 padX widget attribute 274, 293 padY widget attribute 274, 293 -pageanchor 249 -pagex 249 -pagey 249 Parsing command line arguments 45 pid 54 pipeline 65, 74 place, Tk command 131 points per pixel 290 Pop 57 popup menus 159 POSIX 48 PrefEntrySet 337 PreferencesDialogItem 336 PreferencesReadFile 332 PreferencesReset 339 PreferencesSave 338 Preferences\_Add 333, 334, 340 Preferences\_Dialog 335 Preferences\_Init 332 PrefNukeItemHelp 338 PrefValue 334 PrefValueSet 334 PRIMARY selection 318 PrintByName 56, 151 printenv 39 printf 21 proc 7, 8, 39, 51, 52, 53 Push 56 puts 3, 10, 339 pwd 74

# Q

Quit button 104 quoting with backquotes 146

## R

radiobuton 330 radiobutton 145, 149, 336 raise 335 raise, Tk command 132 random number 54 randomInit 54 randomRange 54

#### 420

RDONLY 71 RDWR 71 read 72, 338 readable 68 readlink 68 regexp 26, 142 -regexp 43 regular expressions 25 relative position of windows 130 relative size of windows 130 relief attribute 106 resource 323 return 8, 49, 51, 69 RGB 279 ring the bell 176 rootname 68 round 279

#### S

scale 271 scan 45 scanf 45 scope 56 Screen units 271 scrollable text lines 211 scrollbar 271 scrollbar, with text 104, 107 ScrollFixup 340 scrolling a frame using a canvas 244 seed 54 see, text operation 105 selectBackground 278, 326 selectColor 278 selectForeground 279 selector 326 send 62, 63 separator 330 set 3, 9, 10, 29 setgrid attribute 107 significant digits 5 size 68, 270 socket 68 sort 72 source 2 split 31, 72, 73, 338 sqrt 8, 55 stack 56 stat 68 Status 332 stderr 3, 71 stdin 3 stdout 3 string 4, 19, 20 string compare 21 string length 39, 46, 330, 336

substitution 2, 3 switch 45, 330 symbolic link 68 syntax 2

#### Т

Tab 14 tail 68 Tcl archive 404 tclIndex 91 Tcl\_AppendElement 346 Tcl\_AppendResult 346 Tcl\_AppInit 344, 356 Tcl\_CmdInfo 348 Tcl CreateCommand 343, 344 Tcl\_CreateInterp 343, 359 TCL ERROR 345 Tcl Eval 47, 343 Tcl\_Eval runs Tcl commands from C 347 Tcl\_EvalFile 343 Tcl\_GetCommandInfo 349 Tcl\_GetInt 345 Tcl\_Init 344, 356 Tcl\_Invoke bypasses Tcl\_Eval 347 TCL\_LIBRARY 93 TCL\_OK 345 tcl\_precision 5 tcl\_RcFileName 344, 357 Tcl\_SetResult 346 text 211 -textvariable 165 textvariable attribute 104 text, with scrollbar 104, 107 then 42 title bar 105 Title of window 104 tk colormodel 332 tk.tcl 93 Tk\_CreateFileHandler 355 Tk DoOneEvent 355 Tk\_LIBRARY 93 tk library 93 tk\_listboxSingleSelect 413 Tk\_MainLoop 355 toplevel 335, 338 trace 337 trace variable 340 Triple 140 troughColor 279 TRUNC 71 type 68

#### U

Unmap 138

unset 57 uplevel 57, 339 upvar 55, 56, 151, 334 User input field, entry 104 user type-in 211

#### V

variable 3, 30 Vertical tab 14

#### W

while 9, 45, 73 widgets 95 width 271 window changes size 138 window is opened 138 window manager 105 winfo rgb 279 wm command 105 wm geometry 338 wm title 104, 335 wm transient 338 wrapLength 293 writable 68 WRONLY 71

#### Х

X event 106 X resource database 323 X resource name 270 xfontsel 291 xlsfonts 291